SINTRAN III Reference Manual

ND-60,128.03

# NORSK DATA A.S

# $\bigcirc$

# **SINTRAN III Reference Manual**

ND-60.128.03

W,

# **NOTICE**

The information in this document is subject to change without notice. Norsk Data A.S assumes no responsibility for any errors that may appear in this document. Norsk Data A.S assumes no responsibility for'the use or reliability of its software on equipment that is not furnished or supported by Norsk Data A.S.

The information described in this document is protected by copyright. It may not be photocopied, reproduced or translated without the prior consent of Norsk Data A.S.

Copyright © <sup>1983</sup> by Norsk Data A.S

 $\mathcal{C}=\mathcal{C}_{\mathcal{A}}$  .

This manual is in loose leaf form for ease of updating. Old pages may be removed and new pages easily inserted if the manual is revised.

The loose leaf form also allows you to place the manual in <sup>a</sup> ring binder (A) for greater protection and convenience of use. Ring binders with 4 rings corresponding to the holes in the manual may be ordered in two widths, 30 mm and 40 mm. Use the order form below.

The manual may also be placed in <sup>a</sup> plastic cover (B). This cover is more suitable for manuals of less than <sup>100</sup> pages than for large manuals. Plastic covers may also be ordered below.

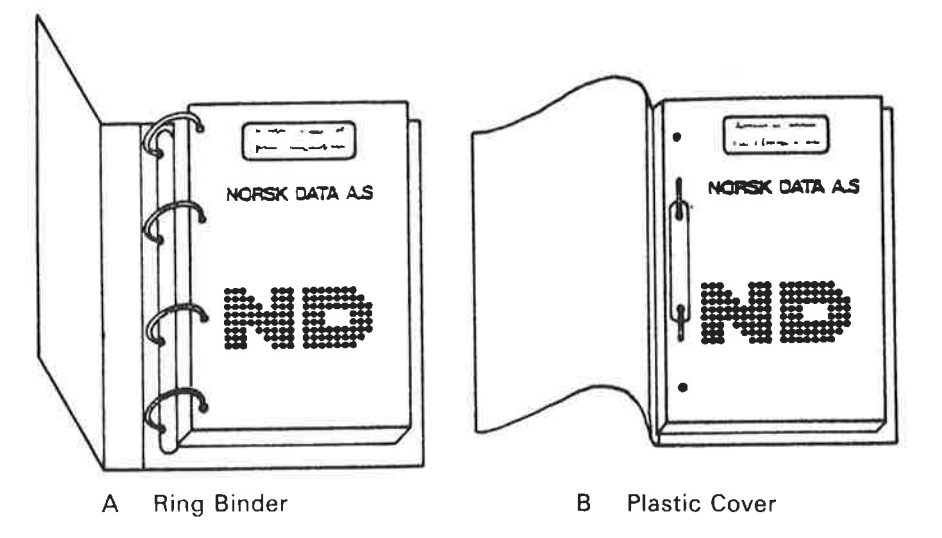

Please send your order to the local ND office or (in Norway) to:

Documentation Department Norsk Data A.S P.O. Box 4, Lindeberg gård Oslo 10

# ORDER FORM

<sup>I</sup> would like to order

Ring Binders, 30 mm, at nkr 20,- per binder . . . . . . .

Ring Binders, 40 mm, at nkr 25,— per binder **PRESSED** 

**Plastic Covers at nkr 10,- per cover** 

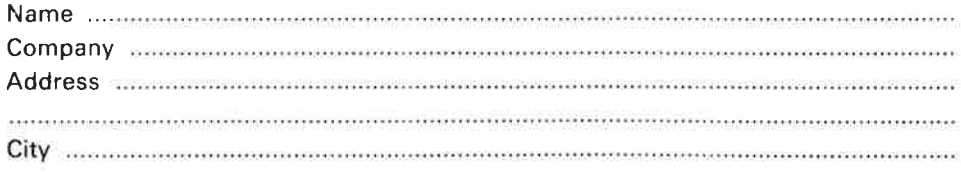

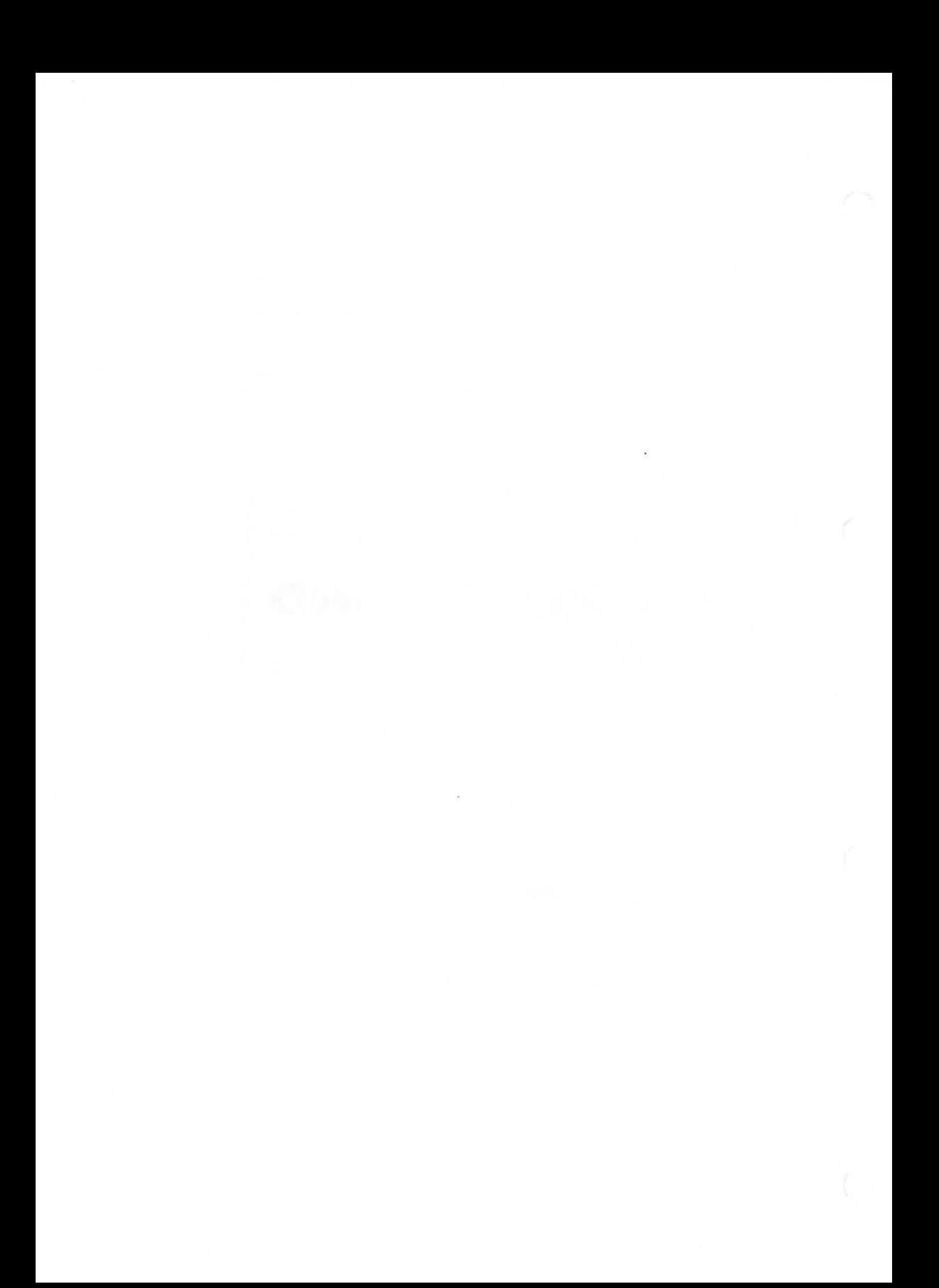

# PRINTING RECORD

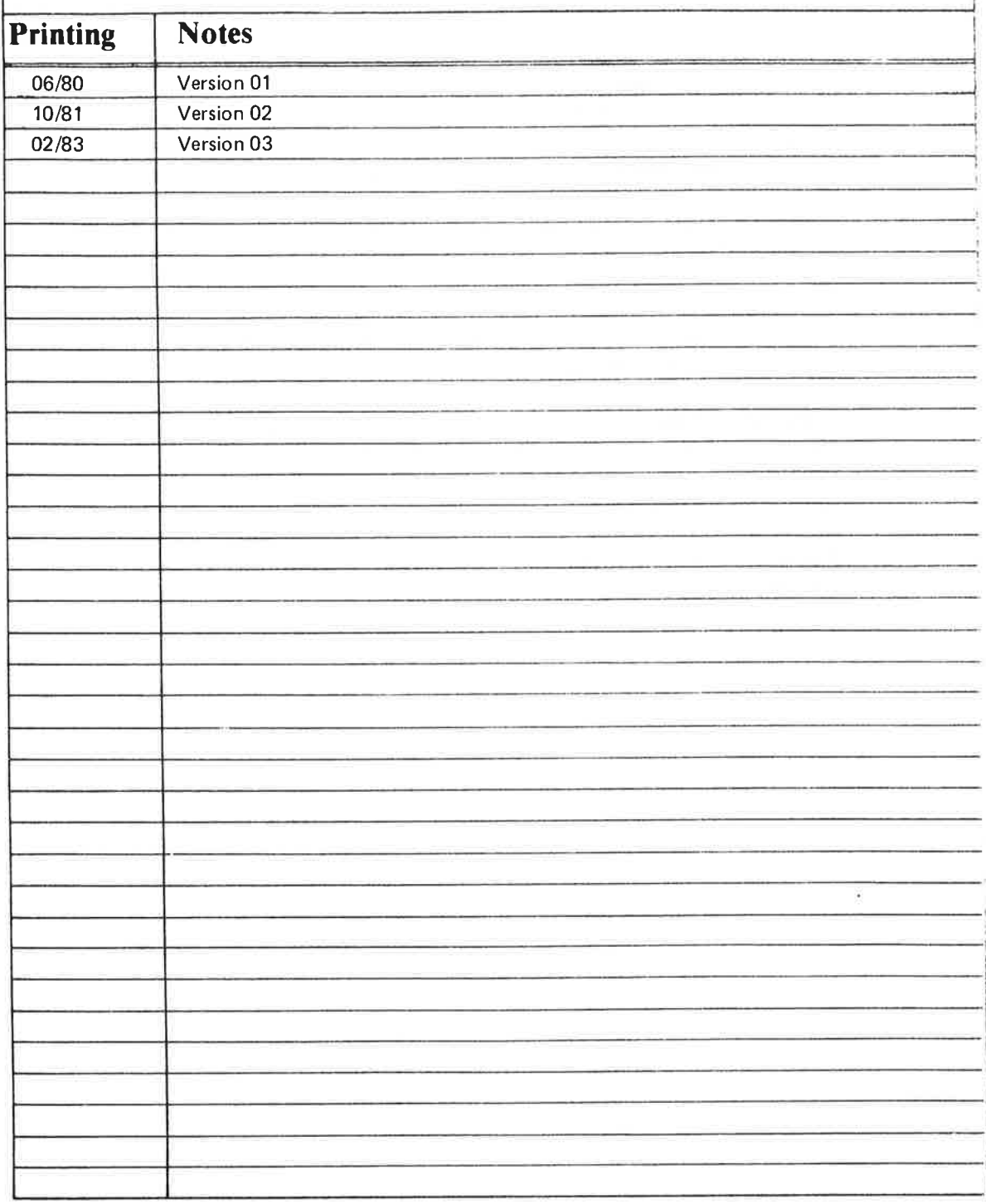

SINTRAN III H Reference Manual Publication No. ND-60.128.03 Feb. 1983

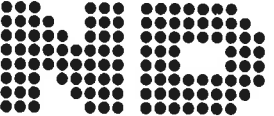

NORSK DATA A.S P.O. Box 4, Lindeberg gård Oslo 10, Norway

Manuals can be updated in two ways, new versions and revisions. New versions consist of <sup>a</sup> complete new manual which replaces the old manual. New versions incorporate all revisions since the previous version. Revisions consist of one or more single pages to be merged into the manual by the user, each revised page being listed on the new printing record sent out with the revision. The old printing record should be replaced by the new one.

New versions and revisions are announced in the ND Bulletin and can be ordered as described below.

The reader's comments form at the back of this manual can be used both to report errors in the manual and to give an evaluation of the manual. Both detailed and general comments are welcome.

These forms, together with all types of inquiry and requests for documentation should be sent to the local ND office or (in Norway) to:

Documentation Department Norsk Data A.S P.O. Box 4, Lindeberg gård Oslo 10

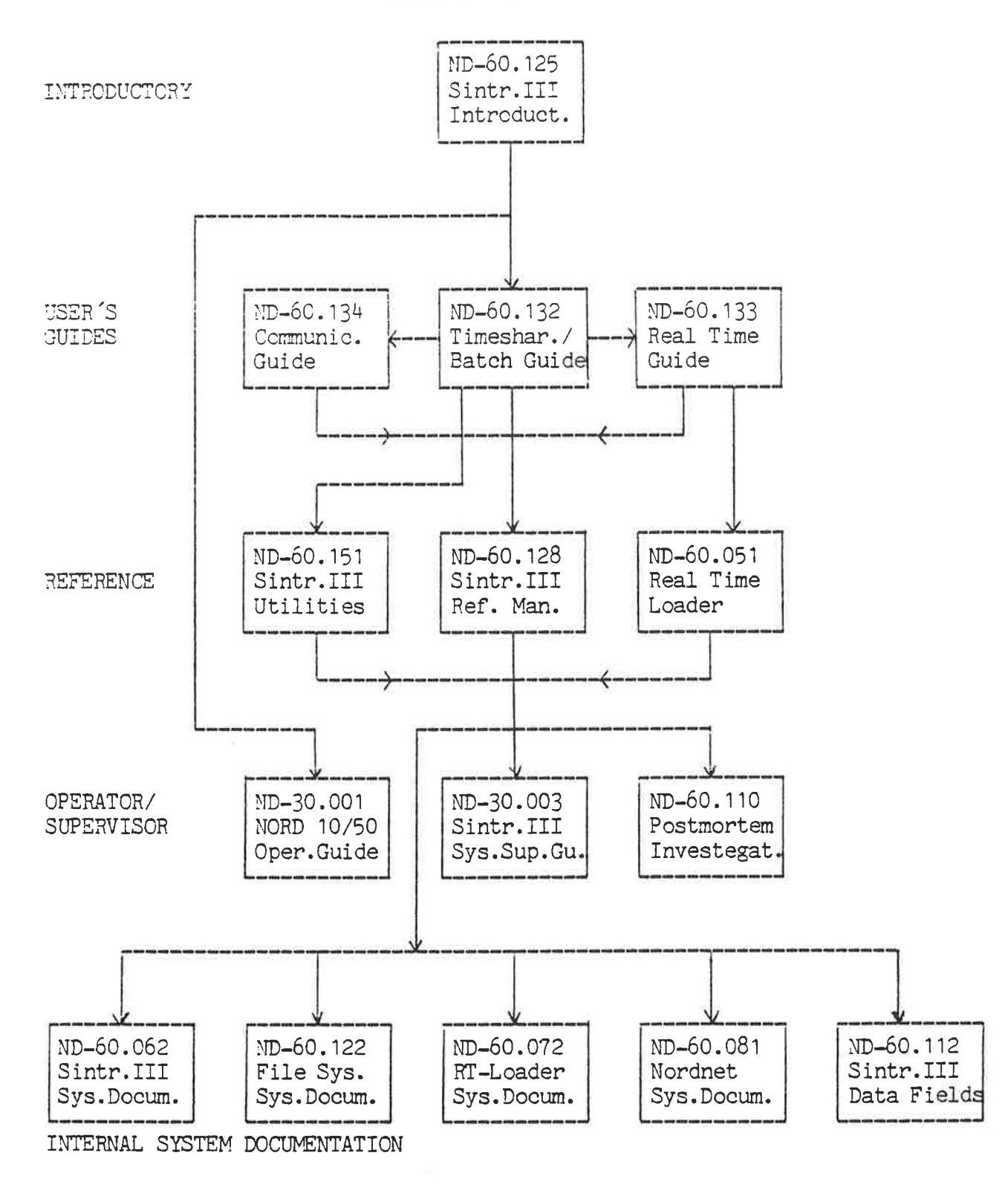

SINTRAN III/RT

ND-60.082 Sin.III/RT Ref. Man.

 $\mathbf{v}$ 

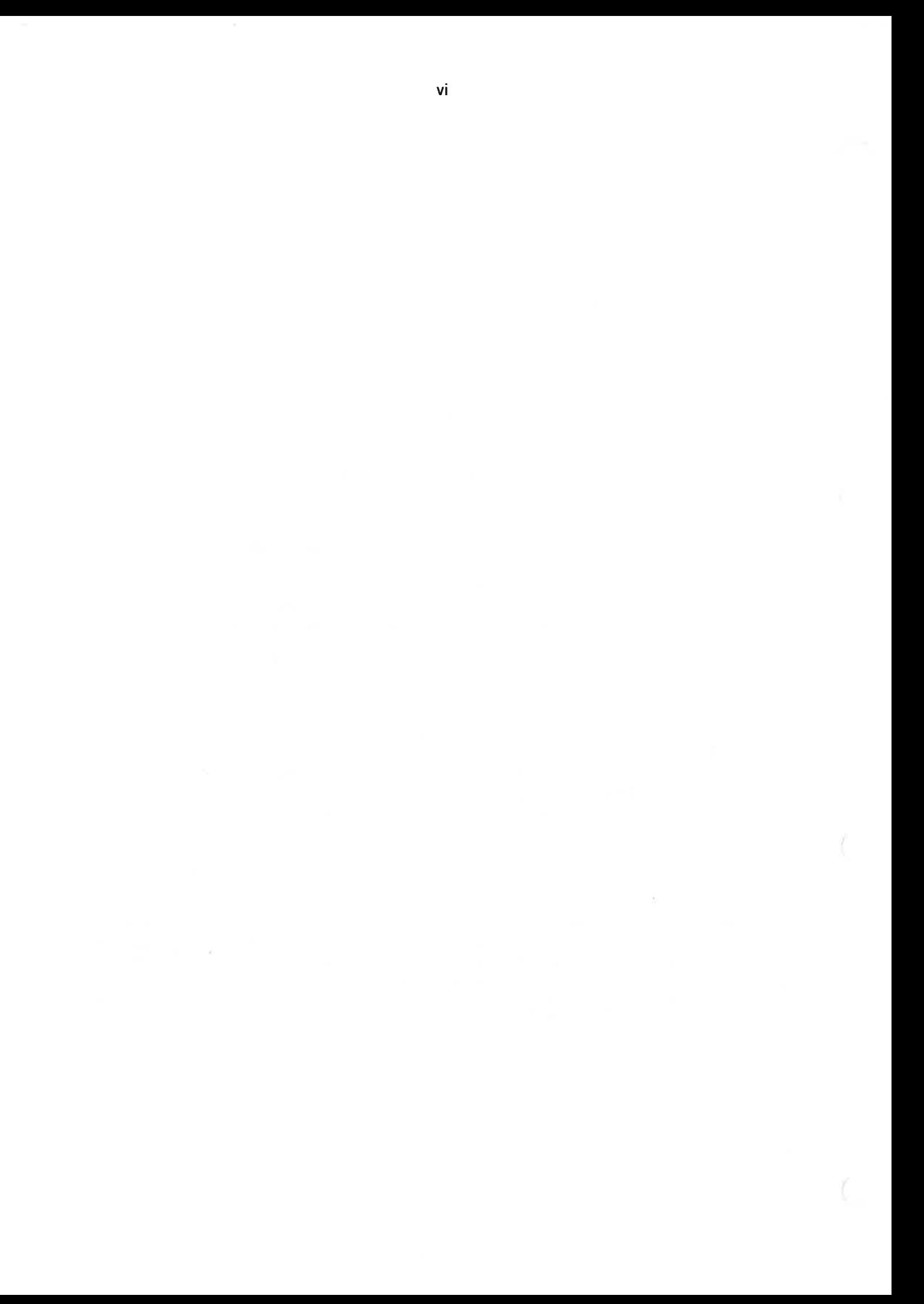

# PREFACE

# The Manual

This manual describes the <sup>H</sup> version of SINTRAN ill. The first part is an alphabetical list of the commands and their precise details.

The second part is an alphabetical list of monitor calls and their details.

The third part is <sup>a</sup> list of commands and monitor calls grouped according to function.

The final part consists of appendices.

# The Reader

ä,

The manual is written for experienced users who need to look up precise details.

# Related Manuals

### SINTRAN III Introduction (ND-60.125)

This gives an introductory survey of the basic functions available for those with little or no knowledge of computers or those unfamiliar with the SINTRAN lll operating system.

### SINTRAN ||| Time—sharing/Batch Guide (ND-60.132)

This describes the use of commands and monitor calls available for timesharing users. The commands and monitor calls are grouped according to function.

### SINTRAN III Real-Time Guide (ND-60.133)

This describes realtime programming facilities. It is written for application programmers and assumes a reading knowledge of FORTRAN.

# SINTRAN ||| Communication Guide (ND—60.134)

This describes the use of commands and monitor calls used in communications, It includes descriptions of ND-NET, Remote Job Entry and XMSG.

### SINTRAN Ill System Supervisor (ND-30.003)

This describes the tasks performed by the System Supervisor who is responsible for keeping the system running properly from day to day. It includes descriptions of Accounting and @SlNTRAN-SERVICE-PROGRAM.

### SINTRAN ||| Utilities Manual (ND-60.151)

This describes some utility functions and subsystems available under SINTRAN III. These are Perform General Purpose Macro Generator Mail Backup System (which replaces @COPY-USERS-FILES) Look-file File Extract Utility

ò.

# TABLE OF CONTENTS

 $+$   $+$   $+$ 

# Section: Page:

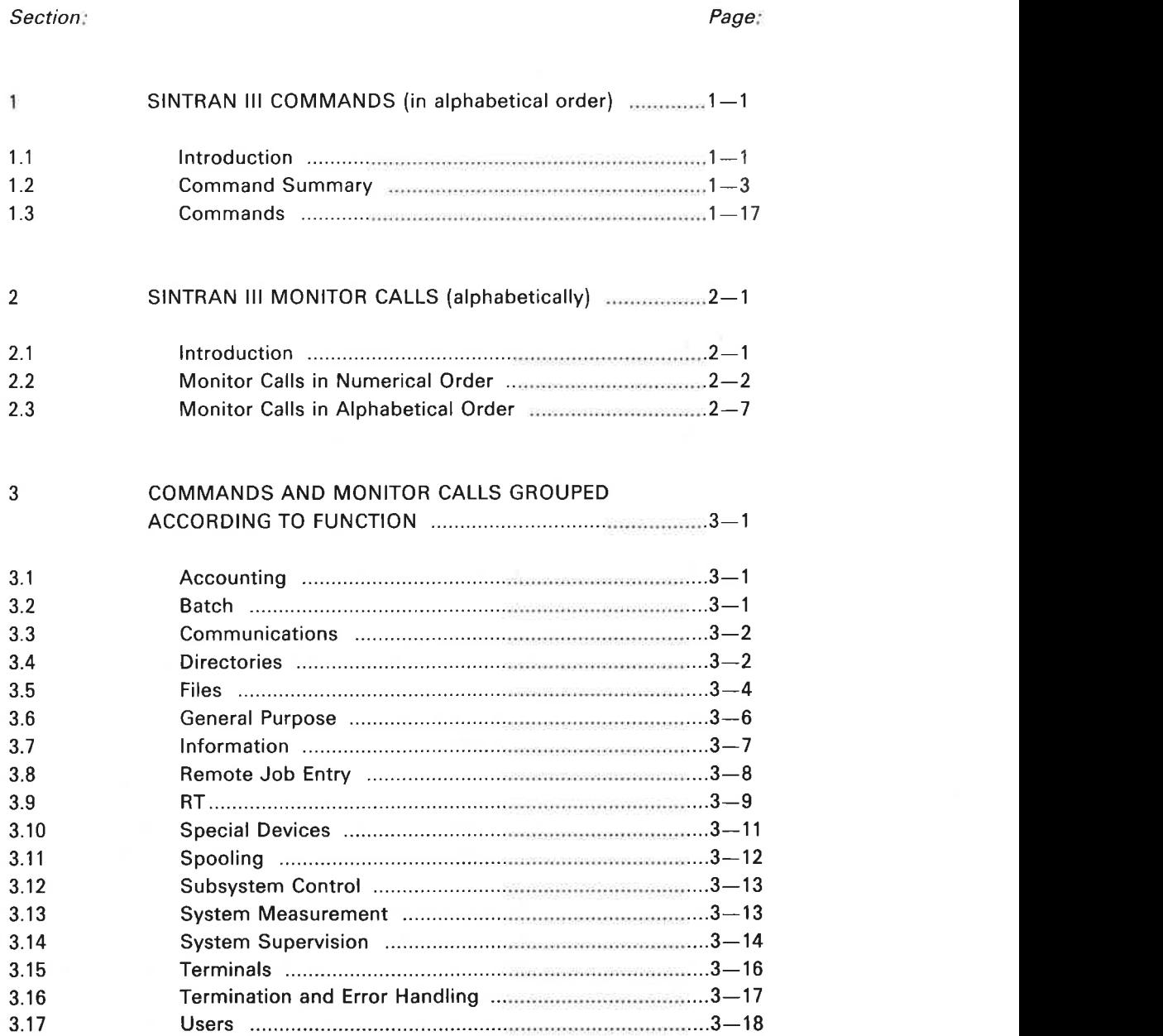

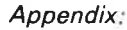

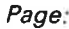

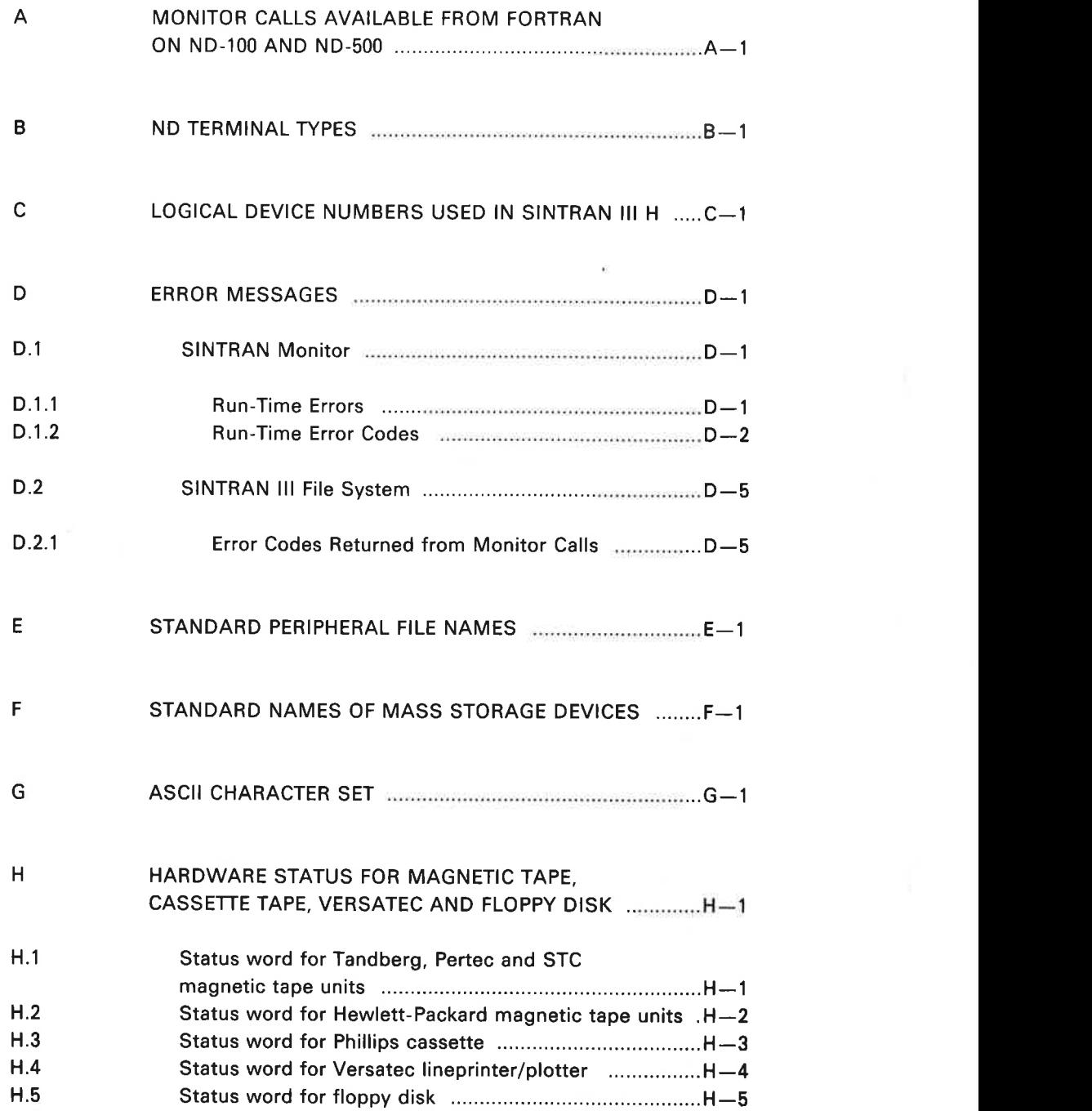

# 1 SINTRAN III COMMANDS (in alphabetical order)

### 1.1 INTRODUCTION

The command names are listed following the SINTRAN prompt character " $@$ ". This character is written to the terminal by the system when SINTRAN is ready to accept <sup>a</sup> command. The user types characters after the @.

A command can be written as one or several lines, in upper or lower case. If the user types carriage return (CR) before all parameters are entered, SINTRAN asks for the missing parameters on the next lines.

A command may be written in one of the following ways (user input is underlined):

### @ LIST—FILES ALFA TERM

or

@ LIST-FILES FILE NAME: ALFA OUTPUT FILE: TERM

or

@LIST-FILES,ALFA OUTPUT FILE: TERM

or

@LlST—FILES FILE NAME: ALFA,TERM

or

# @LlST-FILES,ALFA,,

The last example uses the default value for the parameter OUTPUT FILE. To use <sup>a</sup> default value for the last parameter in <sup>a</sup> command requires an extra comma; one comma causes <sup>a</sup> request for the parameter.

The following abbreviations are used in this manual:

- $CR =$  carriage return  $DEC = decimal number$  $OCT$  = octal number
- $DEF = default$

The notation (OCT: 0 - 77) means an octal number in the range 0 to 77 inclusive.

The radix of <sup>a</sup> parameter may be specified by appending <sup>D</sup> (for decimal) or <sup>B</sup> (for octal) to the number.

Some parameters have default values; omitting parameters without default values causes an error message.

In some cases the notation [......] is used to indicate that the parts in brackets may be omitted.

Parameters are separated by a comma or space. The SlNTRAN editing characters are used to edit the current or previous command line. Eg. pressing CTRL/A after @LlST—FO l. deletes the character 0. If the command @LlST-Fl OLE,TERM has just been entered, pressing CTRL/D reenters this command.

# 1.2 COMMAND SUMMARY

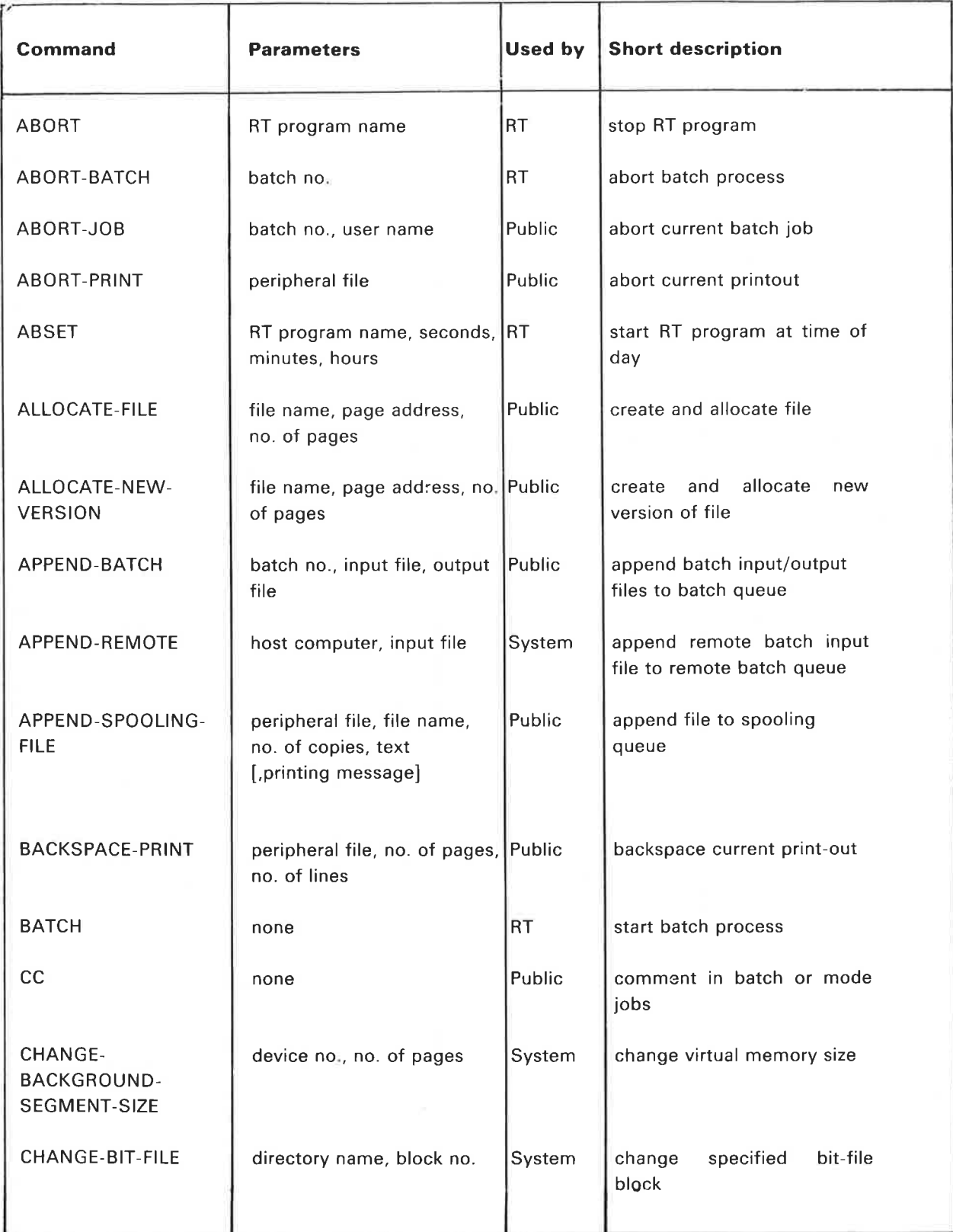

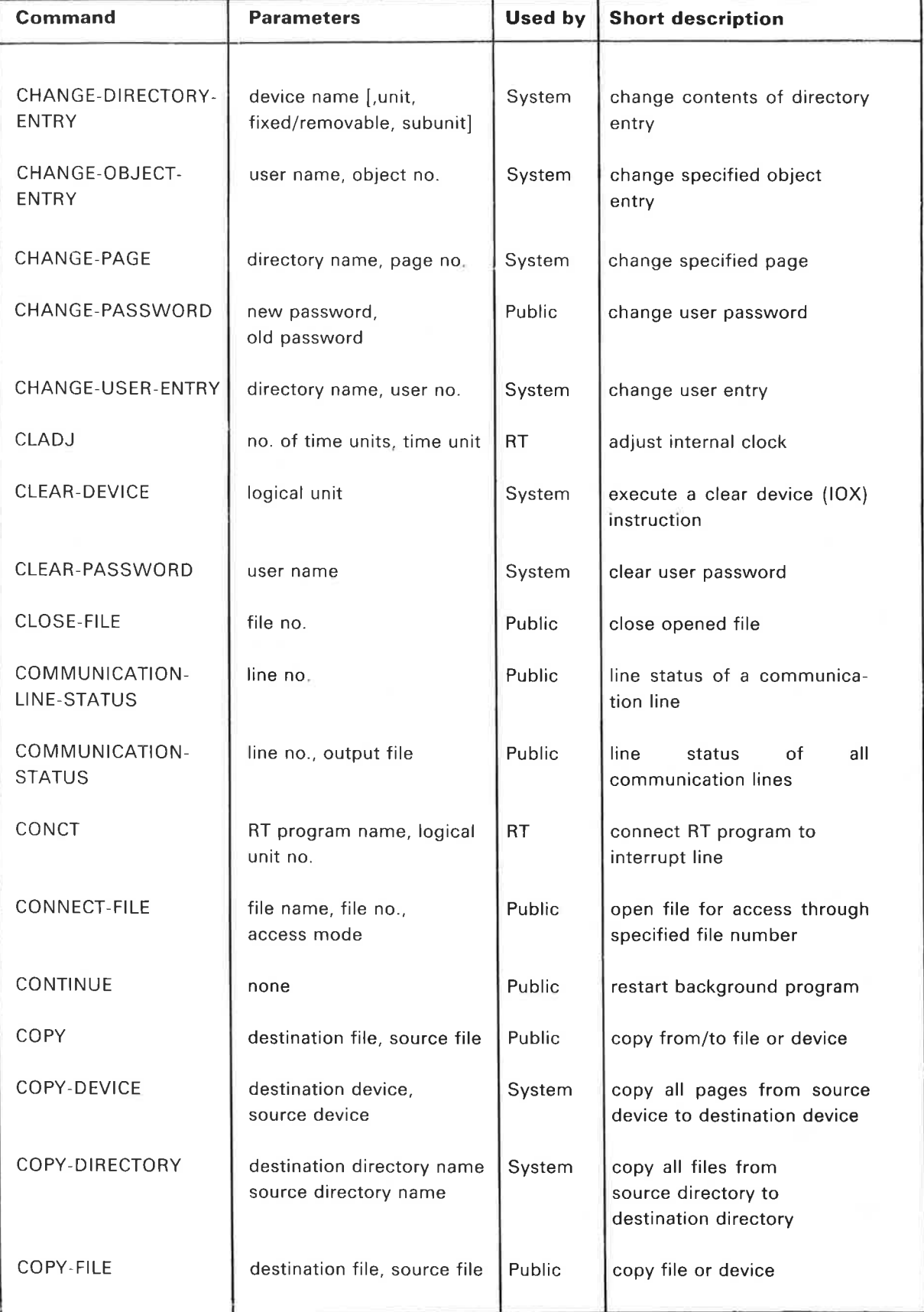

ž

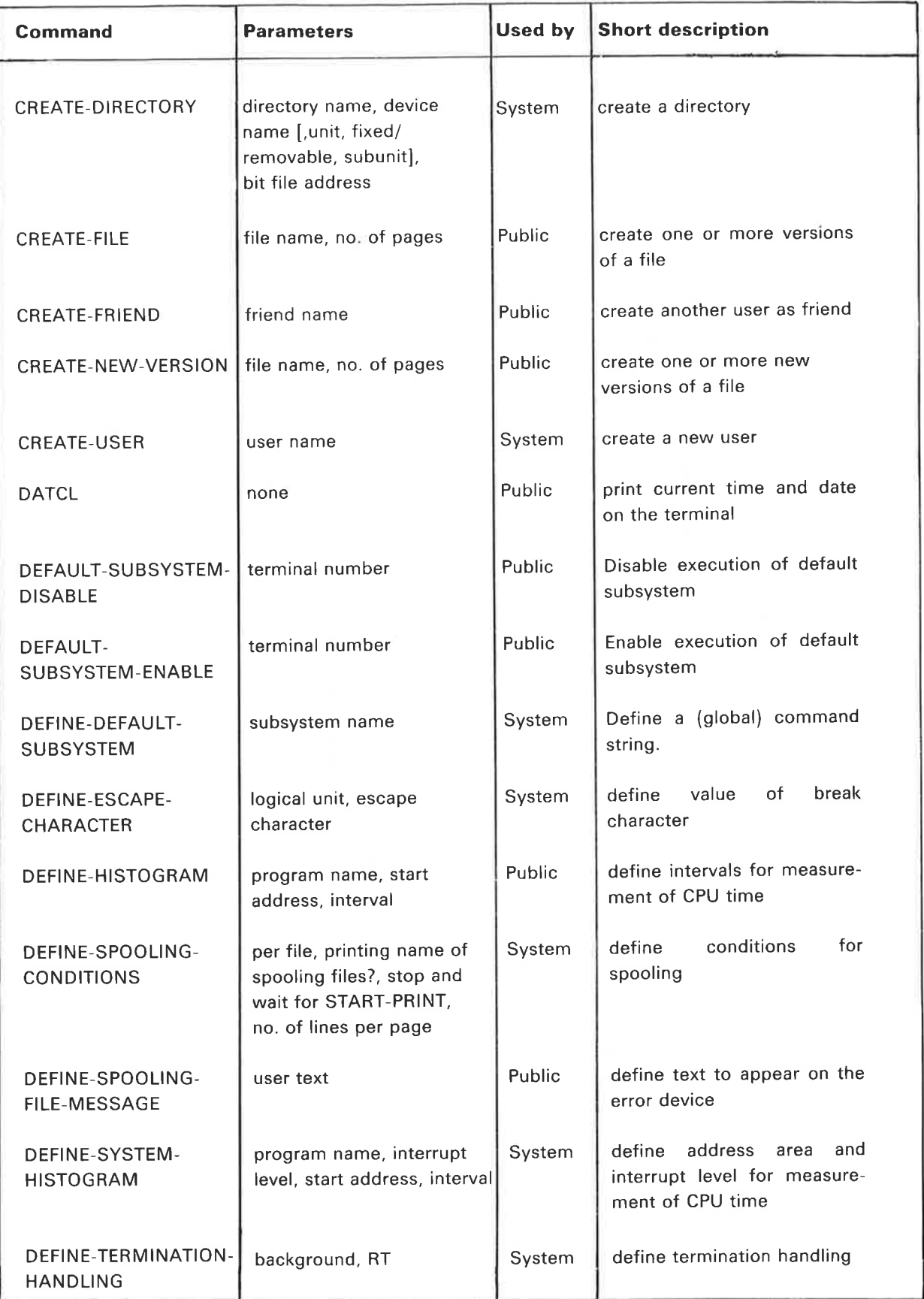

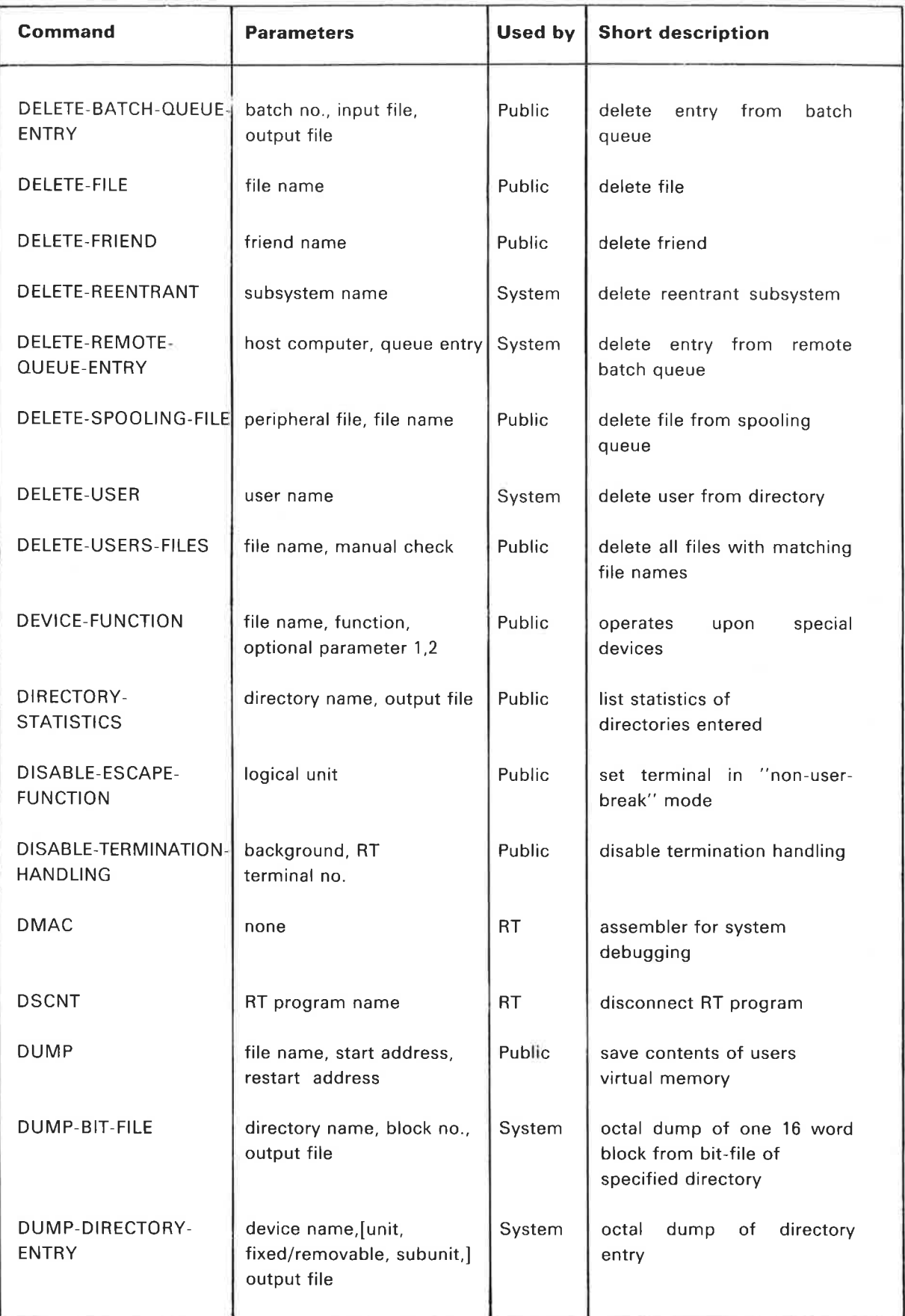

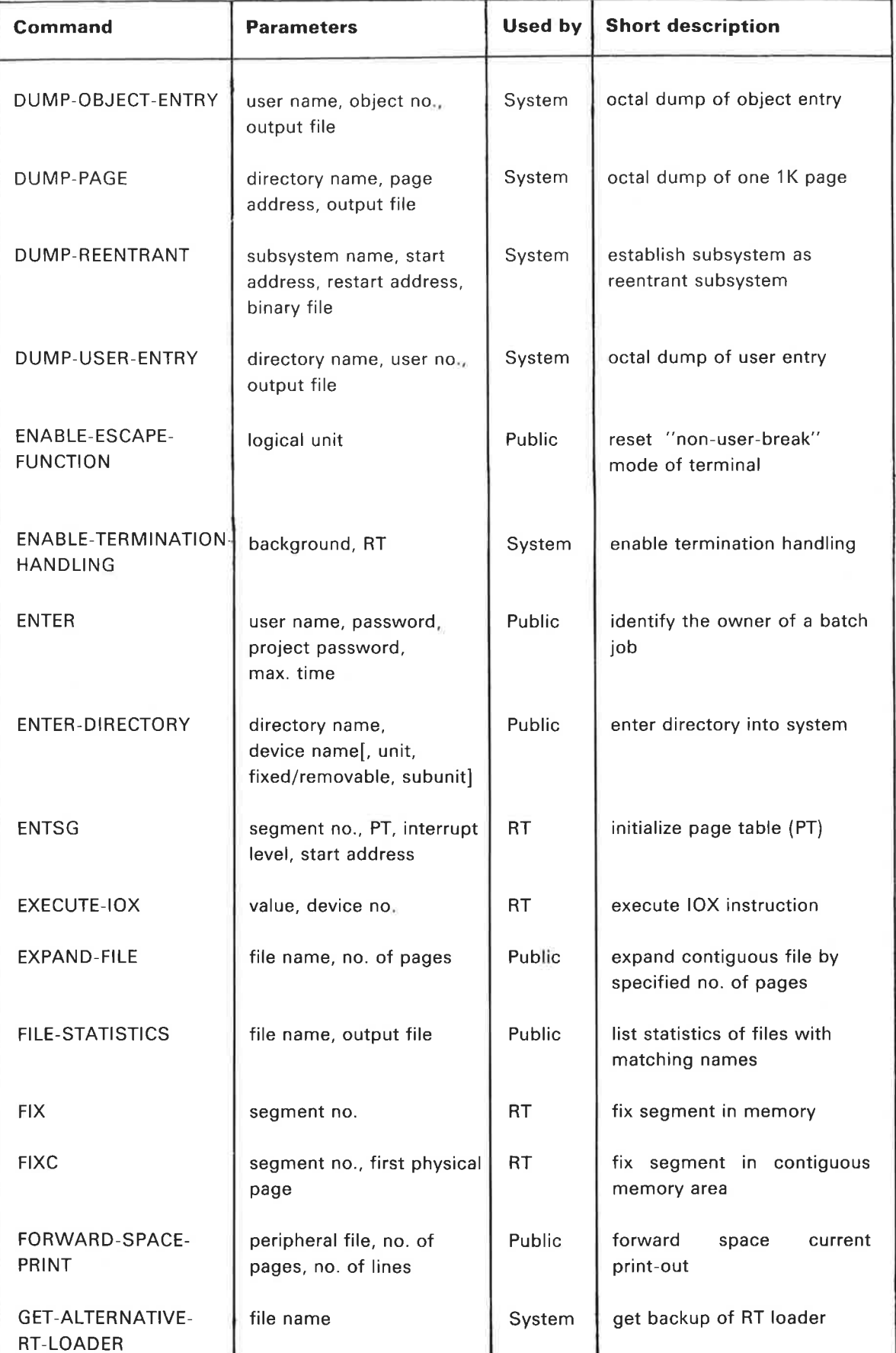

 $\mathcal{A}$ 

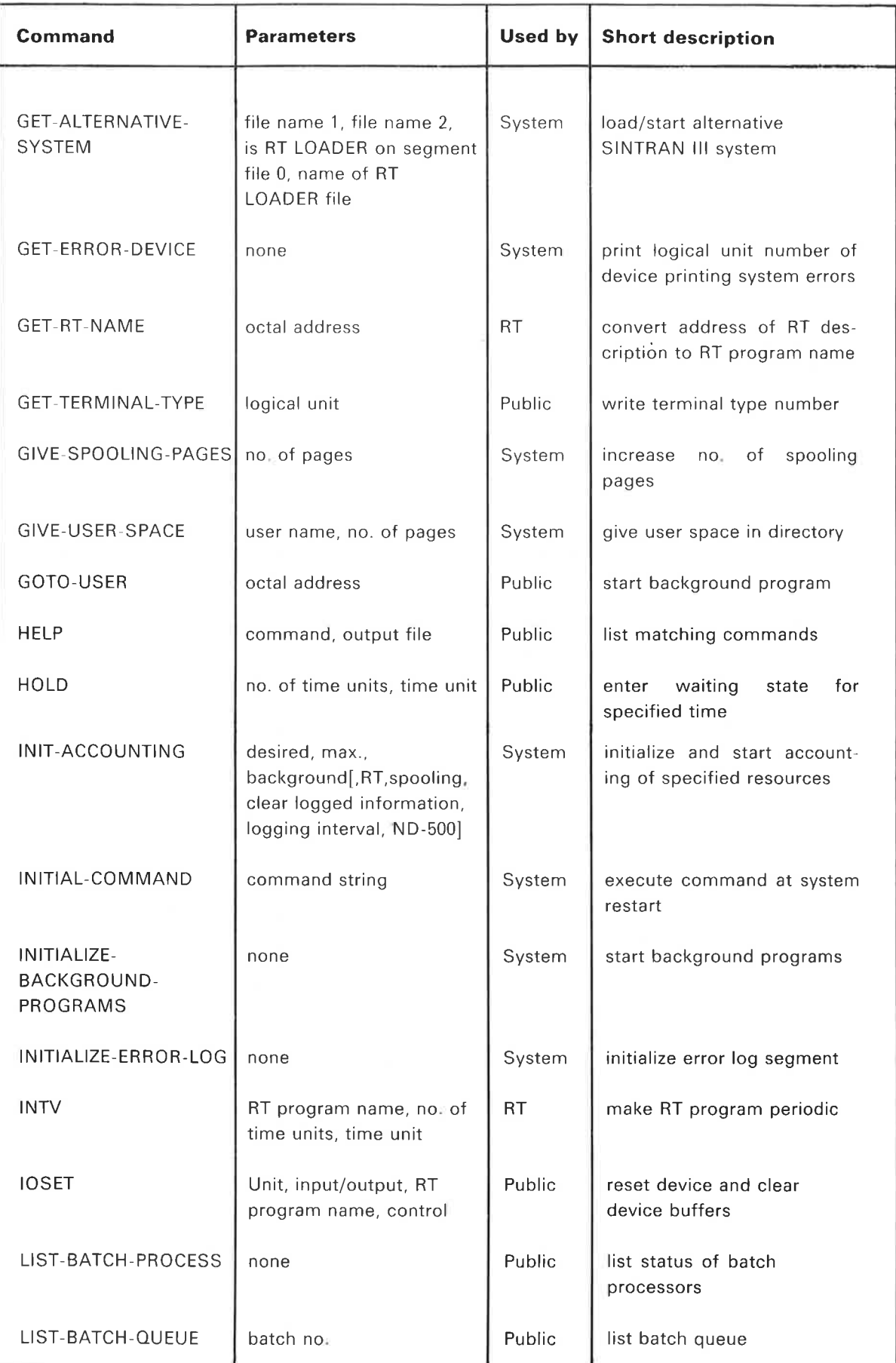

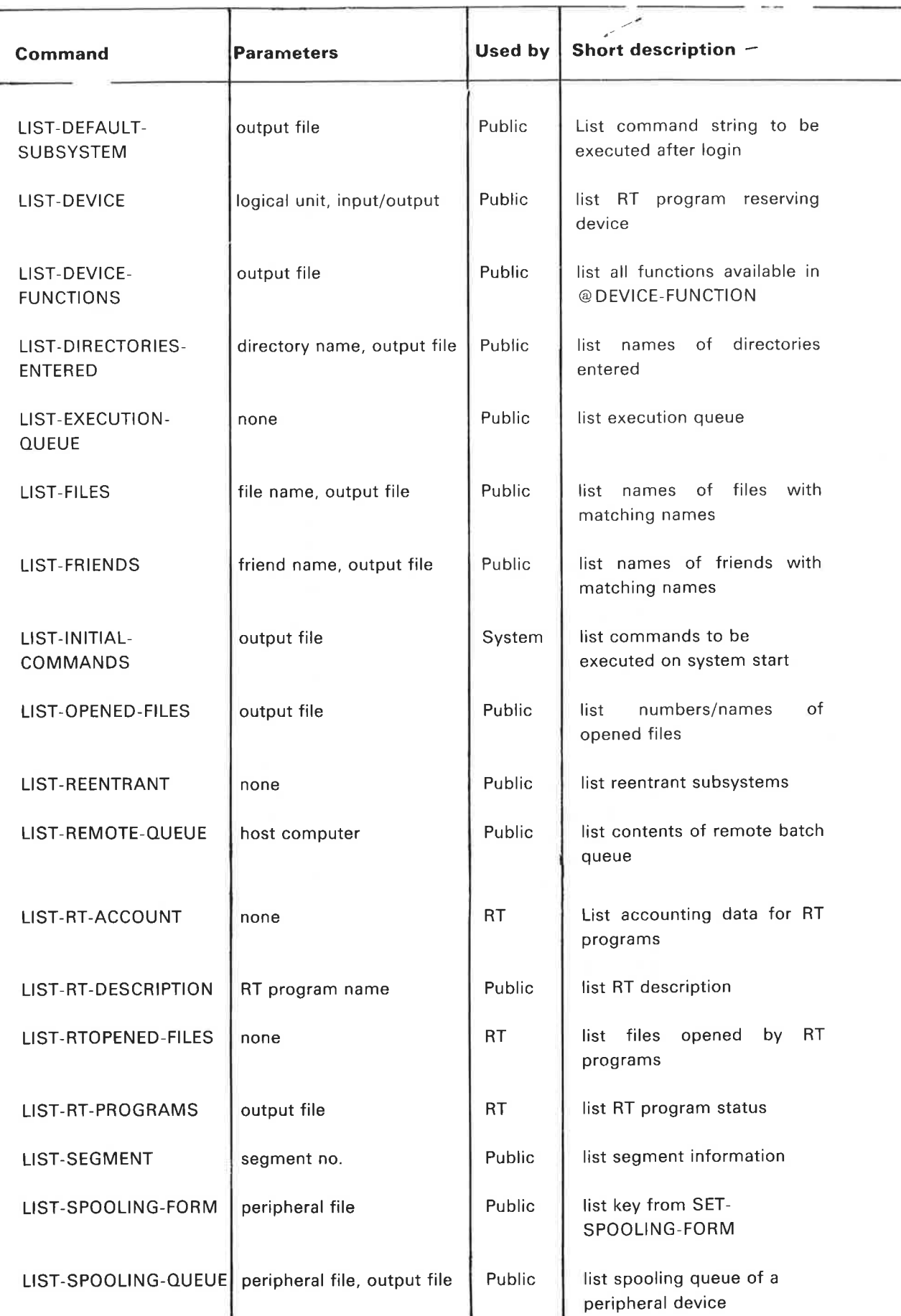

H

 $\mathbf{I}$ 

 $\overline{\phantom{a}}$ 

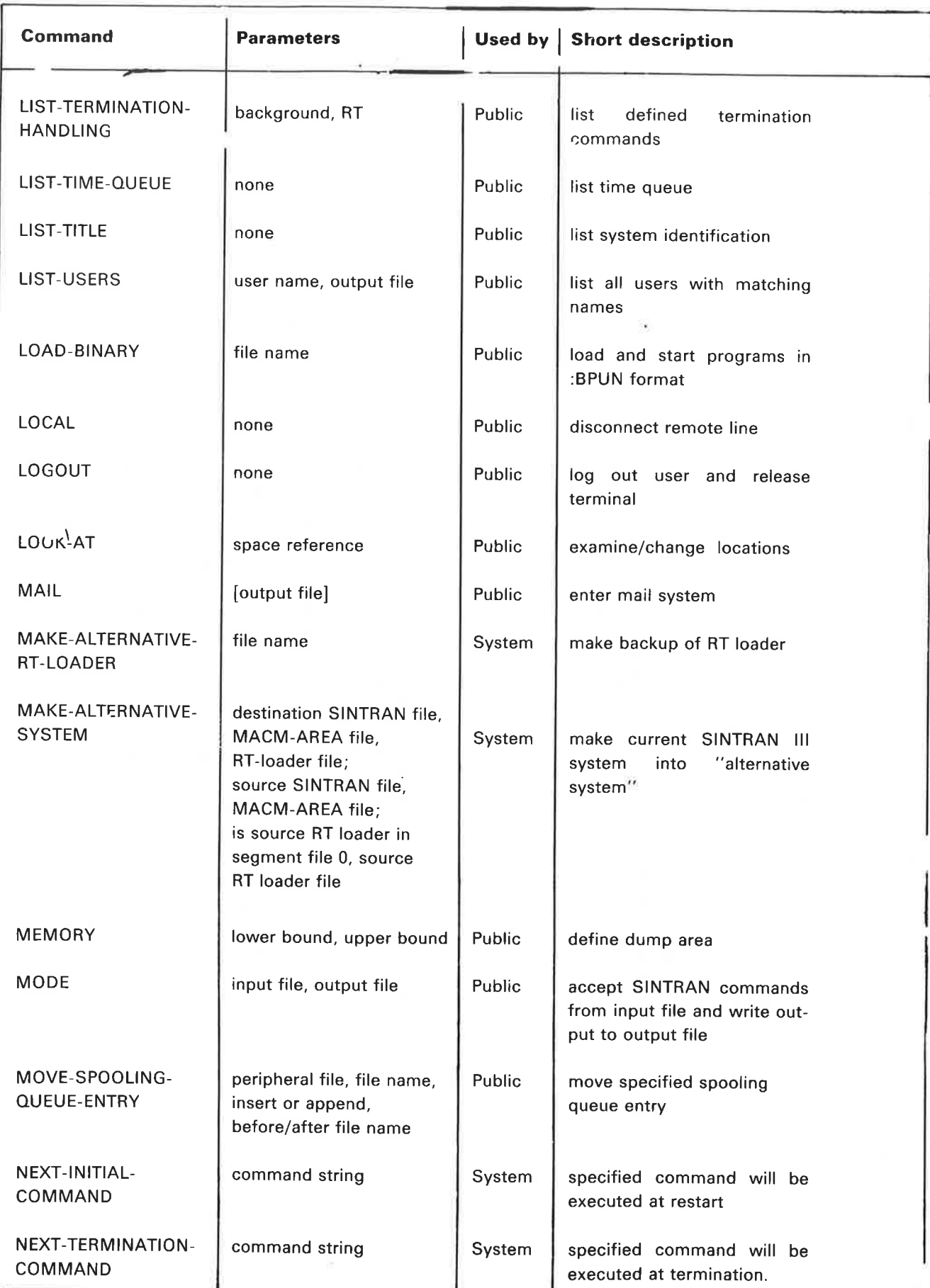

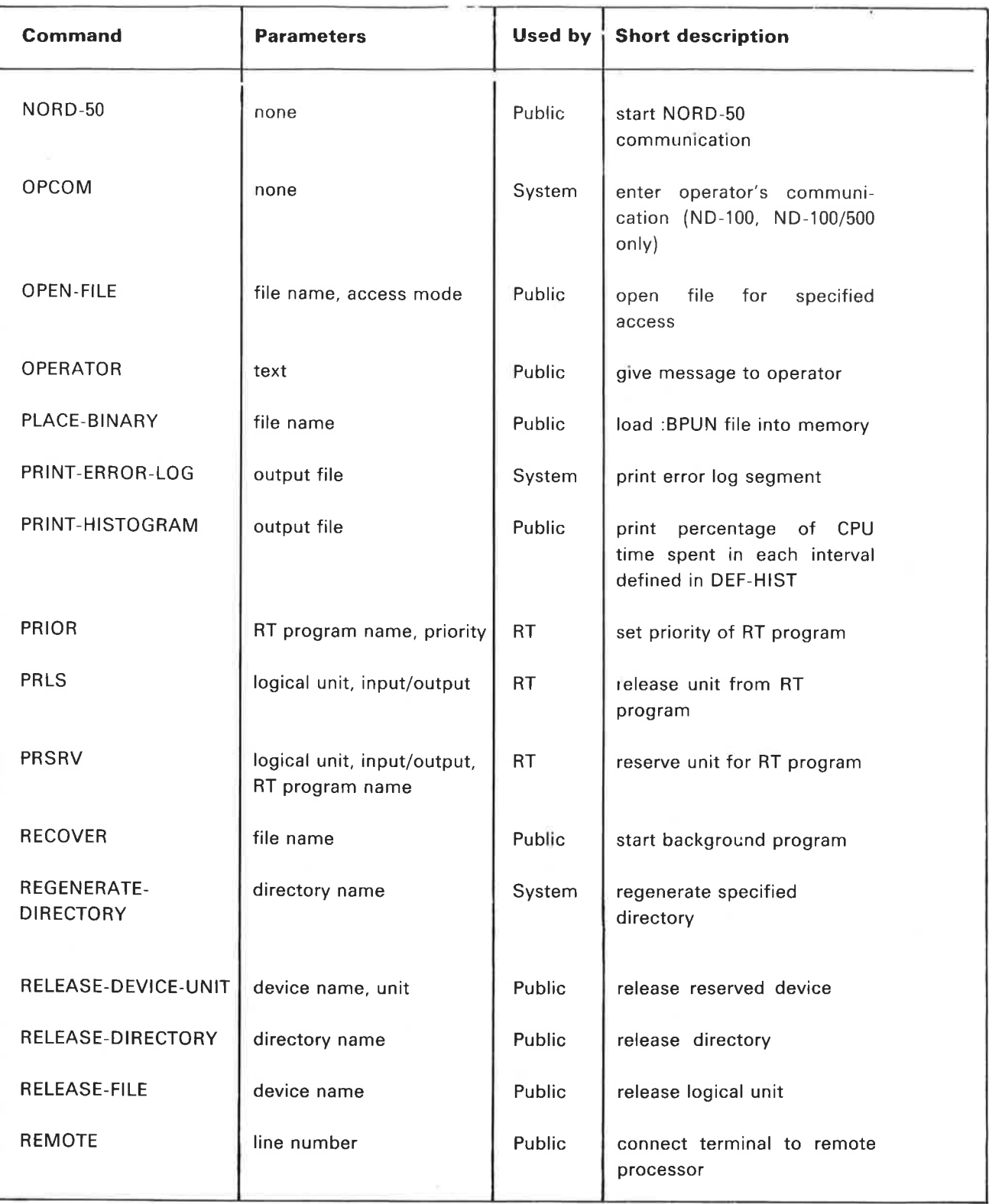

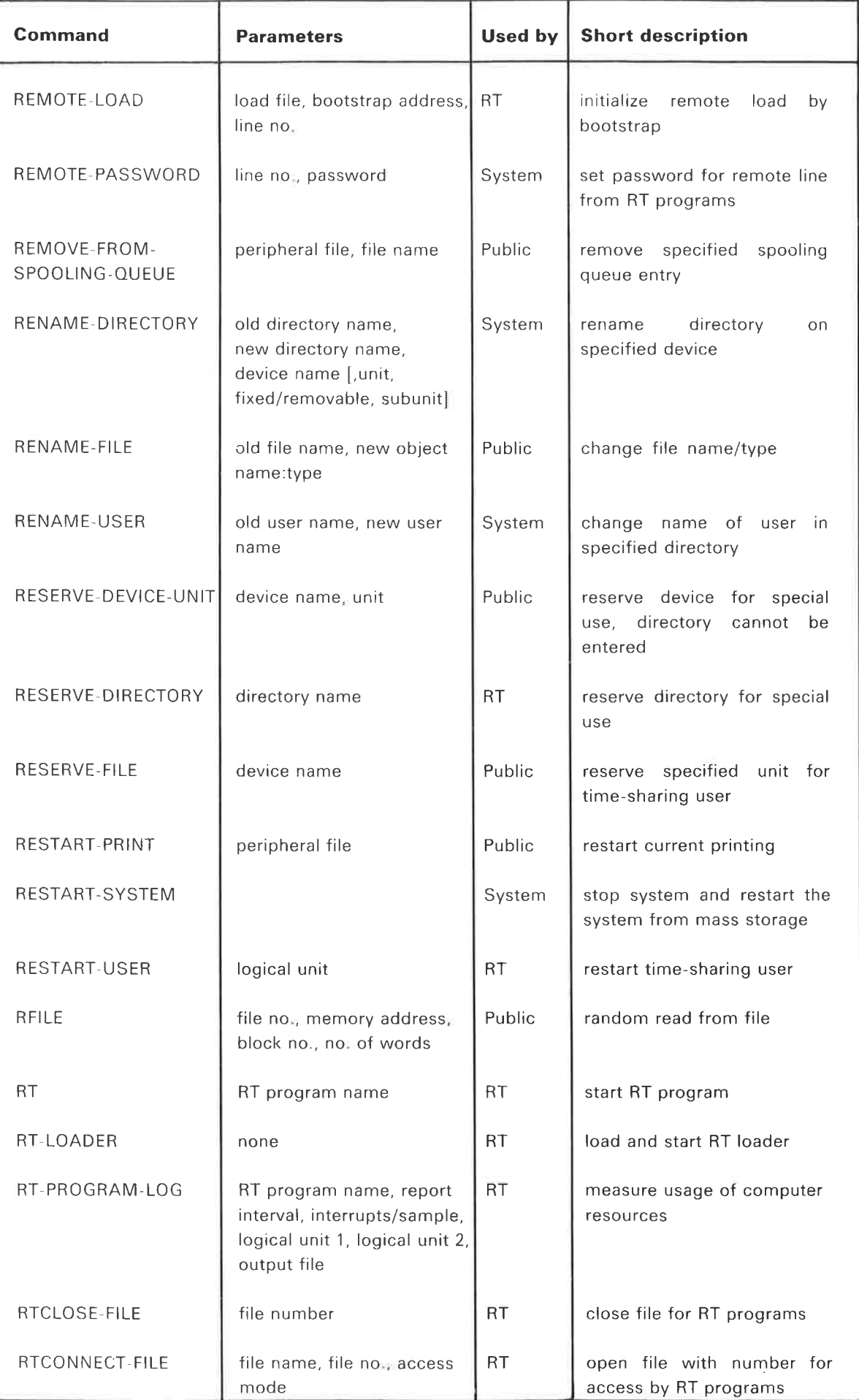

ND—60.128.03

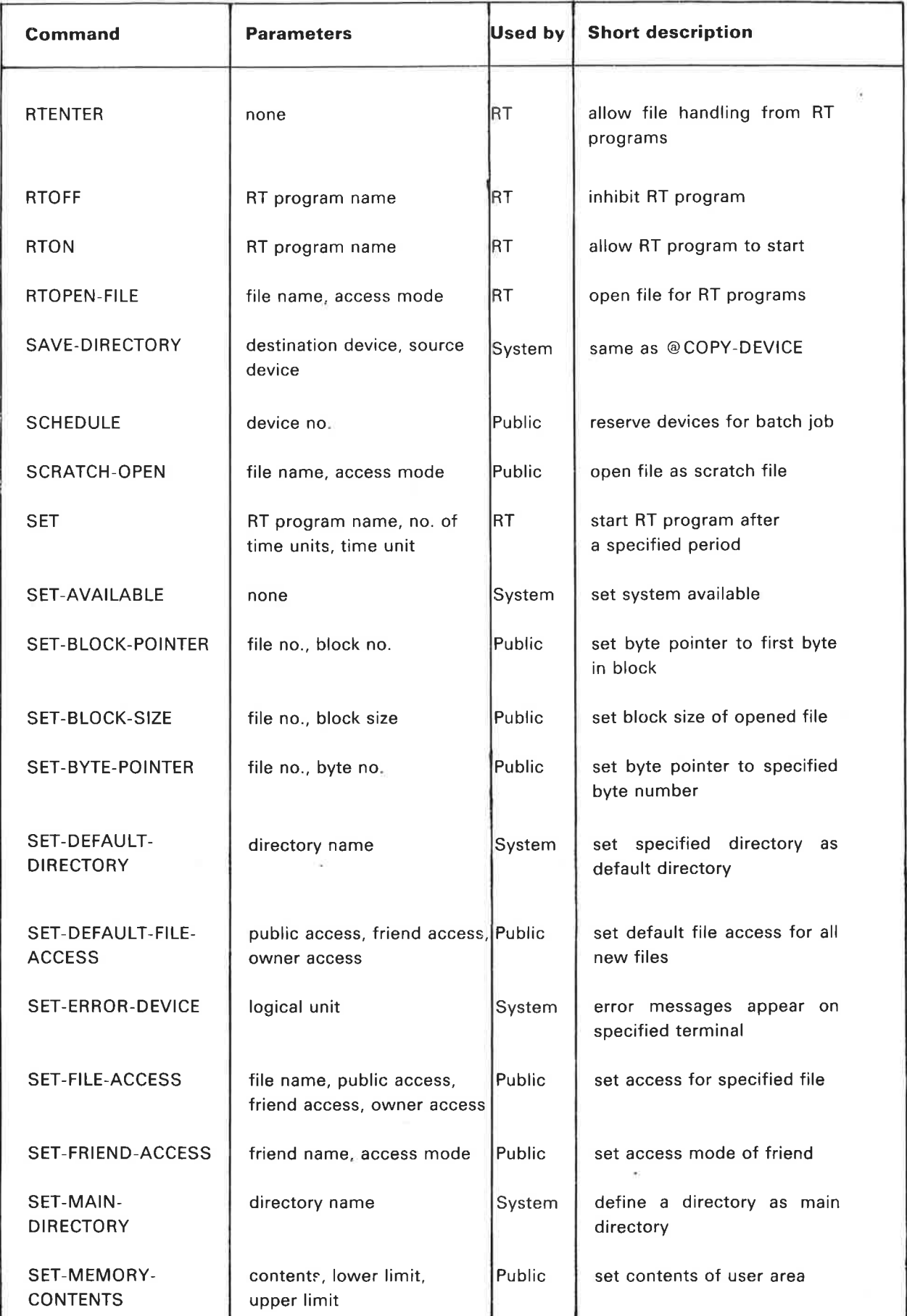

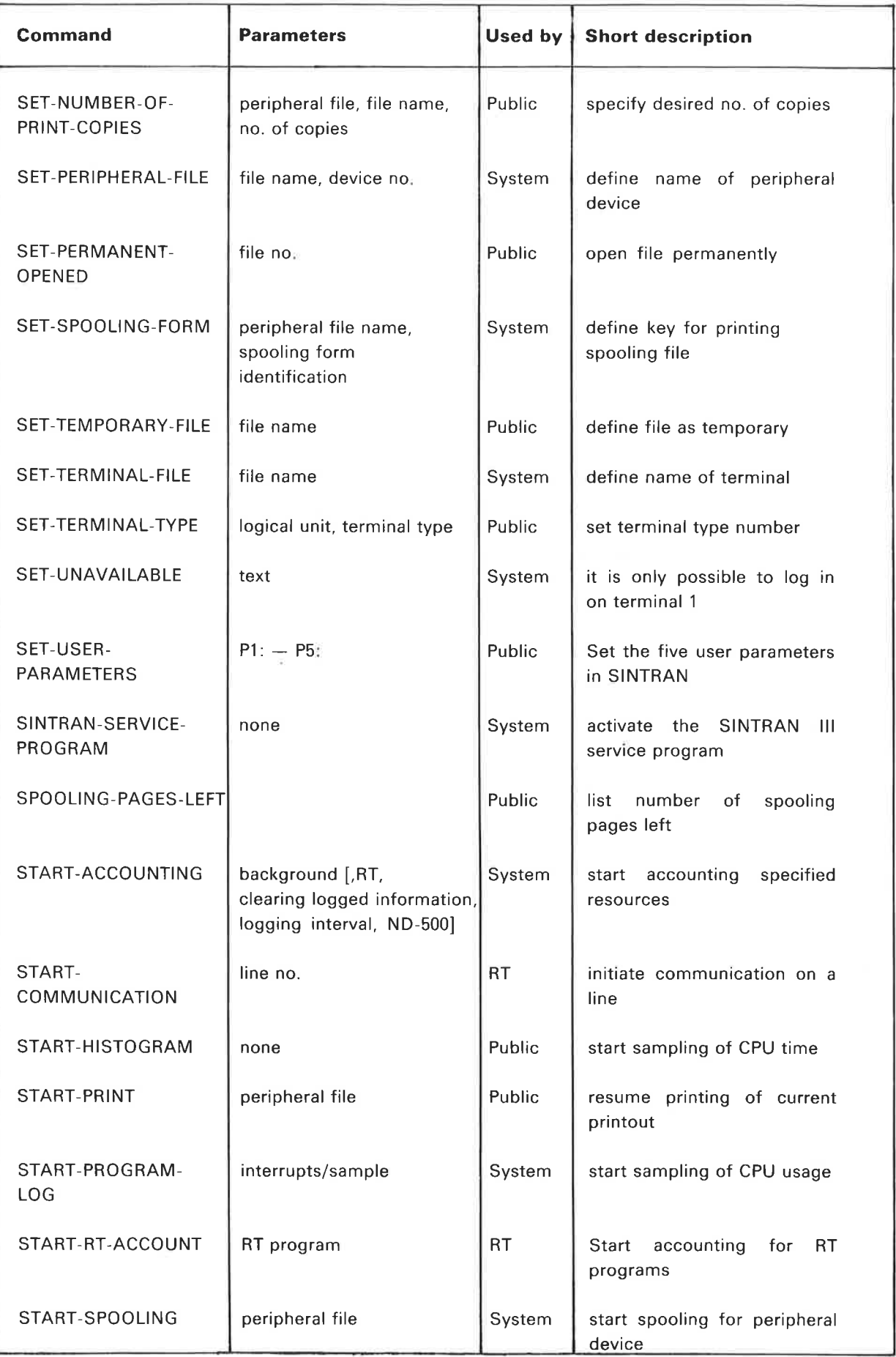

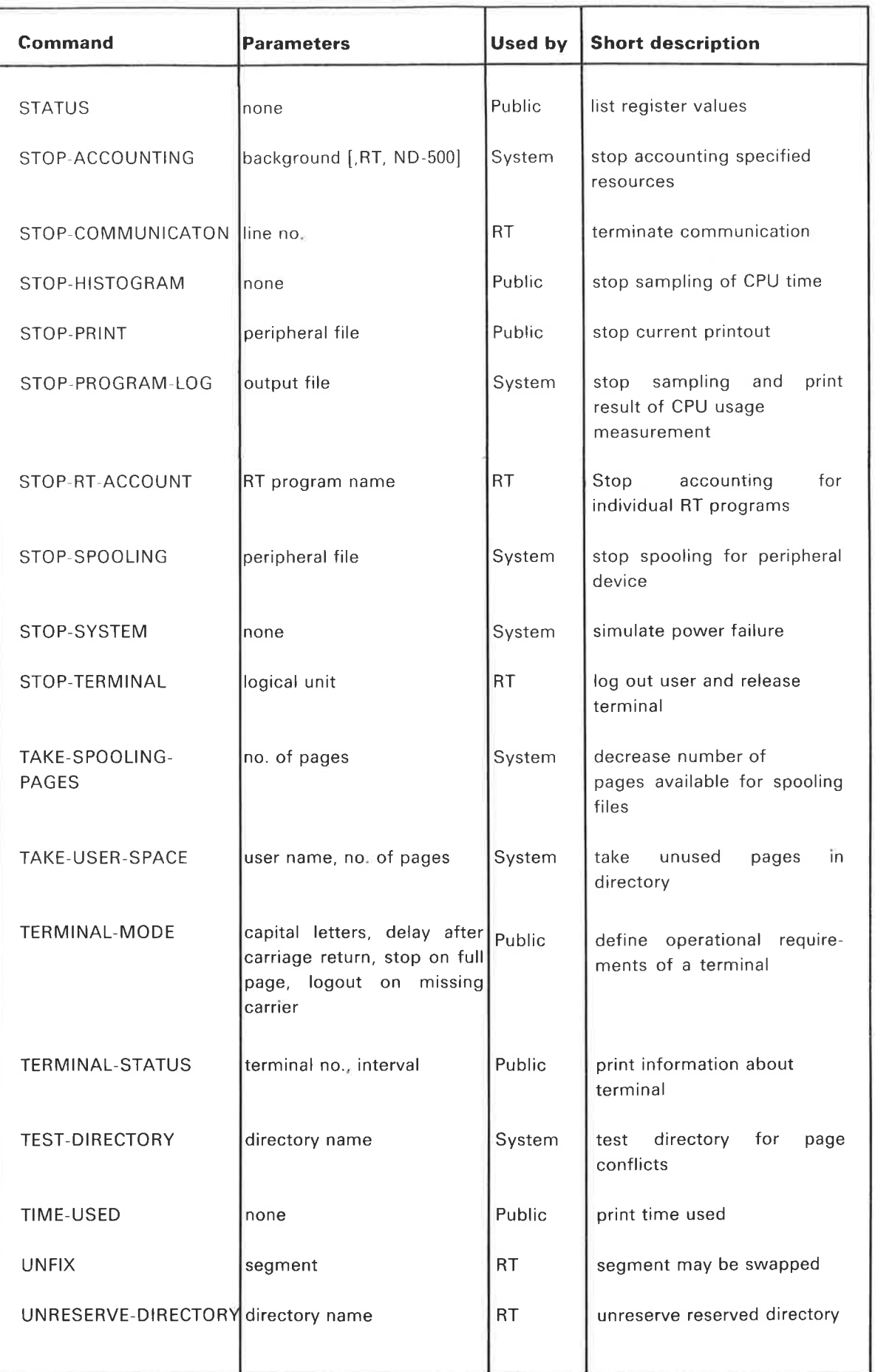

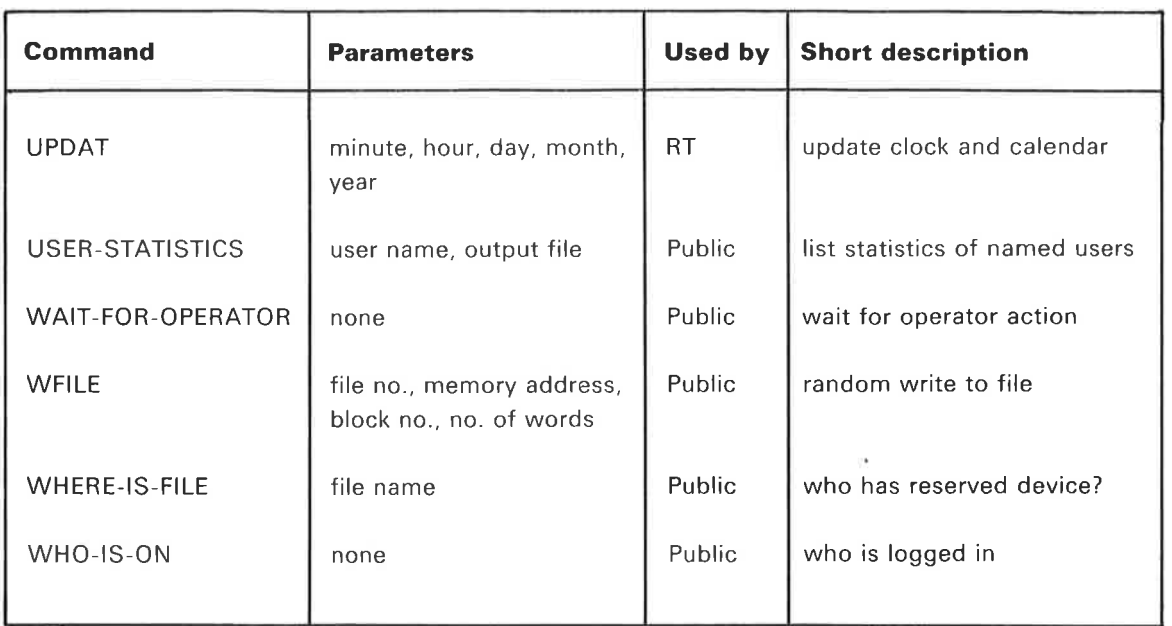

 $\sim$ 

# 1.3 **COMMANDS**

# @ABORT

See also ABORT (MON 105), @ABORT-JOB, @ABORT-PRINT and RTEXT (MON 134). See also related @STOP-TERMINAL.

# Function:

Stops an RT program by setting it in the passive state. It is removed from the time queue and execution queue, all resources are released and periodic execution is discontinued.

# Format:

@ABORT < program >

# Parameters:

 $<$ program $>$ 

RT program name or RT description address

(OCT, DEF = user's terminal background program).

### Rules:

- 1. Permitted only for users RT and SYSTEM
- 2. The command has effect only if the program is in the running or wait state.
- 3. Do not abort <sup>a</sup> background program. If <sup>a</sup> background program is hanging, the system may have to be restarted. Contact your system supervisor.

# Example:

@ABORT KLOKK The RT program KLOKK is aborted.

# @ABORT-BATCH

See also related @ABORT—JOB and @BATCH.

# Function:

Stop the batch processor by setting it in the passive state. Any currently running batch job is aborted and the batch queue cleared.

# Format:

@ABORT-BATCH <br/>batch no.>

### Parameters:

< batch no. >

batch processor number as returned from @BATCH (DEC).

# Rules:

1. Permitted only for user SYSTEM.

2. Effective only if the batch processor is idle or active.

# Example:

@ABORT-BATCH 1 The batch processor no. <sup>1</sup> is aborted.

# @ABORT-JOB

See also @ABORT-BATCH.

# Function:

Abort the current batch job being processed. The next batch job in the batch queue (if any) will be initiated.

# Format:

@ABORT-JOB <br/>batch no.>,<user name>

# Parameters:

< batch no. >

batch processor number as returned from @ BATCH (DEC).

 $<$ user name $>$ 

owner of the batch job as specified by @ ENTER.

# Rules:

- 1. A user may abort their own job and user SYSTEM may abort <sup>a</sup> batch job belonging to any <user name>.
- 2. Only effective if <user name> is logged in on the batch processor.

# Example:

@ABORT-JOB 2, GUEST

The current batch job for batch processor 2 is aborted if its owner is GUEST.

# @ABORT-PRINT

See also related @STOP-PRINT and @STOP-SPOOLING.

### Function:

Abort the current print-out on a spooling device and let the spooling program continue with the next file in the queue.

# Format:

@ABORT-PRINT < peripheral file name>

# Parameters:

 $\leq$  peripheral file name $>$ name of the spooling device.

### Rules:

- 1. Permitted only for user SYSTEM and the user who appended the file.
- 2, Effective only if the spooling program for the peripheral is started and <sup>a</sup> file is being printed on it.

# Example:

@ABORT-PRINT LINE—PRINTER The current file on LINE-PRINTER is aborted.

# @ABSET

Î,

See also ABSET (MON 102) and @SET.

# Function:

Start an RT program at <sup>a</sup> specific time of day.

The program is put in the time queue and moved to the execution queue at the specified time.

# Format:

@ABSET <program name>, <second>, <minute>, <hour>

# Parameters:

 $<$ program name $>$ RT name or address of RT description (OCT,  $DEF = own terminal$ background program).  $<$ second $>$  $(DEC:0-59, DEF = 0).$  $<$  minute $>$  $(DEC:0-59, DEF = 0).$  $<$  hour $>$  $(DEC:0-23, DEF = 0).$ 

### Rules:

1. Permitted for users RT and SYSTEM.

- 2. If the time of day has passed, the program is scheduled for the next day.
- 3. If the program is already in the time queue it is removed and inserted according to the new specifications.
- 4. Programs in the time queue scheduled by @ABSET are rescheduled according to the new clock if the clock is adjusted (CLADJ).

# Example:

@ABSET KLOKK,,10,13 KLOKK will be put in the execution queue at 13:10.

# @ALLOCATE-FILE

See also @CREATE—FILE, @ALLOCATE-NEW~VERSION and CRALF (MON 221)

### Function:

Create and allocate a contiguous file. The file is created on <sup>a</sup> specified area of <sup>a</sup> disk.

# Format:

@ALLOCATE-FILE <file name>, <page address>, <no. of pages>

### Parameters:

 $<$ file name $>$ 

optional version number specifies the number of versions allocated (DEF type = DATA, DEF version = 1).

< page address>

page number on the device where the file is to start (OCT: 1—).

 $<$  no. of pages $>$ 

size of the contiguous file area (DEC: 1-).

# Rules:

- 1. Permitted for all users.
- 2. If several versions are created, they are allocated one after the other. Version 1 will start at  $\langle$  page address $\rangle$ .
- 3. The allocated area must not be already in use.

# Example:

# @ALLOCATE—FILE FILE—3.100,8

The contiguous file FILE-3:DATA is allocated in default directory starting at address 100<sub>8</sub>. Its size is 810 pages.

# @ALLOCATE-NEW—VERSION

See also @CREATE-NEW-VERSION, @ALLOCATE-FILE and CRALF (MON 221),

### Function:

Create and allocate <sup>a</sup> new version of <sup>a</sup> contiguous file. The file is created on <sup>a</sup> specified area of <sup>a</sup> disk.

### Format:

@ALLOCATE-NEW-VERSION <file name>, <page address>, <no. of pages>

### Parameters:

 $<$ file name $>$ 

for version (v) see rule 3 of @CREATE-NEW-VERSION (DEF type = DATA). < page address>

 $<$ no. of pages $>$ 

see @ALLOCATE—FILE.

# Rules:

1. Permitted for all users with directory (D) access to  $\leq$  file name $\geq$ .

2. The allocated area must not be already in use.

### Example:

@ALLOCATE-NEW-VERSION FILE-3;2,200,8

Version 2 of the contiguous file FILE-3 is created and allocated at address 200a in default directory. Its size is <sup>810</sup> pages.
# @APPEND—BATCH

See also @APPEND—REMOTE and @MODE. See also related @BATCH and @ENTER.

### Function:

Append batch job to the batch queue.

### Format:

@APPEND-BATCH <br/>batch no.>,<input file>,<output file>

### Parameters:

<batch no.>

batch processor number as returned from @BATCH or @LlST-BATCH-PROCESS (DEC).

 $<$ input file $>$ 

name of a file containing one or more batch jobs (DEF type  $=$  SYMB).  $<$  output file $>$ 

name of an existing file where the output is appended (DEF type  $=$ SYMB).

### Rules:

- 1. Permitted for all users.
- 2. < Input file> must have read access for all users with jobs on it and for the user SYSTEM.
- 3. <0utput file> must have write append access for all users with jobs on the corresponding  $\leq$  input file  $>$ .
- 4. In a batch job, logical device number 1 means the  $\langle$ input file $\rangle$ / $\langle$ output file > pair is in use.
- 5. The command is only valid if the batch processor is started (see @BATCH).

## Example:

@APPEND—BATCH 1, JOB—1, LINE—PRINTER

The batch-job-file JOB-1:SYMB is appended to batch processor 1. Output is appended to LINE-PRINTER

# @APPEND-REMOTE

See also @APPEND-BATCH. See also related @LlST—REMOTE-OUEUE and @DELETE-REMOTE-OUEUE—ENTRY.

## Function:

Append <sup>a</sup> batch input file to the remote batch queue for <sup>a</sup> remote computer. This is used for remote job entry (RJE) to <sup>a</sup> host computer.

### Format:

@APPEND-REMOTE < remote computer> , < input file>

#### Parameters:

< remote computer>

peripheral file name denoting the host computer. Standard names are IBM, CDC, UNIVAC and HONEYWELL-BULL (DEF type  $=$  REM).

 $<$ input file $>$ 

name of the file containing one or more batch jobs.

# Rules:

1. Permitted for all users.

 $2.$  < Input file > must have read access for user RT.

## Example:

@APPEND-REMOTE UNIVAC,JOB-1

The batch-input-file JOB-1 is appended to the batch queue for the remote computer UNIVAC.

# @APPEND—SPOOLING-FILE

See also related @DEFlNE—SPOOLING—CONDITIONS and @LIST-SPOOLING— QUEUE.

## Function:

Append one or more copies of <sup>a</sup> file to <sup>a</sup> spooling queue.

### Format:

@APPEND-SPOOLING-FILE <peripheral file name>, <file name>, <no. of  $copies$  > , < text > [, < printing message? > ]

### Parameters:

 $\leq$  peripheral file name $>$ 

name of spooling device.

 $<$ file name $>$ 

the file to be appended.

 $<$  no. of copies $>$ 

number of copies to be output on the spooling device (DEC, DEF  $= 1$ ).

#### $<$ text $>$

any printable characters terminated by an apostrophe ('). The text is printed on the error device when file output is started (no text is specified by an ').

<printing message?>

YES = wait for <sup>a</sup> @START-PRINT command after printing <text>. This specification overrides @DEFINE-SPOOLING-CONDITIONS.

 $NO =$  the text is printed on the error device only if @DEFINE—SPOOLING-CONDITIONS specifies print (DEF = NO).

### Rules:

- 1. Permitted for all users.
- 2. If no <text> is specified, the last parameter is ignored.

### Example:

@APPEND—SPOULING—FILE LINE—PRINTER.F—1..MDUNT FORM-1' , YES

One copy of the file F-1 is appended to the spooling queue to LINE-PRINTER. The message "MOUNT FORM-1" is output on the error device before the printing starts. The spooling program then waits for @START—PRINT.

# @BACKSPACE—PRINT

See also related @FORWARD-SPACE—PRINT, @STOP—PRINT, @START—PRINT and @RESTART—PRINT.

## Function:

Causes the spooling program to repeat the printing of the specified pages and lines in the current print file.

### Format:

@BACKSPACE—PRINT <peripheral file name>,<no. of pages>,<no. of  $|i$ nes $>$ 

### Parameters:

 $\leq$  peripheral file name $>$ 

 $<$ no. of pages $>$ 

 $<$ no. of lines $>$ 

amount of backspacing (DEC, DEF =  $0$ ).

## Rules:

- 1. Permitted only for user SYSTEM and the user who appended the current print file to the queue.
- 2. Valid only when spooling is started (@START-SPOOLING) and printing is in the stop-print state.
- 3. The number of lines per page may be changed by @DEFINE-SPOOLING-CONDITIONS.

### Example:

@STDP—PRINT LINE—PRINTER @BACKSPACE—PRINT LINE—PRINTER,2,, @STAHT—PRINT LINE—PRINTER

The spooling output for LINE—PRINTER is stopped and output is resumed, starting at the beginning of the previous two pages.

# @ BATCH

See also related @ABORT-BATCH, @LlST-BATCH—PROCESS. @APPEND-BATCH and

### Function:

Activate <sup>a</sup> passive batch processor.

Format:

@ BATCH

#### Parameters:

None.

# Rules:

- 1. Permitted only for users RT and SYSTEM.
- 2. The response is: BATCH NUMBER  $=$  n where n is a decimal number giving the batch processor number which identifies this batch processor in other commands.
- 3. If no passive batch processor is available an error message is given.
- 4. When <sup>a</sup> batch processor is started it enters the idle state because the batch queue is empty. It is activated by the first @APPEND-BATCH command.

### Example:

@BATCH BATCH NUMBER  $= 2$ Batch processor no. <sup>2</sup> is activated. (Batch processor <sup>1</sup> is already active.)

# $@CC$

# Function:

Comment. The command has no effect. Normally used in batch jobs and MODE files.

## Format:

@ CC < text >

#### Parameters:

 $<$  text  $>$ 

any printable characters.

### Rules:

Permitted for all users.

# @ CHANGE—BACKGROUND-SEGMENT-SIZE

See also ALTON (MON 33) and ALTOF (MON 34).

### Function:

Change segment size for <sup>a</sup> particular background program.

### Format:

@CHANGE-BACKGROUND-SEGMENT-SIZE <logical device no.>, <no. of pages>

1—29

## Parameters:

 $<$ logical device no. $>$ must be a terminal or batch processor (DEC).  $<$  no. of pages $>$ must be 128 or 54 (DEC).

### Rules:

- 1. Permitted only for user SYSTEM.
- 2. This command must be executed after @lNlTlALlZE—BACKGROUND-PROGRAMS is issued.
- 3. A 64K segment is automatically reallocated if there is not enough space on the segment file for <sup>a</sup> 128K segment.

### Example:

@CHANGE-BACKGROUND-SEGMENT-SIZE 9,128

The background segment for terminal 9 is set to 128 pages.

# @CHANGE-BIT-FILE

See also related @DUMP—BlT-FILE.

# Function:

Change <sup>a</sup> block in the bit file of <sup>a</sup> directory.

### Format:

@CHANGE—BlT—FILE <directory name>,<block no.> (subcommands)

 $1 - 30$ 

### Parameters:

 $<$  directory name $>$ <br/>block no.> see rule 3 below (DEC, DEF =  $0$ ).

### Rules:

- 1. Permitted only for user SYSTEM.
- 2. The subcommands must follow the rules given in @LOOK—AT, rule 3. Terminate subcommands with a full stop (.):
- 3. The bit file is divided into  $20<sub>8</sub>$  word blocks.  $\lt$  address  $>$  in subcommands is relative address within block  $(0 - 17<sub>8</sub>)$ .

# Example:

@CHANGE-BIT-FILE P-ONE, 5 §[177777 157777  $2000$   $\frac{1}{200}$ @

# @ CHANGE-DIRECTORY-ENTRY

See also related @DUMP-DlRECTORY—ENTRY.

## Function:

Change the contents of the directory entry on a device unit.

1—31

#### Format:

```
@CHANGE—DlRECTORY-ENTRY <device name >[,<unit>,<'F' or 'R'>,
\lesubunit>]
(subcommands)
```
#### Parameters:

 $<$  device name $>$ 

See Appendix F.

 $<$ unit $>$ 

 $<$ 'F' or 'R' $>$ 

 $<$ subunit $>$ see @CREATE-DIRECTORY.

#### Rules:

- 1. Permitted only for user SYSTEM.
- 2. The directory must not be entered.
- 3. <unit> is only used if the device has more than one unit.
- $4. <$  'F' or 'R' > is only used for fixed or removable cartridge disk.
- 5. The subcommands must follow the rules given for @LOOK-AT. Terminate subcommands with a full stop  $(.)$ . <address> is relative address in the range 0 - 17<sub>8</sub>.

#### Example:

@CHANGE—DIRECTORY—ENTRY DISC—10MB—1, 0, <sup>H</sup> 17/ 33 20

 $1000$  ... @

Change the number of unreserved pages from 33<sub>8</sub> to 20<sub>8</sub>.

# @CHANGE—OBJECT-ENTRY

See also related @DUMP-OBJECT-ENTRY and @LIST-FILE.

# Function:

Change the specified object entry.

#### Format:

@ CHANGE-OBJECT-ENTRY  $\left[ <$  directory name > :  $\right]$  < user name > , < object no. > (subcommands)

#### Parameters:

[<directory name>:]<user name> <object no.> the object number of the file (DEC, DEF =  $0$ ).

#### Rules:

- 1. Permitted only for user SYSTEM.
- 2. The subcommands must follow the rules given for @LOOK—AT, rule 3. Terminate subcommands with a full stop  $(.)$ .  $<$  address $>$  is relative address in the range 0 to 37<sub>8</sub>.

## Example:

@<u>CHANGE-OBJECT-ENTRY P-T:GUEST,15</u><br><u>35/</u> 1000 <u>2000</u>  $\frac{35}{2000}$   $\frac{1000}{100}$ @

Change the maximum byte pointer in file no. 15 of user GUEST from 1000 to 2000.

# @CHANGE-PAGE

See also related @DUMP-PAGE.

## Function:

Change <sup>a</sup> page in <sup>a</sup> directory.

### Format:

@CHANGE-PAGE <directory name>,<page address> (subcommands)

### Parameters:

< directory name>

 $<$ page address $>$ 

address within the directory (OCT, DEF =  $0$ ).

# Rules:

- 1. Permitted only for user SYSTEM.
- 2. The subcommands must follow the rules given for @LOOK—AT, rule 3. Terminate subcommands with a full stop  $(.)$ . <address> is relative address within the page in the range 0 to 1777s.

### Example:

@CHANGE-PAGE P-T, 100 400( 1000 2000  $2000$   $\frac{1}{200}$ @

Change location 400 on page 100 in directory pack three from 1000 to 2000.

# @CHANGE-PASSWORD

See also @ CLEAR-PASSWORD.

## Function:

Change user password.

### Format:

@CHANGE-PASSWORD <old password>, <new password>

#### Parameters:

 $<$ old password $>$ (mandatory).  $<$ new password $>$  $(DEF = no password).$ 

#### Rules:

1. Permitted for all users.

- 2. The password is only changed if the old one is specified correctly.<br>3. A password may consist of printable and control characters
- 3. A password may consist of printable and control characters, except carriage return.
- 4. The parameters are not echoed on the terminal if the command is entered on more than one line (see example).
- 5, Only the password of the logged in user may be changed.

### Example:

@CHANGE—PASSWORD OLD PASSWORD: (old password is entered) @

NEW PASSWORD: (new password is entered)

# @CHANGE-USER-ENTRY

See also related @DUMP-USER-ENTRY.

### Function:

Change <sup>a</sup> user entry in a directory.

#### Format:

@CHANGE—USER—ENTRY <directory name>,<user no.> (subcommands)

## Parameters:

 $<$  directory name $>$ 

 $<$ user no. $>$ 

number of the user found by @USER-STATISTICS (DEC, DEF =  $0$ ).

## Rules:

- 1. Permitted only for user SYSTEM.
- 2. The subcommands must follow the rules given for @LOOK—AT, rule 3. Terminate subcommands with a full stop  $(.)$ . <address> is relative address in the range 0 to 37<sub>8</sub>.

## Example:

@CHANGE—USER-ENTRY P-T.19

20/ 1200 400 0  $\overline{\phantom{a}}$ @

Change the number of pages used by user 19 in pack three from 1200 to 400.

 $1 - 35$ 

# @ CLADJ

See also CLADJ (MON 112) and @UPDAT.

# Function:

Adjust internal clock.

## Format:

@CLADJ <no. of time units>,<time unit>

## Parameters:

 $<$  no. of time units $>$ 

time adjustment as <sup>a</sup> positive or negative number (DEC).

 $<$ time unit $>$ 

see @SET.

## Rules:

- 1. Permitted only for user RT and SYSTEM.
- 2. The software clock and calendar are set forward if the adjustment is positive or stand still for the specified period if it is negative.
- 3. The time queue is checked and the schedule of all programs started by @ABSET is corrected.
- 4. 0n NORD-lOO the command adjusts the panel clock if installed.

# Example:

@CLADJ —25, 2 The internal clock will stand still for 25 seconds.

# @CLEAR-DEVICE

See also @EXECUTE—IOX and @IOSET.

### Function:

Execute <sup>a</sup> clear device operation (IOX instruction).

This command can eg. be used to stop the line printer if an attempt is made to print nonalphanumeric information, or it can be used to stop <sup>a</sup> search for <sup>a</sup> nonexistent EOF mark on <sup>a</sup> magnetic tape and prevent the tape from winding off.

#### Format:

@CLEAR-DEVICE <logical device no.>

### Parameters:

 $<$ logical device no. $>$ logical number of <sup>a</sup> peripheral device (OCT).

### Rules:

- 1. Permitted only for user SYSTEM.
- 2. @CLEAR—DEVICE on <sup>a</sup> magnetic tape operates on the magnetic tape controller, ie. it several magnetic tape stations are connected to the same controller, they are all cleared through one @CLEAR-DEVICE command.

### Example:

@CLEAR-DEVICE 22 Clear the Versatec printer on DMA.

# @ CLEAR-PASSWORD

See also @ CHANGE—PASSWORD.

# Function:

Clear the password of <sup>a</sup> user.

#### Format:

@ CLEAR-PASSWORD < user name >

#### Parameters:

 $<$ user name $>$ 

### Rules:

1. Permitted only for user SYSTEM.

2. User SYSTEM should not forget their password!

## Example:

@CLEAR—PASSWDRD GUEST The password for user GUEST is cleared.

# @CLOSE-FILE

See also CLOSE (MON 43) and SPCLO (MON 40). See also related @OPEN.

# Function:

Close one or more files.

### Format:

@ CLOSE-FILE <file no. >

## Parameters:

 $<$ file no. $>$ 

- $> 0$ : close the file
- $=$  -1: close all specified user files not permanently open
- $= -2$ : close all user files

(OCT)

### Rules:

Permitted for all users.

# Example:

@CLOSE 101 Close file number 1018.

# @ COMMUNICATION-LINE-STATUS

See also @ COMMUNICATION—STATUS.

### Function:

Display short status list for <sup>a</sup> communication line. This command is similar to @COMMUNICATION-STATUS but < output file> is always TERMINAL and only items c to g (see @COMMUNICATION-STATUS) are listed.

### Format:

@ COMMUNICATION-LINE-STATUS <line no. >

### Parameter:

 $<$  line no.  $>$ (DEC, DEF  $= 1$  if system is configured with only one line.)

### Rules:

1. Permitted for all users.

2, This command does not affect the communication.

### Example:

@COM-LI-ST

- 
- 
- 
- 0 SEQUENCE ERRORS, 0 CHECKSUM ERRORS

0 NACKS SENT, 0 NACKS SENT SINCE LAST ACK SENT

0 NACKS RECEIVED, 0 FRAMES RETRANSMITTEO SINCE ACK RECEIVED

34 FRAMES RETRANSMITTED SINCE COMMUNICATION STARTED COMMUNICATION RUNNING

@

 $1 - 39$ 

# @ COMMUNICATION-STATUS

See also @ COMMUNICATION—LlNE-STATUS

# Function:

List the following information for <sup>a</sup> communication line:

- a) "LOCAL DEVICE NUMBER", the line number on the other side of the channel.
- b) the logical device number for each channel on each side of the line. "BACKGROUND" means the channel has <sup>a</sup> background program.
- c) "NUMBER OF CONSECUTIVE FRAMES RETRANSMITTED ALLOWED".
- d) "NUMBER OF CONSECUTIVE NACKS SENT ALLOWED".
- e) "SEQUENCE ERRORS", messages received out of sequence.
- f) "NACKS SENT", frames retransmitted since last ack received.
- 9) "NACKS RECEIVED", nacks received since last ack sent.
- h) "FRAMES RETRANSMITTED", the number of different frames retransmitted due to one or more NACK or timeout since communication started.
- i) COMMUNICATION RUNNING or COMMUNICATION DEAD.

# Format:

@COMMUNICATION-STATUS < output file>, < remote line no.>

### Parameters:

<line no.>

(DEC, DEF  $= 1$  if system is configured with only one line.)  $<$  output file $>$ 

destination of the list ( $DEF = TERMINAL$ ).

# Rules:

1. Permitted for all users.

2. This command does not affect the communication.

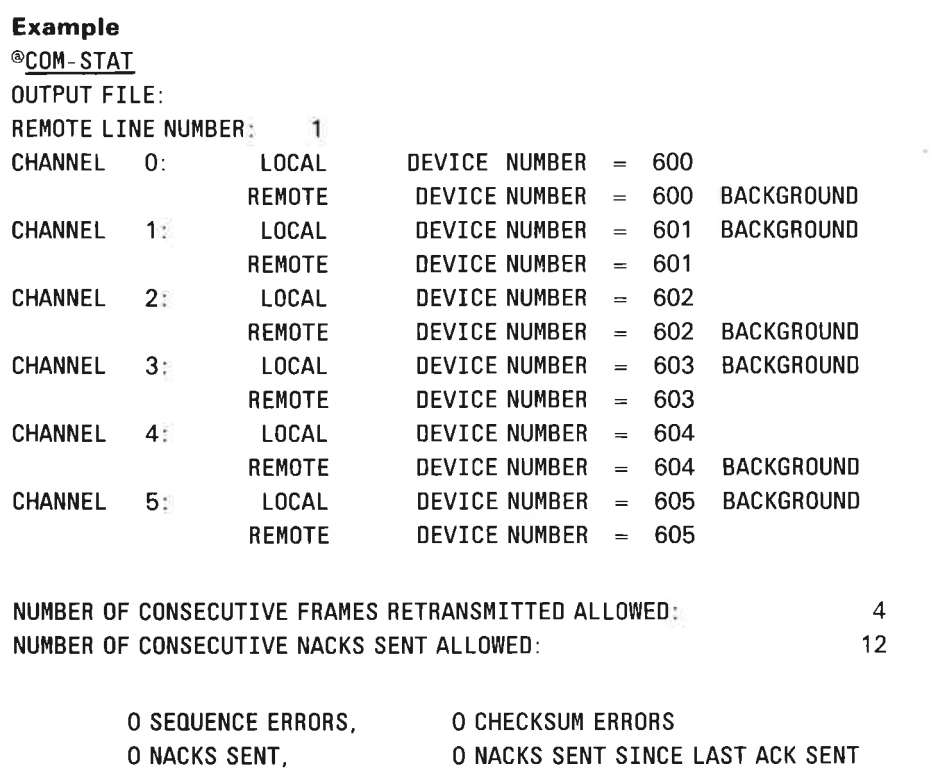

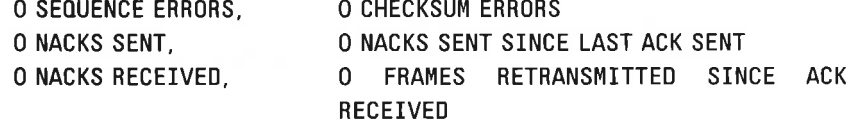

34 FRAMES RETRANSMITTED SINCE COMMUNICATION STARTED COMMUNICATION RUNNING

@

# @CONCT

See also CONCT (MON 106). See also related @DSCNT.

## Function:

Connect an RT program to the interrupt from <sup>a</sup> device. The RT program is put in the execution queue when the device gives an interrupt.

### Format:

@CONCT <program name>,<logical device no.>

### Parameters:

 $<$ program name $>$ 

RT program name or RT description address (OCT, DEF = user's terminal background program).

<logical device no.>

(DEC).

### Rules:

1. Permitted only for user RT and SYSTEM.

2. Several units may be connected to one program.

## Example: \_

®CONCT KLOKK, 410B

The RT description of KLOKK will be put in the execution queue every time an interrupt is given from device 410a.

×

 $\langle \hat{r}_{\mathbf{a}}^{\prime} \rangle$ 

# @CONNECT-FILE

See also @ OPEN-FILE.

### Function:

Open <sup>a</sup> mass-storage file with a specified number.

### Format:

@CONNECT-FILE <file name>, <file no.>, <access type>

## Parameters:

 $<$ file name $>$  $(DEF type = SYMB).$  $<$ file no. $>$ a logical device number (OCT: 100—121).  $<$  access type $>$ see @OPEN-FILE.  $\bar{\mathcal{A}}$ 

# Rules:

1. Permitted for all users.

- 2. Valid only if file number has not been opened previously.
- 3. See @OPEN-FILE, rules 2, 4, 5 and 6.

## Example:

@CONNECT-FILE F—1,120,R File F-1:SYMB is opened for read and given file number 120s.

# @ CONTINUE

See also related @GOTO-USER.

## Function:

Restart the execution of <sup>a</sup> program previously started by @RECOVER. The program is restarted at the <restart address> specified in @DUMP (or the 'DUMP subcommand in the NRL loader).

#### Format:

@ CONTINUE

#### Parameters:

None.

## Rules:

- 1. Permitted for all users.
- 2. Cannot be used to restart:
	- $(a)$  DMAC
	- (b) SlNTRAN-SERVICE-PROGRAM
	- $(c)$  MAIL
	- (d) RT loader
	- (e) a program started with @PLACE-BINARY and @GOTO-USER or @LOAD-BINARY.

# @COPY

See also @ COPY-FILE.

### Function:

Copy data to <sup>a</sup> destination file from a source file. The file is copied byte by byte.

# Format:

@COPY <destination file>,<source file>

#### Parameters:

< destination file>

a file to which data is copied. It may be any type of file (DEF type  $=$ SYMB).

 $<$ source file $>$ 

a file from which data is copied (DEF type  $=$  SYMB).

### Rules:

- 1. Permitted for all users.
- 2. If the <source file> is a mass-storage file with a hole, the copying will stop at the hole and the error message NO SUCH PAGE is given.
- 3. If both <destination file> and <source file> are mass storage files, @COPY-FILE should be used.
- 4. Only the bytes up to the maximum byte pointer are copied from the < source file >.

# @COPY-DEVICE

See also @COPY-DIRECTORY.

### Function:

Copy all pages from the source (mass-storage) device to the destination device.

### Format:

@COPY-DEVICE <destination device name>,[<unit>,][<'F' or 'R'>,]  $\leq$  source device name  $>[$ ,  $\leq$  unit  $>[$ ,  $\leq$  'F' or 'R'  $>$ ]

#### Parameters:

 $<$  destination device name $>$  $<$ unit $>$  $<$ 'F' or 'R' $>$ see @CREATE-DIRECTORY. <source device name>  $<$  unit $>$  $<$ 'F' or 'R' $>$ see @CREATE-DIRECTORY.

## Rules:

- 1. Permitted only for user SYSTEM.
- 2. Valid only for devices which can contain directories.
- 3. A directory must exist on the source device.
- 4. Destination device must not be an entered directory.

# Example:

@COPY—DEVICE DISC-75MB—2,DISC—75MB—1 Copy all pages from one device to the other.

 $1 - 45$ 

# @COPY—DIRECTORY

See also @ COPY—DEVICE.

## Function:

Copy all files onto the destination directory from the source directory.

### Format:

@COPY-DIRECTORY <destination directory name>,<source directory name>

### Parameters:

 $<$  destination directory name $>$ 

<source directory name>

see @CREATE—DIRECTORY.

### Rules:

- 1. Permitted only for user SYSTEM.
- 2. The destination directory should have no users and no files when the command is given (use @CREATE—DIRECTORY).
- 3. The users and the file names are identical in both directories after the command is executed.
- 4. All files must be closed during the copying. Spooling should be turned off.
- 5. Allocated files are created but not copied.

## Example:

@CHEATE-DIHECTDRY PACK-TWO, DI—33MB—2. . @COPY-DEVICE PACK-TWO, PACK-ONE Copy all users and all files in PACK-ONE onto PACK—TWO.

# @COPY-FILE

See also @ COPY.

## Function:

Copy data to <sup>a</sup> destination file from <sup>a</sup> source file. The file is copied page by page if both files are mass-storage files.

## Format:

@COPY—FILE < destination file> , <source file >

### Parameters:

< destination file >

a file to which data is copied (DEF type  $=$  SYMB).

< source file >

a file from which data is copied (DEF type  $=$  SYMB).

# Rules:

1. Permitted for all users.

- 2, If the  $\le$  destination file  $>$  is a peripheral file and the mass-storage  $\le$  source  $file$  is an indexed file with a hole, copying stops at the hole and the error message NO SUCH PAGE is given.
- $3.$ If both files are mass-storage files, the file is copied including holes.
- All pages allocated to the <source file> are copied, except if there are 4. zero bytes in the file.
- 5. If the <destination file> does not exist, it is created by giving the name in quotes; it will be an indexed file.

# @CREATE-DIRECTORY

See also related @ENTER—DIRECTORY.

### Function:

Create <sup>a</sup> new directory on <sup>a</sup> disk. The old directory is destroyed and all files are lost. When the command is executed, the directory name is written onto the first page of the device. The device is tested for bad spots (tracks), spare track allocation is relevant, and <sup>a</sup> bit file is created with one bit for each page on the unit. This bit is set to one if the page is occupied or bad. The bit file is normally allocated in the middle of the disk. This restricts the maximum length of <sup>a</sup> contiguous file to half the size of the disk. (The user can specify another location for the bit file.)

#### Format:

@CREATE—DIRECTORY <directory name>,<device name>,[<unit>,][<'F' or ' $R'$  >, ]  $[$  < subunit >,  $]$  < bit file address >

#### Parameters:

 $\leq$  directory name $>$ 

the name to be written onto the new directory. A maximum of 16 alphanumeric characters, including the comma, are legal.

<device name>

the name of the mass storage device controller to which the device unit is connected. See Appendix <sup>F</sup> for legal names.

 $<$ unit $>$ 

the unit number. Only to be specified if SINTRAN III is generated with multiple units. Unit number starts at 0 (OCT, DEF = 0).

# $<$ 'F' or 'R' $>$

 $F = a$  fixed cartridge disk pack.  $R = a$  removable cartridge disk pack.

### $<$ subunit $>$

applies to subdivided disk drives, eg. the big cartridge drive.

 $<$  bit file address $>$ 

specified if the user wants to place the bit file in <sup>a</sup> particular area. (OCT,  $DEF = the file system will select a medium dependent optimal value.)$  The System Supervisor manual contains more information on this parameter.

## Rules:

- 1. Permitted only for user SYSTEM when disk is specified, for all users when floppy disk.
- 2. Fixed or removable is specified only for 10, 30, 60, 90Mb cartridge disks.
- 3. If SINTRAN is configured with only one unit (number 0), the <unit> parameter (and comma) is omitted.

## Examples:

@CREATE—DIRECTORY PACK-ONE, DI-1—1, 1, F

A directory named PACK—ONE is created on cartridge disk controller 1, unit 1, fixed pack.

@CREATE—DIRECTORY DIR—1,F—D—1.0

A directory with the name DIR—1 is created on the floppy disk controller 1, unit 0.

# @CREATE-FILE

See also @OPEN-FILE, @ALLOCATE-FILE and @CREATE—NEW-VERSION and CRALF (MON 221).

### Function:

Create one or more versions of <sup>a</sup> file. The file will be contiguous or indexed depending on  $<$  no. of pages $>$ .

## Format:

@CREATE-FILE <file name>, < no. of pages>

## Parameters:

 $<$ file name $>$ 

optional version number specifies number of versions to be created (DEF  $type = DATA$ ).

 $<$ no. of pages $>$ 

- 0: create empty file; the file will be indexed the first time something is written to it, or be contiguous if expanded with @EXPAND-FILE.
- $> 0$ : create contiguous file with the specified no. of pages (DEC, DEF  $= 0$ ).

#### Rules:

- 1. Permitted for all users.
- 2. if there are not enough pages for all versions, the system creates as many as possible and gives an error message. To find the number created, use @LIST-FILE.

## Example:

@CREATE-FILE F-1,0

One version of the indexed file F-1:DATA is created in default directory.

# @CREATE-FRIEND

See also related @DELETE-FRIEND and @SET—FRIEND-ACCESS.

### Function:

Declare <sup>a</sup> user as <sup>a</sup> friend to the current user. This friendship is not reciprocal.

### Format:

@ CREATE-FRIEND <user name>

#### Parameter:

 $<$ user name $>$ 

an existing user name.

### Rules:

- 1. Permitted for all users.
- 2. A user can have <sup>a</sup> maximum of eight friends belonging to the same main directory.
- 3. When the friend is created, his general file access to the terminal user's files is read, write and append (RWA). This can be changed by @SET-FRIEND-ACCESS. Friends can be given restricted access to <sup>a</sup> specific file by @SET-FlLE-ACCESS.
- 4. Access given to <sup>a</sup> friend overrides public access, even if it is more limited than public access.

### Example:

@CREATE-FRIEND GUEST

The user GUEST is created as a friend to the terminal user and is given file access RWA. G.

 $\omega$ 

# @CREATE-NEW-VERSION

See also @CREATE-FILE and @ALLOCATE-NEW-VERSION.

### Function:

Create one or more new versions of an existing file.

### Format:

@CREATE—NEW—VERSION <file name>,<no. of pages>

#### Parameters:

 $<$ file name $>$ 

for version (v) see rule 3 below (DEF type =  $DATA)$ .

 $<$ no. of pages $>$ 

see @CREATE—FILE.

## Rules:

- 1. Permitted for all users with directory access (D) to the file.
- 2. See @CREATE—FILE, rule 2.
- 3. If version v already exists, one new version is created and inserted as this version. The old version is renumbered as  $v + 1$  and so on. If v is higher than the highest version existing  $(= w)$  the versions  $w + 1$ ,  $w + 2$ , ...., v are created. Default version is  $w + 1$ .
- 4. A new version can be created by other commands (eg. @OPEN-FILE). The file name is then enclosed in quotes.

### Example:

®CREATE—NEW-VERSION F-1;4,0 Versions 2, 3 and 4 of the indexed file F-1 are created.

# @CREATE-USER

See also related @DELETE-USER, @GlVE-USER-SPACE and @TAKE—USER—SPACE.

## Function:

Introduce <sup>a</sup> new user in <sup>a</sup> directory.

### Format:

@CREATE—USER [<directory name> :] <user name>

#### Parameters:

[....:]<user name> (DEF directory is main directory).

### Rules:

- 1. Permitted only for user SYSTEM when disk is specified, for all users when floppy disk.
- 2. A user must exist in a main directory before he is created in any other directory.
- 3. If the user needs space in the directory, @GlVE-USER-SPACE must be used.

## Example:

@CREATE-USER P-T: GUEST The user GUEST is created in directory P-T.

# @ DATCL

See also TIME (MON 11) and CLOCK (MON 113). See also related @UPDAT.

1—53

÷,

### Function:

Print the current setting of the clock and the date.

#### Format:

@ DATCL

## Parameters:

None.

#### Rules:

- 1. Permitted for all users.
- 2. The internal time is reset each time the system is started.
- 3. May be set automatically at start-up on ND—100 if this option has been included.

## Example:

@DATCL 09.15.30 21 DECEMBER 1980

# @DEFAULT-SUBSYSTEM-DISABLE

### Function:

Disable execution of command string defined by @DEFINE-DEFAULT-SUBSYSTEM.

### Format:

@ DEFAULT-SUBSYSTEM-DISABLE

### **Parameters**

 $<$ terminal number $>$ 

# Rules:

 $\mathcal{Q}$ 

- 1. Permitted for all users.
- 2. Only user SYSTEM can disable terminals other than their own.

# @ DEFAULT-SUBSYSTEM—ENABLE

# Function:

Enable execution of command string defined by @DEFINE—DEFAULT— **SUBSYSTEM** 

### Format:

@ DEFAULT—SUBSYSTEM-ENABLE

## Parameters

 $<$ terminal number $>$ 

### Rules:

- 1. Permitted for all users.
- 2. Only user SYSTEM can enable terminals other than their own.

# @ DEFINE-DEFAULT-SUBSYSTEM

## Function:

This command is used to define <sup>a</sup> (global) command string, normally <sup>a</sup> recover command, to enter <sup>a</sup> user program immediately after LOGIN, ie. before "@" and after "OK". Although the command string is global it can be enabled and disabled for each terminal individually.

## Format:

@ DEFINE—DEFAULT—SUBSYSTEM

### Parameters:

< subsystem name >

### Rules:

Permitted only for user SYSTEM.

# @ DEFINE-ESCAPE-CHARACTER

See also related @DISABLE-ESCAPE—FUNCTION and @ ENABLE—ESCAPE-FUNCTION.

## Function:

Define the "user break" key for <sup>a</sup> specified terminal. T T T T T T Format: @ DEFINE-ESCAPE-CHARACTER <logical device no. >, < character value >

### Parameters:

< logical device no. > must be a terminal (DEC, DEF  $=$  own terminal). <character value> ASCII value of new character to be the break character (OCT,  $DEF = 33$  escape).

#### Rules:

1. Permitted only for user SYSTEM.

2. Valid until the next time SINTRAN is started.

## Example:

@DEFINE-ESCAPE-CHARACTER 9,30

The escape character for terminal 9 is changed to 30 (cancel).

# @ DEFINE-HISTOGRAM

See also @RT-PROGRAM-LOG and @DEFINE-SYSTEM-HISTOGRAM. See also<br>related @START-HISTOGRAM. @STOP-HISTOGRAM and @PRINT-@START-HISTOGRAM, @STOP-HISTOGRAM and @PRINT-HISTOGRAM.

### Function:

Specify histogram parameters.

### Format:

@DEFINE-HISTOGRAM <program name>, <start address>, <interval>

## Parameters:

 $<$ program name $>$ 

the program being measured (DEF  $=$  background program of user's terminal).

<start address>

the virtual memory address where the measurements begin, ie. the starting address of the first interval (OCT, DEF  $= 0$ ).

### <interval>

the number of words in each of the 64 intervals. The intervals are contiguous (OCT).

### Rules:

- 1. Permitted for all users if <program name> is background program. Otherwise permitted only for users RT and SYSTEM.
- 2. The program is sampled at every basic time unit.

### Example:

@DEFINE—HISTOGRAM. . 100, 10,

A histogram of the user's background program is to be produced. The range to be measured is 100s to 1077s, divided into 6410 intervals of 10s words.

# @ DEFINE-SPOOLING-CONDITIONS

See also related @DEFINE-SPOOLING-FlLE-MESSAGE and @APPEND— SPOOLING—FILE.

### Function:

Define conditions under which spooling on a peripheral must operate.

### Format:

@DEFINE-SPOOLING-CONDITIONS <periphera| file name>,<printing name of spooling files? $>$ , < stop and wait for start-print before printing file ? $>$ , < no. of lines per page>

## Parameters:

 $<$  peripheral file name $>$ 

the spooling device,

 $\leq$  printing  $\ldots$  ?  $>$ 

 $YES = file$  names will be printed on the error device when printing starts. Otherwise,  $NO (DEF = NO)$ .

### $<$ stop  $\ldots$  ?>

YES = automatic @STOP-PRINT between every printing of <sup>a</sup> file (see @DEFlNE-SPOOLING-FILE-MESSAGE).

Otherwise, NO (can be YES only if  $\le$  printing ... ? > = YES, DEF = NO).

#### $<$ no. of lines per page $>$

number of lines per page as used by the commands @FORWARD-SPACE-PRINT and @BACKSPACE-PRINT (DEC, DEF = 68).

#### Rules:

Permitted only for user SYSTEM.

### Example:

@DEFINE—SPOOLING-CONDITIONS LINE—PRINTER, N0, N0,,

Spooling conditions are defined on the peripheral file LINE-PRINTER. Files are output without interruption.

# @ DEFINE-SPOOLING-FILE—MESSAGE

See also related @DEFINE-SPOOLING-CONDlTlONS.

## Function:

Define <sup>a</sup> text to be written on the error device whenever the terminal user's file is printed on the spooling device.

### Format:

@DEFINE-SPOOLING-FILE-MESSAGE <text>', <printing message independent of spooling conditions?>

### Parameters:

 $<$ text $>$ 

text to be written when printing starts. No text is specified by a ' (\$ is not converted to carriage return/line feed as in some other commands).

<printing message independent of spooling conditions?>

= YES, write text unconditionally.

= N0, write text only if requested in @DEFINE-SPOOLING-CONDITIONS  $(DEF = NO).$ 

## Rules:

Permitted for all users.

## Example:

@DEFINE—SPODLING-FILE-MESSAGE OUTPUT FOR GUEST' ,YES

 $\mathbb{R}^2$ 

The message "OUTPUT FOR GUEST" is printed on the system error device whenever <sup>a</sup> file belonging to the terminal user is output on the spooling device.

# @ DEFINE-SYSTEM-HISTOGRAM

See also @DEFINE-HISTOGRAM and @RT—PROGRAM-LOG.

## Function:

Specify parameters for measuring the CPU time spent in different parts of the memory for <sup>a</sup> particular interrupt level.

## Format:

@ DEFINE-SYSTEM—HISTOGRAM < level > , < start address > , < interval >

 $1 - 59$ 

### Parameters:

<Ieve|>

any interrupt level less than 13 (DEC).

<start address> (OCT)

<interva|>

see @DEFINE-HISTOGRAM (OCT).

## Rules:

- 1. Permitted only for user SYSTEM.
- 2. Sampling interval is basic time unit.
- 3. If used in conjunction with @RT-PROGRAM-LOG a distribution of interrupt levels 0 - 10 and above is given.

## Example:

@DEFINE—SYSTEM—HISTOGRAM 11, 60000, 100

A histogram for interrupt level <sup>11</sup> is produced. The range measured is 600008 to  $67777$ <sub>8</sub>, divided into  $64$ <sub>10</sub> intervals of  $100$ <sub>8</sub> words.
# @ DEFINE-TERMINATION—HANDLING

See also @NEXT-TERMINATION-COMMAND, @ENABLE-TERMINATION— HANDLING, @LlST—TERMINATION HANDLING and EDTRM (MON 206).

# Function:

Define termination handling for background or RT—programs in case of termination with escape, MON 65 or fatal errors such as executing privileged instructions etc.

### Format:

@DEFINE-TERMINATION-HANDLING <RT or background>,<RT name or command string>

#### Rules:

- 1. In background <sup>a</sup> (global) set of commands is executed when interactive or mode (not batch) jobs are terminated abnormally.
- 2. In background the command is used like @lNlTlAL—COMMAND. The command buffer pointer is reset and the first command can be defined. If more than one command is to be defined, use @NEXT-TERMINATION-COMMAND.
- 3. In RT-termination the name of a user-defined RT-program should be given as <sup>a</sup> parameter. If enabled, this program will be started whenever <sup>a</sup> user RT-program terminates.
- 4. @MODE cannot be defined as a termination command and if <sup>a</sup> program is started (by <sup>a</sup> recover command) this will be the last command executed and termination will not be reenabled automatically.
- 5. Permitted only for user SYSTEM.

# @DELETE-BATCH-QUEUE-ENTRY

See also @ABORT—JOB. See also related @LlST-BATCH-QUEUE.

## Function:

Delete <sup>a</sup> job waiting in the batch queue.

### Format:

@DELETE-BATCH-QUEUE-ENTRY <br/>batch no.>, <input file>, <output file>

## Parameters:

< batch no. >

batch processor number as returned from @BATCH (DEC).

 $\langle$ input file $>$ 

the file to be deleted.

< output file >

associated output file in batch queue.

### **Rules:**

- 1. Permitted only for user SYSTEM and the owner of the <input file>.
- 2. Valid only if second and third parameters match with <sup>a</sup> queue entry. These must be spelled the same way as in @APPEND-BATCH.
- 3. The currently active batch job is not in the queue and must be deleted by @ABORT-JOB.
- 4. If more than one entry matches, only the first one is deleted.
- 5. @LIST-BATCH-QUEUE may be used to find the correct spelling of the second and third parameters.

### Example:

# ®DELETE—BATCH—0UEUE—ENTRY 1, JOB—1, L—P

The batch job file JOB-1 is deleted from the queue to batch processor 1 (if matched). L-P was the output device in the corresponding @APPEND-BATCH command.

1—62

# @DELETE-FILE

See also @DELETE-USERS—FILES and MDLFI (MON 54).

## Function:

Delete <sup>a</sup> file and release its pages.

### Format:

@ DELETE-FILE < file name >

## Parameters:

 $<$ file name $>$ 

an unambiguous file name. The type must be specified (no DEF type). If <sup>a</sup> version is specified only that version is deleted (DEF  $=$  all versions).

# Rules:

- 1. Permitted for all users with directory (D) access to the file.
- 2. If version v is deleted, the version number of  $v + 1$ ,  $v + 2$ , is decreased by 1.

## Example:

File FlLE-1:DATA;1 exists. @DELETE-FILE FILE-1:0 The file is deleted.

 $1 - 63$ 

# @DELETE-FRIEND

See also related @CREATE-FRIEND.

# Function:

Remove a user from the list of friends of the current user.

### Format:

@ DELETE-FRIEND < user name>

### Parameters:

 $<$ user name $>$ a friend of the current user.

## Rules:

- 1. Permitted for all users.
- 2. Note that <user name> may still have the current user as friend, ie. the friend relationship is not symmetric.

## Example:

@DELETE-FRIEND DESADE The user DESADE is deleted as <sup>a</sup> friend of the current user.

# @ DELETE-REENTRANT

See related @DUMP-REENTRANT.

## Function:

Delete a reentrant subsystem.

#### Format:

@ DELETE-REENTRANT < subsystem name >

## Parameters:

<subsystem name> name of the subsystem to be deleted.

## Rules:

Permitted only for user SYSTEM.

# Example:

@DELETE—REENTRANT NORD—PL The subsystem named NORD-PL is deleted.

# @DELETE-REMOTE-QUEUE-ENTRY

See related @APPEND—REMOTE.

## Function:

Remove <sup>a</sup> remote batch input file from the remote batch queue to <sup>a</sup> remote computer. (The file is removed before it is sent to the remote computer.)

## Format:

@DELETE-REMOTE-QUEUE—ENTRY <remote computer>,<queue entry>

#### Parameters:

 $<$ remote computer $>$ 

see @APPEND—REMOTE.

<queue entry>

<sup>a</sup> file name previously given in the @APPEND-REMOTE command (parameter must match exactly the remote batch queue entry and the user name must be given).

# Rules:

1. Permitted only for user SYSTEM and the owner of the file.

2. If the queue contains two or more equivalent entries, only the first one will be removed.

# Example:

@DELETE—REMDTE—OUEUE—ENTRY UNIVAC, (GUEST) JOB—1:8YMB

The batch-input-file (GUEST) JOB—1:SYMB is deleted from the batch queue for the host computer UNIVAC.

# @DELETE-SPOOLING-FILE

See also @ REMOVE-FROM-SPOOLING—QUEUE.

# Function:

A file is removed from the spooling queue of <sup>a</sup> spooling device. If it is <sup>a</sup> spooling file, its pages are released and returned to the pool of free spooling pages and the file is marked as unused.

## Format:

@DELETE-SPOOLING-FILE <periphera| file name>,<file name>

### Parameters:

 $\leq$  peripheral file name $>$ 

the spooling device.

 $<$ file name $>$ 

the spooling queue file to be deleted.

## Rules:

- 1. Permitted only for user SYSTEM and the user who appended the file.
- 2. Only the first name matching  $\lt$  file name  $>$  is removed.
- 3. If the file is not <sup>a</sup> spooling file the command is equivalent to @ REMOVE-FROM-SPOOLING-QUEUE.

# Example:

®DELETE-SPOOLING-FILE LINE-PRINTER, LINE-PRINTER:;10

If the file LlNE-PRINTER:;10 is in the spooling queue to LINE-PRINTER, it is deleted from the queue; if it is <sup>a</sup> spooling file, its pages are removed and it exists as an entry in the file system with no pages.

# @DELETE-USER

 $\mathfrak{h}$ 

See also related @CREATE-USER, @GlVE-USER-SPACE and @TAKE-USER—SPACE.

# Function:

Remove <sup>a</sup> user from <sup>a</sup> directory.

# Format:

@DELETE—USER [<directory name> :]<user name>

## Parameters:

[<directory name> :]<user name>

user to be removed on the particular directory (DEF directory  $=$  main directory).

# Rules:

- 1. Permitted only for user SYSTEM when disk is specified, for all users when floppy disk.
- 2. Valid only if the user has no files.

# Example:

@DELETE-USER USER—ONE The user USER-ONE is deleted from their main directory.

# @DELETE-USERS-FILES

See also @ DELETE-FILE.

### Function:

Delete one or more files for <sup>a</sup> user and release their pages.

#### Format:

@DELETE—USERS—FILES <file name>[,<manua| check?>]

#### Parameters:

 $<$ file name $>$ 

delete all files matching this name (DEF  $=$  delete all files in default directory for the terminal user).

<manual check?>

 $YES = the name of every file matching < file name > is written on the$ terminal. The user specifies YES if it is to be deleted, otherwise, NO or return.

 $NO =$  delete all files matching  $\lt$  file name  $>$  immediately.  $(DEF = Yes).$ 

### Rules:

 $\langle \rangle$ 

- 1. Permitted for all users with directory access (D) to the files.
- 2. If current user is SYSTEM, the <manual check?> parameter is not requested as manual check is compulsory.

# Example:

®DELETE—USER-FILES F—1, YES FILE 5: (BIG-PACK: GUEST) F-10: DATA; 1? N FILE 7: (BIG-PACK: GUEST) F-1: DATA; 1? Y @

The file F-1:DATA is deleted but match was also found on the file F-10:DATA, which was not deleted.

 $1 - 67$ 

# @DEVICE-FUNCTION

See also @LIST-DEVICE-FUNCTIONS and MAGTP (MON 144).

### Function:

Perform operations on magnetic tapes, cassette tapes, Versatec printer/plotter and floppy disk.

## Format:

@DEVlCE—FUNCTION < peripheral file name> , <function > [, <optiona| parameter  $1 > [$ ,  $<$  optional parameter  $2 > ]$ ]

Parameters:

 $<$  peripheral file name $>$ 

name of the peripheral file associated with the device.

 $<$ function $>$ 

see below.

- $<$  optional parameter  $1$  >
	- see below.
- $<$ optional parameter 2 $>$ see below.

## Rules:

Permitted for all users.

# @DEVICE-FUNCTION ADVANCE-RECORDS

### Purpose:

Advance over the specified number of records on <sup>a</sup> mag tape or cassette tape. On <sup>a</sup> floppy disk the disk address is incremented by the specified number of records.

# Format:

ADVANCE-RECORDS, < number of records >

<number of records> number of records or amount by which disk address is to be incremented.

# Rules:

Allowed on mag tape, cassette tape and floppy disk.

# @DEVICE-FUNCTION ADVANCE-TO-EOF

#### Purpose:

Advance from the current position on a device over the specified number of end—of—file (EOF) marks. A tape will be positioned immediately after the last EOF mark passed. A floppy disk will have its address incremented to the address immediately after the last EOF mark passed.

## Format:

ADVANCE—TO—EOF, < number of EOF marks>

### Rules:

Allowed on magnetic tape, cassette tape and floppy disk.

# @DEVICE-FUNCTION BACKSPACE-RECORDS

### Purpose:

On mag tape or cassette move the tape backwards over the specified number of records. On floppy disk decrement the disk address by the specified number of records.

### Format:

BACKSPACE—RECORDS, < number of records>  $\le$ number of records $>$  number of records to backspace over or amount by which disk address is to be decremented.

## Rules:

Allowed on mag tape, cassette tape and floppy disk.

# @DEVICE-FUNCTION CLEAR-DEVICE

## Purpose:

Abandon current operation of specified device. The device buffer on <sup>a</sup> Versatec is cleared.

#### Format:

CLEAR—DEVICE

# Rules:

1. Allowed on mag tape, cassette, Versatec and floppy disk.

2. On mag tape clears all the units attached to one controller.

# $1 - 70$

# @DEVICE-FUNCTION CLEAR-SELECTED-UNIT

# Purpose:

Clear the specified unit on the device.

# Format:

CLEAR-SELECTED-UNIT, < unit> < unit> device unit

# Rules:

Allowed only on STC mag tapes.

# @DEVICE-FUNCTION DUMP-BOOTSTRAP

#### Purpose:

Dump <sup>a</sup> bootstrap onto page 0 (the first page) of <sup>a</sup> floppy. The floppy monitor can then be loaded into a machine (not running SINTRAN) by pressing MASTER CLEAR and typing 1560&.

#### Format:

DUMP-BOOTSTRAP, < file name >

 $\leq$  file name > name of the :BPUN file containing the bootstrap. This will normally be FLOPPY—MONITOR:BPUN or a carefully prepared user monitor.

### Rules:

Allowed only on floppy disk.

# @DEVICE-FUNCTION ERASE-TAPE

# Purpose:

Remove all recorded data from a cassette tape.

# Format: ERASE-TAPE

## Rules:

Allowed only on cassette tape.

# @DEVICE-FUNCTION FORMAT-FLOPPY

#### Purpose:

Write new address information onto the floppy in the currently selected format.

# Format:

FORMAT—FLOPPY

### Rules:

- 1. Allowed on floppy disk.
- 2. The floppy format must be set before using this function (SET-FLOPPY-FORMAT)

# @DEVICE-FUNCTION GET-CURRENT-DISK-ADDRESS

### Purpose:

Return the current address on the floppy disk. This is the address from which data will be written/read by the functions WRITE/READ-RECORD.

#### Format:

GET-CURRENT-DISK-ADDRESS

## Rules:

Allowed on floppy disk.

# @DEVICE-FUNCTION GIVE-FORM-FEED

#### Purpose:

Give form feed on <sup>a</sup> Versatec. On fan-fold paper this advances the paper to the top of the form; on roll paper it advances the paper 7cm.

#### Format:

GlVE-FORM-FEED, < number of form feeds > <number of form feeds> number of form feeds, or 7cm advances, required.

### Rules:

Allowed on Versatec.

# @DEVICE-FUNCTION LOCK-CASSETTE

#### Purpose:

The read/write heads of the cassette transport move onto the cassette tape ready for read/write. The cassette cannot be removed from the drive whilst the heads are locked.

## Format:

LOCK-CASSETTE

# Rules:

Can only be performed on cassette tape.

# @DEVICE-FUNCTION READ-BYTE-RECORD

### Purpose:

Read specified number of bytes from peripheral to given address on user's background segment.

#### Format:

READ-BYTE-RECORD, < destination address >, < number of bytes >  $\le$  destination address  $>$  address to which the data will be read (OCT). <number of bytes> number of bytes to transfer (OCT).

# Rules:

Allowed on mag tape.

# @DEVICE-FUNCTION READ-DELETED-RECORD

### Purpose:

Read <sup>a</sup> record even if it has been flagged as deleted.

## Format:

READ-DELETED-RECORD, < address> , < number of words > <address> destination of words read to the user's background segment. <number of words> number of words to transfer.

## Rules:

Allowed on floppy disk.

# @DEVICE-FUNCTION READ-FORMAT

### Purpose:

Read the type of address information (format) on <sup>a</sup> floppy disk.

## Format:

READ—FORMAT

## Rules:

- 1. Allowed only on floppy disk.
- 2. The format returned is 0, 1 or 2 for single density.
- 3. The format returned is 0-15 for double density. For explanation see SET—FLOPPY—FORMAT.

# @DEVICE-FUNCTION READ-LAST-STATUS

# Purpose:

Read the status saved by the driver for the last operation on the device unit. An IOX instruction is not executed.

## Format:

READ-LAST-STATUS

## Rules:

- 1. Allowed on mag tape, cassette tape, Versatec and floppy disk.
- 2. For explanation of status word returned see Appendix H.

# $1 - 74$

# @DEVICE-FUNCTION READ-ODD-NUMBER-OF-BYTES

## Purpose:

Read <sup>a</sup> specified odd number of bytes from the specified file to the user's background segment.

### Format:

READ-ODD-NUMBER-OF-BYTES, <address>, <number of bytes> <address> address of destination of data on the user's background segment. < number of bytes> number of bytes to transfer.

## Rules:

Allowed only on mag tape.

# @DEVICE-FUNCTION READ-STATUS

#### Purpose:

Read the hardware status register of the specified device. The status is read by means of an IOX instruction.

#### Format:

READ—STATUS

# Rules:

- 1. Allowed on mag tape, cassette tape, Versatec and floppy disk.
- 2. For explanation of status word returned see Appendix H.

# @DEVICE-FUNCTION READ-TAPE-STATUS

## Purpose:

Read the status word for <sup>a</sup> mag tape.

×

# Format:

READ—TAPE-STATUS

# Rules:

Allowed on mag tape.

# @DEVICE-FUNCTION REVERSE-TO-EOF

# Purpose:

Move from the current position backwards over the specified number of EOF marks. The device will be positioned just before the last EOF mark.

#### Format:

REVERSE-TO-EOF, < number of EOF marks>

## Rules:

Allowed on mag tape, cassette tape and Versatec.

# @DEVICE-FUNCTION REWIND

#### Purpose:

On mag tape or cassette tape rewinds the tape to the load point; on floppy disk the disk address is reset to zero.

#### Format:

REWIND

### Rules:

Allowed on mag tape, cassette tape and floppy disk.

# @DEVICE FUNCTION SELECT DENSITY

## Purpose:

Select the density with which data is written onto <sup>a</sup> mag tape.

# Format:

SELECT-DENSITY,<density>  $\langle$  density  $\rangle$  = 1600 Bits per inch 6250 Bits per inch

# Rules:

- 1. Allowed on Tandberg/Pertec and STC mag tape.
- 2. On some drive units density can be selected by switches on the fron panel.

## $1 - 76$

# @DEVICE-FUNCTION SELECT-PARITY-AND-DENSITY

# Purpose:

Select the density and parity with which data are written onto mag tape.

# Format:

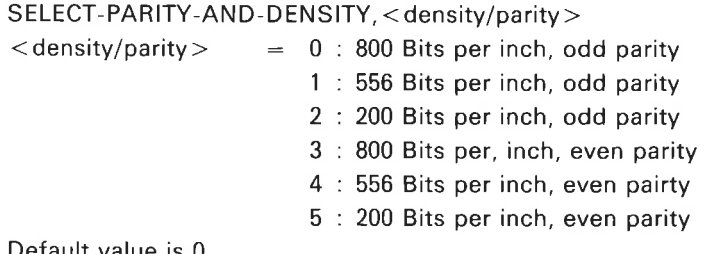

Default value is 0.

## Rules:

- 1. Allowed on Tandberg/Pertec and STC mag tapes.
- 2. On some drive units density can be selected by switches on the front paneL

# @DEVICE-FUNCTION SET-ALPHANUMERIC-MODE

# Purpose:

Put the Versatec into print mode. In this mode it functions like a line printer.

# Format:

SET—ALPHANUMERIC-MODE

# Rules:

Allowed on Versatec.

# @DEVICE-FUNCTION SET-FLOPPY-FORMAT

## Purpose:

SET-FLOPPY-FORMAT, < format number >

<format number>

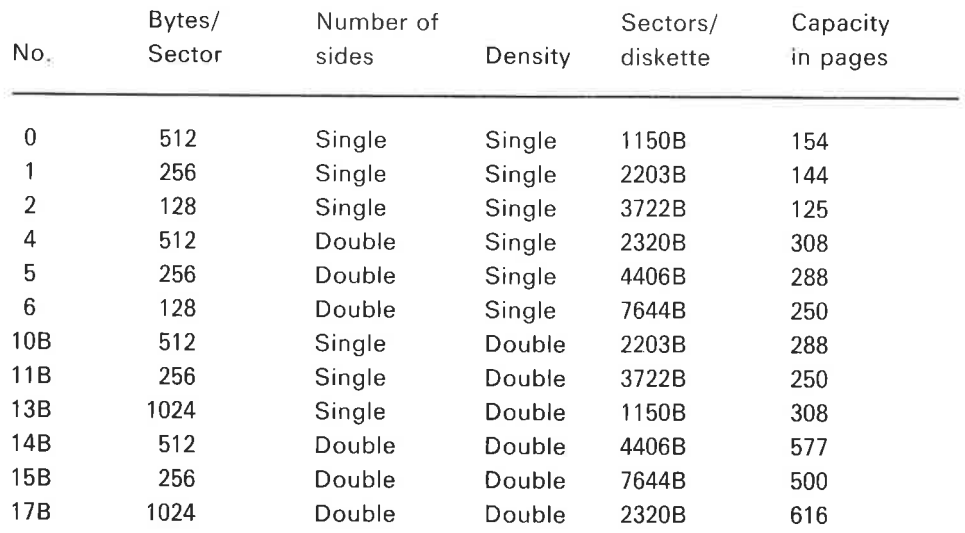

0 is the format used by the old floppy system. 178 is the format used by the new floppy system.

# Rules:

- 1. Allowed on floppy disk.
- 2. The function, SET-FLOPPY-FORMAT, should always be the first function used when formatting diskettes.

# @DEVICE-FUNCTION SET-GRAPHIC-MODE

# Purpose:

Put the Versatec into plot mode. In this mode it functions like a graph plotter.

# Format:

SET-GRAPHIC-MODE

## Rules:

Allowed only on Versatec printer plotter.

 $1 - 77$ 

# @DEVICE-FUNCTION UNLOAD

# Purpose:

 $\overline{a}$ 

Unload <sup>a</sup> mag tape, ie. the vacuum is removed from the tape and the tape rewound onto its spool.

### Format:

UNLOAD

# Rules:

- 1. Allowed on mag tape.
- 2. The tape must be at the load point (with the load point light illuminated) for this command to have effect.

# @DEVICE-FUNCTION UNLOCK-AND-STOP

#### Purpose:

Stop cassette and remove the read/write heads from the tape. The cassette can then be removed from the drive.

 $1 - 79$ 

#### Format:

UNLOCK—AND-STOP

# Rules:

Allowed only on cassette.

# @DEVICE-FUNCTION WRITE-BYTE-RECORD

#### Purpose:

Write specified number of bytes to peripheral file from the user's background segment.

### Format:

WRITE-BYTE-RECORD, < address> , < number of bytes >  $\lt$  address  $>$  address from which the bytes will be read. < number of bytes> number of bytes transferred to the peripheral file.

# Rules:

Allowed on mag tape.

# @DEVICE-FUNCTION WRITE-DELETED-RECORD

Write <sup>a</sup> record and then flag it as deleted.

# Format:

WRITE-DELETED-RECORD, <address>, <number of words> <address> address on the user's background segment from which data is read.

<number of words> number of words to transfer.

# Rules:

Allowed only on floppy disk.

# @DEVICE-FUNCTION WRITE-EOF

# Function:

Write specified number of EOF marks on the specified device. 0n floppy disk the device address is incremented by one for each EOF mark written.

### Format:

WRITE-EOF, < number of EOF marks> <number of EOF marks> number of EOF marks to write.

## Rules:

Allowed on mag tape, cassette tape and Versatec.

# @DEVICE-FUNCTION WRITE-ERASE-GAP

# Purpose:

Write <sup>a</sup> 4-inch (approx 10cm) gap on <sup>a</sup> tape.

Format: WRITE-ERASE-GAP

#### Rules:

Allowed on mag tape and cassette tape.

# @DEVICE-FUNCTION WRITE-RECORD

## Purpose:

Write the specified number of words to the specified device from the specified address on the user's background segment.

# Format:

WRITE-RECORD, <address>, <number of words> <address> address on the user's background segment from which the data will be taken (OCT). < number of words> number of words to be written (OCT).

## Rules:

Allowed on mag tape, cassette tape, Versatec and floppy disk.

# @ DIRECTORY—STATISTICS

See also related @LIST—DIRECTORIES—ENTERED.

### Function:

List the following for one or more entered directories:

- 1. device name and unit number
- 2. directory status (default, main)
- 3. unreserved, unused and total space on the device.

### Format:

@DlRECTORY—STATISTICS <directory name> , <output fi|e>

#### Parameters:

<directory name>

the directory/directories to be listed (DEF  $=$  all directories entered).

 $1 - 81$ 

 $<$ output file $>$ 

destination of listing ( $DEF = TERMINAL$ ).

## Rules:

1. Permitted for all users.

2. The command requires some time to respond when referring to large disks.

# Example:

@DIRECTORY—STATISTICS, . .

DISC—75MB—1 UNIT <sup>1</sup> : PACK—TWO (MAIN AND DEFAULT DIRECTORY) 455 PAGES UNRESEHVED AND 3529 PAGES UNUSED OUT OF 36945 PAGES

DISC-2-75MB-1 UNIT 0 SUBUNIT 0 : PACK-ONE (MAIN AND DEFAULT DIRECTORY)

12 PAGES UNRESERVED AND 5174 PAGES UNUSED OUT OF 36945 PAGES Statistics for all the entered directories are listed on the terminal.

# @DISABLE-ESCAPE-FUNCTION

See also related DESCF (MON 71), @ENABLE-ESCAPE—FUNCTION, EESCF (MON 72) and @DEFINE—ESCAPE—CHARACTER.

#### Function:

The escape character is ignored in user and command modes, ie. no "user break" is performed.

## Format:

@DISABLE-ESCAPE-FUNCTION <logical device no. >

### Parameters:

<logical device no.> must be a terminal (OCT, DEF = own terminal).

#### Rules:

1. Permitted for all users. Only user SYSTEM can specify <logical device no.> other than their own terminal.

×.

2. The escape function is enabled when logging out.

#### Example:

@DISABLE-ESCAPE-FUNCTION, , No "user break" is performed for the user's own terminal.

# @ DISABLE-TERMINATION-HANDLING

See also EDTRM (MON 206) and @ENABLE-TERMlNATlON-HANDLING.

#### Function:

Disable termination handling for background and RT-programs.

#### Format:

@DISABLE-TERMINATION—HANDLING <RT or background>,<termina| no.>  $(DEF = own terminal).$ 

# Rules:

Only user SYSTEM can disable terminals other than their own.

# @DMAC

See also DMAC (MON 51).

# Function:

Special version of the MAC assembler used for debugging RT programs.

### Rules:

1. Permitted for users SYSTEM and RT.

2. Cannot be restarted by @CONTINUE.

# @DSCNT

See also DSCNT (MON 107). See also related @CONCT and CONCT (MON 106).

# Function:

All connections to an RT program made by @CONCT (or monitor call CONCT) are removed. If the program is in the time queue, it is removed. Periodic execution is prevented.

# Format:

@ DSCNT < program name >

## Parameters:

 $<$ program name $>$ 

RT program name or RT description address (OCT, DEF = own terminal background program).

# Rules:

1. Permitted only for users RT and SYSTEM.

2. Reserved resources are not released.

# Example:

@DSCNT KLOKK

The RT program KLOKK is disconnected.

# @DUMP

See also @DUMP-REENTRANT. See also related @MEMORY, @PLACE—BINARY, @RECOVER and @CONTINUE.

## Function:

Save the contents of the users virtual memory on <sup>a</sup> file.

# Format:

@DUMP <file name>, <start address>, <restart address>

# Parameters:

# $<$ file name $>$

mass-storage file to receive the memory contents (DEF type  $=$  PROG).

 $<$ start address $>$ 

the address where the program is started after @RECOVER  $(OCT, DEF = 0)$ .

### < restart address>

the address where the program is restarted after @CONTINUE (OCT, DEF  $= 0$ ).

## Rules:

- 1. Permitted for all users.
- 2, The amount of memory to be saved can be specified by @MEMORY. If not the values from the last @LOAD-BINARY, @PLACE-BINARY or @RECOVER are used.
- 3. The contents can be retrieved later by @RECOVER.

# Example:

@MEMORY 100, 7777 @DUMP US-PROG, 100, 101 @HECOVER US—PROG

Virtual memory area 100<sub>8</sub> to 7777<sub>8</sub> is dumped on the program file US-PROG:PROG. The program is then started at address 100<sub>8</sub> by @RECOVER.

1—85

# @DUMP-BlT-FILE

See also related @CHANGE-BlT-FILE.

## Function:

Dump, in octal, the directory bit file on an output file.

#### Format:

@DUMP-BlT—FILE <directory name>,<block no.>,<output fi|e>

### Parameters:

<directory name>

directory whose bit file is to be dumped.

< block no.>

see below (DEC, DEF  $= 0$ ).

 $<$ output file $>$ 

destination of the dump  $(DEF = TERMINAL)$ .

## Rules:

1. Permitted only for user SYSTEM.

 $2.5$  The bit file is divided into  $20<sub>8</sub>$  word blocks.

# Example:

@DUMP-BIT-FILE B-P...

The first block of the bit file on directory B-P is dumped on the terminal.

# @DUMP-DIRECTORY-ENTRY

See also related @CHANGE—DIRECTORY—ENTRY.

#### Function:

Dump, in octal, the directory entry part of the master block on an output file.

#### Format:

@DUMP-DlRECTORY—ENTRY <device name>[,<unit>][,<'F' or 'R'>]  $[$ ,  $<$  subunit  $>$ ],  $<$  output file  $>$ 

### Parameters:

```
< device name>the name of the device on which the directory resides.
\left[ < unit > \right]unit number on which the directory resides (if >1).
[<'F' or 'R' > ]fixed or removable.
[< subunit>]
     see @CREATE-DIRECTORY.
<output file>
```
destination of the octal dump ( $DEF = TERMINAL$ ).

# Rules:

Permitted only for user SYSTEM.

#### Example:

@DUMP—DIRECTORY—ENTRY DISC—10MB—1. 1, F. . Make octal dump of directory on 10Mb disk, unit 1, fixed pack, on TERMINAL.

# @ DUMP-OBJECT-ENTRY

See also related ROBJE (MON 41) and @CHANGE-OBJECT-ENTRY.

 $1 - 87$ 

### Function:

Dump, in octal, the object entry of <sup>a</sup> file on an output file.

## Format:

@DUMP—OBJECT—ENTRY [<directory name> :] <user name> , <object no.>,  $<$ output file $>$ 

# Parameters:

[<directory name> : < user name>

directory and user where the file is to be found.

<object no.>

the object number of the file which may be found from @LlST—FILE.  $(DEC:DEF = 0).$ 

 $<$ output file $>$ 

destination of the octal dump ( $DEF = TERMINAL$ ).

### Rules:

Permitted only for user SYSTEM.

## Example:

@DUMP-DBJECT-ENTRY GUEST, 5,,

The object entry of object number <sup>5</sup> from user GUEST in default directory is dumped, in octal, on TERMINAL.

# $1 - 88$

# @ DUMP-PAGE

See also related @CHANGE—PAGE.

## Function:

Dump, in octal, <sup>a</sup> 1K page from a directory onto an output file.

# Format:

@DUMP—PAGE <directory name>,<page address>,<output file>

### Parameters:

<directory name> directory which contains the page.  $<$ page address $>$ physical page number (OCT, DEF =  $0$ ).  $<$ output file $>$ destination of the octal dump (DEF = TERMINAL).

# Rules:

1. Permitted only for user SYSTEM.

2. Cannot be interrupted by escape.

# Example:

@DUMP—PAGE PACK-ONE. 100.. Page 100<sub>8</sub> in PACK-ONE is dumped, in octal, on the terminal.

 $\overline{\mathcal{A}}$ 

# @DUMP-REENTRANT

See also related @DUMP, @DELETE-REENTRANT and @LlST-REENTRANT.

#### Function:

Establish a subsystem as <sup>a</sup> reentrant subsystem. The subsystem is read from <sup>a</sup> file of type BPUN. The command then calls the RT loader and the subsystem is loaded to <sup>a</sup> segment. The subsystem name is inserted into <sup>a</sup> table which is searched by @RECOVER before the list of files for <sup>a</sup> PROG type file is searched.

### Format:

@DUMP-REENTRANT <subsystem name>,<start address>,<restart address>, <br/> <br/> <br/>shary file>

## Parameters:

 $<$ subsystem name $>$ 

the name of the subsystem.

<start address>

the initial start address (OCT, DEF  $= 0$ ).

 $<$ restart address $>$ 

the address where the program should be reentered by @CONTINUE (OCT,  $DEF = 0$ ).

 $<$  binary file $>$ 

<sup>a</sup> file containing the subsystem in the format made by the )BPUN command of the MAC assembler (DEF type  $=$  BPUN).

# Rules:

- 1. Permitted only for user SYSTEM.
- 2. The command sets a protect flag ('ree-sub') on the segment.

# Example:

@COPY "MAC: BPUN' ', iPRO—1:F—U)MAC:BPUN @DUMP-HEENTRANT MAC. —1, —3, MAC The subsystem MAC is loaded to a segment and can be started by ®RECOVER MAC or ®MAC.

# @DUMP-USER-ENTRY

See also related RUSER (MON 44) and @CHANGE-USER-ENTRY.

### Function:

Dump, in octal, <sup>a</sup> user entry onto an output file.

### Format:

@ DUMP-USER-ENTRY <directory name > , < user no. > , <output file >

#### Parameters:

< directory name >  $<$ user no. $>$ number of the user found by @USER-STATISTICS (DEC, DEF =  $0$ ).  $<$ output file $>$ 

destination of the octal dump ( $DEF = TERMINAL$ ).

# Rules:

Permitted only for user SYSTEM.

# Example:

@DUMP-USER-ENTRY P-O, 4L.

User entry number 4 on directory P-O is dumped on the terminal.

 $1 - 90$ 

# @ENABLE—ESCAPE-FUNCTION

See also related @DISABLE-ESCAPE-FUNCTION, DESCF (MON 71) and @DEFINE—ESCAPE-CHARACTER.

# Function:

Enable the "user break" function.

## Format:

@ENABLE-ESCAPE-FUNCTION <logical device no.>

#### Parameters:

 $<$ logical device no. $>$ must be a terminal (OCT, DEF = the user's terminal).

## Rules:

- 1. Permitted for all users. Only user SYSTEM can specify <logical device no.> other than their own.
- 2. This function is performed for the user's terminal when logging out.

#### Example:

@ENABLE-ESCAPE-FUNCTION,

The "user break" will be performed for the user's terminal whenever the escape key is pressed.

# @ ENABLE-TERMINATION-HANDLING

See also EDTRM (MON 206) and @DISABLE-TERMINATION-HANDLING.

### Function:

Enable termination handling for background and RT-programs.

## Format

@ENABLE—TERMINATION—HANDL|NG <RT or background>,<termina| no.>  $(DEF = own terminal).$ 

### Rules:

Only user SYSTEM can enable escape handling for terminals other than their own.

# @ENTER

See also related @APPEND—BATCH.

## Function:

Identify the owner of <sup>a</sup> batch job; this must be the first command in <sup>a</sup> batch job.

#### Format:

@ENTER <user name>,<password>,<project password>,<maximum time>

#### Parameters:

 $<$ user name $>$ 

name of <sup>a</sup> user on <sup>a</sup> main directory; if the user's main directory is known, user name can be given as <directory name>:<user name>.

 $<$ password $>$ 

the correct password for the user; it is not printed on the output listing  $(DEF = no password).$ 

- $<$ project password $>$
- $<$ maximum time $>$

the maximum CPU time, in minutes, allowed for the total batch job. When time is up the job is aborted (DEC, DEF  $= 1$ ).

# Rules:

- 1. Permitted for all users.
- 2. If  $\leq$  password  $>$  is incorrect, the job is aborted.
- 3. If the job is run under @MODE, the @ENTER command is ignored.
- 4. A batch job is terminated by two CTRL/escape. (Entered into the file by typing CTRL/O, CTRL/escape twice.)
- 5. A batch input file may contain several batch jobs.

### Example:

@ENTER GUEST, , ,5

The command is located at the start of <sup>a</sup> batch job. The job is run for user GUEST with no user password and no project password. The job will terminate after <sup>5</sup> minutes CPU time.

# @ENTER-DIRECTORY

See also related @ CREATE~DIRECTORY, @ SET-DEFAULT-DIRECTORY, @ SET—MAlN—DIRECTORY and @RELEASE—DIRECTORY.

1—93

## Function:

Enter <sup>a</sup> directory on <sup>a</sup> device. This must be done before files can be accessed.

## Format:

@ENTER—DIRECTORY <direct0ry name>,<device name> [,<unit>]  $[-50]$   $\leq$   $[$   $\leq$   $\leq$ 

#### Parameters:

See @CREATE-DIRECTORY (DEF < directory name> is the name created on the device).

For < device name> see Appendix F.

### Rules:

- 1. Permitted for all users.
- 2. The directory is only entered if < directory name> matches or is an abbreviation of the name found on the device (see @CREATE-DIRECTORY).

## Example:

@ENTER-DIRECTDRY PACK-ONE, DISC-10 MB—1, 1, <sup>F</sup>

A directory named PACK-ONE is entered on device DISC~10MB-1, unit 1, fixed pack:

# @ENTSG

See also ENTSG (MON 157).

## Function:

Initialize <sup>a</sup> page table with the specified segments and virtual address range and set the P-register.

# Format:

@ENTSG <segment no.>,<page table>,<interrupt |eve|>,<start address>

#### Parameters:

 $<$ segment no. $>$ 

the segment where the routine resides (OCT).

### $<$ page table $>$

the page table used for the routine (DEC:0-3, DEF = 0).

#### <interrupt |evel>

the interrupt level on which the routine is run (DEC). Legal values are interrupt levels 2, 5, 6, 7, 8 or 9. One of these levels must be specified as <sup>a</sup> dummy level even if the routine will be run on another level

## $<$ start address $>$

start address of the routine (OCT).

# Rules:

Permitted only for users RT and SYSTEM.

### Example:

 $@ENTSG 42, 3, 9, 30000$ 

The routine on segment 42 is entered to run as <sup>a</sup> direct task on page table 3, interrupt level 9. Location 30000<sub>8</sub> is the start address of the routine.

# @EXECUTE-IOX

See also EXIOX (MON 31).

### Function:

Execute an IOX instruction on <sup>a</sup> device.

#### Format:

@EXECUTE—IOX <value>,<device register address>

#### Parameters:

 $<$ value $>$ 

contents of A register before execution (OCT, DEF =  $0$ ).

 $<$  device register address $>$ 

bits 10 - 0 of the IOX instruction (OCT, DEF =  $0$ ).

## Rules:

- 1. Permitted only for users RT and SYSTEM.
- 2. The contents of the A register are displayed after execution.
- 3. <device register address> must be listed in the internal SINTRAN Ill IOX table. Can be set by 'lNSERT-lN-lOX-TABLE in @SlNTRAN-SERVICE-PROGRAM.

# @ EXPAND-FILE

See also related @CREATE—FILE and @ALLOCATE-FILE.

### Function:

lncrease the length of <sup>a</sup> contiguous file.

#### Format:

@EXPAND-FILE <file name>, < no. of pages>

#### Parameters:

 $<$ file name $>$ 

the contiguous file to be expanded.

 $<$ no. of pages $>$ 

the additional number of pages (DEC).

#### Rules:

1. Permitted for all users.

2. File must be contiguous.

Example:

 $@$ EXPAND-FILE F-1, 9 The file F-1 is expanded by 9 pages.
# @ FILE-STATISTICS

See also @LlST—FILES and RMAX (MON 62). See also related @LlST—OPENED-FILES.

### Function:

List the following for the file(s):

- $1.$ File object number
- $2.$ File name
- $3<sub>1</sub>$ Type (indexed, contiguous, temporary, spooling or allocated file)
- 4. Access modes
- 5. Date of creation
- 6. Number of times opened
- $7.$ Last time opened for read and write
- 8. Size of file (in pages and bytes)

## Format:

@FILE-STATISTICS <file name>, < output file>

### Parameters:

 $<$ file name $>$ 

list all files matching this name. Can be abbreviated (DEF  $=$  all files in default directory for the current user).

#### $<$  output file $>$

destination of the list (DEF  $=$  terminal).

 $18$ 

#### Rules:

Permitted for all users.

## Example:

@FILE—STATISTICS F—1,TER (statistics are listed)

# @FIX

See also @FIXC and FIX (MON 115). See also related @UNFIX.

## Function:

Fix <sup>a</sup> segment in memory, ie. it is not allowed to be swapped out. This command is useful for certain time-critical programs.

## Format:

@ FlX < segment no. >

## Parameters:

 $<$ segment no. $>$ (OCT),

## Rules:

1. Permitted only for users RT and SYSTEM.

2, @UNFIX must be executed before the RT loader can clear the segment.

3. <segment no.> must be <sup>a</sup> nondemand segment.

## Example:

 $\zeta$  is

@FIX 30 Segment number 30a is fixed in memory.

# @FIXC

See also @FIX and FIXC (MON 160). See also related @UNFIX.

## Function:

Fix <sup>a</sup> segment in <sup>a</sup> contiguous area of physical memory.

## Format:

@FIXC <segment no. >, < first physical page no. >

#### Parameters:

 $<$ segment no. $>$ (OCT). <first physical page no.> (OCT).

#### Rules:

1. Permitted only for users RT and SYSTEM.

2. @UNFIX must be executed before RT loader can clear the segment.

 $\overline{\mathcal{L}}$ 

3. <segment no. > must be a nondemand segment.

## Example:

@FIXC 40, 50

Segment number 40<sub>8</sub> is fixed in memory starting at physical page 50<sub>8</sub>, ie. address 120000<sub>8</sub>.

 $\overline{\omega}$ 

# @FORWARD-SPACE-PRINT

See also related @BACKSPACE-PRINT, @STOP-PRINT and @START-PRINT.

 $1 - 99$ 

#### Function:

Causes the spooling program to skip printing of the specified number of pages and lines in the current print file.

#### Format:

@FORWARD—SPACE-PRINT <peripheral file name>,<no. of pages>,  $<$  no. of lines $>$ 

## Parameters:

Similar to @ BACKSPACE—PRINT.

## Rules:

See @ BACKSPACE-PRINT.

## Example:

 $\bar{\mathcal{A}}$ 

@STOP-PRINT LINE-PRINTER ®FDRWAHD—SPACE-PRINT LINE-PRINTER. 2. ,

@START—PRINT LINE-PRINTER

The spooling output for LINE-PRINTER is stopped and output is resumed two pages ahead.

# @ GET-ALTERNATIVE-RT-LOADER

See also related @MAKE—ALTERNATIVE—RT-LOADER.

## Function:

Load an alternative RT loader on segment file 0.

## Format:

@ GET-ALTERNATIVE-RT-LOADER <file name>

#### Parameters:

 $<$ file name $>$ 

<sup>a</sup> file where the RT loader was placed by @MAKE—ALTERNATIVE—SYSTEM (DEF type  $=$  DATA).

 $\alpha$ 

## Rules:

- 1. Permitted only for user SYSTEM.
- 2. To change to <sup>a</sup> new RT loader, the system must be started from MACM by means of the commands )HENT 22!. Only the RT loader made for the current system can be used.

## Example:

@GET-ALTERNATIVE—RT-LOADER ALT—RT

The RT loader is loaded from the file ALT-RT:DATA to segment file 0.

## @ GET-ALTERNATIVE-SYSTEM

See also related @MAKE~ALTERNATIVE—SYSTEM, @GET—ALTERNATIVE-RT— LOADER and @MAKE—ALTERNATIVE—RT—LOADER.

#### Function:

Load SINTRAN from <sup>a</sup> specified area to the image area and start SINTRAN.

#### Format:

@GET-ALTERNATIVE-SYSTEM <file name 1>, <file name 2>, <is RT loader in segment file no.  $0$ ? > [, < file name  $3$  > ], < is alt. "spooling program" in segment file no.  $0$ ? >  $\le$  file name 4 > 1

#### Parameters:

 $<$ file name 1 >

specifies SINTRAN:DATA or a similar file containing the first part of the operating system, This file must consist of 63 contiguous pages on disk.

 $<$ file name 2 $>$ 

specifies MACM-AREA:DATA or a similar file containing the rest of the SINTRAN l|| system except the RT loader, spooling system, NORDNET, SlNTRAN-SERVICE-PROGRAM and MAIL system. It must be <sup>a</sup> contiguous file (of 64 pages) allocated immediately after  $\lt$  file name 1  $>$  (DEF type  $=$ DATA).

 $\leq$  is RT loader in segment file no. 0? $>$ 

 $YES = RT$  loader is taken from segment file number  $0.$  < File name  $1>$  and <file name 2> must be SINTRAN: DATA and MACM-AREA: DATA.

 $NO = a$  new RT loader is loaded from  $\lt$  file name 3  $>$  to segment file 0.

 $<$ file name  $3>$ 

name of the contiguous file (19 pages) where the RT loader resides. Specified only if previous parameter was NO.

<is alt. "spooling program" in segment file no. 0?>

YES = start the original system residing in SINTRAN:DATA, MACM-AREAzDATA and SEGFILO:DATA.

N0 = another system on SEGFILO is loaded. Then the next parameter must be entered.

 $<$ file name 4 $>$ 

name of the file where the spooling program, NORDNET, SlNTRAN-SERVICE—PROGRAM and MAIL system reside. It must be <sup>a</sup> 24 page contiguous file. Specified only if the previous parameter was NO.

#### Rules:

- 1. Permitted only for user SYSTEM.
- 2. The operating system is transferred to the memory image area (on SEGFILO) and the system is started. Since this is <sup>a</sup> "cold start" (similar to  $MACM - HENT - 22!)$  all RT programs must be reloaded.
- 3. Subsequent restarts will use the alternative system. To return to the normal one use

@GET-ALTERNATIVE—SYSTEM SlNTRAN,MACM—AREA,NO,

S—RTLOADER,YES

The RT loader must previously have been placed on the file S-RTLOADER:DATA with the command

@MAKE-ALTERNATIVE-RT-LOADER S-RTLOADER:DATA.

4. All files in this command must reside in the same directory as the current system and on disk addresses below 777778.

## @GET-ERROR-DEVICE

See also related @SET-ERROR—DEVICE.

### Function:

List the logical number of the device where error messages will be printed.

Format: @ GET-ERROR-DEVICE

Parameters: None.

Rules: Permitted only for user SYSTEM.

### Example:

@GET- ERROR-DEVICE ERROR DEVICE: <sup>1</sup> Error messages are printed on logical device number 1.

# @ GET-RT-NAME

See also GRTNA (MON 152).

## Function:

Find the symbolic name of an RT program from the address of its RT description.

#### Format:

@ GET—RT—NAME < address >

#### Parameters:

 $<$ address $>$ 

RT description address (OCT, DEF  $=$  background program of the user's terminal).

#### Rules:

- 1. Permitted only for users RT and SYSTEM.
- 2. Some system programs in SINTRAN have no symbolic name. They can be given names by the RT loader command DEFINE—PROGRAM.

Example: @GET—RT—NAME ,, BAK03 @

The user's terminal background program is BAK03.

# @GET-TERMINAL-TYPE

See also MGTTY (MON 16). See also related @SET-TERMINAL-TYPE.

#### Function:

List the terminal type number of <sup>a</sup> terminal.

### Format:

@GET-TERMINAL-TYPE <logical device no.>

#### Parameters:

< logical device no. > must be a terminal (DEC, DEF = the user's terminal).

## Rules:

1. Permitted for all users.

2. The ND standard for terminal types is shown in Appendix B.

## Example:

@GET-TERMINAL-TYPE 9 TERMINAL TYPE: <sup>1</sup> @

Terminal type for terminal 9 is 1.

# @GIVE-SPOOLING-PAGES

See also related @TAKE-SPOOLING—PAGES.

## Function:

Increase the total number of pages that can be used by the spooling files.

#### Format:

@GIVE-SPOOLING-PAGES <no. of pages>

#### Parameters:

 $<$ no. of pages $>$ additional no. of pages (DEC).

## Rules:

- 1. Permitted only for user SYSTEM.
- 2. 500 pages are given to the spooling system when the system is generated.
- 3. The command does not guarantee that the disk space is available (see @ START—SPOOLING, rule 2).

## Example:

@GIVE-SPDOLING-PAGES 95 95 additional pages are added to the spooling pages.

# @GlVE-USER-SPACE

See also related @TAKE—USER-SPACE.

### Function:

Increase the total amount of reserved space for <sup>a</sup> user.

#### Format:

@GIVE-USER-SPACE [<directory name>:]<user name>,<no. of pages>

#### Parameters:

- $[.....]$  < user name >
	- directory and user to be given space (DEF directory = main directory).
- $<$ no. of pages $>$

additional number of pages (DEC).

## Rules:

- 1, Permitted only for user SYSTEM when disk is specified, for all users when floppy disk.
- 2. Only the unreserved pages in the directory may be given to <sup>a</sup> user (use @ DIRECTORY-STATISTICS).

#### Example:

@GIVE-USER-SPACE USER-ONE. 95 95 additional pages are given to the user USER-ONE in main directory.

# @GOTO-USER

See also related @RECOVER, @CONTINUE and @PLACE—BINARY.

### Function:

Start background program at specific address.

#### Format:

@ GOTO—USER < address >

#### Parameters:

## $<$ address $>$

(OCT, DEF = current P-register of the background program).

## Rules:

- 1. Permitted for all users.
- 2. When <sup>a</sup> program is terminated by an "escape" or "break", all files are normally closed. To keep them open until @GOTO-USER is typed, @SET-PERMANENT-OPEN is used before the files are accessed for the first time.
- 3. After "escape" the values of the background RT-program registers may be examined by @STATUS.

#### Example:

@OPEN F-1:DATA, RX FILE NUMBER IS: 101 @SET-PERMANENT-OPEN 101 @RECDVER MAIN ("escape") ®(SOTO—USER, ,

The program MAIN is started, stopped and finally resumed at the point of interruption. The file F-1:DATA is kept permanently opened so it is not closed at the "break".

 $\ddot{\phantom{a}}$ 

## @HELP

See also related "HELP under @SlNTRAN—SERVICE—PROGRAM, @LIST-DEVICE—FUNCTIONS and 'HELP under @MAIL.

## Function:

List command names matching parameter.

## Format:

@ HELP < command > , < output file >

### Parameters:

### $<$ command $>$

all commands matching <command> will be listed (DEF = all commands).

 $<$ output file $>$ 

destination of the list ( $DEF = TERMINAL$ ).

## Rules:

- 1. Permitted for all users.
- 2. If <sup>a</sup> command is <sup>a</sup> file system command, this is indicated. For all other commands, restrictions on its use (RT, SYSTEM only) are indicated.

## Example:

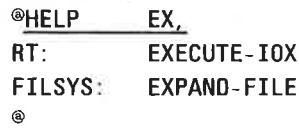

1—108

## @HOLD

See also HOLD (MON 104).

#### Function:

Keep the terminal or batch processor waiting for <sup>a</sup> specified period.

## Format:

@HOLD <no. of time units>, <time unit>

### Parameters:

 $<$  no. of time units $>$ (DEC).

 $<$ time unit $>$ 

- $1 =$  basic time units (normally 20 ms).
- $2 =$  seconds
- $3 =$  minutes
- $4 = hours$

## Rules:

1. Permitted for all users.

- 2. No resources are released.
- 3. If the repeat bit in the RT-description is set there will be immediate return from HOLD.
- 4. If  $\leq$  number of time units  $> = 0$  the repeat bit is reset and there is immediate return (without waiting until the next clock interrupt).

## Example:

@HOLD 5, 3

@

The second @ is prompted after 5 minutes.

 $1 - 109$ 

# @INIT-ACCOUNTING

See related @START—ACCOUNTING and @STOP—ACCOUNTING.

#### Function:

Initialize the accounting files and start accounting.

#### Format:

@lNlT—ACCOUNTING <desired>,<max.>,<background>[,<RT>, <spooling>, <clear logged information>, <logging interval>][, <ND-500>]

#### Parameters:

 $<$ desired $>$ 

number of accounts before warning (DEC, DEF  $= 500$ ).

 $<$ maximum $>$ 

maximum number of accounts (DEC, DEF =  $600$ ).

<background>

are background programs to be accounted.

 $<$  RT  $>$ 

are user RT programs to be accounted.

 $<$ spooling $>$ 

are spooling processes to be accounted.

<clear logged information>

whether information already logged in the RT accounting table should be cleared.

<|ogging interva|>

number of seconds between dumps of RT accounting table on file ACCOUNTS:DATA.

 $<$  ND-500 $>$ 

is accounting required on ND-500.

#### Rules:

- 1. Permitted only for user SYSTEM.
- 2. When <desired> number of records is reached, the message "APPROACHING END OF ACCOUNTING FILE" is written on the terminal at every log out.
- 3. When <maximum> number of records is reached, the message "END OF ACCOUNTING FILE ENCOUNTERED" is written on the terminal at every log out. No further accounting is attempted until the next @INlT—ACCOUNTING or until ACCOUNTS:DATA is reset by the ACCOUNTING-SERVICE-PROGRAM.
- 4. If RT-accounting is not included in the system the question  $\langle RT \rangle$  will not be asked. If the message "ACCRT NOT LOADED" is given after answering Y to <RT> the ACCRT program must be loaded onto segment 32 with the RT—loader (see System Supervisor manual, ND—30.003).
- 5. Only if the system contains an ND—500 will the question <ND—500> be asked.
- 6. Accounting on an ND—500 or spooling cannot be started unless background accounting is running. It can be stopped independently but is stopped automatically if background accounting is stopped.

## Example:

## ®INIT~ACC0UNTING 750. 850, Y, Y. Y. 600

The accounting system is initialized. A warning is given after 750 records and after 850 records no further logging takes place until the file is reset. Background and user RT-programs are accounted, information already in the RT-accounting table is cleared and dumps take place every 600 sec. This system does not contain an ND-500.

# @INITIAL-COMMAND

See also related @NEXT—lNlTlAL-COMMAND, @LIST—lNlTlAL-COMMAND and @RESTART—SYSTEM.

## Function:

Specify <sup>a</sup> command to be used at next restart from memory image, @RESTART—SYSTEM, or pressing MASTER CLEAR and LOAD buttons. The command must be @ENTER-DIRECTORY.

#### Format:

@ INITIAL—COMMAND < command string >

#### Parameters:

 $<$ command string $>$ the command is written without the @ sign.

#### Rules:

- 1. Permitted only for user SYSTEM.
- 2. When @INITIAL-COMMAND has been issued, the @RTENTER is automatically executed at subsequent restarts.
- 3. If more commands are required @NEXT-INITIAL-COMMAND should be used.
- 4. If user RT has file space on <sup>a</sup> directory other than the first main directory to be entered, this directory must be entered and set as <sup>a</sup> default directory in the initial commands. Failure to do this means @RTOPEN or OPEN from an RT program will not access user RT's files by default.

## Example:

@INITIAL—CDMMAND ENT—DIR P-ONE DIS—66MB—1

The command ENT-DIR P-ONE DIS-66MB-1 is executed at restart from memory image.

## $1 - 112$

## @ INITIALIZE-BACKGROUND-PROGRAMS

See also related @SET—AVAILABLE.

#### Function:

Initiate the background terminal programs and batch processors.

#### Format:

@ |NlTIALIZE-BACKGROUND—PROGRAMS

#### Parameters:

None.

### Rules:

- 1. Permitted only for user SYSTEM.
- 2. After <sup>a</sup> "cold start" (using the )HENT command in MACM) or after initial system load, the segment files must be defined (see 'DEFINE-SEGMENT-FILE under @SlNTRAN-SERVICE—PROGRAM) and then @INITIALIZE-BACKGROUND—PROGRAMS is normally used.
- 3. Space is allocated for background programs on the segment file. @CHANGE-BACKGROUND-SEGMENT-SIZE must be used after @lNlT-IALIZE-BACKGROUND-PROGRAMS.

## @ INITIALIZE-ERROR-LOG

See also related @PRINT-ERROR-LOG.

### Function:

Initialize the segment on which error messages concerning hardware faults are recorded.

### Format:

@ INITIALIZE-ERROR-LOG

#### Parameters:

None.

#### Rules:

- 1. Permitted only for user SYSTEM.
- 2. Error messages are collected on <sup>a</sup> segment for later printout. Messages concerning particular programs are not collected.

## @INTV

See also INTV (MON 103) and RT (MON 100).

#### Function:

Prepare an RT program for periodic execution.

#### Format:

@INTV <program name>, <no. of time units>, <time unit>

#### Parameters:

## $<$ program name $>$

RT program name or RT description address (OCT,  $DEF = own terminal$ background program).

 $<$  no. of time units $>$ 

interval between each time the program is put in the execution queue.

 $<$ time unit $>$ 

see @HOLD.

## Rules:

1. Permitted only for users RT and SYSTEM.

- 2. The program must be activated by @CONCT, @RT or MON 100. It is then put in the time queue. At the end of the interval it is transferred from the time queue to the execution queue and at the same time put back in the time queue. This is repeated periodically.
- 3. @DSCNT or @ABORT stop periodic execution.

#### Example:

®INTV KLOKK, 30, 2

**®RT KLOKK** 

The program KLOKK is put in the execution queue every 30 seconds, starting when the @RT command is issued.

## @IOSET

See also @CLEAR-DEVICE and IOSET (MON 141).

## Function:

Set control information for device.

#### Format:

@IOSET <logical device no.>,<input/output>,<program name>, <control code>

#### Parameters:

<logical device no.> (OCT). <input/output>  $0 =$  input part.  $1 =$  output part.  $<$ program name $>$ must be zero. <control code>

 $-1$  = reset device.

For card reader:

- $-1$  = clear buffer and set ASCII mode. All characters are converted to ASCII and trailing blanks are ignored.
	- $0 = \text{set ASCII mode.}$
	- <sup>1</sup> = set binary mode. Subsequent INBT monitor calls will return <sup>a</sup> <sup>12</sup> bit column image (OCT)

For synchronous modem output:

- —1: clear modem output buffer
	- 0: start sending of the current block
	- 1: set 377 bytes to send between data
	- 2: set ASCII synchronous to send
	- 3: set EBCDIC synchronous to send
	- 4: synchronize on 26 received (ASCII)
	- 5: synchronize on 62 received (EBCDIC)
	- 6: synchronize on 226 received (ASCII)
	- 7: set ASCII synchronous (226 to send between data)

#### Rules:

- 1. Permitted for all users.
- 2. Device must be reserved by the terminal program.

#### Example:

 $@IOSET 5, 1, 0, -1$ Reset line printer.

# @LlST-BATCH-PROCESS

See also @LlST-BATCH—QUEUE and @BATCH.

## Function:

List the state of each batch processor in the system.

#### Format:

@LlST—BATCH—PROCESS

## Parameters:

None.

## Rules:

- 1. Permitted for all users.
- 2. A batch processor can be idle, active or passive; if it is active, the name of the logged on user is listed.
- 3. The command has no effect on the batch processor.

#### Example:

@LIST-BATCH-PROCESS

- <sup>1</sup> IDLE, N0 USER LOGGED ON
- 2 ACTIVE, USER GUEST LOGGED ON
- 3 PASSIVE

Three processors are defined. The second is running <sup>a</sup> job belonging to user GUEST.

1—116

# @LIST-BATCH—QUEUE

See also related @LIST—BATCH-PROCESS

#### Function:

List the contents of <sup>a</sup> specific batch queue.

## Format:

@ LIST-BATCH—QUEUE < batch no. >

#### Parameters:

< batch no. >

batch processor number as returned from @ BATCH or @ LIST—BATCH—PROCESS.

#### Rules:

1. Permitted for all users.

2. The command has no effect on the batch processor.

### Example:

@LIST—BATCH-OUEUE <sup>1</sup>

<sup>1</sup> CARD-READER LINE-PRINTER

2 (USER-NAME)BATIN LINE-PRINTER

The queue contains an entry from the card reader and one from the file (USER-NAME) BATIN.

## @LlST-DEFAULT-SUBSYSTEM

#### Function:

List the defined command string (if any) to be executed after login.

## Format:

@ LlST-DEFAULT—SUBSYSTEM < output file >

#### Parameters:

 $<$ output file $>$  $(DEF = own terminal).$ 

## Rules:

Permitted for all users.

## @LIST-DEVICE

See also related @LlST-RT-DESCRIPTION.

## Function:

List the name of the RT-program which has reserved the device and the name of any RT programs waiting for the device.

### Format:

@LIST-DEVICE <logical device no.>, <input/output>

### Parameters:

<logical device no.> (DEC). <input/output>  $0 =$  input part.  $1 =$  output part.

## Rules:

Permitted for all users.

### Example:

@LIST—DEVICE 1. <sup>1</sup> RESERVED BY PROGRAM: BAK01 The output part of device <sup>1</sup> is reserved by the program BAK01.

## @LIST-DEVICE-FUNCTIONS

See also related @DEVICE-FUNCTION.

### Function:

List all function names available in @DEVlCE—FUNCTION.

## Format:

@ LIST-DEVICE-FUNCTIONS < output file >

## Parameters:

 $<$ output file $>$ 

destination of the list (DEF = TERMINAL).

## Rules:

Permitted for all users.

# @ LlST-DIRECTORIES-ENTERED

See also @DlRECTORY-STATISTICS. See also related @CREATE-DIRECTORY and @ENTER-DIRECTORY.

#### Function:

List the names of entered directories and where they are mounted.

## Format:

@ LlST-DIRECTORIES—ENTERED <directory name, <output file>

#### Parameters:

<directory name>

list all directories matching this name, which can be abbreviated (DEF  $=$ all directories entered).

#### $<$  output file $>$

destination of the list ( $DEF = TERMINAL$ ).

#### Rules:

Permitted for all users.

## Example:

@LIST<DIRECTORIES—ENTERED DIRECTORY NAME: BIG PACK  $OUTPUT FILE: (DEF = terminal)$ DISC—75MB—1 UNIT 0: BIG—PACK @

The directory matching the name BIG—PACK is listed on the terminal.

# @LlST-EXECUTION-QUEUE

See also related @LlST—TlME-QUEUE.

#### Function:

List all the programs in the execution queue. The list contains the name or address of the RT description.

Format: @ LlST—EXECUTION-OUEUE

#### Parameters:

None.

#### Rules:

- 1. Permitted for all users.
- 2. Programs are listed in the order in which they occur in the queue, ie. in order of decreasing priority.

# @LlST-FILES

See also @FlLE-STATISTICS. See also related @LlST-OPENED-FILES.

#### Function:

For each file, list file object number and full name.

#### Format:

@LIST-FILES <file name>, < output file>

## Parameters:

 $<$ file name $>$ 

list all files matching this name, which can be be abbreviated, (DEF  $=$  all files in default directory for current user).

 $<$  output file $>$ 

destination of the list (DEF  $=$  TERMINAL).

## Rules:

Permitted for all users.

1—119

## @LlST-FRIENDS

See also related @LlST-USERS, @USER—STATISTICS and @CREATE-FRIEND.

#### Function:

List names and access modes of users declared as friends to the current user.

## Format:

@ LIST—FRIENDS < user name> , <output file >

#### Parameters:

#### $<$ user name $>$

list all friends matching this user name, which can be abbreviated (DEF  $=$ all friends).

 $<$ output file $>$ 

destination of the list (DEF  $=$  TERMINAL).

#### Rules:

Permitted for all users.

# @ LIST-INITIAL-COMMANDS

See also related @INITIAL-COMMAND and @NEXT-INITIAL-COMMAND.

#### Function:

List all commands defined as initial commands.

#### Format:

@ LIST-INITIAL—COMMANDS <output file >

## Parameters:

#### $<$  output file $>$

destination of the list (DEF = TERMINAL).

## Rules:

- 1. Permitted only for user SYSTEM.
- 2. If user RT has files on <sup>a</sup> directory other than the main directory, two "next initial commands" must be used, @ENTER—DIRECTORY to enter the directory with RT files, @SET—DEFAULT—DIRECTORY to set it as default.
- 3. See @NEXT-INITIAL-COMMAND.

#### Example:

@LIST—INITIAL-COMMANDS, E—DIR B—P, D—66—1, 0 SET—ER—DEV <sup>1</sup> @

Two initial commands are currently defined.

# @ LIST-OPENED-FILES

See also @LlST—RTOPENED—FILES. See also related @LlST—FILES and @FILE—STATISTICS.

## Function:

List file number (logical device number) and full name of all the terminal user's opened files.

## Format:

@ LlST-OPENED-FILES < output file >

#### Parameters:

 $<$ output file $>$ destination of the list (DEF  $=$  TERMINAL).

## Rules:

Permitted for all users.

## Example:

```
@LIST- DPENED- FILES.
FILE NUMBER 000100: (BIG-PACK: SCRATCH)SCRATCH08: DATA; 1
@
The name of file no, 100 (SCRATCH file) for the terminal in use is
SCRATCH08:DATA.
```
# @ LlST-REENTRANT

See also related @DUMP-REENTRANT and @DELETE-REENTRANT.

#### Function:

List available reentrant subsystems established by @ DUMP-REENTRANT.

## Format:

@ LIST-REENTRANT

# Parameters:

None.

## Rules:

Permitted for all users.

## $1 - 122$

## @LIST-REMOTE-QUEUE

See also related @APPEND—REMOTE.

## Function:

List the contents of a remote batch queue.

### Format:

@ LIST—REMOTE-QUEUE < remote computer>

## Parameters:

< remote computer> see @APPEND-REMOTE.

Rules:

Permitted for all users.

## Example:

@LIST—REMOTE—OUEUE IBM

<sup>1</sup> (SYSTEM)CARD—READER

2 (USER—NAME)IBMJOB

The queue contains an entry from the card reader and one from the file (USER-NAME)IBMJOB.

# @ LIST-RT-ACCOUNT

#### Function:

List accounting data for RT—programs.

## Format:

@ LlST-RT-ACCOUNT

## Parameters: None.

## Rules:

r,

Permitted for users RT and SYSTEM.

# @LIST-RT-DESCRIPTION

See also related @LlST—RT-PROGRAMS.

## Function:

List the information in the RT description on the terminal.

- 1. Current state information (repeat, l0 wait, etc.).
- $2.$ Ring number.
- $3.$ Priority.
- 4. When last started or time left until next start.
- 5. Length of interval when periodic.
- $6.$ Start address.
- $7.$ Initial segment numbers.
- Register contents.  $8.$
- 9. READY, PASSIVE or WAITING FOR: <aaddress>.
- 10. Actual segments.
- 11. Background if <sup>a</sup> background RT—program.
- 12. RTOFF if set.
- 13. Reentrant segment number if one is in use.
- 14. Address of data fields of reserved resources.

#### Format:

@ LlST-RT-DESCRIPTION < program >

## Parameters:

 $<$ program $>$ 

symbolic name of the RT program or address of the RT description (OCT,  $DEF = own terminal background program).$ 

### Rules:

Permitted for all users.

#### Example:

®LIST—RT—DESCRIPTION RT NAME: (DEF  $=$  own terminal background program) RING: 2 PRIORITY: 48 LAST STARTED: 27 MINS 58 SECS START ADDRESS: 76055, SEGMENTS: 101 3  $P = 130623$  $X =$ 2  $T = 132$  $A =$ 1  $\mathbf{D}$  = 2  $L = 130727$  $S =$ 1  $B = 74460$ 

#### READY

ACTUAL SEGM: 101 3 BACKGROUND RESERVED DATAFIELDS: 24576

<sup>24523</sup> ND-60.128.03

# @ LIST—RTOPENED-FILES

See also @LlST—OPENED—FILES. See also related @RTOPEN-FILE.

 $1 - 124$ 

## Function:

List all files opened for RT programs.

## Format:

@ LIST-RTOPENED-FILES < output file>

#### Parameters:

```
< output file>
```
destination of the list (DEF = TERMINAL).

## Rules:

Permitted only for users RT and SYSTEM.

## Example:

See @LIST-OPENED-FILES.

## @ LIST-RT-PROGRAMS

See also related @LIST—RT—DESCRIPTION.

#### Function:

List the current status of all RT programs known by name to the RT loader. Information given is:

- $1.$ Name.
- $2.$ RT description address.
- $3.$ Priority.
- 4. Status (or state).
- $5<sub>1</sub>$ <sup>P</sup> register.
- $6.$ Time left until next start when in time queue.
- $7.$ Length of interval when periodic.
- 8. Actual segments.
- 9. RTOFF if set.

#### Format:

@ LlST—RT—PROGRAMS < output file >

## Parameters:

 $<$ output file $>$ 

destination of the list ( $DEF = TERMINAL$ ).

## Rules:

Permitted only for users RT and SYSTEM.

## @ LIST-SEGMENT

See also \*WRITE-SEGMENTS in @RT-LOADER (manual ND-60.051).

### Function:

List the following for <sup>a</sup> segment:

- 1. First logical page (the first page on page table 1 is logical page  $100<sub>s</sub>$ , the first page on page table 2 is logical page 200<sub>8</sub>, etc.).
- $2.$ Length in pages.
- $3<sub>1</sub>$ Segment file number.
- $4.$ Relative page number within the segment file.
- $5.$ Status information (permit protect, demand/nondemand, reentrant subsystem flag, etc.).

## Format:

@ LIST-SEGMENT < segment no. >

#### Parameters:

 $<$ segment no. $>$ (OCT).

## Rules:

Permitted for all users.

# @LlST-SPOOLING-FORM

See also related @SET-SPOOLING-FORM.

#### Function:

List the identification key as set by @SET—SPOOLING—FORM.

#### Format:

@LlST-SPOOLING-FORM <peripheral file name>

## Parameters:

< peripheral file name > a spooling device.

#### **Rules:**

Permitted for all users.

### Example:

@LIST—SPOOLING— FORM LINE—PRINTER FORM—1 @

Only files with user text = FORM-1 are to be printed.

ND-60.128.03

## @LIST-SPOOLING-QUEUE

See also related @SPOOLING—PAGES—LEFT and @DEFINE—SPOOLING-FILE—MESSAGE.

#### Function:

List the following information about the spooling queue:

- 1. For the file being printed and those remaining in the queue list:
	- a) Full name
	- b) User who appended the file
	- c) Copies left to be printed
	- d) Bytes still to be printed in the current file.
- 2. If defined, <sup>a</sup> user message to be written on the error device when emptying the file (see @DEFINE-SPOOLING—FlLE-MESSAGE).

#### Format:

@LlST-SPOOLING-OUEUE <periphera| file name, <output file>

#### Parameters:

 $<$  peripheral file name $>$ 

the spooling device.

 $<$  output file $>$ 

destination of the list (DEF  $=$  TERMINAL).

#### Rules:

Permitted for all users.

# @ LIST-TERMINATION-HANDLING

#### Function:

List commands defined by @DEFINE-TERMINATION-HANDLING.

#### Format:

@LIST-TERMINATION-HANDLING <RT or background>, < output file>

#### Parameters:

< RT or background > < output file >

#### Rules:

Lists commands defined with @DEFINE-TERMINATION—HANDLING and @NEXT-TERMINATION-COMMAND in background, or defined RT—program name in RT—termination.

# @ LIST-TIME-QUEUE

×

See also related @LlST—EXECUTION—QUEUE.

#### Function:

List the programs in the time queue. The list contains the name or address of RT descriptions.

Format: @ LIST—TIME-QUEUE

## Parameters:

None.

### Rules:

- 1. Permitted for all users.
- 2. Programs are listed in the order in which they occur in the queue, ie. in order of decreasing priority.

 $\bar{a}$ 

# @ LIST-TITLE

#### Function:

List system identification.

## Format:

@ LIST-TITLE

# Parameters:

None.

Rules: Permitted for all users.

## Example:

@LIST—TITLE SINTRAN III-VSE VERSION <sup>H</sup> @

 $1 - 128$ 

# @LIST-USERS

 $\bar{a}$ 

See also @USER-STATISTICS. See also related @LIST-FRIENDS.

## Function:

List full name of all users matching specified name.

#### Format:

@LlST—USERS [<directory name> :] <user name> , <output fi|e>

## Parameters:

[<directory name>:]<user name>

list all users matching this name, which can be abbreviated (DEF  $=$  all users in all default directories).

 $<$ output file $>$ 

destination of the list ( $DEF = TERMINAL$ ).

## Rules:

Permitted for all users.

## @ LOAD-BINARY

See also @PLACE-BINARY, @RECOVER and @REMOTE—LOAD.

#### Function:

Load <sup>a</sup> program in BPUN format from a file to the user's memory and start execution.

#### Format:

@ LOAD-BINARY <file name>

#### Parameters:

 $<$ file name $>$ program file name (DEF type  $=$  BPUN).

## Rules:

- 1. Permitted for all users.
- 2. The file must start with a bootstrap loader.
- 3. The addresses used for loading and starting are found in the program file, written by <sup>a</sup> )BPUN command (@MAC, @MACF, etc.). (The BPUN format is described in the NORD-lOO Functional Description ND-06.015.)
- 4. When loading, a checksum is calculated and compared to the one in the program file. If they do not match execution is not attempted and an error message is given.
- 5. No restart address is defined, so restart with @CONTINUE is not possible.

## Example:

@LOAD-BINARY FROG—1

The program in the file PROG-1:BPUN is loaded and executed.

# @LOCAL

See also @ REMOTE.

## Function:

Disconnect <sup>a</sup> remote connection.

### Format:

@ LOCAL

## Parameters:

None.

## Rules:

- 1. Permitted for all users.
- 2. Does not result in logout on the remote computer.

# @LOGOUT

See also @STOP-TERMINAL and @TlME-USED.

## Function:

Finish <sup>a</sup> session at the terminal by logging out the user and releasing the terminal.

## Format:

@LOGOUT

#### Parameters:

None.

#### Rules:

- 1. Permitted for all users.
- 2. The time and date are given. The time used is given if the accounting system is in use.
- 3. If there is mail in the user's mailbox <sup>a</sup> message is given. The user can collect the mail or repeat @LOGOUT to finish the session without collecting the mail.

#### Example:

@LOGOUT 15. 20. 54 9 JANUARY 1981 —— EXIT ——

## @ LOOK—AT

See also @STATUS and @SET—MEMORY—CONTENTS.

#### Function:

Examine and/or modify memory locations and registers.

#### Format:

@LOOK-AT <space reference>[,<additional parameter>]

#### Parameters:

 $<$ space reference $>$ 

 $MEMORY = user's virtual memory space. Permitted for all users.$ 

 $ALT-MEMORY$  = users alternative 64K memory. Addresses are specified relative to the 64K boundary. Permitted for all users with 128 pages background segment.

SEGMENT = an existing segment. <additional parameter> = segment number. Permitted only for users RT and SYSTEM.

RTCOMMON = common area for RT programs. Permitted only for users RT and SYSTEM.

IMAGE = memory of the resident part of SINTRAN III on mass storage. A modification is permanent until <sup>a</sup> )HENT command overwrites the image. Permitted only for user SYSTEM.

RESIDENT = resident memory  $(0 - 177777s)$ . This includes the resident part of SINTRAN. A modification is permanent until changed by loading from the image area. Permitted only for user SYSTEM. Page Tables (PT) can be accessed at the following octal addresses:

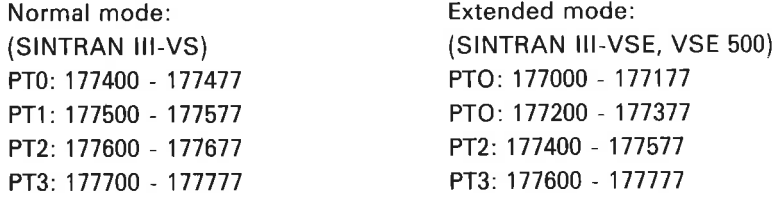

REGISTERS = all registers on all hardware interrupt levels can be examined but only those on levels 2, 6, 7, 8, 9 and 15 can be changed. The register is specified as an octal number indicating the level, followed by the register name. Permitted only for users RT and SYSTEM.
#### Rules:

- 1. Permission depends on the <space reference> as shown above.
- 2. When the <space reference> has been checked for legality, the message READY appears.
- 3. To examine <sup>a</sup> location, the octal address is typed followed by <sup>a</sup> slash (/). The contents are printed in octal and can now be changed by typing an octal value followed by CR. The value can be negative (preceded by a minus sign). If only CR is typed, the contents are unchanged and the contents of the next location are printed.
- 4. If an asterisk (') is typed, the current address will be printed.
- 5. For REGISTERS the valid names are P, X, T, A, D, L, S and B. Register names can also be specified in @LOOK~AT MEM.
- 6. When an illegal character is typed, <sup>a</sup> question mark is printed. Illegal characters have no effect. The command is terminated by <sup>a</sup> dot (.) or @.
- 7. If locations on mass storage segments are changed, the pages are written out so that "patches" are made permanent. Locations changed in the user's virtual memory or the resident part of the operating system are temporary. They may be altered when loading a user program or reloading the system.
- 8. If <space reference> is SEGMENT or IMAGE the changes only take place when the command is correctly terminated.

#### Example:

@LODK-AT MEMORY READY: 1000/ 10 100  $11_{\pm}$ @

Location 1000 $s$  in users virtual memory is changed from 10 $s$  to 100 $s$  (11 $s$  is the contents of location 1001<sup>a</sup>).

@LO0K~AT REGISTERS READY: 7X/ 10 25 -END @

The X register on level 7 is changed from 10<sup>8</sup> to 25<sup>8</sup>.

# @MAIL

See also related @LOGOUT. See SINTRAN III Utilities Manual ND-60.151.

### Function:

Enter the mail system, which is used for sending messages to other users or broadcasts to all users.

### Format:

@ MAIL [< output file >]

## Parameters:

 $<$  output file $>$ 

destination of the mail from the terminal user's mailbox. Only requested if the user has mail (DEF  $=$  TERMINAL).

### Rules:

- 1. Permitted for all users but some subcommands are restricted as shown below.
- 2. Messages can be sent in two ways:
	- a) to <sup>a</sup> mailbox the recipient is notified when logging in or out and collects mail by entering @MAIL.
	- b) as direct mail the message is sent immediately.
- 3. A broadcast is mail to all users, through the mailbox or as direct mail. It can only be sent by user SYSTEM.
- 4. The mail system can only be used by one user at <sup>a</sup> time.

### Subcommands:

1. For all users the following subcommands are available:

"EXIT — exit from the mail system.

'HELP — list all available subcomands.

\*SEND-DIRECT-MESSAGE <logical device no.> - type message terminated by CTRL/L. The message is sent to the terminal with this  $<$  logical device no.  $>$ .

'SEND-MESSAGE <user name> — type message terminated by CTRL/L. The message is sent to the user's mailbox. \$ and ' are handled as for "BROADCAST below.

 $2<sub>1</sub>$ For user SYSTEM the following additional subcommands are available:

"BROADCAST — type message terminated by CTRL/L. It is put in the mailbox of all users. \$ is translated to CR, LF. Apostrophe (') is permitted but terminates the message on output to its destination.

 $\text{PDELETE-BROADCAST}$  < broadcast index >  $-$  the message is removed from all mailboxes. <broadcast index> can be found by 'LIST-BROADCASTS.

 $"DELETE-MESSAGE <$  message no. >  $-$  the message is removed from the mailbox. The number can be found by \*LlST—MESSAGES.

'DlRECT-BROADCAST — type message terminated by CTRL/L. The message is sent immediately to all terminals. \$ and ' are handled as for "BROADCAST.

\*INITIALIZE  $\leq$  max. no. of messages  $>$   $-$  this command must be given by user SYSTEM before the mail system can be used. it can be used to reset the mail system. The mail is collected in the file (SYSTEM)MA|LBOX:DATA. The maximum length of a message is 512 characters.

\*LIST-BROADCASTS < output file  $> -$  all broadcasts are listed with their broadcast number on the output file (DEF  $=$  TERMINAL).

\*LIST-MESSAGES < output file  $>$   $-$  as above, but messages are listed.

'RUN—MAlL—SYSTEM —— restarts the mail system after SINTRAN start or after <sup>a</sup> 'STOP-MAlL-SYSTEM command. The contents of the mailbox file are retained,

'STOP-MAIL-SYSTEM — the mail system is made unavailable; no mail is lost.

# @ MAKE-ALTERNATIVE-RT-LOADER

See also related @MAKE-ALTERNATIVE—SYSTEM, @GET—ALTERNATIVE-RT-LOADER and @GET-ALTERNATIVE-SYSTEM.

### Function:

Save the RT loader before <sup>a</sup> @GET-ALTERNATIVE-SYSTEM command.

### Format:

@ MAKE-ALTERNATIVE-RT-LOADER <file name>

## Parameters:

 $<$ file name $>$ 

<sup>a</sup> contiguous file where the RT loader is saved.

### Rules:

- 1. Permitted only for user SYSTEM.
- 2. The file must be placed in the same directory as the current system and on disk address below 777773.

# @ MAKE-ALTERNATIVE-SYSTEM

See also related @MAKE-ALTERNATIVE-RT-LOADER, @GET—ALTERNATIVE—SYSTEM and @GET-ALTERNATIVE—RT—LOADER.

#### Function:

Save the current system as an alternative system.

#### Format:

@MAKE-ALTERNATIVE-SYSTEM <file 1>, <file 2>, <file 3>, <file 4>,  $\le$  file 5>,  $\le$  is source RT loader in segment file no. 0?>[, $\le$  file 6>] $\le$  file 7>, <is source SPOOLING/NORD—NET/SERVICE/MAIL—program in segment file  $no. 0? > [$ , <file 8 $>$ ]

## Parameters:

 $<$ file 1  $>$ 

<sup>a</sup> contiguous file with <sup>6310</sup> pages where the first part of "alternative system" is placed (DEF type  $=$  DATA).

#### $<$ file 2 $>$

a contiguous file with  $64<sub>10</sub>$  pages, allocated immediately after  $\lt$  file  $1$  > where the second part of "alternative system" is placed (DEF type  $=$ DATA).

 $<$ file  $3>$ 

a contiguous file with  $20<sub>10</sub>$  pages where the "alternative RT loader" is placed (DEF type  $=$  DATA).

 $<$ file 4 $>$ 

<sup>a</sup> contiguous file from which the first part of the "alternative system" is obtained (DEF type  $=$  DATA).

#### $<$ file 5 $>$

a contiguous file with 6410 pages allocated immediately after  $\lt$  file 2> from which the second part of the "alternative system" is obtained (DEF type  $=$ DATA).

 $\leq$  is source RT loader in segment file no. 0? $>$ 

 $YES = the current system is to be made alternative.$ 

Next parameter is not entered.

N0 = next parameter gives location of RT loader.

### $<$ file 6 $>$

a contiguous file with 2010 pages, containing the RT loader which is to be made alternative (DEF type  $=$  DATA).

 $<$ file 7 $>$ 

<sup>a</sup> contiguous file with <sup>2410</sup> pages where the "alternative" spooling program is placed. (Must be answered even if the system is without spooling.)

<is source SPOOLING/NORDNET/SERVICE/MAIL—program in segment file no. 0?>

 $YES = the current system is to be made alternative.$ 

 $NO =$  next parameter must be entered.

 $<$ file 8 $>$ 

a contiguous file with 410 pages, where the spooling program resides which is to be made alternative.

### **Rules:**

1. Permitted only for user SYSTEM.

- 2. The system is loaded by @GET-ALTERNATIVE—SYSTEM. When returning to the normal system, the normal cold start procedure is followed by using MACM and )HENT. ®GET-ALTERNATIVE-RT-LOADER is used to get the saved RT loader.
- $3.$ All the files must reside on the same directory as the current system and on disk addresses below 77777<sub>8</sub>.
- $4.$ All files must be exactly the size specified.

# @MEMORY

See also related @DUMP.

## Function:

Defines the area of virtual memory to be saved by the @DUMP command.

### Format:

@MEMORY <low address>, <high address>

#### Parameters:

<low address>  $<$ high address $>$ area to be saved, including the address limits (OCT, DEF =  $0$ ).

## Rules:

- 1. Permitted for all users.
- 2, The user's virtual memory space is unaffected.
- 3. The current boundary settings are reset by @LOAD—BINARY, @PLACE-BINARY and @RECOVER.

#### Example:

@MEMORY 100, 1777 The area to be dumped is 100 - 1777 inclusive.

# @MODE

See also @APPEND-BATCH.

## Function:

Enter SINTRAN commands from a file created by means of an editor and execute them.

## Format:

 $@$  MODE <input file >, < output file >

## Parameters:

## $<$ input file $>$

@MODE file containing commands.

#### $<$  output file $>$

destination of the output normally made to TERMINAL. (If the command is being executed from the terminal (not mode or batch) default input and output files are the terminal; if it is being executed from <sup>a</sup> mode or batch job default input and output files are the currently open input and output files for that mode or batch job.)

#### Rules:

1. Permitted for all users.

- 2. Commands in <sup>a</sup> @MODE file should obey the following rules:
	- a) The first character of <sup>a</sup> command line in SlNTRAN, MAIL or SlNTRAN—SERVICE—PROGRAM commands must be @, which corresponds to the prompt character typed by the system in front of commands in direct mode. Commands to other subsystems such as the editor or loader must not be preceded by @ or any other character.
	- b) All command parameters must be specified on the same line as the command itself. The system cannot ask for missing parameters. The usual default parameters apply.
	- 0) A @MODE file is terminated by escape (in TED/EDITOR this is typed as CTRL/V and "escape"; in PED this is typed as CTRL/O and "delete") or by end-of-file.
	- d) A @MODE command is permitted within <sup>a</sup> '@ MODE file or batch job. Nested @MODE files must not be terminated by escape.
	- e) Data input by the user can be interspersed with command lines in the same way as if they were typed from the terminal.
- $3.$ The MODE input and output files are assigned SINTRAN file numbers starting with the first available file number (normally 101<sub>8</sub>). These file numbers are not then available to user programs within the MODE file.
- $4.$ The file execution continues under the user currently logged on at the terminal from which the initial @MODE command was issued.
- $5.$ If the user program reads or writes data on device unit number <sup>1</sup> (file name: TERMINAL), such data will be taken from the  $\lt$  input file  $>$  and written on the  $\lt$  output file  $\gt$ .
- 6. If an error condition occurs within a @MODE job, a specific error message is written on the < output file>, the message \*\*\* BATCH JOB ABORTED\*\*\* appears on the terminal and execution is terminated.
- $7<sub>1</sub>$ If the end of the file is reached on the  $\langle$  input file  $\rangle$ , control is returned to the terminal.
- 8. The execution may be interrupted by pressing the "escape" character but cannot then be resumed, as all opened files are closed. The last process initiated can be restarted by typing @CONTINUE (see @CONTINUE for exceptions).
- $9<sub>1</sub>$ The PERFORM subsystem makes it possible to include parameters in MODE files. (See SINTRAN Ill Utilities Manual ND-60.151 for further details.)

## Example:

 $@$ MODE MF-1, @DEL—FI F—1:DATA  $@$ CRE-FIF-2, 0 @

A mode file is executed. It contains <sup>a</sup> @DELETE-FILE and <sup>a</sup> @CREATE—FILE command.

# @MOVE-SPOOLING-QUEUE—ENTRY

See also related @APPEND-SPOOLING-FILE and @REMOVE—FROM-SPOOLING—QUEUE.

### Function:

Change the order of the files in the spooling queue.

### Format:

@MOVE—SPOOLING—QUEUE-ENTRY <peripheral file name>,<file name>, <insert or append?>, <br/>before/after file name>

## Parameters:

 $\le$ peripheral file name $>$ 

the spooling device.

 $<$ file name $>$ 

the file to be moved.

<insert or append>

 $insert = place < file name > in front of next parameter.$ 

 $append = place < file name > after next parameter (can be abbreviated).$ 

< before/after file name >

<sup>a</sup> file in the spooling queue referred to by the previous parameter.

### Rules:

Permitted only for user SYSTEM and the owner of the spooling queue file. Only user SYSTEM may move entries forward in the queue.

### Example:

WOVE-SPOOLING-QUEUE-ENTRY L-P, F-1, I, F-2 The file F-1 is moved in front of F-2 in the spooling queue.

## @ NEXT-INITIAL-COMMAND

See also related @INITIAL-COMMAND and @LIST-INITIAL-COMMANDS.

### Function:

Append <sup>a</sup> command to the set of commands executed at system start-up.

#### Format:

@NEXT—lNITIAL—COMMAND <command string >

### Parameters:

<command string> the command is written without the @ sign.

### Rules:

1. Permitted only for user SYSTEM.

2. The command buffer has room for <sup>a</sup> total of 256 characters.

### Example:

@INITIAL-COMMAND ENT-DIR, P-ONE. DISC-66MB-1 @NEXT-INITIAL-COMMAND BATCH @NEXT-INITIAL-COMMAND AP-BATCH. 1,ENT-FILE, L—P A sequence of three commands is entered.

# @ NEXT-TERMINATION-COMMAND

See also related @DEFINE-TERMINATION-COMMAND.

#### Function:

Append <sup>a</sup> command to the set of commands executed in case of termination with escape, MON 65 or fatal errors such as executing privileged instructions etc.

### Format:

@ NEXT-TERMINATION—COMMAND < command string >

#### Parameters:

<command string >

the command is written without the @-sign.

### Rules:

- 1. Permitted only for user SYSTEM.
- 2. The command buffer has room for <sup>a</sup> total of 256 characters.

# @NORD-50

#### Function:

Enter <sup>a</sup> NORD-50 monitor. See the NORD—SO Monitor User's Guide and System Documentation ND—60.076.

### Format:

@ NORD—SO

#### Parameters:

None.

## Rules:

1. Permitted for all users.

2. Applicable only to <sup>a</sup> system containing NORD-5OS.

# @OPCOM

#### Function:

Enter the operator communication on the console of <sup>a</sup> NORD-100. It has the same function as pressing OPCOM on the panel.

#### Format:

@ OPCOM

## Parameters:

None.

### Rules:

- 1. Permitted only for user SYSTEM.
- 2. The command must not be used in mode or batch jobs.
- 3, SINTRAN can be reentered from @OPCOM by pressing "escape".

## @OPEN-FILE

See also @CONNECT—FILE, @SCRATCH-OPEN and OPEN (MON 50). See also related @CLOSE—FILE, @SET-PERMANENTLY-OPENED, @RTOPEN-FILE and @RTCONNECT—FILE.

#### Function:

Make <sup>a</sup> file available for access and return the file number used for accessing the file.

### Format:

@OPEN-FILE <file name>, <access type>

#### Parameters:

 $<$ file name $>$ 

name of file to be opened (DEF type = SYMB).

 $<$  access type $>$ 

the intended access mode, <sup>a</sup> legal combination of:

- <sup>R</sup> read
- W write
- X random access
- A append
- <sup>C</sup> common access (contiguous file only)

The following combinations are legal:

- R sequential read
- W sequential write (access starts at beginning of mass-storage file)
- RW sequential read and write
- RX random read
- WX random read and write
- WA sequential write append (access starts at end of mass-storage file)
- RC random read with read and write access from other users allowed (contiguous files only)
- WC  $-$  random read and write with read and write access from other users allowed (contiguous files only)
- D direct transfer (NORD-500 only)
- DC direct transfer with file closed (NORD-500 only)

### Rules:

- 1. Permitted for all users with sufficient <access type> to the file.
- 2. New file names and/or versions can be created when opening the file by enclosing  $\langle$  file name  $\rangle$  in quotes. (DEF type = SYMB)
- 3. If file access is permitted, the message FILE NUMBER  $IS = n$
- is printed. n is the  $\leq$  logical device no.  $>$  (OCT) to be used for later access.
- 4. An error message is produced if the file cannot be opened.
- 5. Files opened for sequential read and write occupy two device buffers. If all files are accessed sequentially, the maximum number of simultaneously opened files is 12. If all files are accessed randomly the number is 18.
- 6. Appendix <sup>C</sup> lists logical device numbers. This is the default number specified by ND at system generation.

### Example:

@OPEN-FILE ''F-1:DATA'', W FILE NUMBER IS 000101

@

The indexed file F-1:DATA is created and opened for sequential write only. It is assigned file number 101s.

# @OPERATOR

See also related @WAlT-FOR—OPERATOR and @RESTART-USER.

#### Function:

Send message to error device.

## Format:

@ OPERATOR <text >

## Parameters:

 $<$ text $>$ 

any printable characters terminated by CR (DEF = no text).

## Rules:

- 1. Permitted for all users.<br>2. On the error device the
- On the error device the following two lines are produced: \*\*\*<time of day> TERMINAL <no.>

 $<$ text $>$ 

### Example:

@OPERATOR YOUR HOUSE IS ON FIRE! On the error device the following message is produced: \*\*\* 13. 25. 15 TERMINAL 52: YOUR HOUSE IS ON FIRE!

 $1 - 146$ 

# @PLACE-BINARY

See also @LOAD-BINARY. See also related @GOTO—USER.

### Function:

Load <sup>a</sup> program in BPUN format but do not start it.

#### Format:

@ PLACE-BINARY <file name>

#### Parameters:

 $<$ file name $>$ program file name (DEF type = BPUN).

#### Rules:

- 1. Permitted for all users.
- 2. The file must start with <sup>a</sup> bootstrap loader (@MAC, )BPUN format).
- 3. The program may be started by @GOTO-USER.
- 4. Programs in BRF format cannot be loaded.

### Example:

@PLACE-BINARY USER-FROG The program USER-PROG:BPUN is loaded to the user's memory but is not started.

## @PRINT-ERROR-LOG

See also related @lNlTIALlZE-ERROR-LOG.

## Function:

Print the contents of the error log.

### Format:

@ PRINT-ERROR—LOG < output fi|e>

## Parameters:

 $<$  output file $>$ 

destination of the list (DEF  $=$  TERMINAL).

### **Rules:**

- l. Permitted only for user SYSTEM.
- 2. The log is not reset until next @lNlTlALlZE-ERROR-LOG.

# @PRINT-HISTOGRAM

See also related @DEFINE-HISTOGRAM, @DEFINE-SYSTEM-HISTOGRAM, @START—HISTOGRAM and @STOP-HISTOGRAM.

## Function:

Print the current histogram.

### Format:

@ PRINT—HISTOGRAM < output file >

## Parameters:

 $<$ output file $>$ destination of the histogram (DEF = TERMINAL).

## Rules:

- 1. Permitted for all users.
- 2. Valid only if the histogram is not printed before.
- 3. The sampling is stopped if this has not previously been done by @STOP-HISTOGRAM.
- 4. Producing the next histogram must start with @DEFINE-HISTOGRAM or @DEFINE-SYSTEM-HISTOGRAM.

### Example:

@PRINT-HISTOGRAM,

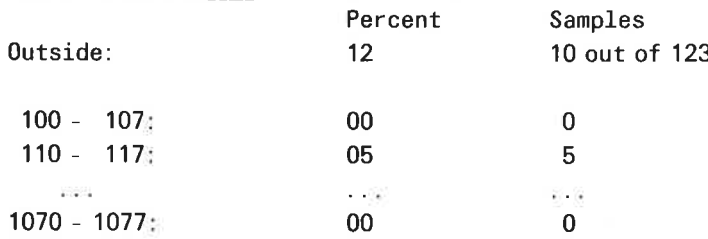

(See example of @DEFINE-HISTOGRAM.)

# @PRIOR

Ù,

See also PRIOR (MON 110).

### Function:

Set priority of an RT program. The priority is used to determine the sequence of queues (eg. execution queue, reservation or waiting queue for devices).

## Format:

@ PRIOR < program > , < priority>

## Parameters:

 $<$ program $>$ 

RT program name or RT description address (OCT, DEF = user's terminal background program).

< priority>

(DEC: 0 - 255).

### Rules:

1. Permitted only for users RT and SYSTEM.

2. Programs with priority  $= 0$  will never start.

### Example:

@PRIOR KLOKK, 80 The priority of RT program KLOKK is set to 80. m

# @PRLS

ŵ

 $\overline{\mathbf{u}}$ 

See also PRLS (MON 125). See also related @PRSRV.

### Function:

Release a device from the program which reserved it.

## Format:

@PRLS <logical device no.>, <input/output>

### Parameters:

< logical device no. > (DEC). <input/output>  $0 =$  input part of device  $1 =$  output part of device  $(DEF = 0).$ 

## Rules:

 $\alpha$ 

Permitted only for users RT and SYSTEM when resources are reserved.

## Example:

@PRLS 18,1

The output part of unit 18 is released from the RT program which reserved it.

# @PRSRV

See also PRSRV (MON 124). See also related @PRLS.

## Function:

Reserve <sup>a</sup> device for an RT program.

### Format:

@PRSRV <logica| device no.>,<input/output>,<program>

### Parameters:

< logical device no. > (DEC). < input/output >  $0 =$  input part of device  $1 =$  output part of device  $(DEF = 0).$  $<$ program $>$ RT program name or RT description address (OCT, DEF  $=$  user's terminal background program).

## Rules:

1. Permitted only for users RT and SYSTEM.

2. Valid only if the unit is not reserved.

### Example:

@PRSRV 18, 1, KLOKK

The output part of device 18<sup>8</sup> is reserved for the RT program KLOKK.

# @ RECOVER

See also @LOAD—BINARY, @PLACE-BINARY and @CONTINUE. See also related @DUMP and @DUMP—REENTRANT.

### Function:

Invoke <sup>a</sup> subsystem on <sup>a</sup> reentrant segment, or load <sup>a</sup> program from <sup>a</sup> :PROG file to the user's virtual memory and start execution.

## Format:

@RECOVER <program name> or  $@ <$ program name $>$ 

#### Parameters:

 $<$ program name $>$ 

reentrant subsystem name or program file name (if file, DEF type  $=$ PROG).

## Rules:

1. Permitted for all users.

- 2. If @RECOVER is omitted then <program name> must not coincide with a SINTRAN command (full or abbreviated). If it does, this command will be executed instead of  $@$  < program name >. To force a search for a :PROG file rather than <sup>a</sup> command or reentrant subsystem, @RECOVER must be typed.
- 3. Searching for the program name takes place as follows:
	- a) If no user name is specified, the reentrant subsystem names are searched (see @DUMP-REENTRANT).
	- b) If not found, <program name> is taken as the name of a :PROG file and the user default directory is searched.
	- c) If not found, user SYSTEM's file directory is searched.
	- d) If <sup>a</sup> user name is specified, only that user's file directory is searched.
- 4. The execution begins at the address specified in @DUMP, @DUMP-REENTRANT or "DUMP (NRL subcommand).

### Example:

@RECOVER MAC

or @MAC

The program MAC is loaded into memory and started.

# @ REGENERATE-DIRECTORY

See also @TEST-DIRECTORY.

### Function:

Delete conflicting references to pages and reconstruct the bit file. This command must be used with care (see below).

### Format:

@ REGENERATE-DIRECTORY < directory name >

#### Parameters:

< directory name >

an entered directory.

## Rules:

- 1. Permitted only for user SYSTEM.
- 2. All files in the directory must be closed before the command is used. This includes scratch files, which are automatically closed when logging out and can also be closed by @CLOSE 100. User SYSTEM should log out all users and close his own scratch file before this command is used.
- $3<sub>1</sub>$ The command should be used with care. It may create "holes" in indexed files. This occurs when a reference to a page in an index block is set to zero because it conflicts with another index block or <sup>a</sup> contiguous file. When trying to read from this page the error message "No such page" is given. The user should take backup of all valuable files before this command is given.
- $4<sub>1</sub>$ If <sup>a</sup> page is included in an indexed and <sup>a</sup> contiguous file, it is deleted (0 in index block) from the indexed file.
- 5. The bit file is regenerated by this command.
- $6.$ This command may take several hours to complete on <sup>a</sup> large disk (up to 12 hours on a 10Mb disk and up to 3 days on a 288Mb disk). Stopping communication and RT—programs reduces the time required for regeneration.
- $7<sub>1</sub>$ It is advisable to use the FILE-SYSTEM INVESTIGATOR and back up the directory before this command is used.

### Example:

@REGENERATE—DIRECTDRY PACK—ONE

The directory PACK-ONE is regenerated.

# @RELEASE-DEVICE-UNIT

See also @RELEASE-FILE. See also related @RESERVE-DEVICE-UNIT and @RELEASE—DIRECTORY.

### Function:

Release a reserved device unit.

### Format:

 $@$ RELEASE-DEVICE-UNIT <device name>[, < unit>][, < 'F' or 'R' >]

### Parameters:

<device name>  $<$  unit $>$  $<'F'$  or 'R'  $>$ see @CREATE-DIRECTORY.

## Rules:

Permitted for all users.

## Example:

@RELEASE-DEVICE-UNIT FLOPPY-DISC-1, Floppy disk <sup>1</sup> is now available to other users.

# @RELEASE-DIRECTORY

See also related @RELEASE—DEVICE—UNIT and @ENTER-DIRECTORY.

## Function:

Release an entered directory.

### Format:

@ RELEASE-DIRECTORY < directory name >

### Parameters:

<directory name> an entered directory.

### Rules:

- 1. Permitted for all users.
- 2. Valid only if no files in the directory are open and directory is not main directory and no non—main directories are entered.
- 3. After <sup>a</sup> directory is released it may be entered again, or another medium may be mounted on the unit and entered.
- 4. The command must be given before removing the medium.

## Example:

@RELEASE-DIRECTORY PACK-TWO The directory PACK-TWO is released.

# @RELEASE-FILE

See also RELES (MON 123). See also related @PRLS, @RESERVE-FILE and @RELEASE—DEVICE-UNIT.

## Function:

Permit <sup>a</sup> peripheral file to be used from other terminals.

## Format:

@RELEASE-FILE <file name>

### Parameters:

 $<$ file name $>$ must be a peripheral file.

## Rules:

Permitted for all users.

## Example:

@RELEASE—FILE LINE—PBINTEH The (peripheral) file LINE-PRINTER is released from the terminal user. See also @START-COMMUNICATION and @STOP-COMMUNICATION. See also related @COMMUNICATION-STATUS and @LOCAL.

### Function:

Connect the terminal to <sup>a</sup> remote computer.

Send the local terminal type and ESCAPE character value to the remote computer.

if no remote connection exists for this terminal <sup>a</sup> free channel is found and the terminal is normally connected to the background processor of the remote computer. If <sup>a</sup> remote connection already exists, the terminal is connected to this channel. In this case, the @REMOTE command has the opposite function to pressing the "Rub-out" (or DEL) character.

## Format:

@REMOTE <line no.>

### Parameters:

< line no.>

line number to remote computer ( $DEF = 1$  if only one remote computer).

#### Rules:

1, Permitted for all users.

- 2. The local terminal type will be sent to the remote computer.
- 3. Protocol version must be the same on all computers.

### Example:

@REMOTE 2

The terminal is connected to the remote computer on line 2.

# @REMOTE-LOAD

See also @ LOAD-BINARY.

### Function:

Load a stand-alone program into a remote computer.

### Format:

@REMOTE-LOAD <load file>,<br/>bootstrap address>,<line no.>

### Parameters:

< load file>

file name of program in :BPUN format.

< bootstrap address >

starting address of bootstrap in remote computer. It occupies approximately 400 $s$  words (DEF = 0).

 $<$  line no.  $>$ 

line number to remote computer (DEF  $= 1$  if only one remote computer).

### Rules:

1. Permitted for users RT and SYSTEM.

- 2. Valid only when communication is stopped on the line.
- 3. The bootstrap must reside on <sup>a</sup> system file (SYSTEM)REMOTE-BOOTSTRAPzBPUN, in the local computer. The file must be in :BPUN format. It is usually generated at system generation time.
- The remote computer must be initiated by pressing MASTER CLEAR and  $\overline{4}$ . typing <octal no. > & on the console terminal before doing a remote load from a local computer. < octal no. > is the hardware device number of the communication line. If automatic load is used, only MASTER CLEAR and LOAD is required.

### Example:

### @REMOTE—LOAD REMFI 37400,1

The file called REMFI on the local computer will be loaded to the remote computer on line 1. The bootstrap will occupy the memory area 37400 — 37777 in the remote computer.

# @REMOTE-PASSWORD

See also related @CHANGE—PASSWORD.

## Function:

Set the password to be used upon remote open file from RT programs.

### Format:

@ REMOTE-PASSWORD <line no.>, <password>

## Parameters:

```
< line no. >
```
line number to remote computer (DEF  $= 1$ , if only one remote computer).

 $<$ password $>$ 

 $(DEF = no password).$ 

### Rules:

- 1. Permitted only for user SYSTEM.
- 2. The password is used when a file is opened through <line no.> by an RT program. The file is only opened if the password of user RT in the remote computer is the same as this password.
- 3 See rules 3 and 4 of @CHANGE-PASSWORD.

## Example:

@REMOTE- PASSWORD 3, DELTA

Files are only opened in the remote computer on line number <sup>3</sup> if user RT has password DELTA.

# @REMOVE-FROM-SPOOLING-QUEUE

See also @ DELETE—SPOOLING—FILE. See also related @APPEND-SPOOLING-FILE, @MOVE-SPOOLING-QUEUE-ENTRY and @ LIST—SPOOLING—OUEUE.

## Function:

Remove <sup>a</sup> file from the spooling queue of <sup>a</sup> spooling device. The contents of the file are retained.

### Format:

@REMOVE-FROM-SPOOLING-QUEUE <peripheral file name>, < file name>

### Parameters:

 $<$  peripheral file name $>$ 

- spooling device,
- $<$ file name $>$

the spooling queue file to be removed.

### Rules:

- 1. Permitted only for user SYSTEM and the user who appended the file to the queue.
- 2. Only the first name matching  $\lt$  file name  $>$  is removed.

### Example:

@REMDVE-FROM-SPOOLING-OUEUE LINE—PRINTEH,F-1

A search is made for the file name F-1 in the spooling queue to LINE-PRINTER. If found it is removed from the queue.

# @RENAME-DIRECTORY

See also related @ENTER—DIRECTORY.

## Function:

Change the name of <sup>a</sup> directory.

#### Format:

```
@RENAME—DIRECTORY <0|d directory name>,<new directory name>,
\le device name >[, \lt unit > ][ \lt, \lt if ' or 'R' > ]/, \lt subunit > ]
```
### Parameters:

<old directory name>

(DEF = name of directory on medium of specified device).

 $<$ new directory name $>$ 

<device name>

see Appendix F.

 $<$ unit $>$ 

 $<$ 'F' or 'R' $>$ 

 $<$ subunit $>$ 

see @CREATE-DIRECTORY.

## Rules:

- <sup>1</sup> Permitted only for user SYSTEM when disk is specified, for all users when floppy disk
- 7 Value of the directory is not entered.
- Vand is of the old and new directory names are not entered on any other  $\mathbf{r}$ device unit.

### Example:

RENAME DIRECTORY F 1, F-2, F D 1

Change directory name on floppy disk controller 1 from F-1 to F-2.

## @RENAME-FILE

See also related @CREATE-FILE.

### Function:

Change file object name and/or type.

#### Format:

@RENAME-FILE <old file name>,[<new object name>],[:<new type>]

### Parameters:

< old file name > an existing file.  $<$ new object name $>$  $(DEF = no change).$  $<$ new type $>$  $(DEF = no change)$ 

#### Rules:

- 1, Permitted for all users with directory access to the file.
- 2. If version is specified in  $\lt$ old file name $>$  only that version is renamed, otherwise all versions are renamed
- 3. Directory name, user name and version number should not be specified in the new file name.

## Example:

RENAME FILE (P T GUEST) F 1 SOU, SYMB The file (P T GUEST) F 1.SOU is changed to type SYMB

# @RENAME-USER

See also related @CREATE-USER.

### Function:

Change the name of <sup>a</sup> user in <sup>a</sup> directory.

### Format:

@RENAME-USER [<directory name>:]<old user name>,<new user name>

### Parameters:

 $<$  directory name $>$ 

directory where the user resides (DEF = main directory).

 $<$ old user name $>$ 

an existing user.

 $<$ new user name $>$ 

the new name.

### Rules:

- 1. Permitted only for user SYSTEM when disk is specified, for all users when floppy disk.
- 2. Valid only if the user has closed all his files.
- The user name is changed in one directory only. 9°
- 4. The directory name should not be specified in the new user name.

## Example:

@RENAME—USER GUEST, GJEST

The name of the user GUEST in main directory is changed to GJEST'.

# @RESERVE-DEVICE-UNIT

See also related @RELEASE-DEVICE-UNIT and @RESERVE-FILE

### Function:

Reserve device for special use. No directories can be entered until the device is released.

### Format:

@RESERVE—DEVICE-UNIT <device name>[,<unit>][,<'F' or 'R'>]  $[-\text{subunit}>]$ 

## Parameters:

 $<$ device name $>$  $<$ unit $>$  $<$ 'F' or 'R' $>$ see @CREATE-DIRECTORY.

## Rules:

- 1. Permitted for all users.
- 2. The command is not executed if <sup>a</sup> directory is already entered on the unit.

## Example:

@RESERVE-DEVICE-UNIT FLOPPY-DISC-1, No directory can be entered on FLOPPY-DlSC-1

## 1—164

# **@RESERVE-DIRECTORY**

See also @UNRESERVE-DIRECTORY

### Function:

Reserve <sup>a</sup> directory for special use.

### Format:

@RESERVE-DIRECTORY < directory name>

#### Parameters:

< directory name > an entered directory

### Rules:

- 1. Permitted only for users RT and SYSTEM.
- <sup>2</sup> The directory must be entered.
- <sup>3</sup> Directories other than main directories cannot have files opened or users entered.
- 4 Main directories cannot have files opened and only user SYSTEM or RT can be entered.

## Example:

[RESERVE-DIRECTORY PACK-THREE Pack-three is reserved for special use.  $\widetilde{\mathbf{a}}$ 

# @RESERVE-FILE

×

**S** 

See also RESRV (MON 122). See also related @PRSRV, @RELEASE-FILE and @RESERVE-DEVICE-UNIT.

### Function:

Reserve <sup>a</sup> peripheral file for the exclusive use of the terminal user.

## Format:

@ RESERVE-FILE <file name>

## Parameters:

 $<$ file name $>$ must be <sup>a</sup> peripheral file.

## Rules:

1. Permitted for all users.

- 2. The reserved file is released on LOGOUT.
- 3. Not permitted for batch jobs (see @SCHEDULE).

## Example:

@RESERVE-FILE LINE-PRINTER The (peripheral) file LINE-PRINTER is reserved for the terminal user.

# @RESTART-PRINT

See also @ START—PRINT.

## Function:

Restart the printing of the file currently being printed on the spooling device.

 $1 - 166$ 

### Format:

@RESTART-PRINT <peripheral file name>

## Parameters:

 $\leq$  peripheral file name $>$ spooling device.

## Rules:

- 1. Permitted only for user SYSTEM and the user who appended the file.
- 2. Valid only if the spooling program is started (@START-SPOOLING) and a file is being printed. The command is useful eg. when there has been <sup>a</sup> paper crash on the line printer.

 $\bar{z}$ 

 $\sim$   $\sim$ 

## Example:

@RESTART-PRINT LINE—PRINTER Printing of the current file on the peripheral LINE-PRINTER is restarted.

# @ RESTART-SYSTEM

See also related @STOP-SYSTEM.

## Function:

Restart the system by simulating a STOP, MASTER CLEAR and LOAD.

### Format:

@ RESTART-SYSTEM

### Parameters:

None.

## Rules:

- 1. Permitted only for user SYSTEM.
- 2. All RT programs and segments loaded by the RT loader are retained. All files should be closed and no directories other than the main directory should be entered.
- 3. The commands defined by @lNlTlAL—COMMAND and @NEXT-INITIAL— COMMAND are executed.
- 4. This command is optional and can be included at system generation time.
- 5. This command cannot be abbreviated.
# @RESTART-USER

See also related @OPERATOR and @WAlT-FOR-OPERATOR.

## Function:

Restart the user on a terminal after he has used @WAlT—FOR—OPERATOR.

## Format:

@RESTART-USER <logical device no.>

## Parameters:

<logical device no.> must be <sup>a</sup> terminal (DEC).

## Rules:

Permitted only for users RT and SYSTEM.

## Example:

@RESTART-USER 9 ®<u>RESTART-USER 9</u><br>\*\*\* 09.46.37 RESTARTED TERMINAL 9 Terminal 9 is restarted for the user.

Ŷ,

## @RFILE

See also RFILE (MON 117). See also related @WFILE, WFILE (MON 120) and @SET—BLOCK-SIZE.

#### Function:

Transfer one or more blocks from <sup>a</sup> file opened for random read into the user's memory.

### Format:

@RFILE <file no.>,<memory address>,<br/>>block no.>,<no. of words>

#### Parameters:

 $<$ file\_no. $>$ 

logical device number from the @OPEN-FILE or @CONNECT-FILE (OCT). < memory address>

starting address of memory destination (OCT,  $DEF = 0$ ).

<br/>block no.>

block number to be accessed (OCT,  $DEF = 0$ ).

 $<$  no. of words $>$ 

length of the block in words (DEC, DEF  $= 256$ ).

#### Rules:

- 1. Permitted for all users.
- 2. Can also be used on communication channels.
- 3. Default block size is 25610.
- 4 When using direct access mode, the number of words read/write must be a multiple of physical block (sector) size.

## Example:

@RFILE 101,400.0, 1000

Read 1000s words from block 0 of file 101s to memory address 400s.

# @RT

See also RT (MON 100). See also related @SET and @ABSET.

#### Function:

Put <sup>a</sup> program in the execution queue.

#### Format:

@ RT < program >

#### Parameters:

#### $<$ program $>$

RT program name or address of RT description (OCT, DEF = user's terminal background program).

## Rules:

1. Permitted only for users RT and SYSTEM.

- 2. If the program is already in the execution queue the repeat bit will be set.
- 3. If the program is in HOLD or RTWT it is removed from that state. In the case of HOLD it is not removed from the time queue; the program is restarted or its repeat bit set when the HOLD time expires.

### Example:

@RT KLOKK The RT program KLOKK is put in the execution queue.

# @ RT-LOADER

#### Function:

Start RT loader. See manual ND-60.051.

#### Rules:

- 1. Permitted only for users RT and SYSTEM.
- 2. The RT loader can only be used by one user at <sup>a</sup> time.
- 3. Cannot be restarted by @CONTINUE.

# @RT-PROGRAM-LOG

See also related @START—PROGRAM—LOG.

### Function:

Measure resource usage by logging <sup>a</sup> particular RT program and total system usage. Usage of one or two logical units can also be logged. (See "The Analysis of Response Time Problems", ND Bulletin, December 1980.)

#### Format:

@RT-PROGRAM-LOG <program name>,<report interval>,<interrupts/ sample>,<logical device no.>[,<input or output>][,<logical device  $no. >$ ][,  $\lt$  input or output  $>$ ],  $\lt$  output file  $>$ 

#### Parameters:

 $<$ program name $>$ 

the name of the RT program to be measured or the address of its RT description (DEF  $=$  log only total system usage).

<report interval>

the number of seconds between each report time.

 $\langle$ interrupts/sample $\rangle$ 

the number of output interrupts of the user's terminal between each sample.

<logical device no.>

any existing logical device to be measured. Two devices can be measured at one time (DEC, DEF  $=$  no log).

### <input/output>

input or output of the logical device

 $0 = input$ 

 $1 =$  output

 $<$  output file $>$ 

destination of the report (DEF  $=$  TERMINAL).

### Rules:

1. Permitted only for users RT and SYSTEM.

2. Sampling is connected to the output interrupt response time of the terminal. If the terminal is of high speed, e.g. 9600 baud, a sample on each interrupt would give a considerable system load. The parameter  $\le$  interrupts/sample  $>$  should specify a number which is reasonable in the particular circumstances.

- 3. The information returned is:
	- CPU time used
	- disk channel time for swapping
	- disk channel time for file access

— the time the disk was reserved; this is the total of swap and file access time the logical unit(s) is(are) reserved when the operating system itself or an RT program is measured.

For RT programs additional information is given about:

- —— time when program was passive
- time when program was waiting for l/O interrupts.

Information is given as percentages. Eg. "20/45" returned as CPU load means that the RT program uses 20% of the total available CPU time, while the total system uses 45%. The rest of the time the CPU is idle.

- 4. To terminate the log, press "escape".
- 5. The command is not permitted from remote terminals.
- 6. The command cannot be used in MODE and BATCH jobs.

## Example:

 $\degree$ RT-PROGRAM-LOG BAK02, 1, 1, ,

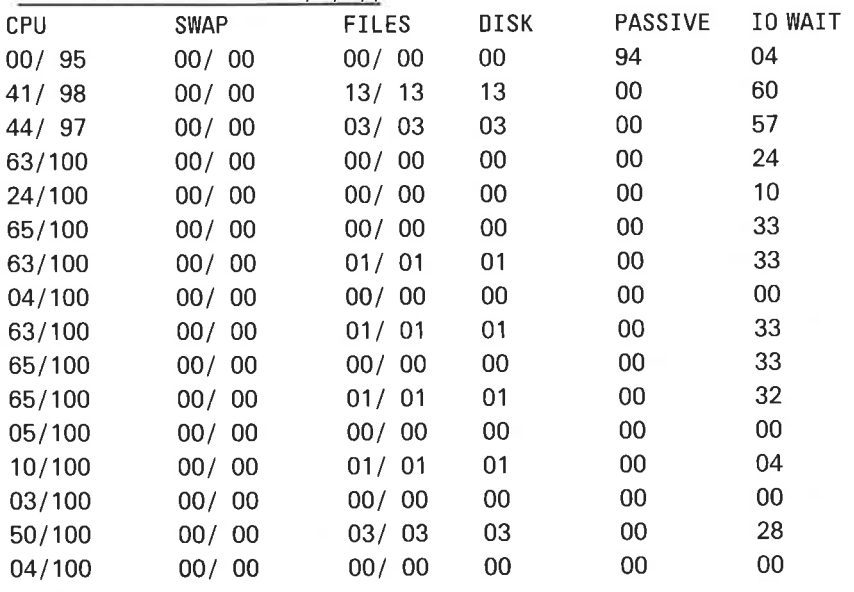

The program BAK02 is logged every second. One sample is taken on every interrupt of terminal 2. The second row shows that CPU was utilized 98% of the time and BAK02 used 41% of that time. The disk was reserved 13% of the time, all for BAK02 file access. BAK02 was in lO—WAlT 60% of the time. The sum of CPU time, passive time and IO—WAIT is 101%, due to rounding inaccuracy.

# @RTCLOSE-FILE

See also @CLOSE—FILE. See also related @RTOPEN-FILE @ RTCONNECT-FILE. and

## Function:

Close <sup>a</sup> file opened for RT programs.

## Format:

@ RTCLOSE-FILE <file no. >

## Parameters:

#### $<$ file no.  $>$

> 0: close the file with the specified logical device no.  $--- = -1$  or  $= -2$ : close all files. This applies to all RT programs.

## Rules:

Permitted only for users RT and SYSTEM.

## Example:

®RTCLOSE-FILE 101 The file 101<sub>8</sub> is closed for all RT programs.

# @ RTCONNECT-FILE

See also @CONNECT—FILE and @RTOPEN—FILE. See also related @RTCLOSE—FILE.

### Function:

Open <sup>a</sup> file with <sup>a</sup> previously defined number. The file will be available for all RT programs.

#### Format:

@RTCONNECT-FILE <file name>, <file no.>, <access type>

## Parameters:

 $<$ file name $>$ (DEF type = SYMB). <file no.> any free number (OCT 100 - 121).  $<$  access type $>$ see @OPEN-FILE.

## Rules:

1. Permitted only for users RT and SYSTEM.

2. See rules 2 - 6 of @OPEN-FILE.

3. When accessing files in RT programs user RT is the user.

4. RT opened files cannot be set permanently open.

## Example:

@RTCONNECT-FILE F-1, 120, R

File F-1:SYMB is opened for read by all RT programs and given file number 1208.

# @RTENTER

See also @ INITIAL-COMMAND.

## Function:

Enable RT programs to open, close, read and write to files.

## Format:

@ RTENTER

## Parameters:

None.

#### Rules:

- 1. Permitted only for users RT and SYSTEM.
- 2. This command is also executed when @lNlTlAL-COMMAND is executed.
- 3. The command must always be given when starting SlNTRAN Ill.
- 4. If user RT has file space on a directory other than the first main directory to be entered, this directory must be entered and set as <sup>a</sup> default directory in the initial commands. Failure to do this means @RTOPEN or OPEN from an RT program will not access user RT's files by default.

## @RTOFF

See also RTOFF (MON 137). See also related @RTON.

## Function:

Disable the starting of an RT-program until @RTON is given.

## Format:

@ RTOFF < program >

#### Parameters:

 $<$ program $>$ 

RT program name or RT description address (OCT, DEF = user's terminal background program).

### Rules:

- 1. Permitted only for users RT and SYSTEM.
- 2. RT programs already running will not be stopped (see @ABORT).

#### Example:

@RTOFF KLOKK

The RT program KLOKK cannot be started until @RTON is given.

# @ RTON

See also RTON (MON 136). See also related @RTOFF.

## Function:

Enable starting of an RT program.

## Format:

@ RTON < program >

#### Parameters:

## $<$ program $>$

RT program name or RT description address (OCT, DEF = user's terminal background program).

## Rules:

Permitted only for users RT and SYSTEM.

## Example:

®RTON KLOKK

The RT program KLOKK can now be started.

# @RTOPEN-FILE

See also @OPEN-FILE, OPEN (MON 50) and @RT—CONNECT-FILE. See also related @CLOSE-FILE and @RTCLOSE-FILE.

 $1 - 177$ 

## Function:

Open <sup>a</sup> file for RT programs.

### Format:

@RTOPEN-FILE <file name>, <access type>

#### Parameters:

 $<$ file name $>$ (DEF type  $=$  SYMB).  $<$  access type $>$ see @OPEN-FILE.

#### Rules:

1. Permitted only for users RT and SYSTEM.

2, Access to files in RT—programs is as user RT.

3. RT-opened files cannot be set permanently open.

4. See rules 2-6 of @OPEN-FILE.

## Example:

@RTOPEN-FILE F-1, RW FILE NUMBER IS: 100 @

The file F-1:SYMB is opened for read and write access for all RT programs. The file number is 100<sub>8</sub>.

## @SAVE-DIRECTORY

Same as @ COPY-DEVICE.

# @ SCHEDULE

See also @ RESERVE—FILE.

Function: Reserve devices to be used by a job.

#### Format:

@SCHEDULE <logical device no. > ,....., < logical device no. >

#### Parameters:

<logical device no.> devices to be reserved (OCT).

## Rules:

- 1. Numbers must be in ascending order.
- 2. Permitted for all users. Used especially in batch jobs, but may also be useful for time-sharing, eg. when further operations depend device availability.
- 3. If <sup>a</sup> specified device is reserved by another user, the calling user must wait until the device is released.
- 4. To prevent deadlock, all device numbers must occur in @SCHEDULE before they are used.
- 5. The devices may be released explicitly or they are automatically released at log out.

## Example:

**@SCHEDULE 2, 3, 4, 5** 

The batch job reserved logical device numbers 2 (paper tape reader), 3 (paper tape punch), 4 (card reader) and 5 (line printer).

# @SCRATCH-OPEN

See also @OPEN-FILE, OPEN (MON 50) and @CONNECT-FILE.

## Function:

Open <sup>a</sup> file as <sup>a</sup> scratch file.

### Format:

@SCRATCH-OPEN <file name>, <access type>

## Parameters:

 $<$ file name $>$ (DEF type = SYMB).  $<$  access type $>$ see @OPEN-FILE.

### Rules:

- 1. Permitted for all users.
- 2. The file is kept permanently opened. It is closed when logging out or by @CLOSE-FILE <file no.> but not @CLOSE-FILE -1. When closed, only the first 32K words are retained.
- 3. @CLOSE-FILE -2 also closes scratch files.
- 4. See rules 2-6 of @OPEN-FILE.

## Example:

@SCRATCH-OPEN SCRATCH: DATA, RW FILE NUMBER IS: 101 The file SCRATCH:DATA is opened as a scratch file with read and write access.

# @SET

See also SET (MON 101). See also related @ABSET.

## Function:

Enter an RT program in the time queue to be transferred to the execution queue after <sup>a</sup> specified period,

## Format:

@SET <program>, <no. of time units>, <time unit>

### Parameters:

 $<$  program $>$ 

RT-program name or address of RT-description (OCT, DEF  $=$  user's terminal background program).

 $<$  no. of time units $>$ 

the number of time units the program is to stay in the time queue.

 $<$ time unit $>$ 

- $1 =$  basic time units (normally 20 milliseconds)
- $2 =$  seconds
- $3 =$  minutes
- $4 = hours$

#### Rules:

- 1. Permitted only for users RT and SYSTEM.
- 2. If the program is already in the time queue, it is removed and reinserted according to the new specifications.
- 3. If <sup>a</sup> program is put in the time queue by @SET, clock adjustment (@CLADJ) does not affect waiting time.

#### Example:

<sup>@</sup>SET KLOKK 5, 3

The RT program KLOKK is set up for execution in 5 minutes.

 $1 - 181$ 

# @ SET-AVAILABLE

See also related @SET-UNAVAILABLE.

## Function:

Make the system available to terminal users.

## Format: @ SET-AVAILABLE

Parameters:

None.

### Rules:

- 1. Permitted only for user SYSTEM.
- 2. After starting SINTRAN, the system is unavailable until @SET-AVAILABLE is given.

# @SET-BLOCK-POINTER

See also SETBL (MON 77). See also related @SET-BYTE-POINTER and @SET—BLOCK-SIZE.

## Function:

Set the byte pointer to the beginning of a block.

### Format:

@SET-BLOCK-POINTER <file no.>, <br/>block no.>

## Parameters:

 $<$ file no.  $>$ 

logical device number of an opened mass-storage file (OCT:100-121).

 $<$  block no.  $>$ .

(DEC, DEF  $= 0$ ).

### Rules:

1. Permitted for all users.

2. The byte pointer is set to the product of  $\lt$  block no.  $>$  and block size (in bytes).

#### Example:

@SET-BLOCK-SIZE 101, 512 @SET-BLOCK-POINTER 101, 1 The byte pointer is set to  $2000<sub>8</sub> = 1024<sub>10</sub>$ . 1—182

# @SET-BLOCK-SIZE

See also SETBS (MON 76). See also related @RFILE and @WFILE.

#### Function:

Set the block size (in words) of an opened file.

## Format:

@SET-BLOCK-SIZE <file no.>, <br/>block size>

#### Parameters:

 $<$ file no. $>$ 

file number of an opened mass-storage file (OCT:100-121).

< block size>

number of words per block (DEC: $\geq 1$ ).

## Rules:

- 1. Permitted for all users.
- 2. Valid only as long as the file is opened; the next time the file is opened, the block size is by default 25610 words.

## Example:

@SET-BLOCK-SIZE 101, 128 The block size of file with device number 101<sup>8</sup> is set to 128<sup>10</sup> words.

# @ SET-BYTE-POINTER

See also SETBL (MON 77). See also related @SET—BLOCK—POINTER.

#### Function:

Set byte pointer to be used by the next INBT/OUTBT call on the specified mass—storage file.

#### Format:

@SET-BYTE-POINTER <file no.>, <br/>>byte no.>

## Parameters:

 $<$ file no. $>$ file number of an opened mass-storage file (OCT:100-121). <byte no.>  $(OCT:0 - \text{maximum byte pointer}, DEF = 0).$ 

## Rules:

Permitted for all users.

### Example:

@SET-BYTE-POINTER 101, 7

The byte pointer of file 101a is set to byte <sup>73</sup> relative to the start of the file (first byte is byte 0),

# @ SET-DEFAULT—DIRECTORY

See also related @ENTER-DIRECTORY.

## Function:

Define <sup>a</sup> directory as <sup>a</sup> default directory.

#### Format:

@ SET—DEFAULT—DIRECTORY < directory name >

#### Parameters:

< directory name > directory entered.

#### Rules:

- 1. Permitted only for user SYSTEM when disk is specified, for any user when floppy disk,
- 2. Main directory is always default directory.
- 3. Several directories can be default directory, but <sup>a</sup> user should not have space in more than one default directory. If he has, he must always specify directory name when accessing a file.
- 4. The directory specified must be entered.

## Example:

@SET-DEFAULT-DIRECTORY PACK-TWO PACK-TWO is defined as default directory.

# @ SET—DEFAULT-FILE-ACCESS

See also @SET—FILE—ACCESS. See also related @SET—FRIEND-ACCESS.

#### Function:

Change the default file access for the current user. This is the public, friend and owner access to <sup>a</sup> file when it is created.

#### Format:

@SET—DEFAULT—FILE—ACCESS <pub|ic access>,<friend access>,<owner access>

#### Parameters:

< public access> <friend access>  $<$ owner access $>$ see @SET-FILE-ACCESS, rule 2 (DEF = no change).

#### Rules:

- 1. Permitted for all users .
- 2. When the system is generated, default file access is public READ, friend READ, WRITE and APPEND, and all access for owner.

## Example:

@SET-DEFAULT-FILE-ACCESS N, RWA, RWACD The default file access for public is changed to no access.

# @SET-ERROR-DEVICE

See also @ GET-ERROR-DEVICE.

## Function:

Change the destination of system error messages to the specified terminal.

#### Format:

@SET-ERROR-DEVICE <logical device no.>

## Parameters:

<logical device no.>

device to which errors will be sent (DEC).

### Rules:

1. Permitted only for user SYSTEM.

- 2. The messages are normally written on terminal 1.
- 3, The command is valid until next @SET-ERROR-DEVICE or until start from SAVE area. @RESTART—SYSTEM (MASTER CLEAR, LOAD) does not change the error device. Messages from the SINTRAN START program are written on the current error device.

#### Example:

@SET-ERRDR-DEVICE 9

The messages are written on terminal 2. (Terminal no.2 has logical device no. 9, see Appendix C.)

# @SET-FlLE-ACCESS

See also @SET—DEFAULT—FlLE-ACCESS. See also related @ SET—FRIEND-ACCESS.

#### Function:

Set public, friend and owner access of <sup>a</sup> specified file.

E E E

Format: @SET-FILE-ACCESS <file name>, <public access>, <friend access>, <own

access>

#### Parameters:

 $<$ file name $>$ 

(DEF type  $=$  SYMB).

 $<$  public access $>$ 

<friend access>

 $<$ own access $>$ 

a combination of access types, see below (DEF  $=$  no change).

## Rules:

1. Permitted for all users with directory access to the file.

- 2. The access type can be any relevant combination of the characters (except N which must stand alone):
	- R — read permitted
	- write permitted
	- append permitted (write from maximum byte pointer) A
	- common access permitted (access by more than one user)  $\mathsf C$
	- directory access permitted (the file may be created, deleted, legal access mode changed and new version created)  $D$
	- N no access permitted
- 3. @ FILE-STATISTICS can be used to check the access types for the file.

#### Example:

@SET—FILE—ACCESS F—1:DATA N,N,RWACD

Public and friends have no access to the file F-1:DATA. Owner has total access.

# @SET-FRIEND-ACCESS

See also related @SET-DEFAULT-FILE-ACCESS, @SET-FILE-ACCESS and @CREATE-FRIEND.

## Function:

Specify access for <sup>a</sup> friend to the terminal user's files.

### Format:

@SET—FRIEND-ACCESS <friend name>,<access type>

#### Parameters:

 $<$ friend name $>$ 

<sup>a</sup> name previously created as a friend.

 $<$  access type $>$ 

see @SET-FILE-ACCESS, rule 2 (DEF = no change).

## Rules:

1. Permitted for all users.

2. The permitted access to a file from <sup>a</sup> friend is the intersection of this friend's access and the general friend access of this specific file (see example below),

#### Example:

(Assume friend access to file F-1:DATA to be WA.) @SET—FRIEND—ACCESS BUDDY,W

Access to file F-1:DATA for user BUDDY is now W. That is, it may now only be opened with write access.

# @SET-MAIN-DIRECTORY

#### Function:

Define <sup>a</sup> directory as main directory.

#### Format:

@ SET—MAIN—DIRECTORY < directory name >

### Parameters:

< directory name >

#### Rules:

- 1. Users in this directory need not be present in any other directory.
- 2. Up to 16 directories can be defined as main.
- 3. It is illegal to set directories on floppy disk as main.

There are some limitations, eg. two users belonging to two different main directories cannot be friends.

# @SET-MEMORY-CONTENTS

See also @LOOK-AT MEMORY.

## Function:

Set area of user memory (terminal virtual memory) to <sup>a</sup> specific content.

#### Format:

@SET—MEMORY-CONTENTS <contents>,<low address>,<high address>

#### Parameters:

 $<$  contents $>$ (OCT, DEF  $= 0$ ).  $<$  low address $>$  $<$ high address $>$ limits of memory area. Area includes limits (OCT, DEF =  $0$ ).

### Rules:

Permitted for all users.

## Example:

@SET—MEMORY—CONTENTS 124000. , 177777 Set entire 64K to 124000s.

# @ SET-NUMBER-OF-PRINT-COPIES

See also related @APPEND—SPOOLING—FILE.

#### Function:

Change the number of print copies desired for <sup>a</sup> file in the spooling queue.

#### Format:

@SET-NUMBER-OF-PRINT-COPIES <peripheral file name>,<file name > , < no. of copies >

#### Parameters:

 $\le$  peripheral file name $>$ spooling device,  $<$ file name $>$ a file in the spooling queue.  $<$  no. of copies $>$  $(DEC: \geq 1).$ 

#### Rules:

- 1, Permitted only for user SYSTEM and the user who appended the file.
- 2. If more than one entry in the queue matches  $\lt$  file name  $>$  only the first one is affected,

## Example:

@SET-NUMBER-OF—PRINT—COPIES LINE—PRINTER, F-1, 8

Change the desired number of print copies to 8 of file F-1 in spooling queue to LINE—PRINTER.

# @SET-PERIPHERAL-FILE

See also @SET-TERMINAL—FILE. See also related @SET—FlLE—ACCESS.

## Function:

Associate <sup>a</sup> file name with <sup>a</sup> logical device number.

#### Format:

@SET-PERIPHERAL-FILE <file name>, < logical device no.>

#### Parameters:

 $<$ file name $>$ 

if this is <sup>a</sup> new file the name must be given in quotes.

<logical device no.> (OCT).

### Rules:

1. Permitted only for user SYSTEM.

2. If <sup>a</sup> file is created in the command, default type is void (empty string).

## Example:

 $\bar{\gamma}$ 

@SET-PERIPHERAL-FILE "LINE-PRINTER' ' ,5 The file LINE-PRINTER is created and associated with logical device number 5.

# @SET-PERMANENT-OPENED

See also related @OPEN—FILE, @CONNECT—FILE and @CLOSE—FILE.

### Function:

Open <sup>a</sup> file so that it is not closed by @CLOSE —1 or the corresponding monitor call.

## Format:

@ SET-PERMANENT-OPENED <file no. >

#### Parameters:

 $<$ file no. $>$ 

file number from @OPEN-FILE or @CONNECT-FILE (OCT).

### Rules:

1. Permitted for all users.

- 2. The file must be opened.
- 3. The file is closed by @CLOSE-FILE  $\le$  file no. > or @CLOSE-FILE  $-2$

## Example:

@OPEN-FILE OLE: DATA, RW FILE NUMBER IS: 101 ®<u>SET-PERMANENT-OPENED 101</u><br>®<u>CLOSE –1</u><br>The file OLE:DATA is still open The file OLE:DATA is still open.

# @SET-SPOOLING-FORM

See also related @LIST-SPOOLING—FORM, @APPEND-SPOOLING-FILE and SPCLO (MON 40).

### Function:

Define an identification key to be compared to the user text in the spooling queue entries. The spooling program only prints the files with this user text or files with no text at all. The command is useful for sorting out files to be printed on the same form.

### Format:

@SET-SPOOLING-FORM <peripheral file name>, <spooling form identifier>

#### Parameters:

 $\leq$  peripheral file name $>$ 

<sup>a</sup> spooling device,

 $<$ spooling form identifier $>$ 

any printable characters terminated by CR. (DEF  $=$  reset identification to a null string.)

#### Rules:

Permitted only for user SYSTEM.

## Example:

@SET-SPOOLING-FORM LINE-PRINTER, FORM -1

Only spooling entries with the user message FORM —1 on LINE-PRINTER are printed.

# @ SET-TEMPORARY-FILE

See also related @FILE—STATISTICS.

## Function:

Define the contents of <sup>a</sup> file as temporary. The contents are deleted when the file is closed after it has been accessed for read. It is retained as an object entry.

### Format:

@ SET-TEMPORARY—FILE <file name >

## Parameters:

 $<$ file name $>$ an indexed file (DEF type  $=$  DATA).

## Rules:

1. Permitted for all users.

- 2. The file must not have been written to before the command is given.
- 3. Temporary files are useful as spooling files.
- 4. @FILE-STATISTICS show whether a file is temporary or not.

#### Example:

@SET-TEMPDRARY-FILE F—1;2 Version 2 of the file F-1 is defined as temporary file.

# @SET-TERMINAL-FILE

See also @ SET-PERIPHERAL-FILE.

### Function:

Set the name of terminal.

#### Format:

@ SET-TERMINAL-FILE <file name>

#### Parameters:

 $<$ file name $>$ to be used for terminal name.

## Rules:

- 1. Permitted only for user SYSTEM.
- 2. The name is set for all users.
- 3. Several files can be used as terminal files; any of the filenames can be used to write to the terminal.

## Example:

@SET-TERMINAL-FILE ''TERMINAL'' The new name is TERMINAL.

# @ SET-TERMINAL-TYPE

See also MSTTY (MON 17). See also related @GET-TERMINAL-TYPE.

#### Function:

Associate a terminal type number with a terminal (logical device number).

#### Format:

@SET-TERMINAL-TYPE <logical device no.>, < terminal type>

#### Parameters:

```
<logica| device no.>
     must be a terminal (DEC, DEF = user's terminal).
<terminal type>(DEC: -32768 \text{ to } +32767, DEF = 0).
```
#### Rules:

- 1. Permitted for all users but only user SYSTEM may specify terminals other than their own.
- 2. Norsk Data's standard for terminal types is shown in Appendix B.

#### Example:

@SET-TERMINAL-TYPE, -1 The user's terminal type is set to  $-1$ .

# @ SET-UNAVAILABLE

See also related @SET—AVAILABLE.

#### Function:

Set the system available only for terminal 1 (console terminal).

### Format:

@ SET—UNAVAILABLE < text>

## Parameters:

#### $<$ text $>$

<sup>a</sup> string of printable characters terminated by CR. When anyone tries to log in the message "SYSTEM UNAVAILABLE" and the <text> are output. The text should be terminated by \$ which is translated to CR, LF on output.

### Rules:

Permitted only for user SYSTEM.

## Example:

@SET-UNAVAILABLE DOWN FOR MAINT. s AVAILABLE 11:30\$ When anyone tries to log in on <sup>a</sup> terminal other than terminal <sup>1</sup> the following message is output: SYSTEM UNAVAILABLE DOWN FOR MAINT. AVAILABLE 11:30

# @ SET-USER-PARAMETERS

See also PAGET (MON 57) and PASET (MON 56)

## Function:

Set the five user parameters in SINTRAN used when termination handling is enabled.

## Format:

@SET-USER-PARAMETERS <P1>,<P2>,<P3>,< P4> , < P5>

#### Parameters:

- P1: left byte = directory index, right byte = user index
- P2: logical device number (terminal number)
- P3: —1 if escape otherwise error number
- P4: user defined
- P5: user defined

## Rules:

- 1. These parameters can be set and read by two monitor calls PASET (56) and PAGET (57).
- 2. P1, P2 and P3 are set by SINTRAN if termination handling is enabled and <sup>a</sup> program is terminated with escape, MON 0, MON 65 or <sup>a</sup> fatal error.
- 3. P4 and P5 can be set to be used by user defined termination handling routines.

# @SINTRAN-SERVICE-PROGRAM

#### Function:

Activate service program for maintenance of resident memory, memory image and SINTRAN save area.

#### Format:

@SINTRAN-SERVICE—PROGRAM

Full details of the subcommands available are given in SINTRAN ||| System Supervisor ND-30.003.

#### Rules:

- 1. Permitted only for user SYSTEM and for one terminal at <sup>a</sup> time.
- 2. If subcommands are used in a MODE or batch file each command must be preceded by @.
- 3. All parameters of the subcommands are default octal. A number terminated with <sup>a</sup> <sup>D</sup> (nnnD) specifies <sup>a</sup> decimal number.
- 4. Cannot be restarted with @CONTINUE.

# @SPOOLING-PAGES-LEFT

See also related @GIVE-SPOOLING-PAGES and @TAKE-SPOOLING-PAGES.

#### Function:

List the remaining number of pages that can be used by the spooling files.

#### Format:

@ SPOOLING—PAGES-LEFT

#### Parameters:

None.

### Rules:

- 1. Permitted for all users.
- 2. Should be less than the free space under user SYSTEM.

#### Example:

@SPOOLING-PAGES— LEFT 500 SPOOLING PAGES LEFT @

# @START-COMMUNICATION

See also related @STOP-COMMUNICATION.

## Function:

Initiate communication on a communication line. A configuration table showing corresponding channel and logical device numbers is sent to the remote computer. If this computer answers with its own configuration table within 12 seconds, the message COMMUNICATION ESTABLISHED is written. If no answer is received, the message NO REPLY is written and control is returned to the command processor. However, the system continues to retransmit the configuration table until @STOP-COMMUNICATION is given.

#### Format:

@ START-COMMUNICATION <line no. >

## Parameters:

<line no.>

(DEC, DEF  $= 1$  if the system is configured with only one line).

### Rules:

1. Permitted only for users RT and SYSTEM.

- 2. To establish communication it must be started on both sides of the communication line.
- 3. The first communication line started causes NORDNET programs to be fixed in memory.

# @ START-HISTOGRAM

See also related @DEFlNE—HISTOGRAM, @DEFINE—SYSTEM—HISTOGRAM, @STOP-HISTOGRAM and @PRINT—HISTOGRAM.

## Function:

Turn on sampling for the histogram.

#### Format:

@START—HISTOGRAM.

## Parameters:

None.

#### Rules:

- 1. Permitted for all users.
- 2. The histogram must be defined (@DEFINE-HISTOGRAM).
- 3. The command is normally given before starting the program to be sampled.

# @ START-PRINT

See also related @STOP—PRINT, @APPEND-SPOOLING-FILE and SPCLO (MON 40).

#### Function:

Resume printout of the current spooling file.

#### Format:

@START-PRINT <peripheral file name>

## Parameters:

 $\le$  peripheral file name $>$ the spooling device.

### Rules:

 $\overline{\phantom{a}}$ 

- 1. Permitted only for user SYSTEM and the user who appended the file to be printed.
- 2. Print can be stopped by:
	- a) @STOP-PRINT.
	- b) an automatic stop print defined by @DEFINE-SPOOLING-CONDITIONS.
	- 0) closing <sup>a</sup> file with SPCLO (MON 40) specifying stop print.
	- d) specifying stop print in @APPEND—SPOOLING.

# @ START-ACCOUNTING

See also related @lNlT—ACCOUNTING, @STOP—ACCOUNTING, @ START-RT-ACCOUNT and @ STOP-RT—ACCOUNT.

## Function:

Start the accounting system but do not initiate the accounting file; if the file does not exist the command executes as for @lNIT—ACCOUNTING.

## Format:

@START-ACCOUNTING <br />
<br />
<br />
<br />
L<br />
<br />
L<br />
<br />
L<br />
L<br />
L<br />
L<br />
L<br />
L<br />
L<br />
L<br />
L<br />
L<br />
L<br />
L<br />
L<br />
L<br />
L<br />
L<br />
L<br />
L<br />
L<  $\langle$  logging interval >  $|$ [,  $\langle$  ND-500 >  $|$ [,  $\langle$  spooling > ]

#### Parameters:

<background>

are background programs to be accounted.

 $<$ RT $>$ 

are user RT programs to be accounted.

<clear logged information>

whether information already logged in the RT accounting table should be cleared.

 $<$ logging interval $>$ 

number of seconds between dumps of RT accounting table on the file ACCOUNTS:DATA.

 $<$  ND-500 $>$ 

are ND-500 programs to be accounted?

 $<$ spooling $>$ 

is spooling to be accounted?

#### Rules:

- 1. Permitted only for user SYSTEM.
- 2. Accounting on an ND—500 or spooling cannot be started unless background accounting is running. It can be stopped independently but is stopped automatically if background accounting is stopped.

# @START-PROGRAM—LOG

See also related @STOP—PROGRAM—LOG and @RT—PROGRAM-LOG.

## Function:

Start the logging of RT and background programs. When used with @DEFINE-SYSTEM-HISTOGRAM produces <sup>a</sup> sampling distribution on various interrupt levels.

Format:

@ START-PROGRAM—LOG < interrupts/sample >

#### Parameters:

< interrupts/sample> number of terminal interrupts per sample.

Rules:

Permitted only for user SYSTEM.

## Example:

(on <sup>a</sup> 9600 baud rate terminal) @START—PRDGRAM-LOG 100 Samples are taken at a rate of approximately 10 samples/second.

# @ START-RT-ACCOUNT

#### Function:

Start accounting for RT programs.

## Format:

@START-RT-ACCOUNT <RT program name>

#### Parameters:

< RT program >

#### **Rules:**

- 1. Each user RT program is associated with a project password.
- 2. Available for users SYSTEM and RT.
- 3. System RT programs cannot be logged.
### @START-SPOOLING

See also related @STOP-SPOOLING.

#### Function:

Start the spooling program for <sup>a</sup> peripheral,which is reserved by the spooling program and prints the files already in the spooling queue and those put in later.

#### Format:

@START-SPOOLING <peripheral file name>

#### Parameters:

< peripheral file name > the spooling device.

#### Rules:

- 1. Permitted only for user SYSTEM.
- 2. The number of pages given to spooling files is compared to the number of unused pages belonging to user SYSTEM. If the latter number is smaller, the number of pages given to spooling will be reduced accordingly (see also @SPOOLING-PAGES-LEFT).
- If more than one version of the file is <sup>a</sup> peripheral file, the spooling  $3.$ programs for all peripheral versions of the file are started. One specific peripheral file can be selected by including <sup>a</sup> version number in the file name.
- An error message appears if the  $\le$  peripheral file name $>$  is not the name 4. of <sup>a</sup> peripheral or if no spooling program exists for the peripheral.
- 5. @RTENTER must be given before this command is executed.
- If there are files in the spooling queue, @START-SPOOLING causes  $6.$ immediate output at the spooling device.
- The first spooling process started causes the spooling program to be fixed  $7.$ in memory.

### @ STATUS

See also @LOOK—AT MEMORY.

#### Function:

Print the register contents of the background program.

Format:

@STATUS

Parameters:

None.

#### Rules:

- 1. Permitted for all users.
- 2. The printout is as follows:

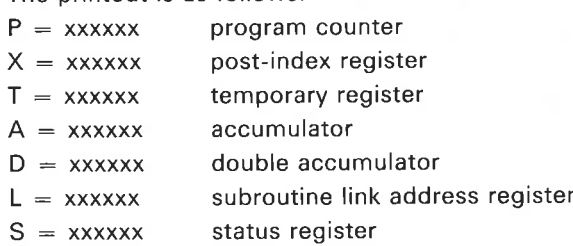

 $B = xxxxxx$  pre-index (base) register

### @ STOP-ACCOUNTING

See also related @lNlT—ACCOUNTING and @START-ACCOUNTING.

#### Function:

Stop the accounting of system resources.

#### Format:

@STOP-ACCOUNTING < background > [, < RT> ][, < ND-500>]  $[-\langle$  spooling  $\rangle]$ 

#### Parameters:

<background> (if started)  $<$ RT $>$  (if started)  $<$  ND-500 $>$  $<$ spooling $>$ 

#### Rules:

1. Permitted only for user SYSTEM.

2. The accounting file is not affected.

### @STOP-COMMUNICATION

See also related @START—COMMUNICATION.

#### Function:

Turn off communication on <sup>a</sup> line.

#### Format:

@ STOP-COMMUNICATION <line no.>

#### Parameters:

 $<$  line no.  $>$ 

(DEC, DEF  $= 1$  if the system is configured with only one line).

#### Rules:

- 1. Permitted only for users RT and SYSTEM.
- 2. Communication should be turned off on both sides of the communication line.
- 3. The NORDNET program (segment) is unfixed (UNFlX) when the last line is stopped.

### @ STOP-HISTOGRAM

See also related @DEFINE—HISTOGRAM, @PRINT-HISTOGRAM and @START—HISTOGRAM.

#### Function:

Turn off sampling for the histogram.

### Format:

@ STOP-HISTOGRAM

# Parameters:

None.

#### **Rules:**

- 1. Permitted for all users.
- 2. @STOP—HISTOGRAM is performed as part of @PRINT—HISTOGRAM.

### @STOP—PRINT

See also @ABORT—PRINT. See also related @START—PRINT, @BACKSPACE—PRINT, @FORWARD-SPACE-PRINT and @RESTART-PRlNT.

#### Function:

Stop the current printout and await further commands.

### Format:

@STOP—PRINT <peripheral file name>

#### Parameters:

 $<$ peripheral file name $>$ the spooling device.

#### Rules:

- 1. Permitted only for user SYSTEM and the user who appended the file being printed.
- 2. The current print buffer is finished before the printing stops (@ABORT-PRINT causes immediate stop).

### @ STOP-PROGRAM-LOG

See also related @START—PROGRAM-LOG.

#### Function:

Stop logging programs and print report on <sup>a</sup> file. The program names are printed and the percentage of the measured time during which the program has been active. If combined with @DEFINE-SYSTEM—HISTOGRAM, produces <sup>a</sup> list of sampling distribution on various interrupt levels.

#### Format:

@ STOP—PROGRAM—LOG < output file >

#### Parameters:

 $<$ output file $>$ 

destination of the report ( $DEF = TERMINAL$ ).

#### Rules:

Permitted only for user SYSTEM.

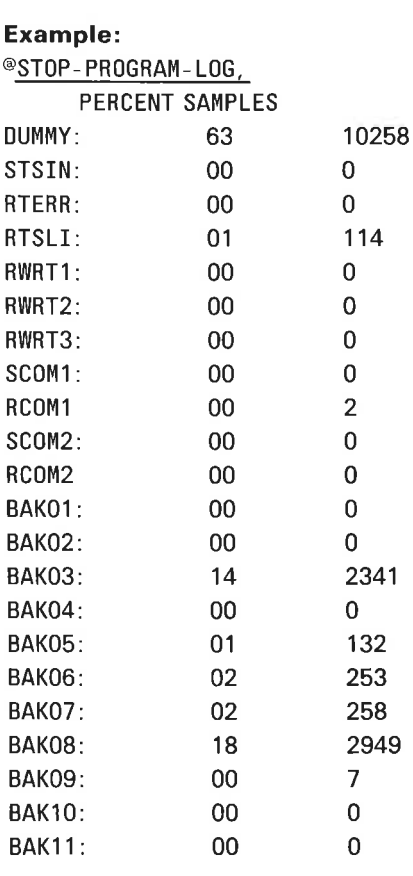

 $\approx$  100

### @ STOP-RT-ACCOUNT

See related @START—RT-ACCOUNT, @lNlT—ACCOUNTING and @START-ACCOUNTING. See also SINTRAN III System Supervisor manual, ND—30.003.

#### Function:

Stop accounting for individual RT programs.

Format:

@STOP—RT—ACCOUNT < RT program name>

#### Parameters:

 $<$  RT program $>$ 

#### Rules:

- 1. Each RT program is associated with <sup>a</sup> project password.
- 2. Available for users SYSTEM and RT.

### @STOP-SPOOLING

See also related @START—SPOOLING.

#### Function:

Stop the spooling program for <sup>a</sup> peripheral and release the peripheral from the spooling program.

#### Format:

@STOP-SPOOLING <peripheral file name>

#### Parameters:

 $\leq$ peripheral file name $>$ the spooling device.

#### Rules:

1. Permitted only for user SYSTEM.

- 2. Valid only if the queue is empty or the peripheral is stopped between two files (use @ABORT—PRINT to stop immediately).
- 3. Files can still be appended to the queue. The spooling program resumes printing the files in the queue when @START—SPOOLING is given.
- 4. The spooling program segment is unfixed (UNFlX) when the last spooling process is finished.

## @ STOP-SYSTEM

#### Function:

Stop the system.

#### Format:

@STOP-SYSTEM (Do not abbreviate.)

#### Parameters:

None.

#### Rules:

- 1. Permitted only for user SYSTEM.
- 2. All hardware registers are saved before the system goes into stop mode.
- 3. The system can be restarted by pressing the RESTART button on a NORD-10 (20! on ND-100) on the operator's panel. On restart logged in users can continue their programs. No start up procedure is necessary and no information is lost.
- 4. To turn off the system for a longer period:
	- a) Log out all users (preferably).
	- b) Press STOP and MASTER CLEAR on operator's panel.
	- 0) Stop the disk only if temperature, energy, and/or noise conditions require it.

The system should normally be left running, even over night. It should only be turned off for hardware maintenance, etc.

### @ STOP-TERMINAL

See also @LOGOUT. See also related @SET—UNAVAILABLE.

#### Function:

Force @LOGOUT on <sup>a</sup> specific terminal.

#### Format:

@STOP-TERMINAL <logical device no.>

#### Parameters:

<logical device no.> must be <sup>a</sup> terminal (DEC).

#### Rules:

- 1. Permitted only for user SYSTEM.
- 2. The message "ABORTED BY SYSTEM" is printed on the specified terminal.
- 3. In some cases the background program hangs in an internal "escape off" state. @STOP-TERMINAL cannot then be used. Instead the other users should log off and SINTRAN should be restarted.
- 4. If the command has no effect on <sup>a</sup> terminal, @ABORT BAK can be used, but with care as in a few cases this may stop the system.

#### Example:

@STOP-TERMINAL 8 Terminal 8 will be logged out.

# @TAKE-SPOOLING—PAGES

See also related @GlVE-SPOOLING-PAGES.

#### Function:

Decrease the total number of pages that can be used by the spooling files.

#### Format:

@TAKE-SPOOLING-PAGES <no. of pages>

#### Parameters:

 $<$ no. of pages $>$ the number of pages to be removed (DEC).

#### Rules:

- 1. Permitted only for user SYSTEM.
- 2. The number of pages to be removed cannot be greater than the number of unused pages available for spooling files.

#### Example:

@TAKE-SPOOLING-PAGES 95

95 unused spooling pages are removed.

### @TAKE-USER-SPACE

See also related @GlVE-USER-SPACE.

#### Function:

Decrease the total amount of space available to <sup>a</sup> user for files.

#### Format:

@TAKE-USER—SPACE [<directory name>:]<user name>,<no. of pages>

#### Parameters:

[<directory name> :]<user name>

directory and user from whom space is taken (DEF directory is main directory for that user).

 $<$ no. of pages $>$ 

number of pages to be removed (DEC).

#### Rules:

- 1. Permitted only for user SYSTEM when disk is specified, for all users when floppy disk,
- 2. The number of pages to be removed cannot exceed the number of unused pages owned by the user.

#### Example:

@TAKE-USER-SPACE PACK-ONE: USER-0NE.95

<sup>95</sup> unused pages are taken from the user USER-ONE in directory PACK-ONE.

### @TERMINAL-MODE

See also TERMO (MON 52).

#### Function:

Set the communication mode of the terminal.

#### Format:

```
@TERMINAL-MODE <CAPITAL LETTERS?>,<DELAY AFTER CR?>,<STOP
ON FULL PAGE?>,<LOG OUT ON MISSING CARRIER?>
```
#### Parameters:

(DEF on all parameters  $=$  No change.) <CAPITAL LETTERS?>

- YES all lower case letters are converted to upper case on input.
- NO  $=$  no conversion.

#### < DELAY AFTER CR?>

- $YES = dummy characters are printed after CR. This is necessary for$ some high speed hard copy terminals.
- $NO = no dummy characters.$

#### <STOP ON FULL PAGE?>

- $YES = the output stops after 20 lines if there has been no input during$ that period. A "bell" character is then output. Any remaining output continues as soon as <sup>a</sup> character (preferably NULL, SHIFT/CONTROL/P) is typed. This is useful for fast displays.
- $NO = no stop.$

#### <LOG OUT ON MISSING CARRIER?>

- YES = if <sup>a</sup> "missing carrier" occurs on the connection between the terminal and the computer, the background program logs out.
- N0 = the process on the terminal is stopped and the terminal is returned to command mode (indicated by @).

#### Rules:

- 1. Permitted for all users.
- 2. When logging in, all parameters are set to NO.

#### Example:

@TERMINAL—MODE, , ,YES,,

Only the parameter <STOP ON FULL PAGE?> is changed to YES.

# @TERMINAL-STATUS

See also related @WHO-IS-ON.

#### Function:

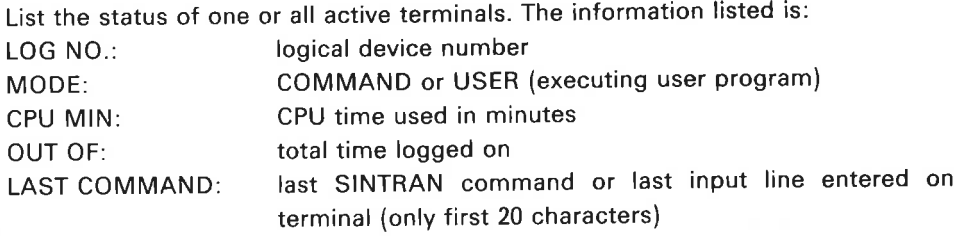

#### Format:

@TERMINAL-STATUS <logical device no.>,<interval>

#### Parameters:

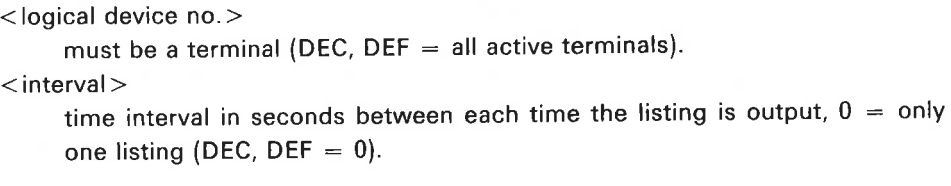

#### Rules:

- 1. Permitted for all users.
- 2. Periodic output is terminated by pressing "escape".

#### Example:

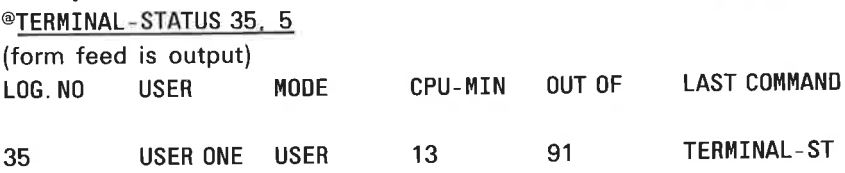

The same output will be printed again after <sup>5</sup> seconds.

### @TEST-DIRECTORY

See also @REGENERATE-DIRECTORY.

#### Function:

Test directory for conflicting references to pages, incorrect user/object entries, incorrect bit file etc. If any are found, write error message. The bit file is rebuilt.

#### Format:

@ TEST-DIRECTORY < directory name>

#### Parameters:

 $<$  directory name $>$ an entered directory.

#### Rules:

- 1. Permitted only for user SYSTEM.
- 2. See rule 2 of @REGENERATE-DIRECTORY
- 3. The command works like @REGENERATE-DIRECTORY except that only the bit file is modified.
- 4. The command should run to completion; if not the bit file may be destroyed. Never press escape.
- 5. The FILE-SYSTEM-INVESTIGATOR can be used instead of this command.

### @TIME-USED

See also @LOGOUT, @TERMINAL-STATUS and TUSED (MON 114).

#### Function:

Print CPU time and connect time used since log in or start of batch job.

#### Format:

@TlME-USED

### Parameters:

None.

#### Rules:

Permitted for all users.

#### Example:

```
@TIME-USED
TIME—USED IS 1 MINS 5 SECS OUT OF 114 MINS 20 SECS
@
```
### @UNFIX

See also UNFIX (MON 116). See also related @FIX and @FIXC.

#### Function:

Permit a segment to be swapped out after @FIX or @FIXC.

Format: @ UNFIX <segment no. >

#### Parameters:

<segment no.> (OCT).

Rules:

Permitted only for users RT and SYSTEM.

#### Example:

@UNFIX 35 Segment 35s can be swapped out.

### @UNRESERVE-DIRECTORY

See also @ RESERVE-DIRECTORY

#### Function:

Unreserve directory reserved by @RESERVE-DIRECTORY.

#### Format:

@ UNRESERVE-DIRECTORY <directory name >

#### Parameters:

< directory name> <sup>a</sup> reserved directory

#### Rules:

Permitted only for users RT and SYSTEM.

#### Example:

@UNRESERVE— DIRECTORY PACK—THREE Unreserve pack-three.

### @ UPDAT

See also UPDAT (MON 111) and @CLADJ.

#### Function:

Give new values to the clock and calendar.

#### Format:

@ UPDAT < minute > , < hour> , <day> , < month> , <year>

#### Parameters:

```
< minute>current minute (DEC:0-59, DEF = 0).
<hour>current hour (DEC:0-23, DEF = 0).
<day>current day (DEC:1—31)
< month >current month (DEC:1-12)
<year>current year (DEC, 4 digits)
```
#### Rules:

- 1. Permitted only for users RT and SYSTEM.
- 2. The time queue is unaffected by this command.
- 3. On NORD-100 the command updates the panel clock, if installed.

### @ USER-STATISTICS

See also @LIST-USERS. See also related @LIST-FRIENDS,

#### Function:

List the following for the user(s) for each directory on which they occur:

- 1. full name
- 2. date created
- 3. last date entered
- 4. default access for public, friend and owner
- 5. number of pages used
- 6. total number of pages

#### Format:

@USER-STATISTICS [<directory name>:]<user name>, <output file>

#### Parameters:

[<directory name> :]<user name>

list data for all users matching this name. Can be abbreviated (DEF  $=$  all users in all default directories).

 $<$  output file $>$ 

destination of the list ( $DEF = TERMINAL$ ).

#### Rules:

Permitted for all users.

#### Example:

@USER—STATISTICS SYSTEM,TERMINAL USER 0: BIG—PACK:SYSTEM CREATED 09.31.15 MARCH, 1978 LAST DATE ENTERED 16. 26. 14 JANUARY 19, 1979 DEFAULT PUBLIC ACCESS: READ DEFAULT FRIEND ACCESS: READ, WRITE, APPEND, COMMON, DIRECTORY DEFAULT OWN ACCESS: READ, WRITE, APPEND, COMMON, DIRECTORY 10505 PAGES USED OUT OF 11861 PAGES

### @WAIT-FOR-OPERATOR

See also related @OPERATOR and @RESTART-USER.

#### Function:

Wait for the operator to restart the user (@RESTART-USER).

#### Format:

@WAlT-FOR—OPERATOR

#### Parameters:

None.

#### Rules:

- 1. Permitted for all users.
- 2. The error device receives the message:

———hh,mm.ss WAITING TERMINAL ttt where hh,mm.ss is the current time and ttt is the waiting terminal.

### @WFILE

See also WFILE (MON 120). See also related @RFILE, RFILE (MON 117) and @SET-BLOCK-SIZE.

#### Function:

Transfer an area of the user's virtual memory to one or more random blocks in <sup>a</sup> file.

#### Format:

@WFILE <file no.>,<memory address>,<br/>>block no.>,<no. of words>

#### Parameters:

 $<$ file no. $>$ 

logical device number from the @OPEN-FILE or @CONNECT—FILE command (OCT).

< memory address>

starting address of memory record location (OCT, DEF =  $0$ ).

<br/>block no.>

number of destination file block (OCT:  $0 -$ , DEF = 0).

- $-1$  = write next block.
- $<$  no. of words $>$

length of the area (OCT).

#### Rules:

- 1. Permitted for all users.
- 2. May be used on communication channels.
- 3. Default block size is 25610.

#### Example:

@WFILE 101, 400, 0, 1000

Write 1000s words to block 0 of file 101s from memory address 400s.

### @WHERE-IS-FILE

See also WHDEV (MON 140). See also related @LIST-FILES, @LIST-OPENED-FILES and @LlST—RTOPEN.

#### Function:

Check whether <sup>a</sup> file is opened and/or reserved. List the user or RT program opening or reserving the file.

#### Format:

@WHERE-lS-FILE <file name>

#### Parameters:

 $<$ file name $>$ 

<object name> and <type> must be unique.

#### Rules:

1. Permitted for all users.

- 2. The possible messages are:
	- a) <file name>: OPEN BY USER <user name> ON TERMINAL <n>
	- b) <file name>: RESERVED BY RT-PROGRAM <program name> (A peripheral file is reserved but not opened.)
	- c) < file name >: FREE TO USE
	- d) <file name>: OPEN BY USER RT ON TERMINAL <sup>1</sup> (if opened by an RT program).

Example:

@WHERE-IS (SCR)SCRATCH08:D SCRATCHOB: DATA: OPENED BY USER GUEST 0N TERMINAL 39 @

### @WHO-IS-ON

See also related @TERMINAL-STATUS.

#### Function:

List logical device number and name of users logged in.

#### Format:

@WHO-lS-ON

#### Parameters: None.

Rules: Permitted for all users.

#### Example:

@WHD-IS—ON 39 GUEST 50 SYSTEM @

User GUEST is logged in on terminal 39 and user SYSTEM on terminal 50. The arrow indicates the terminal which gave the command.

E)

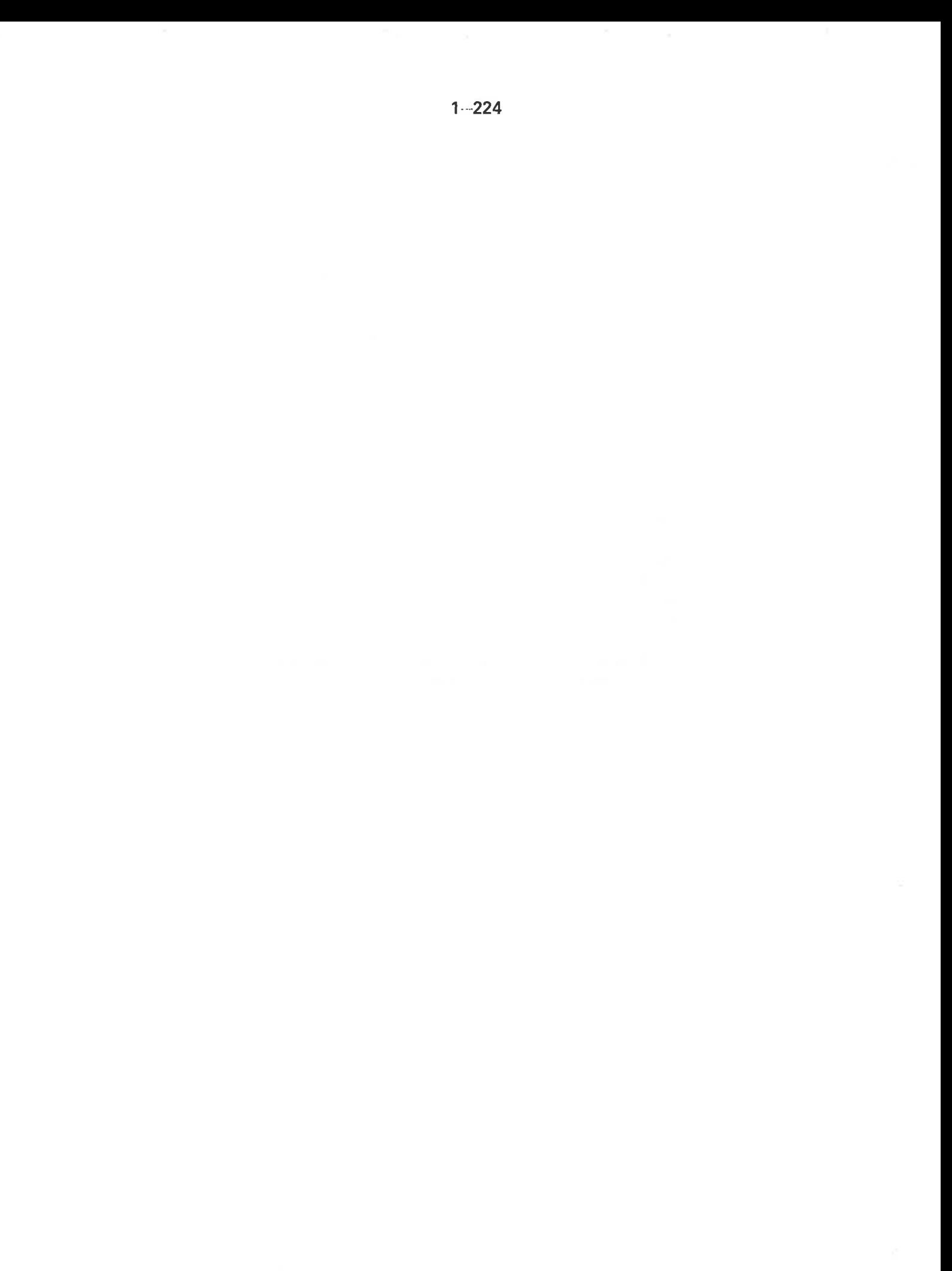

#### $\overline{2}$ SINTRAN III MONITOR CALLS (alphabetically)

#### 2.1 INTRODUCTION

This chapter fully documents each monitor call. Section 2.2 lists the calls in numerical order. Section 2.3 contains documentation of each call, ordered alphabetically by name. A monitor call may be related to other monitor calls or commands. Commands are prefixed by @. "See also" is <sup>a</sup> reference to other monitor calls or commands with <sup>a</sup> similar function. "See also related" is <sup>a</sup> reference to other monitor calls or commands with <sup>a</sup> related function (eg. used in conjunction with this monitor call).

The parameter list of monitor calls in MAC needs some special explanation. Eg. RESRV has the parameter list:

PAR, LDN IOF IRET

The contents of these locations are addresses of the parameters. LDN, IOF and IRET are labels of the parameters and not the parameter values.

All parameters to and from monitor calls are fetched/returned via the alternative page index table unless transferred through registers or otherwise specified.

Call formats from FORTRAN are used as examples of subroutine calls. A full list of monitor calls available from Fortran is given in Appendix A. For other languages see the appropriate language manual.

There are some general rules about parameters which apply for "high level" languages:

- 1. Where byte data is required as <sup>a</sup> single item, it is normally passed in the right half of <sup>a</sup> 16 bit integer variable.
- 2. Where byte string is required, it should normally begin on <sup>a</sup> word boundary, packed <sup>2</sup> bytes to the word and terminated by an apostrophe  $(' = ASCII 47a).$

Monitor calls often refer to an RT program as <sup>a</sup> parameter. In Section 2.3 this parameter is referred to as RTPRO, which can have one of the following forms:

- 1. An RT program name as specified in <sup>a</sup> FORTRAN EXTERNAL statement or MAC )9EXT command.
- 2. A FORTRAN integer variable containing the address of an RT description.
- 3. An integer constant containing the address of an RT description.

# 2.2 MONITOR CALLS IN NUMERICAL **ORDER**

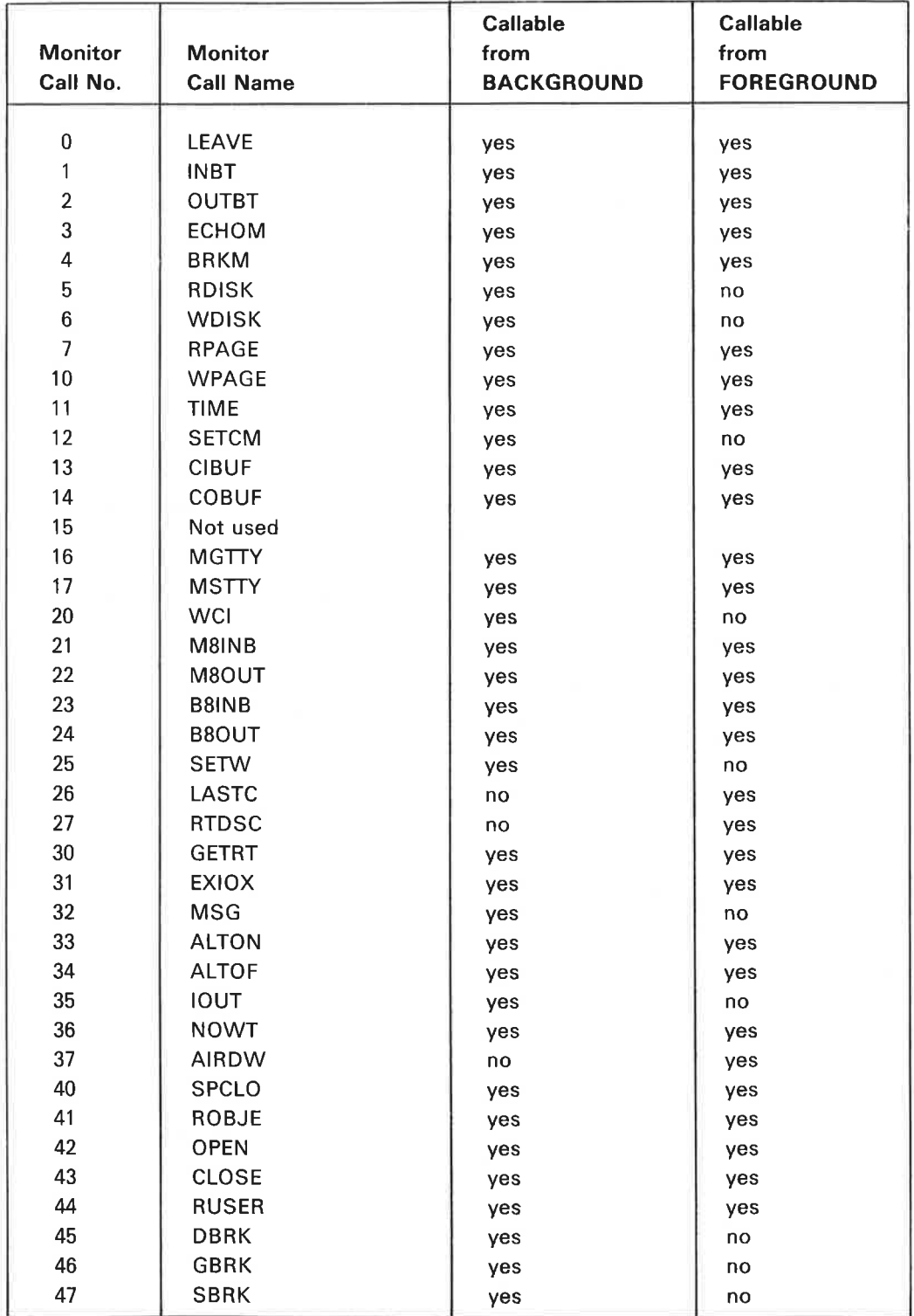

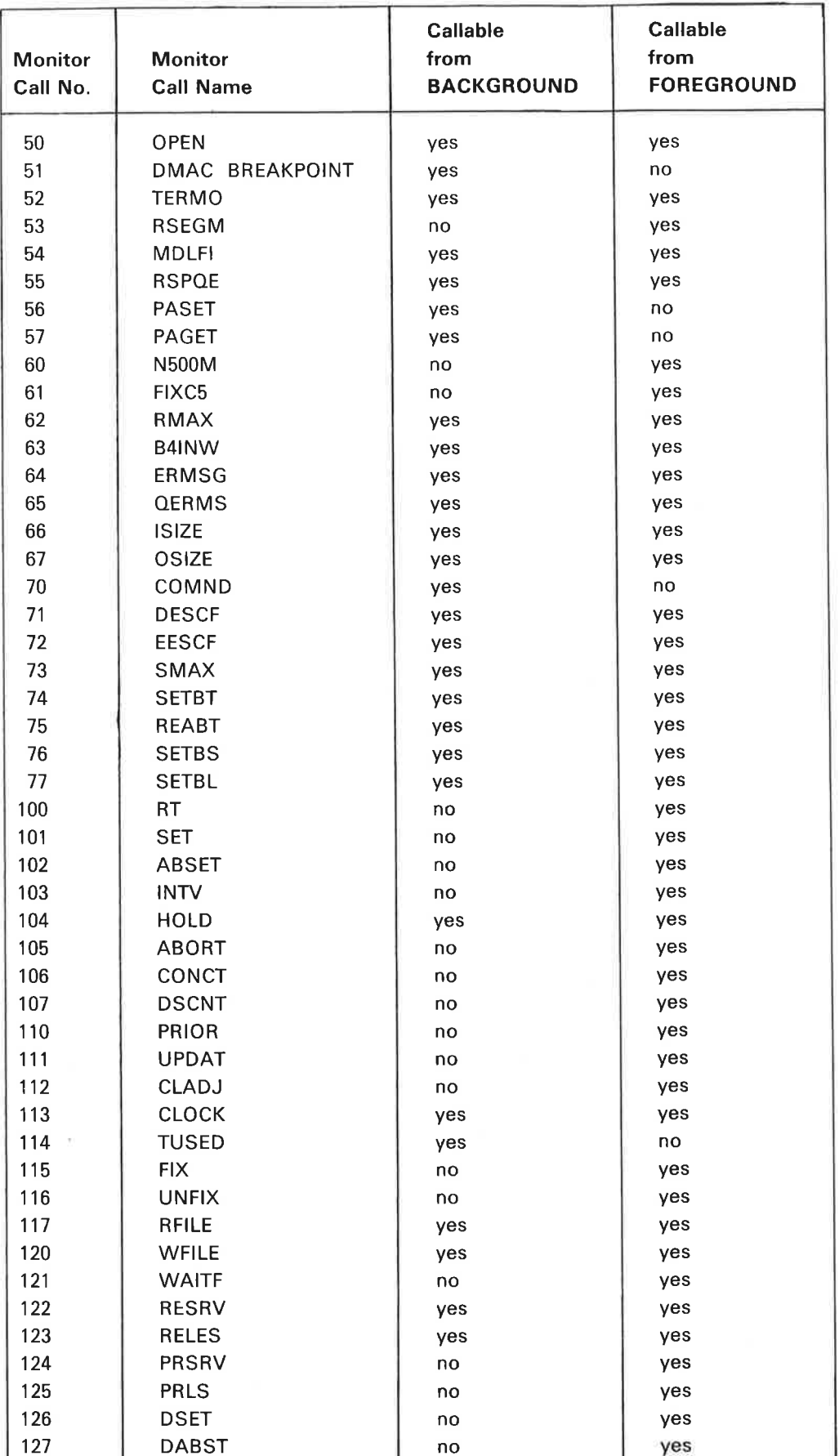

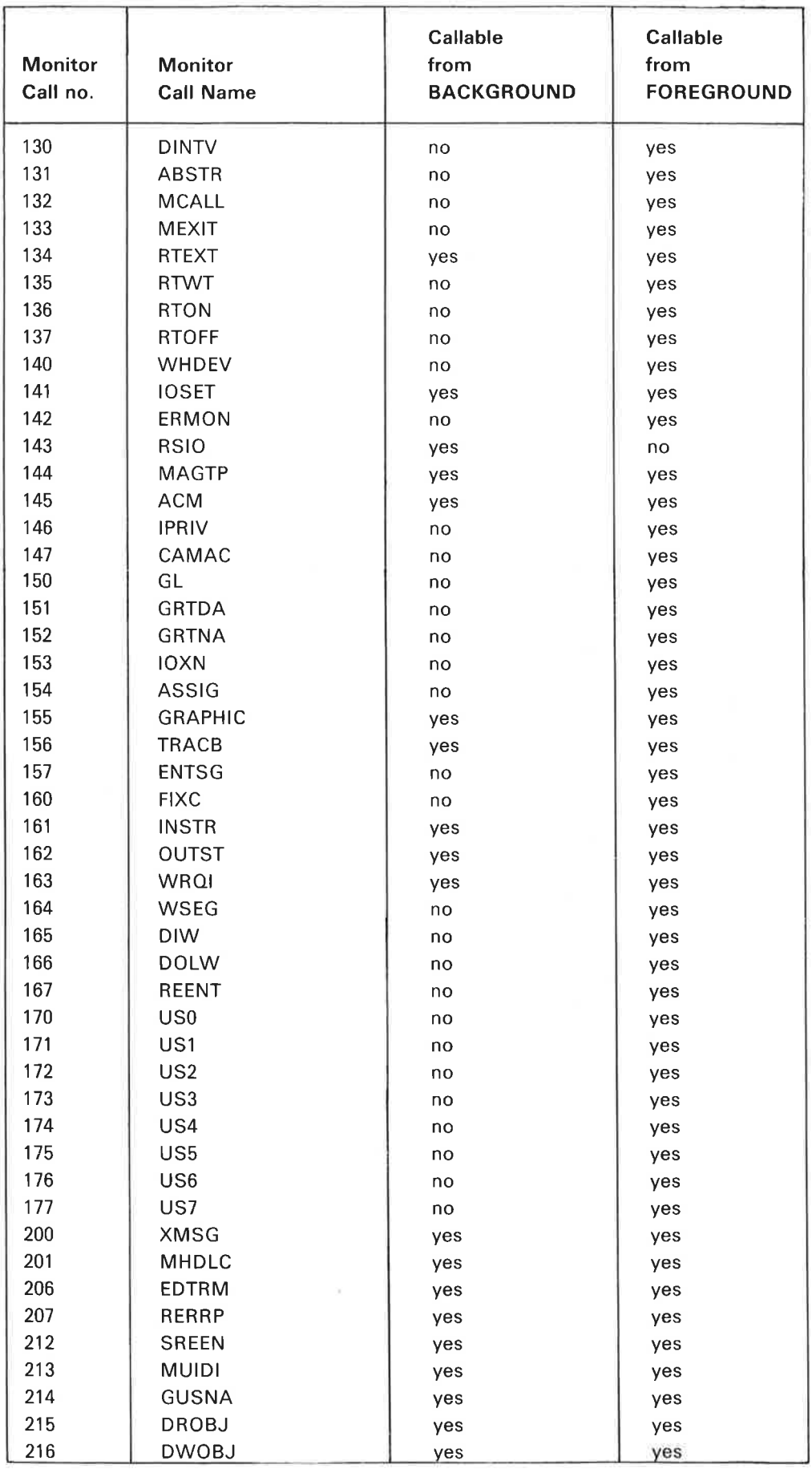

ND—60\_128.03

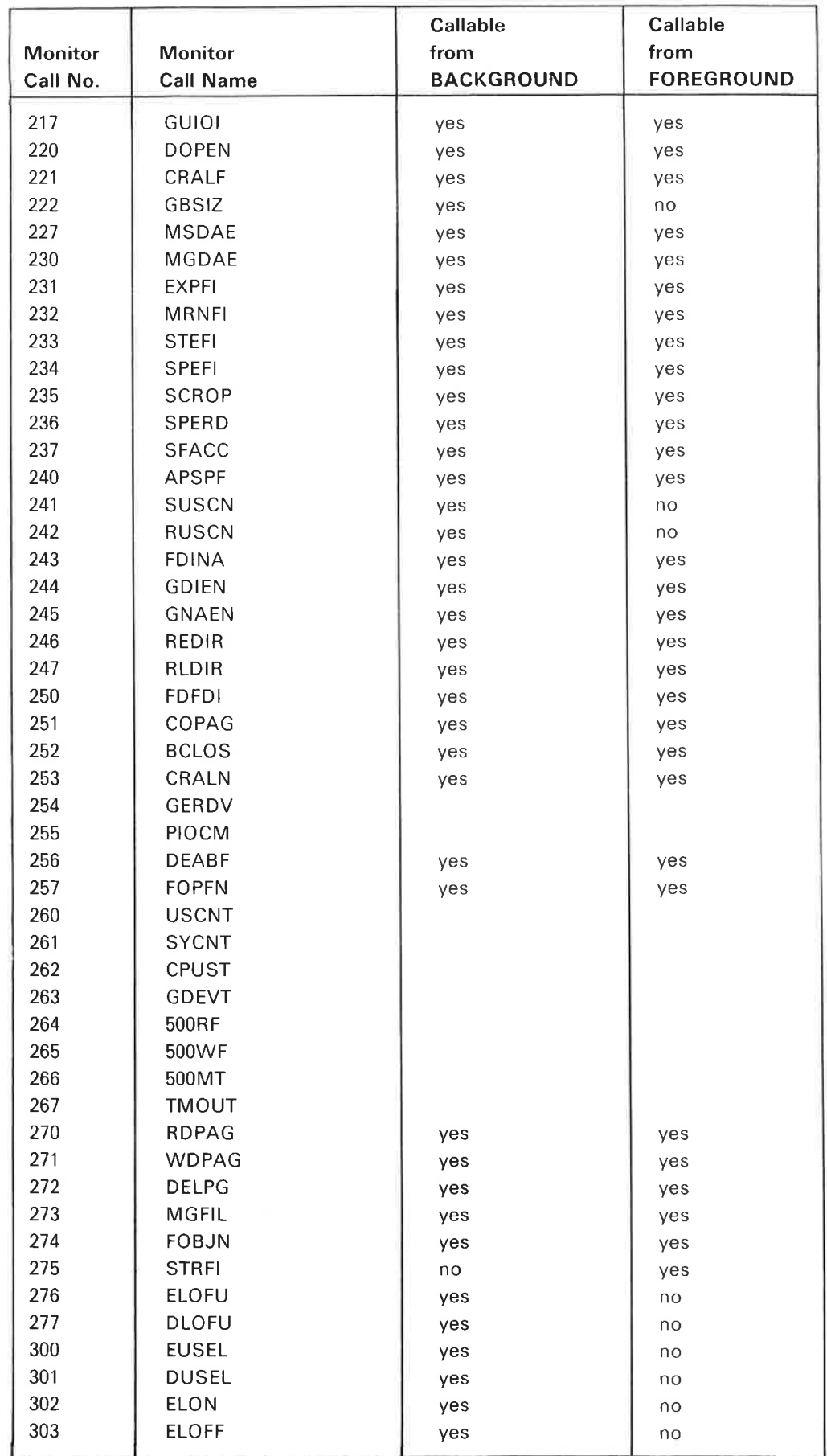

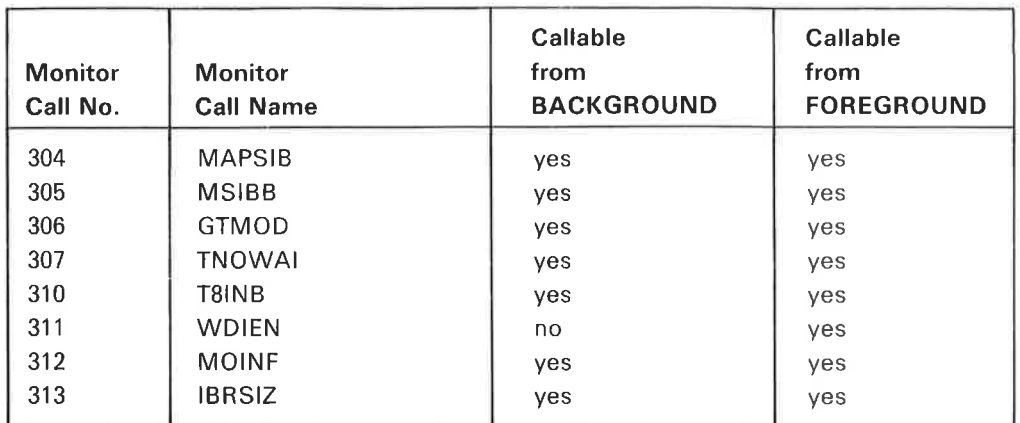

j.

# 2.3 MONITOR CALLS IN ALPHABETICAL ORDER

# ABORT (MON 105)

See also @ABORT. See also related RTEXT.

#### Function:

Stop an RT program by setting it in the passive state. It is removed from the time or execution queue, all resources are released and periodic execution is prevented.

#### Monitor call format:

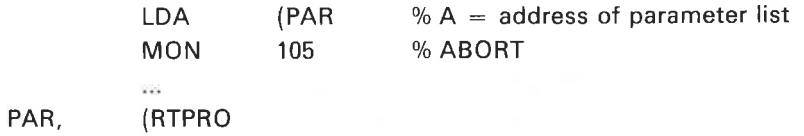

Input Parameters:

RTPRO = address of RT description.  $0 =$  the user's program.

#### Output Parameters:

None.

#### Rules:

1. Callable only from foreground.

2. Effective only if the program is running or waiting.

#### Example:

 $\sim 0.00$ 

In Fortran: EXTERNAL KLOKK

CALL ABORT (KLOKK) If valid, the RT program KLOKK is aborted.

### ABSET (MON 102)

See also @ABSET. See also related @SET.

#### Function:

Start an RT program at <sup>a</sup> specific time of day. The program is put in the time queue and moved to the execution queue at the specified time.

#### Monitor call format:

LDA (PAR % A = address of parameter list MON 102 % ABSET  $\cdots$ PAR, (RTPRO ISEC MMN IHOUR

#### Input Parameters:

RTPRO = address of RT description.  $0 =$  user's program.

ISEC, IMIN, IHOUR  $=$  time of day when the program is put in the execution queue.

#### Output Parameters:

None.

#### Rules:

- 1. Callable only from foreground.
- 2. If the time of day has passed, the program is scheduled for the next day.
- 3. If the program is already in the time queue, it is removed and reinserted according to the new specifications.
- 4. Calling CLADJ to correct the internal clock may affect scheduling. RT programs scheduled by ABSET are then rescheduled according to the new time.

#### Example:

In Fortran: EXTERNAL RTPRO

 $\omega$  . CALL ABSET(RTPRO, 0, 30, 23)

Schedule RTPRO for execution at 23.30.

### ABSTR (MON 131)

See also related RFILE and WFILE.

#### Function:

Transfer data between <sup>a</sup> physical memory area and <sup>a</sup> mass—storage device. Normally only used by the system itself but can also be used in certain application programs.

#### Monitor call format:

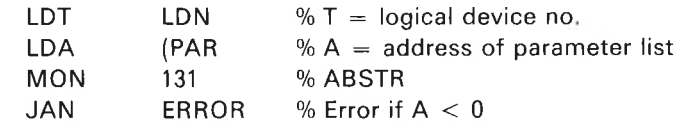

PAR, IFUNC

DMEM IBLOCK NBLOCK

#### Input Parameters:

 $T =$  logical device number.

 $IFUNC = function code.*$ 

Bits 6-8: mass storage unit number (0-3)

Bits 0-5: function code

- $= 0:$  read
- $= 1:$  write
- $= 2:$  read test
- $= 3:$  compare
- $= 20$ : read status

" See appropriate mass storage driver documentation (SINTRAN listing).  $DMEM = double integer memory address for data transfer.$ 

 $IBLOCAL$  = mass storage block address for data transfer. For cartridge disks:

bit  $15 = 0$ ; removable pack

bit  $15 = 1$ ; fixed pack.

For magnetic tape, this parameter contains the mass-storage unit number. Refer to the appropriate hardware manual for hardware block size.

 $NBLOCK$  = number of hardware blocks to be transferred. For magnetic tape, this parameter contains the record size (number of words).

#### Output Parameters:

 $A \ge 0$ : OK.

A < 0: Error

(bit 14—0 is hardware status)

#### Rules:

1. Callable only from foreground.

- 2. Monitor call and parameters must be in resident memory or on <sup>a</sup> fixed segment, residing on protection ring 2 page table 0.
- 3. For calls to magtape or other devices where the last parameter contains number of bytes/words read or other return parameters, the parameter list must be in resident memory, ie. an area with fixed page index table content.
- 4. Parameters are fetched via the normal page table.
- 5. The memory data area must be contiguous. When using older versions of magnetic tapes or disk controllers the transfer must not cross physical memory bank boundaries (128K bytes). Older versions have ND numbers less than ND—537 ( tape) or ND-559 (disk).

### Example:

In Fortran: INTEGER ABSTR DOUBLE INTEGER MEMO MEMO = 1400008  $IX = ABSTR (502B, 0, MEM0, 20000B, 3)$ Read 600s words from disk unit 0, block address 20000s to the physical memory address 140000<sub>8</sub>.

# ACM (MON 145)

See also MGTP, ABSTR, XMSG, MHDLC, RFILE and WFILE.

#### Function:

Memory to memory transfer of data between two computers connected via <sup>a</sup> DMA channel.

#### Monitor call format:

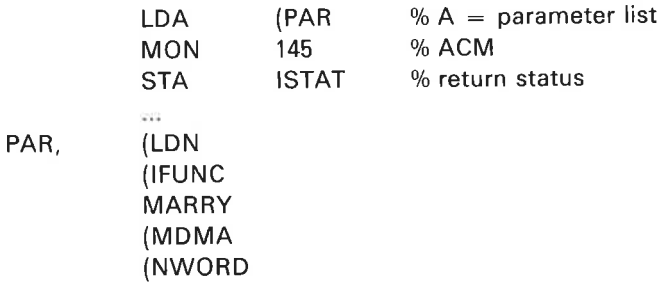

#### Input Parameters:

 $LDN =$  logical device number of DMA channel  $IFUNC = function code:$  $= 0:$  read  $= 1:$  write = 2: lock/write/unlock  $= 3:$  clear MARRY = address of data area in own computer.  $MDMA = address of data destination in the other computer.$ NWORD = number of words to transfer.

#### Output Parameters:

 $ISTAT = 0: OK$ ISTAT  $= 0$ : error number

#### Rules:

1. Callable from background and foreground.

2. An option which can be included at system generation time.

#### Example:

In Fortran: INTEGER ACM DIMENSION MARRY(N)

ISTAT = ACM ( IUNIT, IFUNC, MARRY, MDMA, NWORD)

# AIRDW (MON 37)

X¥

#### Function:

Read <sup>a</sup> set of analog to digital channels (ND—820 AD convertor cards). See "NORD Process I/O Software Guide" ND-60.093 for further details.

# ALTOF (MON 34)

See also related ALTON.

#### Function:

Set the alternative page table (PT) equal to the normal page table.

Monitor call format: MON 34

Input Parameters: None.

Output Parameters: None.

Rules:

Callable from background and foreground.

# ALTON (MON 33)

See also related ALTOF.

#### Function:

Turn on/specify alternative page table (PT) to be used for X and <sup>B</sup> relative data references. (See NORD—10/100 Reference Manuals.)

#### Monitor call format:

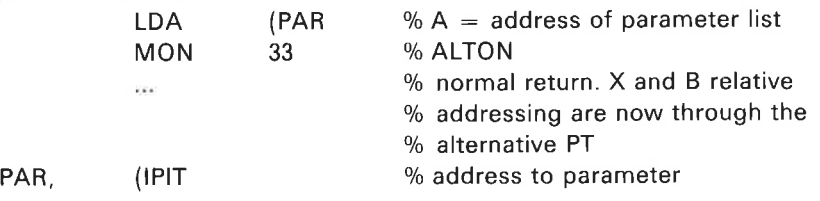

#### Input Parameters:

 $IPIT$  = number of the alternative page table (must be = 3 for background programs, otherwise, 0, 1, 2, or 3).

#### Output Parameters:

None.

#### Rules:

- 1. Callable from background and foreground.
- 2. When used from background, the background segment size must be 128K. See @CHANGE-BACKGROUND-SEGMENT-SIZE.
- 3. ALTON must not be called twice without calling ALTOF in between.
- 4. If addressing via alternative page table (LDA, STA) status bit <sup>0</sup> should be set to 1. If this status bit =  $0$ , addressing will be via normal page table.
- 5. Monitor call is independent of condition of status bit <sup>0</sup> collect/return parameters to alternative page table. (DEF alternative page table  $=$  normal page table.)
- 6. After ALTON all non-P-relative addresses go through the page table specified in the ALTON call.

#### Example:

In MAC:

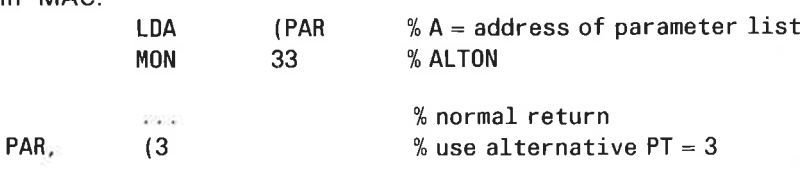

In Fortran: CALL ALTON(IPIT)

### APSPF (MON 240)

#### Function:

Append spooling file.

#### Monitor call format: MON 240

# **Input Parameters:**<br> $X = \text{Memory}$

 $=$  Memory address of file name to be appended to spooling queue.

 $2 - 14$ 

- $=$  Memory address of peripheral file name (name of spooling device).  $\overline{A}$
- $=$  Number of copies. If T bit 15  $=$  1 the user text is printed.  $\top$
- $D =$  Memory address of user text string (max 128 bytes).

#### Output Parameters:

Error exit:  $A =$  Error number Skip return: OK.

#### Rules:

As for @APPEND—SPOOLING—FILE.

### ASSIG (MON 154)

#### Function:

Assigns <sup>a</sup> graded LAM in the CAMAC ident table to <sup>a</sup> logical device number. See "NORD Process I/O Software Guide", ND-60.093.

#### Monitor call format:

MON 154

#### Input Parameters:

 $T =$  graded LAM (T = 0 is used for high priority on level 13)

- $A =$  logical device number.
- $D = \text{crate number}.$

#### Output Parameters:

 $A = 0: OK$ 

 $A = -1$ : error in parameters

#### Rules:

- 1. Callable only from foreground.
- 2. The call will disassign by specifying  $LDN = -1$  (ie. A-register).

#### Example:

In Fortran:

- <sup>C</sup> LDN LOGICAL DEVICE N0.
- <sup>C</sup> IGL GRADED LAM
- <sup>C</sup> IC CRATE NUMBER
	- CALL ASSIG(LDN, IGL, IC)

# BCLOS (MON 252)

#### Function:

Special close monitor call for BACKUP—SYSTEM. Version number, last date accessed and number of pages in temporary and scratch files are unchanged when this monitor call is used to close <sup>a</sup> file.

#### Input Parameters:

 $T =$  file number

 $A =$  reset modified flag  $A = 0$  modified bit in object entry not reset  $A = 0$  modified bit reset

#### Output Parameters:

Error return:  $A =$  error number Skip return: OK

### B4INW (MON 63)

See also BBINB, MBINB and INBT. See also related BSOUT.

Function: Read 8 bytes from <sup>a</sup> device.

Monitor call format: MON 63

#### Input Parameters:

 $T =$  logical device number (do not use terminal).

#### Output Parameters:

Error return:  $A =$  error number Skip return: A, D, L,  $X =$  bytes read (or words, if word oriented device)  $T = 10s$ 

#### Rules:

1. Callable from background and foreground.

2. See rule 2 of B8|NB.
# BBINB (MON 23)

See also B4INW, M8|NB and INBT. See also related BSOUT.

### Function:

Read up to 8 bytes from a device. The defined echo and break strategies do not apply.

Monitor call format: MON 23

#### Input Parameters:

 $T =$  logical device number (do not use terminal)

### Output Parameters:

Error return:  $A = error number$ Skip return: A, D, L,  $X =$  bytes read  $T =$  number of bytes read or number of words if word oriented device.

### Rules:

1. Callable from background and foreground.

2. If the logical device uses a standard terminal driver, only the least significant <sup>7</sup> bits of the byte contain data. (The user should set the most significant bit of every byte to zero.)

# BBOUT (MON 24)

See also MBOUT and OUTBT. See also related BSINB.

#### Function:

Write 8 bytes to <sup>a</sup> device.

#### Monitor call format: MON 24

#### Input Parameters:

 $T =$  logical device number A, D, L,  $X =$  bytes to be written.

# Output Parameters:

Error return:  $A =$  error number Skip return: OK

### Rules:

Callable from background and foreground.

# BRKM (MON 4)

See also related ECHOM.

#### Function:

Set break strategy for <sup>a</sup> terminal. Break strategies are described in SINTRAN lll System Documentation, ND—60.062.

#### Monitor call format:

MON 4

#### Input Parameters:

 $T =$  logical device number (only for RT programs, otherwise break stategy for the user's terminal is set)

 $A < 0$ : no break

 $= 0$ : break on all characters

- $= 1$ : break only on control characters
- = 2: special MAC break strategy
- $= 3$  to 6: system defined break strategy

 $= 7$ : user defined break strategy. X register points to an 8 word bit map. The bit is set if the corresponding character should break (for example, bit 4 in the first word is set if character 4 should break).

 $D =$  maximum number of characters on input before break. Only if  $A \ge 3$ .

### Output Parameters:

None.

### Rules:

- 1. Callable from background and foreground.
- 2. Break Table <sup>7</sup> is an option when SINTRAN is generated.

#### Example:

RT program in MAC:

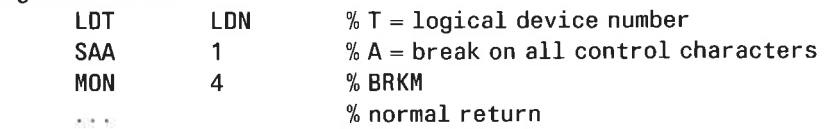

Background program in Fortran (ND-100): INTEGER ARRAY IARR(8)

20222

 $\mathbf{k}$ 

CALL BRKM(1, 7, MAXCHR, IARR)

# CAMAC (MON 147)

# Function:

Operate the CAMAC (execute NAF). See also "NORD Process I/O Software Guide", ND—60.093.

# Monitor call format:

MON 147

### Input Parameters:

 $T = data$  if write  $A = NAF$ Bits 13 <sup>~</sup> 9: station number Bits 8 - 5: subaddress Bits 4 - 0: function  $D =$  crate number in bit  $9 - 6$ 

# Output Parameters:

 $T = data$  if read  $X =$  status

#### Rules:

Callable only from foreground.

# CIBUF (MON 13)

See also @CLEAR—DEVICE. See also related COBUF and IOSET.

# Function:

Clear device input buffer.

# Monitor call format: MON 13

Input Parameters:

 $T =$  logical device number

### Output Parameters:

Error return:  $A =$  error number Skip return:  $A = original contents$ 

# Rules:

1. Callable from background and foreground.

2. Use RSIO (MON 143) to get the right logical device number.

# Example:

In Fortran:

<sup>C</sup> IUNIT FORTRAN 10 UNIT 10 CALL CIBUF(IUNIT) IF(ERRCODE. NE. 0) CALL ERROR

# CLADJ (MON 112)

See also related UPDAT, CLOCK and TIME.

# Function:

Set the clock forward or back by <sup>a</sup> specified amount.

### Monitor call format:

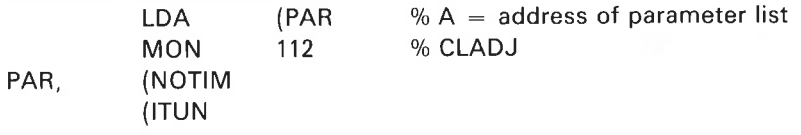

#### Input Parameters:

 $NOTIM$  = number of time units the clock will be adjusted

- $<$  0: the clock will stand still for NOTIM time units
- $> 0$ : the clock will be incremented NOTIM time units
- $= 1$ : basic time units (usually 20 msec)

ITUN

- $= 2:$  seconds
- $= 3:$  minutes
- $= 4: hours$

### Output Parameters:

None.

#### Rules:

- 1. Callable only from foreground.
- 2. The scheduling time for RT programs inserted in the time queue by ABSET is modified. Other scheduling times are not affected. The next execution of <sup>a</sup> periodic program is changed if it was first inserted in the time queue by ABSET but subsequent intervals are unchanged.
- 3. On ND-100 with <sup>a</sup> panel clock, the clock will be adjusted.

# Example:

In Fortran: CALL CLADJ (—15, 2) The clock stands still for 15 seconds.

# CLOCK (MON 113)

See also @DATCL and TIME. See also related CLADJ and UPDAT.

# Function:

Read the current setting of clock and date.

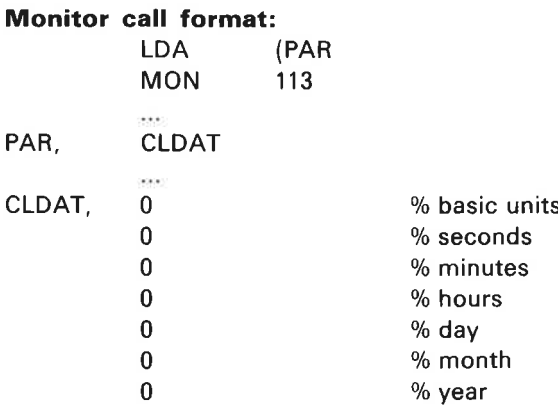

# Input Parameters:

None.

# Output Parameters:

 $CLDAT = array as shown above.$ 

#### Rules:

1. Callable from background and foreground.

# Example:

In Fortran: INTEGER CLDAT(7) CALL CLOCK(CLDAT)

# CLOSE (MON 43)

See also SPCLO and @CLOSE-FILE. See also related OPEN.

# Function:

Close one or more files.

### Monitor call format: MON 43

# Input Parameters:

 $T > 0$ : logical device number of file to be closed.

 $= -1$ : close all user files not permanently open.

 $=$  -2; close all user files.

## Output Parameters:

Error return:  $A = error number$ Skip return:  $A = original$  contents

# Rules:

- 1. Callable from background and foreground.
- 2. Close also resets peripheral files. This is equivalent to calling lOSET with  $KONTR = -1$ .
- 3. If you perform CLOSE -1, the block size of all scratch files permanently opened is set to 4008.

# Example:

In MAC:

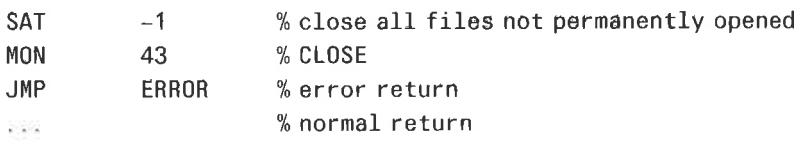

# COBUF (MON 14)

See also @CLEAR-DEVICE. See also related CIBUF and IOSET.

# Function:

Clear device output buffer.

# Monitor call format: MON 14

Input Parameters:

 $T =$  logical device number.

# Output Parameters:

Error return:  $A =$  error number Skip return:  $A = original contents$ 

### Rules:

- 1, Callable from background and foreground.
- 2. See rule 2 of CIBUF.
- 3. If internal device is specified, then <sup>a</sup> break condition is generated starting the program on the receiving side, if any.

# COMND (MON 10)

See also related SETCM

#### Function:

Execute <sup>a</sup> SINTRAN command from a user program

# Monitor call format:

MON 70

#### Input Parameters:

 $A =$  address of command character string, which must be terminated by a single apostrophe (').

# Output Parameters:

The program is aborted if the command is in error

### Rules:

1. Callable only from background.

2. If the contents of the user's virtual memory are destroyed by execution of the command return to the user's program may be impossible:

#### Example:

In Fortran: CHARACTER DELFI ' 50 DATA DELFI/' DELETE—FILE XXX: SYMB' ' '/ CALL COMND (DELFI) The SINTRAN command DELETE-FILE XXX28YMB is executed from <sup>a</sup> FORTRAN background program,

# CONCT (MON 106)

See also @CONCT. See also related DSCNT

#### Function:

Connect an RT program to the interrupt from <sup>a</sup> device. The RT program is put in the execution queue when an interrupt occurs from the device

**Monitor call format:**<br>LDA (PAR LDA (PAR  $\psi_0 A =$  address of parameter list MON 106 % CONCT PAR. (RTPRO (LDN

#### Input Parameters:

RTPRO = address of RT description  $0 =$  calling program.  $LDN =$  logical device number.

#### Rules:

1 Callable only from foreground.

- 2. Several units may be connected to one program.
- 3. Valid only if the device has a "connect" driver routine.

#### Example:

In Fortran:

EXTERNAL KLOKK

CALL CONCT(KLOKK, 401B)

The RT description of KLOKK will be out in the execution queue whenever device 401<sup>a</sup> gives an interrupt.

# COPAG (MON 251)

#### Function:

Copy file pages. The monitor call may be used to copy file pages between two opened files. One of the files may be <sup>a</sup> magtape with volume. Copying will stop at end-of file or when <sup>a</sup> nonexistent page or short magtape record is found.

Note that the COPAG monitor call only can be used for sequential copy, i.e. <sup>a</sup> sequence of COPAG calls must always start with page number zero.

#### Monitor call format:

MON 251

#### Input Parameters:

- $T =$  File number of source file.
- $A =$  File number of destination file.
- $X =$  Address of double word with page address of first page to copy. The page address is the same for source and destination.
- $D =$  Memory address of buffer to receive short magtape record (if source file is magtape).  $D = -1$  means the short record will not be returned.

### Output Parameters:

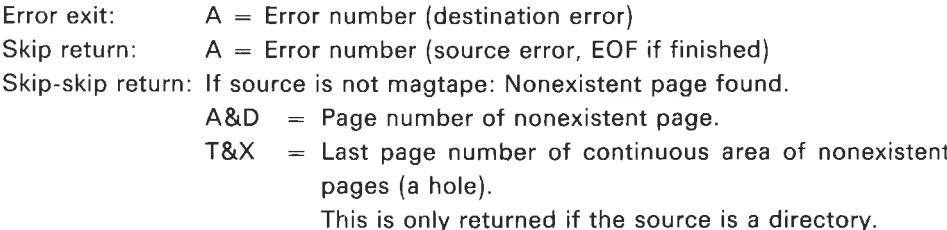

- $X =$  Number of words returned if a short mag tape record is found. Only for mag tape as source and if  $D = -1$ .
- Note: This usage of X and D-registers is designed spesifically for the ND Backup-System and is used for reading hole labels on backup system tapes.

Logical page number of the nonexistent page, i.e. page that was about to be copied when the error occured. This is always returned whether the source or destination is <sup>a</sup> directory or <sup>a</sup> tape

# CPUST (MON 262)

### Function:

Return information about SINTRAN version, instruction set etc. (see table below).

# Input Parameters:

 $A =$  Always 0

 $X =$  Pointer to 12 word long array to receive system information.

### Output Parameters:

Error return: A = file system error code. A  $\neq$  0 on input gives "illegal parameter".

Skip return:  $A = 0$ . Array filled with information (see below).

A 12 word  $(14<sub>8</sub>)$  array contains information about the system. The array is divided into fields for various types of information. The following is <sup>a</sup> detailed description of each field.

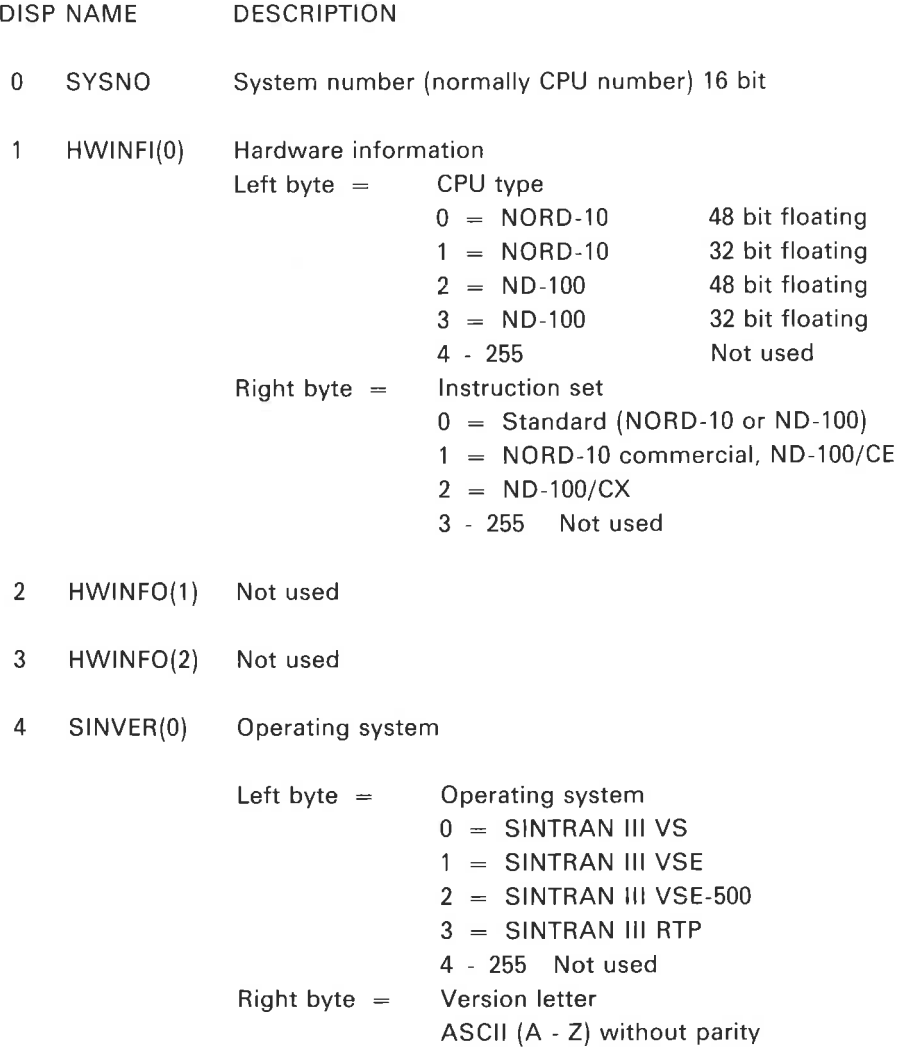

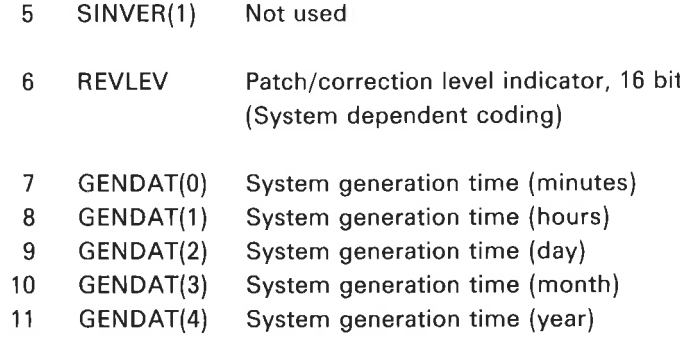

# Rules:

×

Callable from background and foreground.

# CRALF (MON 221)

#### Function:

Create or allocate file from monitor call User SYSTEM/RT can create/allocate files in any user's file space Public users must have directory access to create/allocate file. If start-address is zero then create-file, if nonzero then allocate file: When create-file, if the number of pages  $\equiv 0$  the file will be indexed when written to for the first time or contiguous if expanded with  $@$  EXPAND-FILE. If the number of pages  $+ 0$  the file will be contiguous.

### Monitor call format:

MON 22l

#### Input parameters:

 $X =$  memory address of source user string, ie. file name

 $A&D = start-address$ , ie. page address on disk of first page of file

 $T = address of double word with number of pages.$ 

# CRALN (MON 253)

#### Function:

Create or allocate new file version from monitor call. Users SYSTEM and RT can create/allocate files in any user's space; public users must have directory access. Start address = <sup>0</sup> gives create-new-version, otherwise allocate-new-version. For create file, if number of pages  $= 0$  the file will be indexed when written to for the first time or contiguous if expanded with @EXPAND-FILE; if number of pages  $= 0$  the file will be contiguous.

#### Monitor call format:

MON 253

#### Input Parameters:

- $X =$  Memory address of file name.
- $A&D =$  Start address, ie. page address of first page of file.
- $T =$  Address of double word with number of pages.

#### Output Parameters:

Error return:  $A =$  error number Skip return: OK

# DABST (MON 127)

See also ABSET.

#### Function:

Start an RT program at <sup>a</sup> specific time given in basic time units

#### Monitor call format:

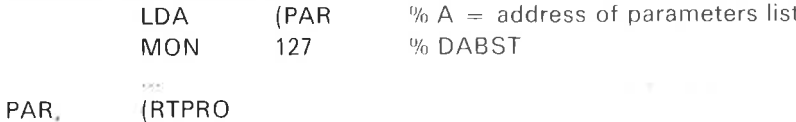

(DTIM

### Input Parameters:

RTPRO = RT program address  $0 =$  user's program  $DTIM =$  double word containing the time when the program is put in the execution queue. The number is in basic time units

#### Output Parameters:

None.

### Rules:

- 1. Callable only from foreground.
- 2. See rules 2 to 4 of ABSET.
- 3. Current time in basic time units can be read by TIME (MON 11).

#### Example:

In Fortran: EXTERNAL KLOKK DOUBLE INTEGER DTIM

```
202-20DTIM = 3000000
CALL DABST(KLOKK, DTIM)
KLOKK is started when time reaches 3000000 basic time units.
```
In MAC;

)9EXT KLOKK

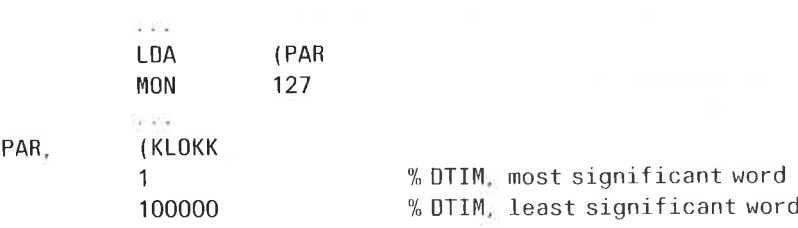

 $\beta^{j+1}$ 

# DEABF (MON 256)

#### Function:

Deabbreviate file name monitor call

Monitor call format: MON 256

#### Input Parameters:

- $X =$  Memory address of file name (abbreviated).
- $A =$  Memory address of buffer to receive full file name. A may be same address as X

#### Output Parameters:

Error return: A = error number Skip return: OK.

# DELPG (MON 272)

### Function:

Delete pages of <sup>a</sup> file; the file must be opened

# Monitor call format:

MON 272

# Input Parameters:

 $T =$  File number.

- $A = Address of double word with first page to be deleted.$
- $X =$  Address of double word with last page to be deleted.

#### Output Parameters:

Error return:  $A =$  error number. Skip return: OK A&D = number of pages deleted.

ND—60.128.03

# DESCF (MON 71)

See also @DISABLE-ESCAPE-FUNCTION, See also related EESCF (MON 72).

#### Function:

Disable escape function. le. no "user break" is performed until the next EESCF (MON 72).

# Monitor call format:

MON 71

## Input Parameters:

 $T =$  logical device number (foreground programs; for background programs, the user's terminal is assumed and T register is ignored).

#### Output Parameters:

None

# Rules:

Callable from background and foreground

#### Example:

In Fortran: CALL DESCF(LDN)

# DINTV (MON 130)

See also INTV

# Function:

Prepare an RT program for periodic execution. The period is specified in basic time units

#### Monitor call format:

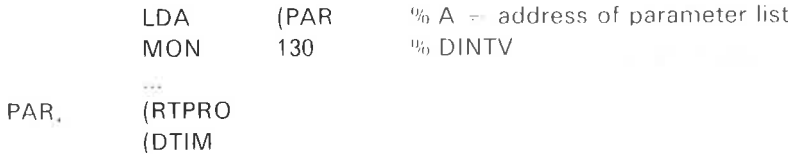

#### Input Parameters:

RTPRO = address of RT description  $0 =$  calling program.  $DTIM = double integer containing the interval between the times when the$ program is put in the execution queue. The number is in basic time units.

### Rules:

1. Callable only from foreground 2 See rules 2 - 6 of INTV.

### Example:

In Fortran: EXTERNAL KLOKK DOUBLE INTEGER DTIM

DTIM = 3000008 CALL DINTV(KLOKK, DTIM) The RT program KLOKK is put in the execution queue every 300000s basic time units, starting at the next call.

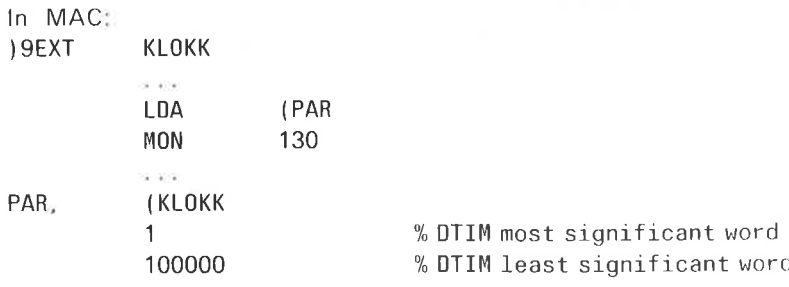

# $2 - 34$

# DIW (MON 165)

See also related DOLW

### Function:

Read the current digital status for <sup>a</sup> group of process input registers. See "NORD Process l/O Software Guide", ND-60 093.

# DLOFU (MON 277)

See also ELOFU. Only present with COSMOS.

Function: Disable local function.

Monitor call format: MON 277

Input parameters: None.

Output parameters: Error return:  $Error, A = error-code.$ Skipreturn: OK.

### Rules:

1. Callable only from background.

2. DLOFU is done automatically whenever <sup>a</sup> user program is terminated.

# DMAC BREAKPOINT (MON 51)

See also SBRK.

# Function:

This is a special monitor call used by the DMAC assembler for setting breakpoints. Not available for other users.

# DOLW (MON 166)

See also related DlW

#### Function:

Write to a set of process output registers. See "NORD Process I/O Software Guide" ND-60.093.

# DOPEN (MON 220)

#### Function:

Open <sup>a</sup> file for read and/or write access. Identical with OPEN (MON 50) except when used by user SYSTEM or RT, when DOPEN bypasses normal file access and uses owner access rights.

Monitor call format:

See OPEN (MON 50).

# DROBJ (MON 215)

#### Function:

Read object entry specified by directory, user and object index

#### Monitor call format:

MON 215

# Input parameters:

 $A =$  memory address of destination object entry buffer (min 40: words)

 $T =$  directory index (left byte) and user index (right byte)

 $X =$  object index

### Output parameters:

Error return:  $A = error number$ Skip return: OK

### Rules:

1. User SYSTEM may read any object entry<br>2. Public users may only read the object e

Public users may only read the object entries of files to which they have read access.

# DSCNT (MON 107)

See also @DSCNT. See also related CONCT and INTV

### Function:

Remove all connections to an RT program made by CONCT (or @CONCT). If the program is in the time queue it is removed and periodic execution is prevented.

#### Monitor call format:

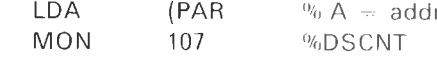

ress of parameter list

PAR, (RTPRO

#### Input Parameters:

RTPRO = address of RT description  $0 =$  calling program

#### Output Parameters:

None.

#### Rules:

- 1. Callable only from foreground:
- 2 Reserved resources are not released.
- 3. The program is not removed from the execution queue

# Example:

In Fortran: CALL DSCNT(RTPRO)

# DSET (MON 126)

See also SET

## Function:

Enter an RT program in the time queue and transfer it to the execution queue after <sup>a</sup> specified number of basic time units.

### Monitor call format:

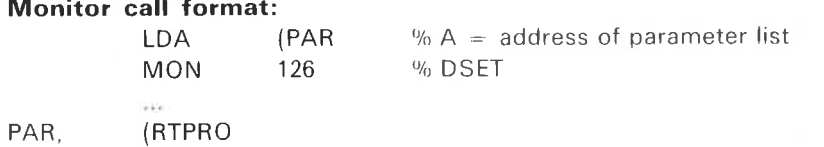

(DTIM

#### Input Parameters:

RTPRO = address of RT description.  $0 =$  calling program. DTIM = double integer containing the number of basic time units the program is to stay in the time queue.

# Output Parameters:

None.

#### Rules:

1. Callable only from foreground.

2. See rules 2 - 4 of SET.

#### Example:

٠

In Fortran: EXTERNAL KLOKK DOUBLE INTEGER DTIM DTIM = 500 CALL DSET(KLOKK, DTIM) The program KLOKK will be set up for execution 500 basic time units after the call,

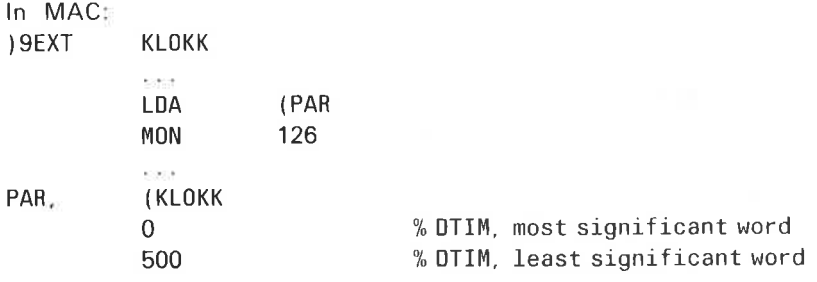

# DUSEL (MON 301)

Only present with COSMOS.

# Function:

Disable user defined escape handling.

Monitor call format: MON 301

Input parameters: None.

Output parameters: Error return:  $Error, A = error code.$ Skipreturn: OK.

#### Rules:

- 1. Callable only from background.
- 2. DUSEL is done automatically whenever <sup>a</sup> user program is terminated.

# DWOBJ (MON 216)

#### Function:

Write access, last date opened for read, last date opened for write, max. byte pointer specified by directory, user and object index. No file pointers are affected. User SYSTEM can write any object entry providing the file is closed and object entry source filename exactly matches destination object entry. Public users can only write their own object entries.

#### Monitor call format:

MON 216

#### Input parameters:

- $A =$  memory address of source object entry buffer (min 40 $s$  words)
- $T =$  directory index (left byte) and user index (right byte)
- $X =$  object index

#### Output parameters:

Error return:  $A =$  error number Skip return: OK

#### Rules:

- 1. The file must be closed; source file name and destination file name must match exactly.
- 2. User SYSTEM may write any object entry.
- 3. Public users may only write their own object entries.

# ECHOM (MON 3)

See also related BRKM.

### Function:

Set echo strategy for a terminal. Description of echo strategies is found in "SINTRAN III System Documentation", ND-60.062.

#### Monitor call format:

MON 3

#### Input Parameters:

 $T =$  logical device number (foreground programs; for background programs, the user's terminal is assumed and T register contents ignored.)

A < 0: no echo.

 $A = 0$ : echo on all characters

 $A = 1$ : echo on all except control characters

 $A = 2$ : special MAC echo strategy

 $A = 3$  to 6: system defined echo strategy

 $A = 7$ : user defined echo strategy. X register points to an 8 word bit map. The bit is not set if the corresponding character should give echo (for example, bit <sup>4</sup> in the first word is not set if character 4 should give echo).

### Output Parameters:

None.

#### Rules:

- 1. Callable from background and foreground.
- 2. Break Table <sup>7</sup> is an option defined at SYSTEM generation time.

# Example:

In Fortran: INTEGER ARRAY IARRY(8)  $\mathcal{K}(\mathcal{A},\mathcal{A})$ 

CALL ECHOM(LDN, ISTR, IARRY)

RT Program in MAC:

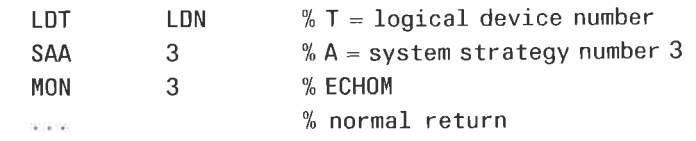

# EDTRM (MON 206)

See also @ENABLE-TERMINATION-HANDLING and @DISABLE-TERMINATION—HANDLING.

### Function:

Enable/disable termination handling of background and RT programs.

# Monitor call format:

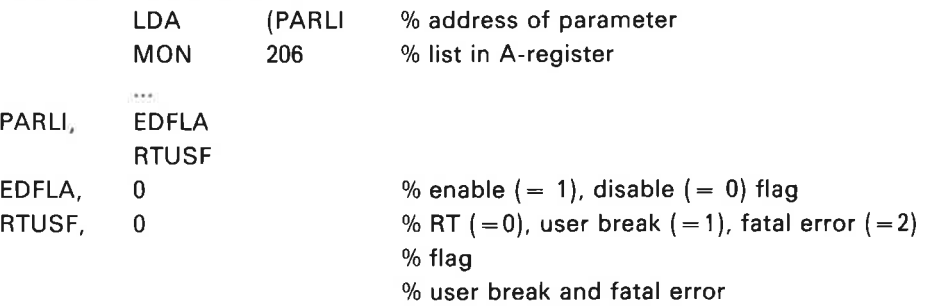

## Rules:

1. Callable from background and foreground

- 2. For RT programs termination handling is either on or off.
- 3. For background programs termination handling can be on or off for either user break, fatal error or both.

# EESCF (MON 72)

See also @ENABLE-ESCAPE-FUNCTION. See also related DESCF (MON 71).

# Function:

Enable the "user break" function.

### Monitor call format: MON 72

# Input Parameters:

 $T =$  logical device number (foreground programs; for background programs, the user's terminal is assumed and T register is ignored.)

# Output Parameters:

None.

# Rules:

Callable from background and foreground.

### Example:

In Fortran: CALL EESCF(LDN)

# ELOFF (MON 303)

Only present with COSMOS.

# Function:

Escape/local off. Disable for escape and local handling.

# Monitor call format: MON 303

Input parameters: None.

Output parameters: Error return: Error, A = error code Skipreturn: OK.

#### Rules:

- 1. Both ELON and ELOFF are callable only from background.
- 2. After ELOFF is used, subsequent escapes will not be performed until ELON is called.
- 3. If ELOFU has been used, local characters have priority before escape: (Local function will therefore be performed at ELON if both characters have been typed while escape/local was off).
- 4. ELON/ELOFF are only effective in user mode.

# ELOFU (MON 276)

See also DLOFU. Only present with COSMOS.

#### Function:

Enable local function. Transfers execution to local handling function specified by the A—register. The character that will act as local character is specified by the command @DEFINE-LOCAL-CHARACTER (DEF = ASCII 0).

Monitor call format: MON 276

Input parameters:

A = Program address of local handling.

#### Output parameters:

Skipreturn: OK

Error return:  $Error, A = error code.$ 

### Rules:

Callable only from background.

# ELON (MON 302)

See also ELOFF (MON 303). Only present with COSMOS.

Function:

Escape/local on. Enable for escape and local handling.

Monitor call format: MON 302

Input parameters: None.

# Output parameters:

Error return: Error, A = error code Skipreturn: OK.

Rules: See ELOFF.

# ENTSG (MON 157)

See also @ ENTSG.

# Function:

Enter <sup>a</sup> routine as <sup>a</sup> direct task or as a device driver.

#### Monitor call format:

LDA (PAR % A = address of parameter list MON 157 % ENTSG .<br>Statistic PAR, (ISEG (IPT (INTLEV (lSTART

### Input Parameters:

 $ISEG = the segment where the routine resides.$ 

 $IPT =$  the page table to be used for the segment.

 $INTLEY = the interrupt level under which the program is to run (DEC). Must not$ be 10, 11, <sup>12</sup> or 13. If <sup>a</sup> device driver routine is to be entered on one of these levels, <sup>a</sup> free level (2, 5, 6, 7, 8 or 9) must be specified instead.

ISTART = entry point of direct task or device driver routine. Value is <sup>a</sup> virtual address.

#### Output Parameters:

None.

### Rules:

Callable only from foreground.

#### Example:

#### In Fortran:

CALL ENTSG (368, 3, 6, 500003)

A routine loaded on segment 36<sup>8</sup> is entered as a direct task using page table 3, interrupt level 6. The routine starts on address 50000<sub>8</sub>.

# ERMON (MON 142)

See also ERMSG. See also related MSG.

## Function:

Write a user defined run-time error on the error device.

#### Monitor call format:

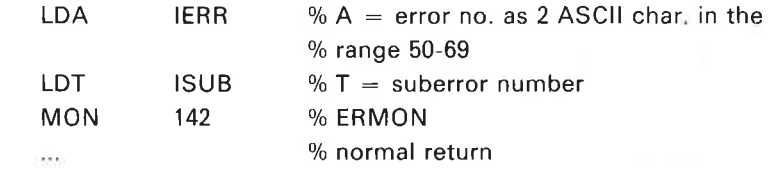

#### Input Parameters:

IERR  $=$  error number, as two ASCII characters in the range 50 - 69. Parity bits are cleared.

ISUB = suberror number as <sup>a</sup> positive integer.

#### Output Parameters:

None.

# Rules:

1. Callable only from foreground.

- 2. The error message is printed as follows:
- hh.mm.ss ERROR ierr lN rtprog AT addr; USER ERROR SUBERROR: isub where

nn.mm.ss is the time when the error message was printed.

hh — hours mm - minutes ss — seconds ierr is error number. rtprog is RT program name. addr is octal address (virtual address where the error occurred.) isub is suberror number.

# Example:

In Fortran: Current RT program is RTPA. CALL ERMON(2H59, 100) This means that the following error message will be printed on the error device: 15. 45. 02 ERROR 59 IN RTPA AT 572; USER ERROR. SUBERROR: 100

In MAC:

 $203\cdot 10$ 

 $3830 - 48$ LDA (59 % error no. <sup>=</sup> 59  $SAT$  100 % suberror no. = 100 MON 142 % ERMON

ND—60.128.03

#### ERMSG (MON 64)

See also QERMS.

### Function:

Print the error message for <sup>a</sup> given file system error number. The program does not terminate.

# Monitor call format:

MON 64

### Input Parameters:

 $A =$  error number of error message to be printed.

#### Output Parameters: None.

#### Rules:

- 1. Callable from background and foreground.
- 2. The message is output to the user terminal, except when the program is running under <sup>a</sup> batch or mode file or running as an RT program. Then the message is output to the error device.

#### EUSEL (MON 300)

Only present with COSMOS

#### Function:

Enable user defined escape handling. Transfer execution at escape to escape handling function specified by the A-register.

### Monitor call format: MON 300

#### Input parameters:

A — Program address of user escape handling.

#### Output parameters:

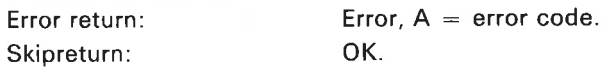

#### Rules:

Callable only from background.

# EXIOX (MON 31)

See also @EXECUTE-IOX and IOXN. See also related IPRIV.

# Function:

Execute an IOX instruction.

#### Monitor call format:

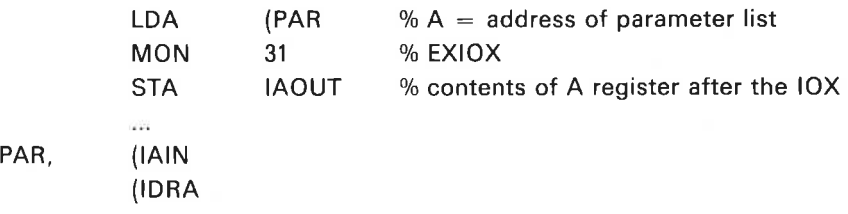

### Input Parameters:

 $IAIN =$  contents of A register before execution. IDRA = device register address, bits 10 - 0 of the IOX instruction.

# Output Parameters:

 $IAIN = function value.$  $IAOUT = contents of A register after execution (status):$ 

### Rules:

OnIy device register addresses known to SINTRAN are accepted.

# EXPFI (MON 231)

#### Function:

Expand file. User SYSTEM/RT can expand files in any user's file space. Public users must have directory access. The file must be contiguous or created with 0 pages.

# Monitor call format:

MON 231

### Input Parameters:

- $X =$  Memory address of file name
- $T =$  Address of double word with number of pages.

### Output Parameters:

Error return:  $A =$  error number Skip return: OK

# FDFDI (MON 250)

# Function:

Find user's default directory.

Monitor call format: MON 250

Input Parameters:  $X =$  Memory address of user name

### Output Parameters:

Error return:  $A =$  error number Skip return:  $OK$   $T =$  Directory index of default directory  $A =$  User index of user in default directory

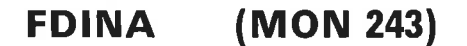

Function: Find directory and name index.

Monitor call format: MON 243

## Input Parameters:

 $X =$  Memory address of directory name

### Output parameters:

Error return:  $A =$  error number Skip return:  $OK$  T = Directory index  $A = Name index$ 

 $2 - 49$ 

# FIX (MON 115)

See also @FIX and @FlXC. See also related UNFIX.

#### Function:

Fix <sup>a</sup> nondemand segment in memory, ie. after the call it will no longer be allowed to be swapped out. This function is useful for certain time critical programs or allocating DMA buffers. The pages could be scattered "randomly" in memory.

# Monitor call format:

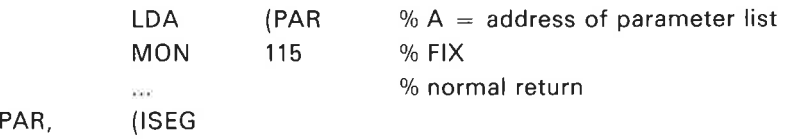

### Input Parameters:

ISEG = segment number to be fixed. Must be <sup>a</sup> nondemand segment.

# Output Parameters:

None.

#### Rules:

- 1. Callable only from foreground.
- 2. If ISEG refers to <sup>a</sup> nonexistent or demand segment, an error message is output and the program aborted.
- 3. The total number of pages that can be used for fixed segments is <sup>a</sup> system parameter. It can be specified at system generation time or through the command 'CHANGE—VARIABLE in @SINTRAN-SERVICE-PROGRAM.
- 4. UNFIX must be called or @UNFIX given before the RT loader can clear the segment.

#### Example:

In Fortran: CALL FIX(ISEG)

# FIXC (MON 160)

See also FIX and @FIXC. See also related UNFIX.

#### Function:

Fix <sup>a</sup> segment in <sup>a</sup> contiguous area of physical memory.

#### Monitor call format:

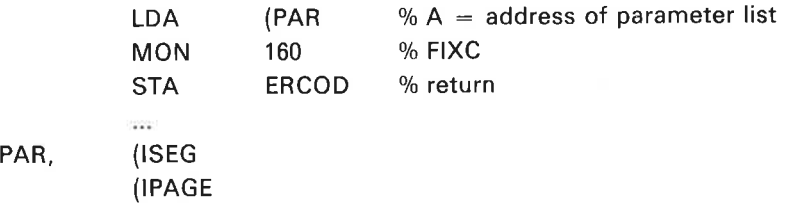

# Input Parameters:

 $ISEG = segment number to be fixed.$  $IPAGE = first physical page number to be loaded.$ 

#### Output Parameters:

Return status (only if bit <sup>15</sup> is set in segment number parameter).

- $A = 0$  OK
	- $=$  -1 space not available
	- $=$  -2 illegal segment
	- $=$  -3 segment not loaded
	- $=$  -4 attempt to fix demand segment
	- $=$  -5 attempt to fix too many pages
	- $=$  -6 segment already fixed at a different address

#### Rules:

- 1. Callable only from foreground.
- 2. UNFIX must be called or @UNFlX given before the RT loader can clear the segment.
- 3. See FIX rules 2 and 3.
- 4. If an error condition occurs, <sup>a</sup> runtime error message is output on the error device and the program aborted, but if the most significant bit is set in the segment number parameter (ISEG) <sup>a</sup> return status is given to the calling program A-register.

#### Example:

In Fortran: CALL FIXC(77B,17OB) The segment number 77<sup>8</sup> is fixed in memory starting at physical address 360000<sup>g</sup> (page number 1708).

# FIXC5 (MON 61)

#### Function:

A special form of FIXC in SINTRAN ||| VSE/500 for the ND—500 monitor to allocate memory. Some functions are available as an option in SINTRAN lll VSE for user programs. It can be used to fix <sup>a</sup> contiguous area of physical memory within <sup>a</sup> given memory range, or allocate <sup>a</sup> given number of pages (not segments) within <sup>a</sup> specified range. This is useful for allocation of large, contiguous DMA buffers.

#### Monitor call format:

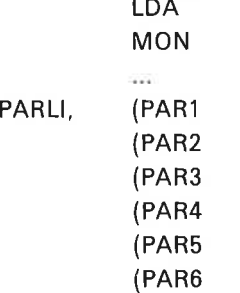

#### Parameters:

There are <sup>6</sup> parameters. The first is always the function code, the meaning of the others depends on the function code.

Function codes 1, 2 and 3 are reserved for ND—SOO monitor and must never be used by any other programs.

Function code 4: Fix <sup>a</sup> segment contiguously at any address within <sup>a</sup> specified area.

 $PAR1 = 4$  (function code)

PAR2 = segment number (octal)

 $PAR3 = first (lower) legal physical page$ 

(PARLI 61

 $PAR4 = last (upper)$  legal physical page

 $PAR5 = not used$ 

 $PAR6 = not used$ 

Error return:  $A = 0$  area occupied

- $= 1$  PAR3 > last physical page in memory
- $= 2$  something wrong with the segment

(demand, already fixed etc.)

Skip return: OK. Segment is fixed contiguously.

 $A =$  first physical page in segment.

Function code 5: Reserve a contiguous memory area.

 $PAR1 = 5$  function code

PAR2, PAR3 see function code 4

PAR4 = not used

 $PAR5 = not used$ 

 $PAR6 = not used$
- $= 1$  PAR3 > last physical page in memory
- $= 2$  no free table element in table for allocated memory areas (system generation)

Skip return: OK. Area allocated.

 $A =$  first physical page in area

 $T =$  area index (to be used when deallocating area) see function code 6

Function code 6: Release memory area reserved by function code 5.

- $PAR1 = 6$  function code
- PAR2 = table index (T-reg on return from function  $5$ )
- PAR3 = first physical page in area (A-reg on return from function  $5$ )
- $PARA = not used$
- $PARS = not used$
- $PAR6 = not used$

Return: error

Skip return: OK

#### Rules:

- 1, Callable from background and foreground.
- 2. This monitor call should not normally be used by application programs but function codes 4, <sup>5</sup> and <sup>6</sup> can be used to perform certain operations.
- 3. Return status in A-register (if not skip return).
- 4. This monitor call is always available in SINTRAN ||| VSE-500, is optional in VSE but is not available in VS.

# FOBJN (MON 274)

#### Function:

Find object index. The file does not have to be open.

# Monitor call format:

MON 273

# Input Parameters:

 $X =$  Memory address of file name

#### Output Parameters:

Error return:  $A =$  error number Skip return:  $OK$   $T$  = Directory index (left byte) and user index (right byte)

 $A =$  Object index

Error return:  $A = 0$  area occupied

# FOPFN (MON 257)

#### Function:

Find open file number.

Monitor call format: MON 257

#### Input Parameters:

 $X =$  Memory address of file name  $A =$  Memory address of default file type

#### Output Parameters:

Error return:  $A =$  error number  $D =$  peripheral device number if peripheral file Skip return:  $OK$  T = open file number  $A =$  open code  $(0 = read, 1 = write, 2 = read/write)$  $D =$  peripheral device number if peripheral file

# GBSIZ (MON 222)

### Function:

Get the size of the background segment.

## Monitor call format:

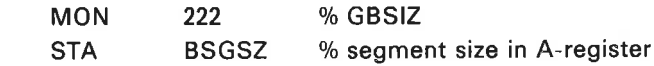

#### Input Parameters:

None.

## Output Parameters:

 $A = 100$ <sub>8</sub> or 200<sub>8</sub> (64<sub>10</sub>K or 128<sub>10</sub>K, one or two memory banks).

#### Rules:

Callable from background only.

# GDEVT (MON 263)

#### Function:

Get device type and attributes.

Monitor call format: MON 263

#### Input Parameters:

 $T =$  logical device number  $A = input (0)/output (1) flag$ 

## Output Parameters:

Error return:  $A =$  error code Skip return:  $OK$  T = device type

- $0 =$  unspecified
- $1 = terminal$
- $2 = background access device (BAD)$
- $\mathbf{3}$ = communication channel
	- = communication char<br>= internal block device
- $=$  floppy disk  $5<sub>1</sub>$
- $\boldsymbol{6}$  $=$  magtape
- $7 =$  mass storage file

## $A&D =$  device attributes

- bit 0 : INBT/OUTBT allowed
- bit 1 : CONCT allowed
- bit 2 : IOSET allowed
- bit 3 : block calls allowed
- bit 4 : clear device routine available
- bit 5 : no reservation necessary

# GDIEN (MON 244)

#### Function:

Get directory entry. The complete directory entry is copied to the user's buffer. It contains the following:

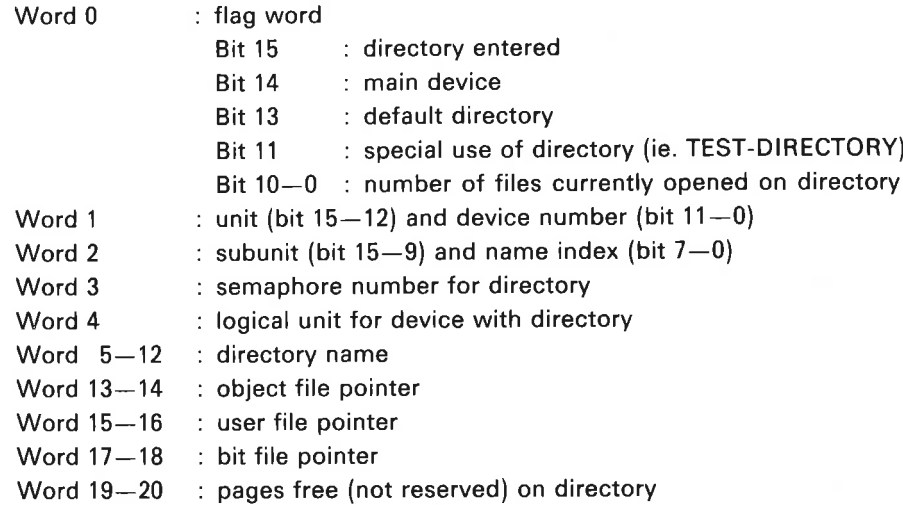

# Monitor call format:

**MON 244** 

# Input Parameters:

 $T =$  directory index  $X =$  memory address of buffer for directory entry

#### Output Parameters:

Error return:  $A =$  error number Skip return: OK

# GERDV (MON 254)

#### Function:

Get error device ie. logical number of error device and by whom it is reserved.

### Monitor call format: MON 230

Input Parameters: None.

## Output Parameters:

 $A =$  logical number of error device

 $D = RT$ -description address of reserving program if any, otherwise  $0$ .

# GETRT (MON 30)

See also GRTDA.

# Function:

Get the RT description address of the calling program.

# Monitor call format:

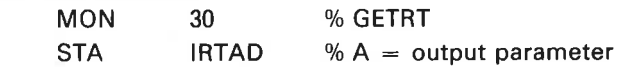

Input Parameters:

None.

# Output Parameters:

 $A =$  address of RT description.

#### Rules:

Callable from background and foreground.

# Example:

In Fortran: INTEGER GETRT

 $\tau \to \pi$ 

 $IRTAD = GETRT(0)$ 

- C THE FORTRAN ROUTINE REOUIRES A DUMMY PARAMETER:
- <sup>C</sup> IRTAD = ADDRESS OF RT DESCRIPTION

#### GL (MON 150)

#### Function:

Read the CAMAC GL register or the last CAMAC ident number. See also "NORD Process I/O Software Guide", ND-60.093.

Monitor call format: MON 150

# Input Parameters:

- $A = function$ 
	- $= -1$ : read last ident
	- $+ -1$ : read GL register

 $D = \text{crate number in bits } 9 - 6.$ 

## Output Parameters:

 $A =$  last ident or GL register.

### Rules:

Callable only from foreground.

# GNAEN (MON 245)

### Function:

Get name table entry. The entry is copied to the user's buffer. It contains the following:

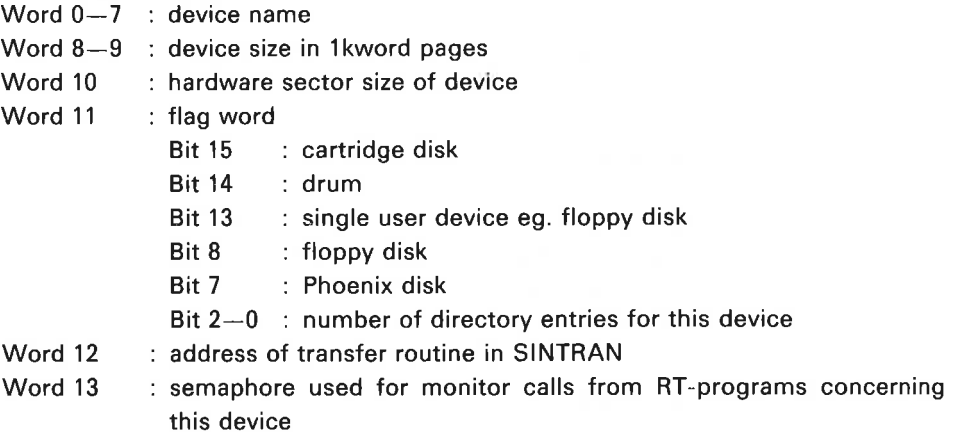

# Monitor call format:

MON 245

# Input Parameters:

- $T =$  name index
- $X =$  memory address of buffer for name entry

# Output Parameters:

Error return:  $A = error number$ Skip return: OK

# GRAPHIC (MON 155)

#### Function:

Execute graphic function for graphic NORDCOM system, pen plotter or Textronix display.

#### Monitor call format:

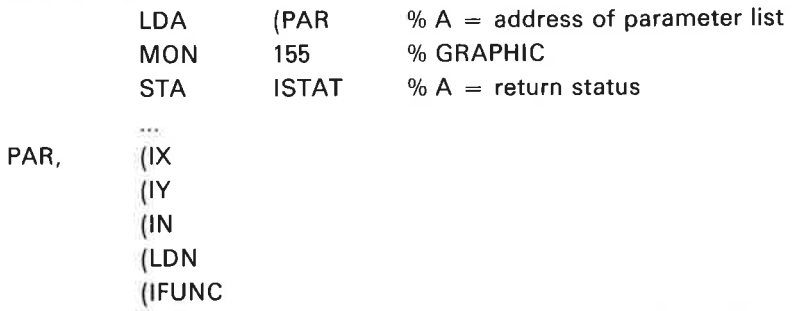

#### Input Parameters:

 $IX, IY = End coordinates of new line relative to current reference point.$ 

 $IN = Integer code$ 

 $LDN =$  logical device number.

 $IFUNC = routine select$ 

 $= 0$ : Go PLOT

- =1: Go PLOTS (routine to establish reference point and/or clear <sup>a</sup> NORDCOM screen)
- $= 2$ : Go NEWP (routine to select pen or screen)

# Output Parameters:

 $|STAT = output parameter for PLOTI.$ 

- 1. Callable from background and foreground.
- 2. Some functions require <sup>a</sup> delay by the calling program. Refer to the specifications of the peripheral for the required timing.
- 3. The old call PLOTT is obsolete.

 $2 - 60$ 

# GRTDA (MON 151)

See also GETRT. See also related GRTNA.

#### Function:

Get the RT description address of an RT program.

# Monitor call format:

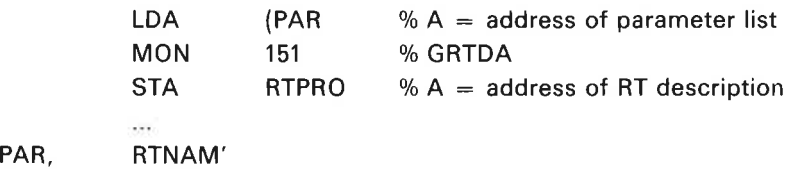

# Input Parameters:

RTNAM' = RT program name as a character string terminated by a single apostrophe.

#### Output Parameters:

 $A > 0$ : address of RT description.  $A < 0$ : no RT program with this name.

# Output Parameters:

RTPRO > 0: address of RT description. < 0: no RT program with this name.

# Rules:

 $\sim$   $\sim$ 

Callable only from foreground.

# Example:

In Fortran: INTEGER GRTDA, RTPRO

RTPRO = GRTDA(6HRTPGA' ) IF (RTPRO.GT.0) CALL ABORT(RTPRO)

# GRTNA (MON 152)

See also @GET-RT-NAME. See also related GRTDA.

# Function:

Get the name of an RT program.

#### Monitor call format: LDA  $(PAR \t% A = address of parameter list$ MON 152 % GRTNA % T, A, D contain name West. PAR, RTDES

 $2 - 61$ 

#### Input Parameters:

RTDES = address of RT description.  $0 =$  calling program.

### Output Parameters:

 $D = 0$ : name not found.

 $D = 0$ : T, A, D registers contain name. Right-justified character length is 6 bits.

#### Rules:

Callable only from foreground.

# ND-60.128.03

# GTMOD (MON 306)

 $\epsilon$ 

See also @TERMINAL-MODE and TERMO (MON 52). Only present with COSMOS.

#### Function:

Get communication mode for any terminal.

# Monitor call format: MON 306

#### Input parameters:

T — Logical device number (LDN).

# Output parameters:

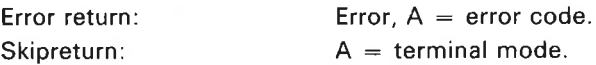

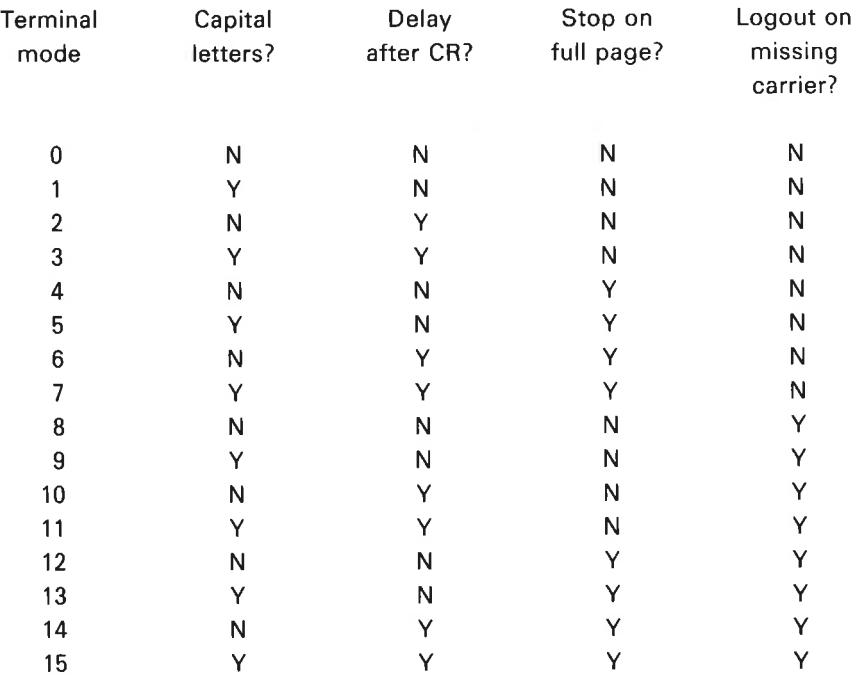

### Rules:

Callable from background and foreground.

# GUIOI (MON 217)

# Function:

Get directory, user and object indexes from open file number.

Monitor call format: MON 217

Input Parameters:  $A =$  open file number.

#### Output Parameters:

Error return:  $A = error number$ . Skip return: OK.  $T =$  directory index (left byte) and user index (right byte).  $X =$  object index.

Rules:

Callable from background and foreground.

# GUSNA (MON 214)

#### Function:

Get user—name.

Monitor call format: MON 214

#### Input Parameters:

A = memory address to which user name should be written (16 characters).  $X =$  directory index (left byte) and user index (right byte).

#### Output Parameters:

Error return:  $A = error number$ . Skip return: OK.

#### Rules:

Callable from background and foreground.

# HOLD (MON 104)

See also @HOLD. See also related RTWT.

# Function:

Set the calling program in <sup>a</sup> waiting state for <sup>a</sup> specified period. The program is then continued after the call to HOLD.

# Monitor call format:

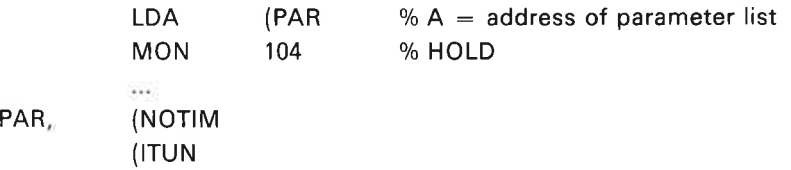

### Input Parameters:

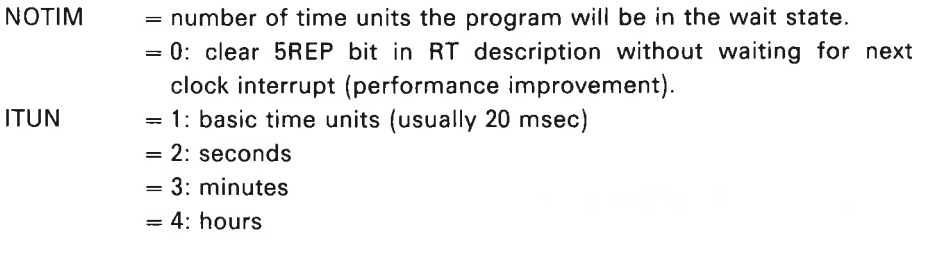

# Output Parameters:

None.

#### Rules:

- 1. Callable from background and foreground.
- 2. No resources are released.
- 3. If no wait mode is set HOLD will exit when <sup>a</sup> break occurs. See NOWT (MON 36).
- 4. If the repeat flag is set there is an immediate return from the monitor call.
- 5. If  $\leq$  number of time units  $> = 0$  this results in the repeat bit being reset and immediate return (without waiting until the next clock interrupt).

#### Example:

In Fortran:

CALL HOLD(10,2)

The calling program waits for 10 seconds before continuing with the next statement.

# IBRSIZ (MON 313)

#### Function:

ISIZE and number of characters until break.

Monitor call format: MON 313

Input parameters:

T — Logical device numbers

#### Output parameters:

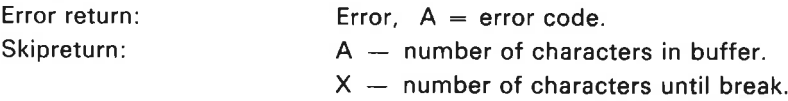

- 1. Callable from background and foreground.
- 2. Logical device number must not be <sup>1</sup> (own terminal). Use RSIO (MON 143) to get the logical device number.
- 3. If the logical device is not reserved, the calling program is aborted.

# INBT (MON 1)

See also M8|NB, B4INW and BBINB. See also related OUTBT.

#### Function:

Read one byte from <sup>a</sup> device. If the device is <sup>a</sup> data link or word oriented internal device, read one word.

#### Monitor call format:

MON <sup>1</sup>

#### Input Parameters:

 $T =$  logical device number.

#### Output Parameters:

Error return:  $A =$  error number. Skip return:  $A = data$ , see INCH below.

### Rules:

- 1. Callable from background and foreground.
- 2. If there is no data in the input buffer, the program enters the l/O wait state. This can be changed by NOWT (MON 36).
- 3. When data is taken from <sup>a</sup> mass-storage file, the byte pointer is incremented by one (see SETB).
- 4. For card reader, the card column is converted to ASCII; the <sup>12</sup> bit card column can be read directly using IOSET.
- 5. If logical device number  $T = 0$  for background program, then echo and break strategy is set to <sup>1</sup> (see ECHOM and BRKM) input is taken from the command input buffer and normal SINTRAN line editing can be used.
- 6. Reading from LDN 0 is reading from SINTRAN command buffer (background). SINTRAN line editing can be used. (Lower case characters are converted to upper case.)

### Example:

In MAC:

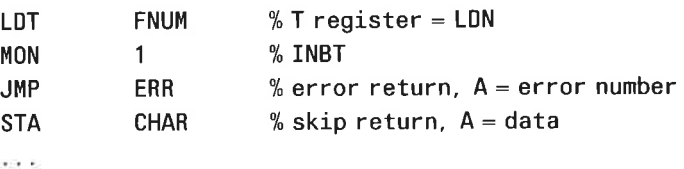

In FORTRAN:

<sup>C</sup> IFNUM FORTRAN IO UNIT NUMBER

ICHAR = INCH (IFNUM)

IF (ERRCODE. NE. 0) STOP

# INSTR (MON 161)

See also related OUTST.

## Function:

Read <sup>a</sup> string of characters from <sup>a</sup> peripheral device.

#### Monitor call format:

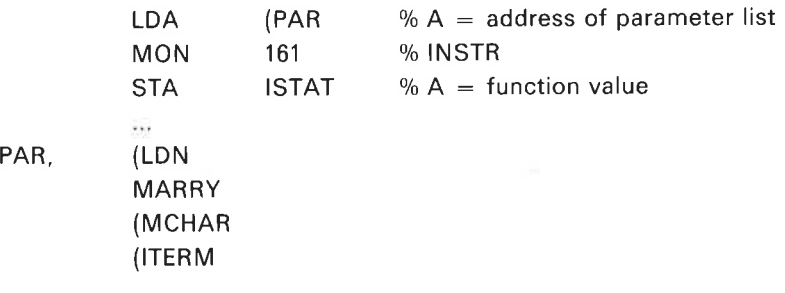

### Input Parameters:

 $LDN =$  logical device number of a peripheral device.

 $MARRY$  = name of input data buffer.

 $MCHAR =$  maximum number of characters to be read.

ITERM = terminating character; input stops after this character is read.

#### Output Parameters:

ISTAT  $= -1$ : error in parameters.

- $= 0$  in bits 15, 14: maximum number of characters is read.
- $=$  1 in bits 15, 14: a terminator is found.
- $= 2$  in bits 15, 14: the device buffer is read without terminating on MCHAR or ITERM. ( RT programs only; emptying the buffer in background causes l/O wait.)
- $=3$  in bits 15, 14: device error. Bits 7 0 contain the error numbers. If bits <sup>15</sup> and 14 are <sup>0</sup> to 2, bits <sup>13</sup> — <sup>0</sup> contain the number of characters read.

- 1. Callable from background and foreground.
- 2. if the device buffer is empty, the calling program is set in <sup>a</sup> waiting state.
- 3. When called from RT there is immediate return if there are no characters in the internal input buffer.
- 4. Logical device number must not be <sup>1</sup> (own terminal). Use RSIO (MON 143) to get the appropriate logical device number.
- 5. Parameters are fetched and returned to the user via the alternative page table.

Example: In Fortran: INTEGER ITERM CHARACTER STRING " 100 DATA ITERM/47B/  $MCHAR = 100$  $\bar{\chi}(\bar{x},\bar{y})$ ISTAT = INSTR ( IUNIT, STRING, MCHAR, ITERM) <sup>C</sup> READ FROM IUNIT UNTIL AN ' IS READ OR 100 CHARACTERS HAVE BEEN READ

# INTV (MON 103)

See also @ INTV.

#### Function:

PAR,

Prepare an RT program for periodic execution.

#### Monitor call format:

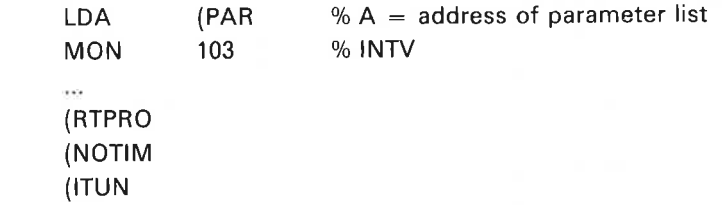

#### Input Parameters:

RTPRO = address of RT description.  $0 =$  calling program.  $NOTIM$  = interval between each time the program is put in the execution queue. ITUN  $=$  1: basic time units (normally 20 msec).

- $= 2:$  seconds
- $= 3:$  minutes
- $= 4: hours$

### Output Parameters:

None.

#### Rules:

- 1. Callable only from foreground.
- 2. To start the first execution use RT or SET (or @RT or @SET).
- 3. Periodic execution is reset by <sup>a</sup> call to DSCNT or ABORT (or @DSCNT or @ABORT).
- 4. The interval can be changed at any time by another call to INTV (or @INTV).
- 5. If one execution is unfinished when it is time for the next execution, the program is scheduled for repeated execution. If the delay becomes as long as two intervals, one execution is lost.
- 6. Scheduling is unaffected by calling CLADJ.

#### Example:

In Fortran: EXTERNAL KLOKK

 $10\, \rm{cm}$ 

CALL INTV (KLOKK, 30, 2)

The RT program KLOKK is put in the execution queue every 30 seconds, starting at the next call to RT or SET.

# IOSET (MON 141)

See also @ IOSET.

#### Function:

Set control information for device.

### Monitor call format:

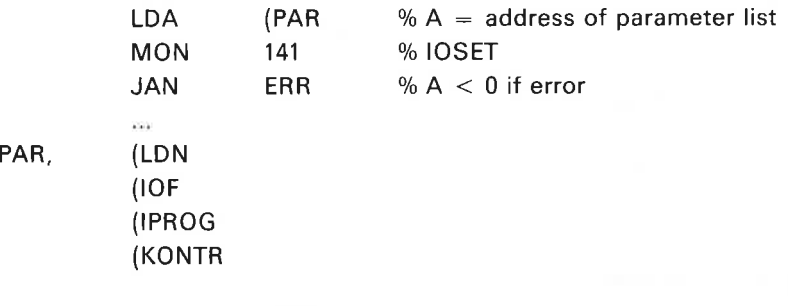

#### Input Parameters:

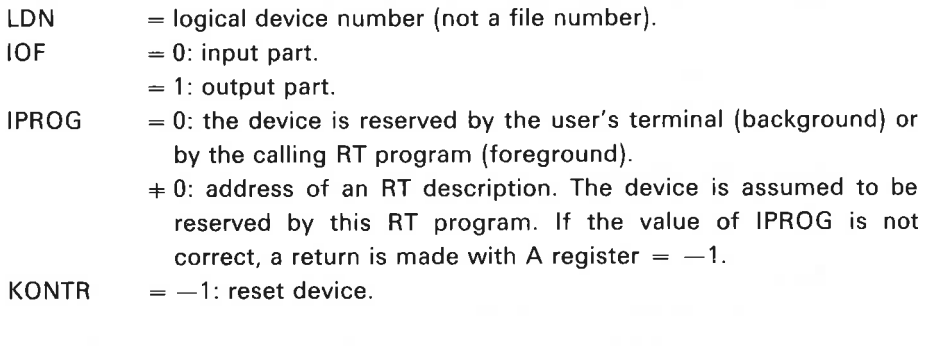

Parameter values for card reader are as follows:

—1: clear buffer and set ASCII mode — all characters are converted to ASCII code, and trailing blanks are ignored.

0: set ASCII mode.

1: set binary mode; subsequent lNBT monitor calls return <sup>a</sup> <sup>12</sup> bit column image.

For some devices, eg. Process I/O and NORDCOM, the meaning of <KONTR> is described elsewhere. (See also @IOSET.)

- 1. Callable from background and foreground.
- 2. Logical device number must not be I (own terminal). Use RSIO (MON 143) to get the logical number.
- 3. Logical device number must be reserved.
- 4. Control code definition is device dependent. See Communication Guide or SINTRAN listing (IOSET-continue) for details on an actual device.

# IOUT (MON 35)

See also related MSG.

#### Function:

Print <sup>a</sup> number in octal or decimal format on the user's terminal.

# Monitor call format: MON 35

# Input Parameters:

 $T = 10a$ : octal format.  $T = 12$ <sup>a</sup>: decimal format.

 $A =$  number to be printed.

#### Output Parameters:

None.

#### Rules:

Callable only from background.

# Example:

In MAC:

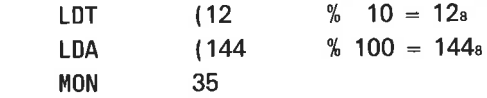

The number 10010 is written on the terminal.

# **IOXN** (MON 153)

See also EXIOX.

### Function:

Execute <sup>a</sup> single IOX instruction for CAMAC. See also "NORD Process I/O Software Guide", ND-60.093.

# Monitor call format:

MON 153

# Input Parameters:

 $A = data$  if write.  $D =$  hardware device number (2000s  $\leq D < 4000$ s)

#### Output Parameters:

 $\tilde{Q}(\tilde{\mathbf{x}})$ 

 $A = data$  if read.

# Rules:

Callable only from foreground.

# Example:

In Fortran:  $CD - data if a write operation$  $C$  I $C$  – IOX code

CALL IOXN(ID, IC)

# IPRIV (MON 146)

See also related EXIOX.

# Function:

Execute privileged instruction.

# **Monitor call format:**<br>MON 146

% IPRIV

# Input Parameters:

 $T =$  instruction to be executed.

# Output Parameters:

None.

#### Rules:

1. Callable only from foreground.

2. The instruction uses the registers of the calling program.

# Example:

In MAC:

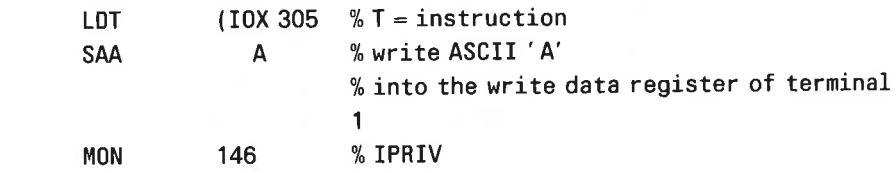

# ISIZE (MON 66)

See also related OSIZE.

# Function:

Get the current number of bytes in the input buffer.

### Monitor call format: MON 66

Input Parameters:

 $T =$  logical device number.

# Output Parameters:

Error return:  $A =$  error number. Skip return:  $A =$  number of bytes.

#### Rules:

1. Callable from background and foreground.

2. Use RSIO (MON 143) to get the logical device number.

### Example:

In MAC:

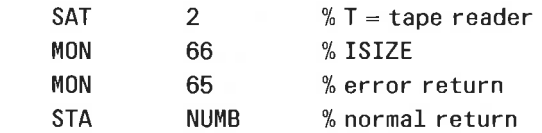

In Fortran:  $OPEN(UNIT = IUNIT, ... )$  $NUMB = ISIZE(IUNIT)$ IF(NUMB. LT. 0) THEN CALL ERROR ELSE

 $\overline{\mathbf{z}}$  ,  $\overline{\mathbf{z}}$  ,  $\overline{\mathbf{z}}$  ,

# LASTC (MON 26)

See also related INBT.

### Function:

Get the last character typed on a terminal.

# Monitor call format:

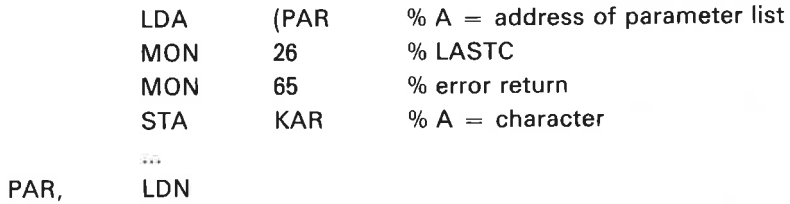

# Input Parameters:

 $LDN =$  logical device number of a terminal.

### Output Parameters:

Error return:  $A = error number$ . Skip return:  $A =$  last typed character (8 bits)

- 1. Callable only from foreground.
- 2. The terminal need not be reserved by the calling program.

# LEAVE (MON 0)

See also RTEXT.

# Function:

Terminate the program being executed and return control to the operating system. Batch jobs are not terminated (see RTEXT, MON 134).

#### Monitor call format: MON 0

# Input Parameters: None.

Output Parameters: None.

- 1. Callable from background and foreground.
- 2. If called from background all files not permanently opened are closed.
- 3. if called from foreground no files are closed but all reserved peripheral devices are released.
- 4. For batch jobs the program is terminated but the batch job continues (see RTEXT).

 $2 - 77$ 

# M8|NB (MON 21)

See also BSINB and INBT. See also related M8OUT.

#### Function:

Read up to <sup>8</sup> bytes from <sup>a</sup> device. The defined echo and break strategies apply.

# Monitor call format:

MON 21

#### Input Parameters:

 $T =$  logical device number.

### Output Parameters:

Error return:  $A = error number$ . Skip return:

A, D, L,  $X =$  bytes read.

 $T =$  number of bytes read or number of words if word oriented device.

### Rules:

1. Callable from background and foreground.

2. Can be used only on terminals, internal devices and NORDNET channels.

# M80UT (MON 22)

See also BBOUT and OUTBT. See also related M8INB.

# Function:

Write up to 8 bytes to a device.

# Monitor call format:

MON 22

#### Input Parameters:

 $T =$  logical device number. A, D, L,  $X =$  bytes to be written. A byte = 0 will not be written and terminates the output.

### Output Parameters:

Error return:  $A = error number$ . Skip return: OK.

- 1. Callable from background and foreground.
- 2. Can be used only on terminals, internal devices and NORDNET channels.

# MAGTP (MON 144)

 $\alpha$ 

See also @DEVICE-FUNCTION.

# Function:

Perform operations on magnetic tapes, cassette tapes, Versatec printer/plotter, floppy disk and NORDNET channels.

# Monitor call format:

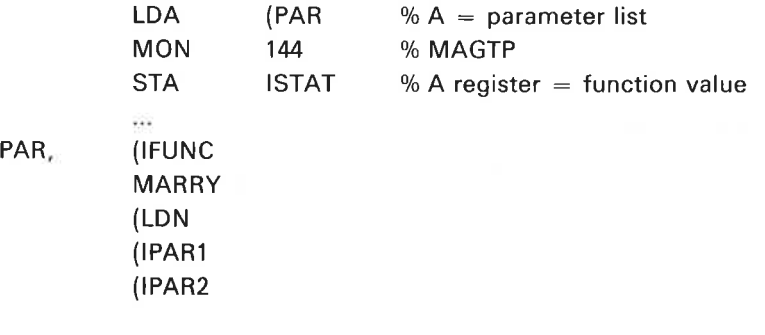

### Input Parameters:

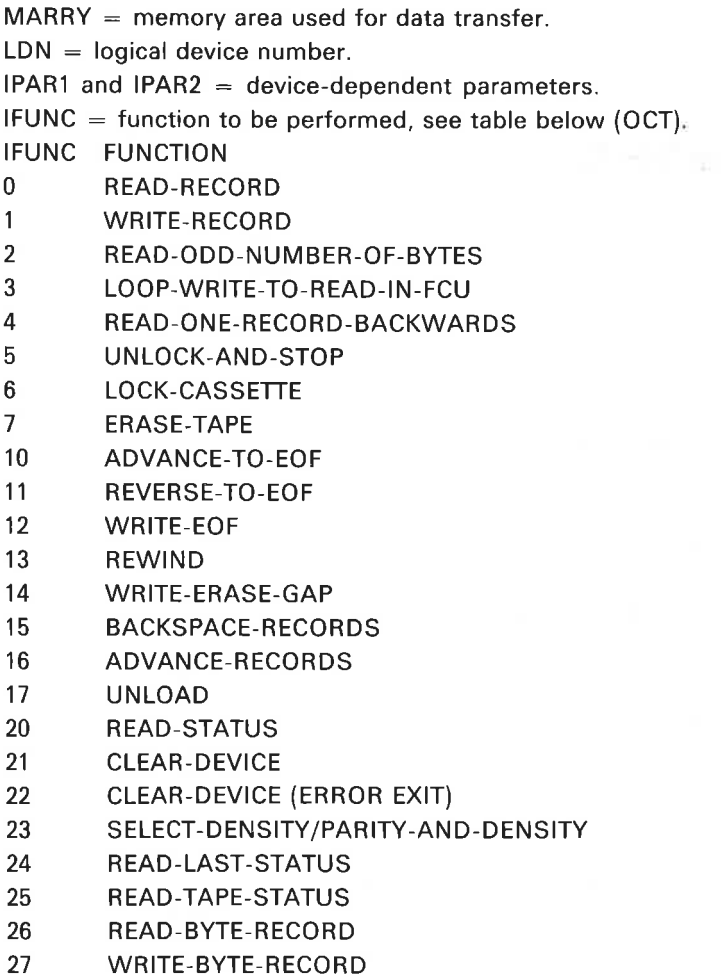

- 30 SET—ALPHANUMERIC—MODE
- 31 SET-GRAPHIC—MODE
- 32 GIVE—FORM-FEED
- 33 CLEAR—SELECTED—UNIT
- 34 SET—DIAGNOSTIC—MODE
- 40 SET-FLOPPY—FORMAT
- 41 FORMAT—FLOPPY
- 42 READ-DENSITY
- READ-PARITY-AND-DENSITY READ—FORMAT
- 43 READ-DELETED—RECORD
- 44 WRITE—DELETED-RECORD
- 46 GET-CURRENT—DISK-ADDRESS
- 60 READ—RECORD WITH DOUBLE WORD (32—BIT) WORD-COUNTER
- 61 WRITE-RECORD WITH DOUBLE WORD (32—BIT) WORD-COUNTER
- 62 READ—"BYTE"-RECORD WITH DOUBLE WORD (32—BIT) BYTE COUNTER
- 63 WRITE—"BYTE"-RECORD WITH DOUBLE WORD (32—BIT) BYTE COUNTER

Further explanation of IFUNC, IPAR1 and IPARZ and the rules for the use of each function are given under @DEVICE-FUNCTION:

#### Output Parameters:

 $ISTAT = function value$ 

#### Rules:

- 1. Callable from background and foreground.
- 2. If IFUNC is in the range 5 to 243 (except 23), the parameters MARRY, IPAR1 and IPAR2 are dummy parameters.
- 3. If IFUNC is in the range 20 to 243 (except 23), the hardware status word is returned in the A register.

#### Example:

In Fortran:

INTEGER MAGTP DIMENSION MARRY (N) C IUNIT = UNIT NO. FROM OPEN STATEMENT OR LOGICAL DEVICE NO.

ISTAT = MAGTP(IFUNC, MARRY, IUNIT)

IF(ISTAT.NE.0) CALL (ISTAT)

# MAPSIB (MON 304)

# Function:

Send message to SIBAS, activate SIBAS and wait for answer from SIBAS.

# Monitor call format:

MON 304

# Input parameters:

 $T =$  SIBAS number (0-5).

- $X =$  Address of SIBAS message.
- $D =$  Address of buffer where returned message will be stored.

# Output parameters:

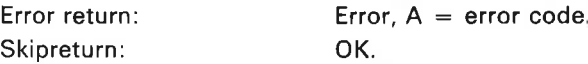

#### Rules:

Only available in SINTRAN Ill VSE and VSE/SOO.

#### Note:

This is <sup>a</sup> special monitor call used for SIBAS communication.

SIBAS can run in either ND-100 or ND-500. If SIBAS runs in ND-100 then the communication goes via RTCOMMON. Compared with the old SIBAS communication, via internal devices, this communication is faster and more reliable.

# MCALL (MON 132)

See also related MEXIT.

### Function:

Call <sup>a</sup> subroutine on another segment.

#### Monitor call format:

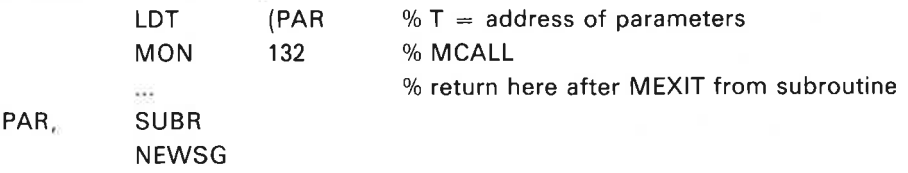

#### Input Parameters:

SUBR = address of subroutine.

NEWSG = new segments to be loaded as current segments in RT description. Most significant byte = segment number 1, least signifcant byte = segment number 2. Byte =  $377s$ : do not change segment.

#### Output Parameters:

At entry point of subroutine (SUBR):  $T =$  segment numbers of calling program (before new values from PAR + 1).

 $L =$  return address.

#### Rules:

1. Callable only from foreground.

- 2. MCALL may be nested.
- 3. MEXIT is used for the return.
- 4. Reentrant segment (if any) is unchanged.

#### Example:

ż,

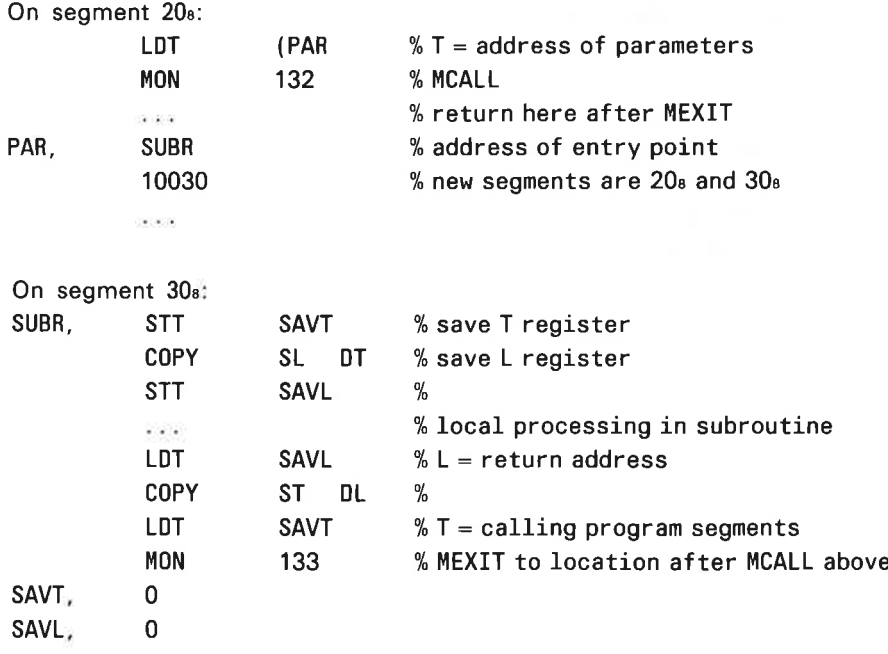

# MDLFI (MON 54)

See also @DELETE—FILE and @DELETE—USERS—FILES.

#### Function:

Delete <sup>a</sup> file and release its pages.

# Monitor call format:

MON 54

## Input Parameters:

 $X =$  address of a file name string. The string must be terminated by an apostrophe ('). The name must be unique. If <sup>a</sup> version is specified, only that version is deleted (DEF version  $=$  all versions).

### Output Parameters:

Error return:  $A =$  error number. Skip return: 0K.

#### Rules:

- 1. Callable from background and foreground.
- 2. Permitted for all users with directory (D) access to the file (for foreground programs, user RT must have directory access).

## Example:

In MAC:

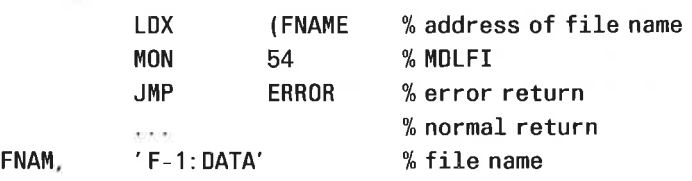

All versions of the file F-1:DATA are deleted.

In Fortran: CHARACTER FILNAM"20 DATA FILNAM/' F—1:DATA' ' ' /  $\cdots$ CALL MDLFI(FILNAM) IF(ERRCODE.NE.0) CALL ERROR

# MEXIT (MON 133)

See also MCALL.

#### Function:

Exchange one or both current segments. Can be used to return to <sup>a</sup> call (by MCALL) from another segment. Execution proceeds in the logical address determined by the content of the L-register.

#### Monitor call format:

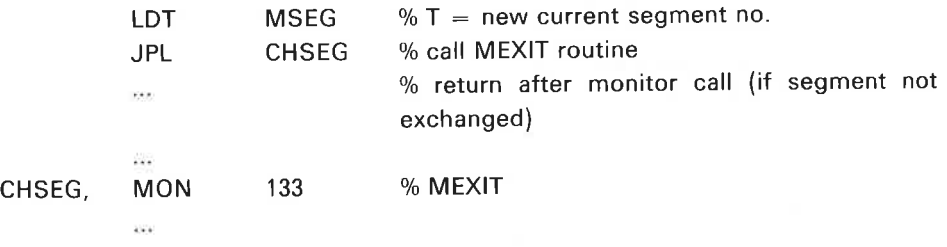

#### Input Parameters:

MSEG = most significant byte: first segment number; least significant byte: second segment number. Normally only one segment is exchanged at <sup>a</sup> time. Segment number <sup>3773</sup> means do not change segment.

#### Output Parameters:

None.

Return from the monitor call is made through the L-register in the calling program. le. if returning from <sup>a</sup> routine called by MCALL the L-register must contain the original value (point to the return address after MCALL).

#### Rules:

- 1. Callable only from foreground.
- 2. Note the difference in function between MON <sup>133</sup> and CALL MEXIT (in Fortran).

#### Example:

In MAC:

Assume current segments are 36<sup>8</sup> and 40<sup>8</sup>.

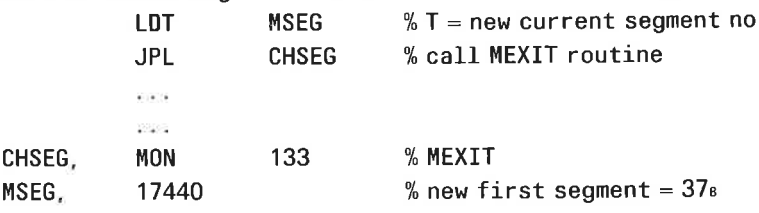

Segment 37a is loaded as new first segment.

ln Fortran: CALL MEXIT (37B) Segment 37a is loaded as the new second segment.

# MGDAE (MON 230)

#### Function:

Get DISCONNECT and ESCAPE character.

#### Monitor call format: MON 230

# Input Parameters:

 $T =$  logical device number (if RT-program, always user's terminal if background)

#### Output Parameters:

 $A =$  left byte, disconnect character right byte, escape character

### Rules:

Callable from background and foreground.

# MGFIL (MON 273)

#### Function:

Get file name. The file does not have to be open.

# Monitor call format:

MON 273

#### Input Parameters:

- $T =$  directory index (left byte) and user index (right byte)
- $A = object index$
- $X =$  memory address of buffer to receive file name

#### Output Parameters:

Error return:  $A = error number$ Skip return: OK

# MGTTY (MON 16)

See also @GET-TERMINAL-TYPE. See also related MSTTY.

#### Function:

Get terminal type. The terminal type is an integer value residing in the datafield of the terminal.

### Monitor call format:

MON 16

### Input Parameters:

 $T =$  logical device number (must be a terminal).

# Output Parameters:

Error return:  $A = error number$ . Skip return:  $A =$  terminal type.

#### Rules:

- 1, Callable from background and foreground.
- 2. Norsk Data's standard terminal types are shown in Appendix B.
- 3. If logical device number = 0 it is the user's terminal. If  $> 0$ , it has the same meaning for background and foreground programs.

### Example:

In Fortran:

<sup>C</sup> IUNIT — LDN 0R FORTRAN I/O UNIT NO. CALL MGTTY(IUNIT, ITT) IF(ERRCODE. NE. 0) CALL ERROR

# MHDLC (MON 201)

Special monitor call/driver for HDLC interface. Callable from background and RT-programs. See "Communication Guide", ND-60.134 for further description.

# MOINF (MON 312)

### Function:

Find if <sup>a</sup> specified monitor call is implemented in this system.

Monitor call format: MON 312

Input parameters:  $A =$  Monitor call number.

### Output parameters:

Return:  $A =$  Monitor call is not implemented.

Skipreturn:  $A = address of monitor call routine entry:$ Monitor call is implemented in this system.

# Rules:

Callable from background and foreground.

# MRNFI (MON 232)

#### Function:

Rename file: Permitted if user has directory access to the file. Rules as for @RENAME-FILE.

# Monitor call format:

MON 232

#### Input Parameters:

 $X =$  memory address of file name  $A =$  memory address of new file name

# Output Parameters:

Error return:  $A =$  error number Skip return: OK

# MSDAE (MON 227)

#### Function:

Set DISCONNECT and ESCAPE character,

Monitor call format:

MON 227

### Input Parameters:

 $T =$  logical device number (if RT-program, always user's terminal if background)

 $A =$  left byte, disconnect character right byte, escape character

### Output Parameters:

None.

### Rules:

Callable from background and foreground.
# MSG (MON 32)

See also related IOUT.

#### Function:

Write <sup>a</sup> character string on the user's terminal.

#### Monitor call format: MON 32

#### Input Parameters:

 $X =$  address of character string. The string is terminated by an apostrophe ('). Maximum number of characters is 51210.

Output Parameters: None.

#### Rules:

1. Callable only from background.

#### Example:

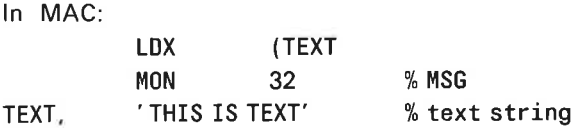

In Fortran: CHARACTER TEXT'10 DATA TEXT/' MORE TEXT''' / CALL MSG(TEXT)

# MSIBB (MON 305)

#### Function:

Get message from application, process message and restart application with answer message (special monitor call used from SIBAS).

Monitor call format: MON 305

#### Input parameters:

 $T =$  SIBAS number (0-5)  $A = 0$  send, restart application, wait for application.  $A = 0$  send-restart application and continue.

#### Output parameters:

Skipreturn: OK.

Error return:  $Error, A = error code$ 

#### Rules:

- 1, Only available in SINTRAN III VSE and VSE/500.
- 2. SIBAS must have access to RTCOMMON.

## MSTTY (MON 17)

See also @SET—TERMINAL—TYPE. See also related MGTTY.

#### Function:

Set terminal type. The value is placed in the terminal type location of the datafield.

#### Monitor call format:

MON 17

#### Input Parameters:

 $T =$  logical device number (must be a terminal). A = terminal type  $(-32768 \le A \le 32767)$ .

#### Output Parameters:

Error return:  $A =$  error number. Skip return: OK.

#### Rules:

- 1. Callable from background and foreground.
- 2. Normal input and output to the terminal is unaffected but the value may be used through MGTTY for terminal dependent I/O. Norsk Data's standard terminal types are shown in Appendix B.
- 3. See rule 3 of MGTTY (MON 16).

# **MUIDI** (MON 213)

#### Function:

Get directory and user index.

## Monitor call format:

MON 213

#### Input Parameters:

 $X =$  memory address as directory name: user name (max. 16 characters before and 16 characters after colon) or user name (max. 16 characters) string.

#### Output Parameters:

Error return:  $A =$  error number. Skip return:  $T =$  directory index (left byte) and user index (right byte).

#### Rules:

Callable from background and foreground.

# NOWT (MON 36)

## Function:

Set wait or no wait mode for l/O calls to character devices.

#### Monitor call format:

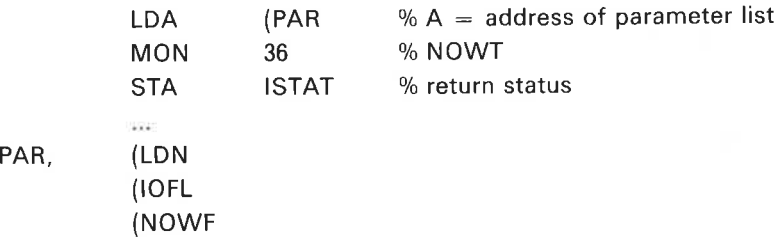

#### Input Parameters:

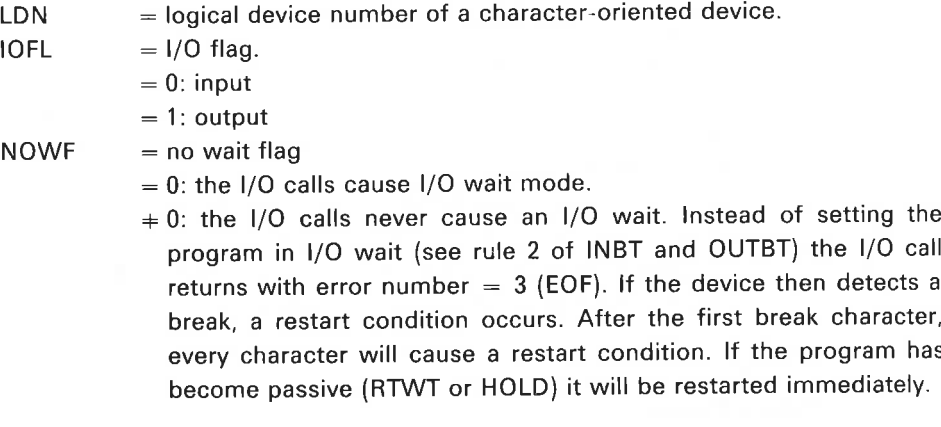

#### Output Parameters:

 $A = 0: OK.$  $A = 0$ : error in parameters.

#### Rules:

Callable from background and foreground.

# N500M (MON 60)

Special monitor call for ND—500 Monitor. Not to be used by application programs.

## OPEN (MON 50)

See also @OPEN-FILE. See also related CLOSE.

#### Function:

Open a file with specified access.

#### Monitor call format:

MON 50

#### Input Parameters:

- $X \neq 0$ : address of file name string (must be terminated by an apostrophe (')).
	- $= 0$ : file name is read from the terminal (illegal from batch and RT).
- $A =$  address of default file type string (must be terminated by a single apostrophe (')).
- $T =$  access code.
	- $= 0$ : sequential write
	- $= 1$ : sequential read
	- $= 2$ : random read or write
	- $= 3$ : random read only
	- $= 4$ : sequential read or write
	- $= 5$ : sequential write append
	- $= 6$ : random read or write common (contiguous files)
	- $= 7:$  random read common (contiguous files)
	- $= 8$ : random read or write (contiguous files); direct transfer mode (RFILE, WFILE and MAGTP in foreground programs)

#### Output Parameters:

Error return:  $A =$  error number. Skip return:  $A =$  logical device number (open file number).

#### Rules:

Callable from background and foreground.

### Example:

In MAC:

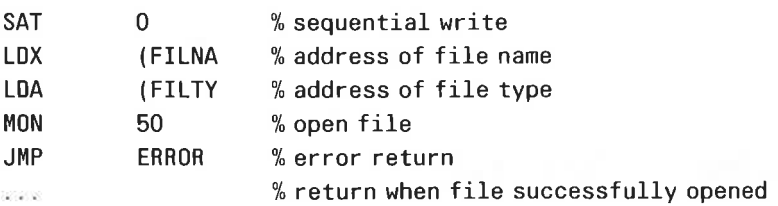

FILNA, ' SCRATCH—FILE' FILTY, ' SYMB'

 $\tau$ 

# OSIZE (MON 67)

See also related ISIZE

#### Function:

Get the current number of bytes available for write in the output buffer

#### Monitor call format: MON 67

#### Input Parameters:

T logical device number

#### Output Parameters:

Error return;  $A = error number$ Skip return:  $A =$  number of bytes that can be written without causing IOWAIT

#### Rules:

<sup>1</sup> Callable from background and foreground.

2. Not applicable to internal devices, Use ISIZE (MON 66) and subtract the content from the size of the ring buffer

#### Example:

In MAC:

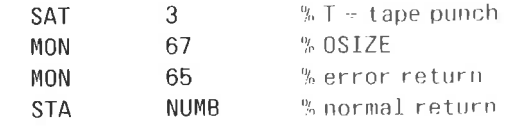

In Fortran' INTEGER OSIZE  $NUMB = OSIZE(IUNIT)$ 

## OUTBT (MON 2)

 $\%$ 

See also M80UT and B80UT. See also related INBT. M8INB, B8INB and B4INW.

#### Function:

Write one byte to a device or a file. If the device is a data link or word oriented internal device, write one word

## Monitor call format:

MON <sup>2</sup>

#### Input Parameters:

 $T =$  logical device number

 $A -$  data in least significant byte or full word if data link or word oriented internal device

#### Output Parameters:

Error return:  $A =$  error number Skip return: no error

#### Rules:

<sup>1</sup> Callable from background and foreground

- 2 If the output buffer is full, the proqram enters the I/O wait state. This can be changed bv NOWT (MON 36l
- 3. When data is output to a mass storage file, the byte pointer is incremented bv one,

#### Example:

In MAC:

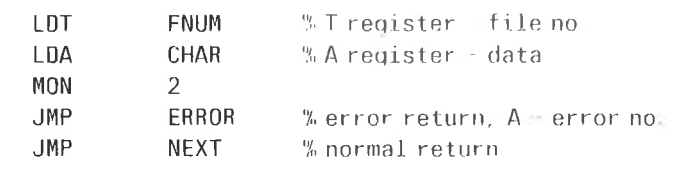

In FORTRAN: CALL DUTCH (IFNUM, ICHAR) IF (ERRCODE. NE. 0) STOP

## **OUTCH**

See OUTBT

## OUTST (MON 162)

See also MSG. See also related INSTR.

#### Function:

Write a string of characters to a peripheral device.

#### Monitor call format:

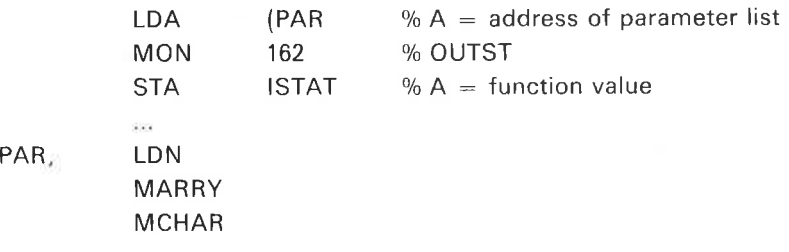

#### Input Parameters:

 $LDN =$  logical device number of a peripheral device.  $MARK = name of data destination.$  $MCHAR$  = number of characters to be written.

#### Output Parameters:

 $ISTAT = -1$ : error in parameters.

 $= 0$  in bits 15, 14: OK.

- $= 2$  in bits 15, 14: total size of the device buffer  $<$  MCHAR (does not apply to terminals and communication channels).
- $= 3$  in bits 15, 14: device error, bit 7-0 contains error number.

#### Rules:

- 1. Callable from background and foreground.
- 2. Use RSIO (MON 143) to get the logical device number.
- 3. If all characters in MARRY cannot be output to the internal output buffer, the program is set in <sup>a</sup> waiting state.
- 4. This is an option and must be specified when SINTRAN is ordered.
- 5. Parameters are fetched and returned to the user via the alternative page table.

#### Example:

In Fortran: INTEGER DUTST

 $\ddots$ 

ISTAT = 0UTST( IUNIT, MARRY, MCHAR)

# PAGET (MON 57)

See also @SET-USER-PARAMETERS, PASET, @DEFINE—TERMINATION- HANDLING, @ENABLE—TERMINATION-HANDLING and @DISABLE—TERMINATION-HANDLING.

#### Function:

Get values of the five parameters kept in the system for each background user. In the case of enabled termination handling some of the parameters are given values by SINTRAN whenever <sup>a</sup> program is terminated with escape MON 0, MON 65 or a fatal error.

#### Monitor call format:

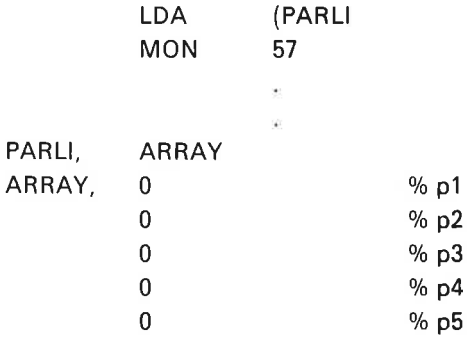

#### Output parameters:

In the case of termination handling by SINTRAN:  $p1$ : left byte = directory index, right byte = user index. p2: logical device number (terminal number). p3: —1 if escape, otherwise error number. p4: user defined. p5: user defined.

#### Rules:

- 1. Callable only from background.
- 2. P1, P2 and P3 can be user defined if termination handling is not used.

#### Example:

In Fortran: INTEGER IARR(5) CALL PAGET(IARR)

# PASET (MON 56)

See also @SET—USER-PARAMETERS, PAGET, @DEFINE—TERMINATION—HANDLING, @ENABLE—TERMINATION-HANDLING and @DISABLE—TERMINATION—HANDLING

#### Function:

Set the values of the five user parameters for each background program.

#### Monitor call format:

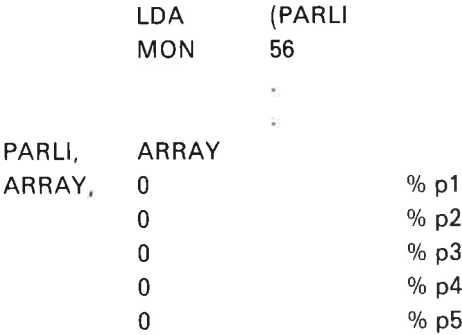

#### Input Parameters:

 $p1$ : left byte = directory index, right byte = user index

p2: logical device number (terminal number)

p3: —1 if escape, otherwise error number

p4: user defined

p5: user defined

#### Rules:

1. Callable only from background.

2. P1, P2 and P3 can be user defined if termination handling is not used.

#### Example:

In Fortran: INTEGER IARR(5) CALL PASET(IARR)

## PIOCM (MON 255)

#### Function:

Reserved monitor call for PIOC (Programmable IO Controller).

# PRIOR (MON 110)

See also @PRIOR.

#### Function:

Set priority of an RT program.

#### Monitor call format:

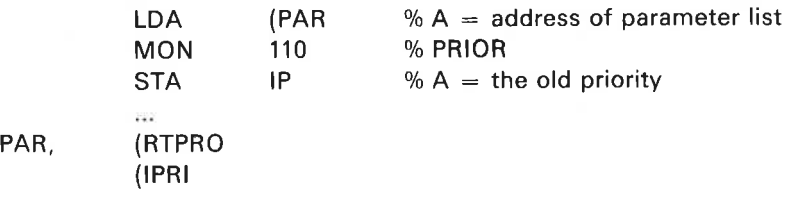

#### Input Parameters:

RTPRO = address of RT description.  $0 =$  calling program. IPRI = new priority.  $0 \leq PRI \leq 255$ 10.

## Output Parameters:

 $IP = old priority$ .

#### Rules:

1. Callable only from foreground.

2. Programs with priority  $= 0$  will never be started.

#### Example:

In Fortran:  $IP = PRIOR$  (KLOKK, 30) The priority of the RT program KLOKK is set to 3010.

# PRLS (MON 125)

See also @PRLS. See also related PRSRV.

#### Function:

Release <sup>a</sup> device from the program which reserved it.

#### Monitor call format:

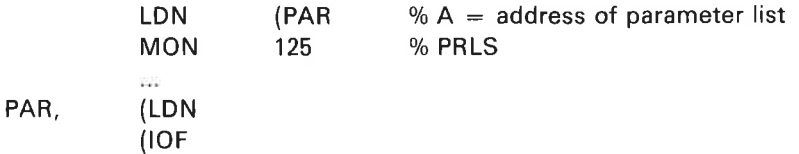

#### Input Parameters:

 $LDN =$  logical device number.  $IOF = 0: input part.$  $= 1$ : output part.

## Output Parameters:

None.

#### Rules:

Callable only from foreground.

## Example:

In Fortran: CALL PRLS(41OB, 1) The output part of device 410B is released from the program which reserved it.

# PRSRV (MON 124)

See also @PRSRV. See also related PRLS.

#### Function:

Reserve <sup>a</sup> device for an RT program.

#### Monitor call format:

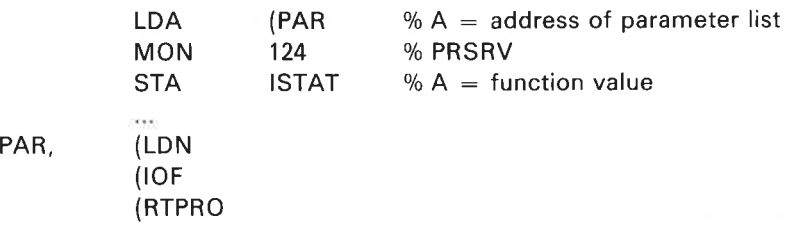

#### Input Parameters:

 $LDN =$  logical device number; must be a peripheral device or a semaphore.  $IOF = 0: input part.$  $= 1:$  output part.

RTPRO = address of RT description.  $0 =$  calling program.

#### Output Parameters:

 $ISTAT = 0$ : reservation was successful. < 0: device was already reserved.

#### Rules:

Callable only from foreground.

#### Example:

In Fortran: EXTERNAL KLOKK INTEGER PRSRV

Video.

 $ISTAT = PRSRV (401B, 1, KLOKK)$ Output part of device 401B is reserved for the RT program KLOKK.

## QERMS (MON 65)

See also ERMSG.

#### Function:

Print the error text for <sup>a</sup> given SINTRAN file system error number. The program is then terminated.

## Monitor call format:

MON 65

#### Input Parameters:

 $A =$  error number for which message is to be printed.

#### Output Parameters:

None.

#### Rules:

- 1. Callable from background and foreground.
- 2. The message is output to the user's terminal, except when the program is running under <sup>a</sup> batch or mode file or foreground program, when the message is output to the error device.
- 3. Termination handling for background programs is triggered if enabled.

#### Example:

In MAC:

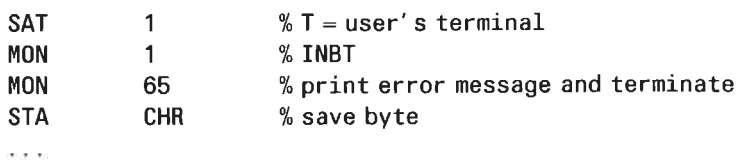

QERMS is used directly as an error return.

#### RDISK (MON 5)

See also RPAGE and RFILE. See also related WDISK

#### Function:

Read random block from the scratch file, logical device number 100:

#### Monitor call format: MON 5

#### Input Parameters:

 $T = \text{block number}$  (T > 0)

 $X =$  memory address of data destination

#### Output Parameters:

Error return:  $A =$  error number Skip return:  $A = original$  contents

#### Rules:

- 1. Callable only from background
- 2 Standard block size is 256<sub>m</sub> words. It can be changed by SETBS (MON 76)
- <sup>3</sup> RFlLE can be used instead.

## Example:

In MAC:

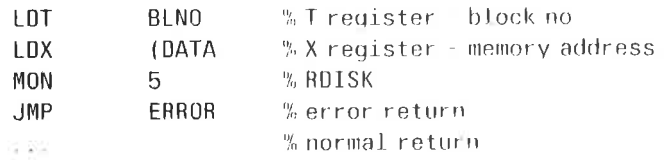

## RDPAG (MON 270)

#### Function:

Read disk pages. Any page can be read, but the directory must be reserved with the REDIR monitor call. Available for users RT and SYSTEM.

#### Monitor call format:

MON 270

#### Input Parameters:

- $T =$  directory index
- $X =$  memory address of buffer for the pages
- $A =$  memory address of double word with disk page address
- $D =$  number of 1k pages to transfer

#### Output parameters:

Error return:  $A =$  error number Skip return: OK

# REABT (MON 75)

See also related SETBT

#### Function:

Read the byte pointer as used by the next sequential access of mass storage file

## Monitor call format:

MON 75

#### Input Parameters:

 $T =$  file number.

#### Output Parameters:

Error return:  $A = error number$ Skip return:  $A = byte pointer (0 < AD < maximum$  byte pointer)

#### Rules:

Callable from background and foreground

#### Example:

In MAC:

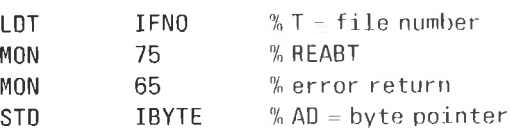

In Fortran: DOUBLE INTEGER IBYTE  $OPEN(UNIT = IUNIT, ... )$ CALL REABT(IUNIT, IBYTE) IF(ERRCODE. NE. 0) CALL ERROR

#### REDIR (MON 246)

#### Function:

Reserve a directory for special use.

#### Monitor call format: MON 246

#### Input Parameters:

 $T =$  directory index

#### Output Parameters:

Error return:  $A =$  error number Skip return: OK

#### Rules:

- 1. The directory must be entered.
- 2. No files must be open on the directory. Users cannot enter or open files on a reserved directory.
- $3.$ Available for users RT and SYSTEM.
- Only user RT and the current user must be entered it main directory.  $4.$
- 5. The directory must be released with RLDlR

## REENT (MON 167)

#### Function:

Attach a segment as a reentrant segment

#### Monitor call format:

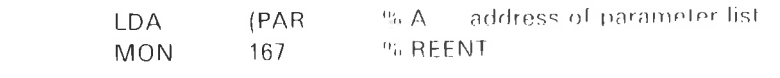

PAR. (ISEG

#### Input Parameters:

 $ISEG = segment number$ 

## Output Parameters:

None

#### Rules:

- <sup>1</sup> Callable from background and toreuround
- <sup>2</sup> The segment may overlap the current two segments As long as access to <sup>a</sup> page in ISEG is only fetch and read, the naue is considered reentrant When the page is accessed for write it loses its reentrant status and is considered nonreentrant belonging to one of the two overlapping current segments. If the page is accessed for write and there is no overlapping page in the current segments an error message is produced
	- al The segment is treated as reentrant only for programs which have declared it reentrant
	- bl The parts of the reentrant segment which. do not overlap virtual addresses in the user's ordinary segments are read only and are intended to contain pure procedure or constants When trying to write to these segments the error message "outside segment bounds" is given
	- cl It is possible to write to the overlapping part. A working copy of the pages is created for each program involved.

#### Example:

In Fortran: CALL REENT(ISEG)

# RELES (MON 123)

See also Im RELEASE DEVICE UNIT. Im RELEASE FILE and PRLS. See also related RESRV

#### Function:

Release a device so that it can be used by other programs

#### Monitor call format:

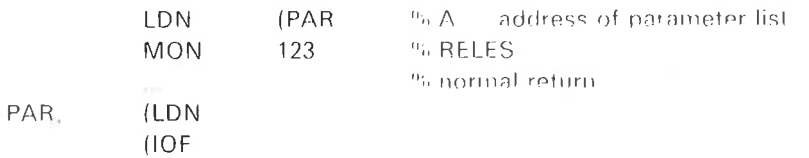

#### Input Parameters:

 $LDN =$  logical device number  $IOF = 0: input part$  $-1$  output part

## Output Parameters:

None

#### Rules:

1 Callable from background and foreground

2. Normal termination of a foreground program releases the device CLOSE (MON 43) and @CLOSE also release the device: See also rule 2 of RESRV (MON 122).

#### Example:

In Fortran: CALL RELES(LDN, IOF)

## RERRP (MON 207)

#### Function:

Read—error-parameters. Returns to the user the parameters from the last system error (runtime error) plus <sup>a</sup> flag indicating whether the last terminated RT-program was aborted by the system, by itself or by other user RT programs

#### Monitor call format:

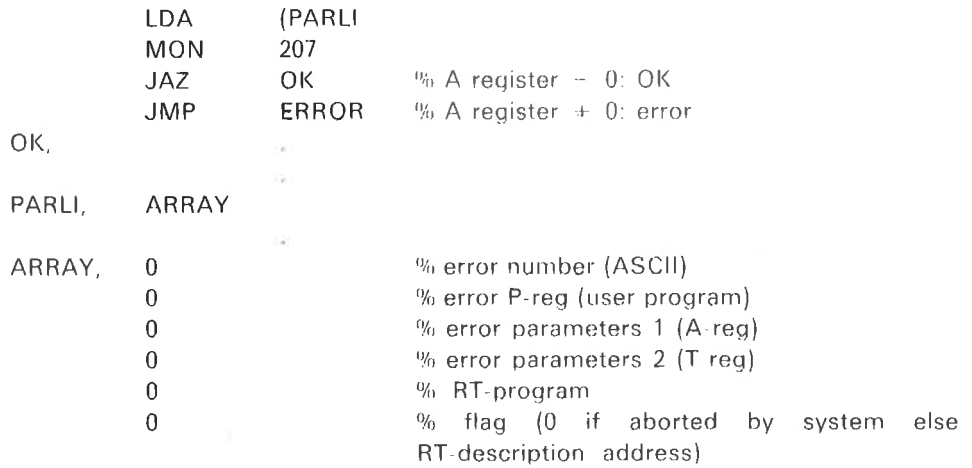

## Input Parameters:

None.

#### Output Parameters:

 $A = 0$ : OK

 $= 153$ <sub>8</sub> illegal address (of parameter) reference in monitor call. See call format.

#### Rules:

- 1. ASCII error code does not have parity bits set.
- 2. ASCII error code is the decimal run-time error (see Appendix D).
- 3. The first five parameters are set by the IERR routine when an RT—error occurs. The flag is only changed if RT-termination handling is enabled. In such cases it is set to zero if the program is aborted by the system or set to RT-description address if terminated by MON 105 (ABORT) or MON 0.

## RESRV (MON 122)

See also @RESERVE DEVICE UNIT, @RESERVE FILE and PRSRV. See also related RELES

#### Function:

Reserve <sup>a</sup> device for the exclusive use of the calling RT program

#### Monitor call format:<br>LDA LDA (PAR<br>MON 122  $\% A =$  address of parameter list 122 % RESRV STA ISTAT  $-$ % A  $-$  reservation status **SILE** PAR. (LDN (IOF (IRET

#### Input Parameters:

 $LDN =$  logical device number; must be a peripheral device or a semaphore.

- $IOF = 0:$  input part.
- $= 1$ : output part.
- IRET  $= 0$ : if the unit is reserved, set the program in a waiting state. Otherwise, return from the call
	- $= 1$ : if the unit is reserved, return with ISTAT  $\leq 0$ ; otherwise return with  $ISTAT = 0.$

#### Output Parameters:

lSTAT = output status, dependent on IRET as shown above

#### Rules:

1. Callable from background and foreground

When used in <sup>a</sup> background program the unit is still reserved even if the user program is terminated. The terminal user can release the unit by @PRLS under user SYSTEM; it is also released at log out.

When used in an RT program the unit is released when the program is terminated.

2. OPEN (MON 50) and @OPEN reserve <sup>a</sup> device. If OPEN is used from background the device is released it escape is pressed; if RESRV is used it is not released. Internally, OPEN uses the file system, RESRV does not.

#### RFILE (MON 117)

See also @RFILE and RPAGE. See also related WFILF

#### Function:

Transfer <sup>a</sup> number of words from one or more random file blocks into memory

#### Monior call format:

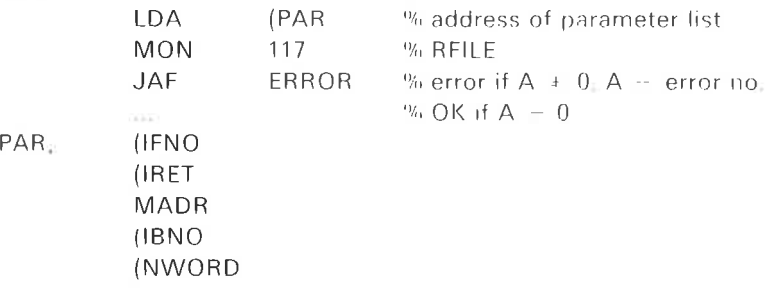

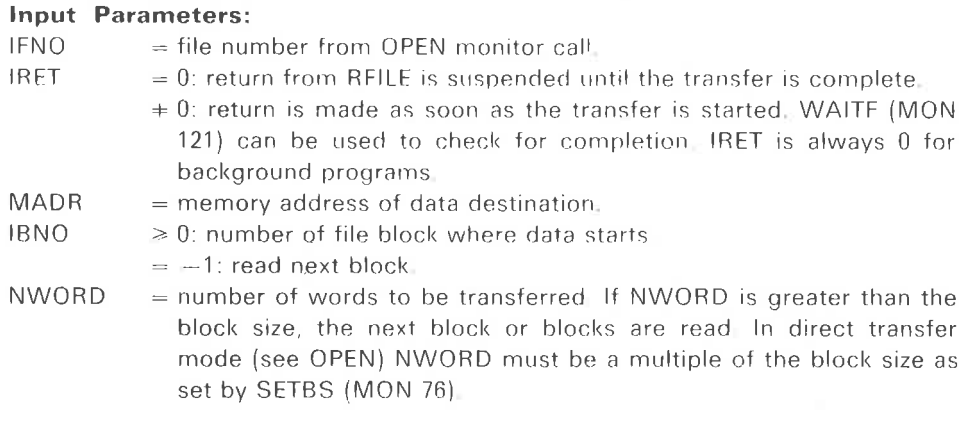

## Output Parameters:

 $A = 0: OK.$ 

 $A = 0$ : error number.

#### Rules:

- <sup>1</sup> Callable from background and foreground
- 2. This monitor call can be used as a substitute for RDISK and RPAGE
- 3 When using access code D (direct transferl the logical block size must be <sup>a</sup> multiple of the physical block size The number of words transferred must be <sup>a</sup> multiple of logical block size
- 4 On <sup>a</sup> peripheral file the next block is always read. ie reading is sequential
- <sup>5</sup> Data transfer across segment or RT common limits is not allowed

# RLDIR (MON 247)

#### Function:

Release directory from special use. Must be used after a directory has been reserved with REDIR

Monitor call format: MON 246

#### Input Parameters:

 $T =$  directory index

 $\bar{\nu}$ 

#### Output Parameters:

Error return:  $A =$  error number Skip return: OK

 $\sim 1000$ 

 $\sim$   $\lambda$ 

#### RMAX (MON 62)

See also @FILE-STATISTICS. See also related SMAX.

#### Function:

Get the number of data bytes in an open file.

#### Monitor call format: MON 62

#### Input Parameters:

 $T =$  file number.

#### Output Parameters:

Error return:  $A =$  error number. Skip return:  $AD = number of bytes.$ 

#### Rules:

1. Callable from background and foreground.

2. The number of data bytes is only relevant for sequentially accessed files.

#### Example:

In MAC:

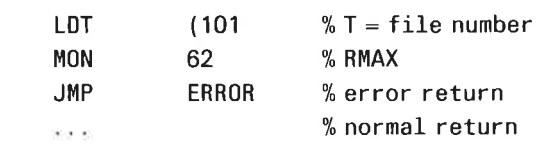

In Fortran: DOUBLE INTEGER NOBYT  $OPEN(UNIT = IUNIT, ... )$ CALL RMAX(IUNIT, NOBYT) IF(ERRCODE. NE. 0) CALL ERROR

# ROBJE (MON 41)

See also @DUMP-OBJECT-ENTRY.

#### Function:

Read object entry of an opened file.

Monitor call format: MON 41

#### Input Parameters:

 $T =$  opened file number.  $A =$  memory address of data destination.

#### Output Parameters:

Error return:  $A =$  error number. Skip return: OK, data destination contains object entry.

#### Rules:

- 1. Callable from background and foreground.
- $2.$   $40<sub>8</sub>$  words are read.
- 3. The device number location of the object entry contains the logical device number (bits 11-0) and the unit number (bits 15-12) of the mass storage device on which the file resides.

#### Example:

In MAC: (file 101 is opened) LDT  $(101 \t% \text{open file no.} = 101$ 

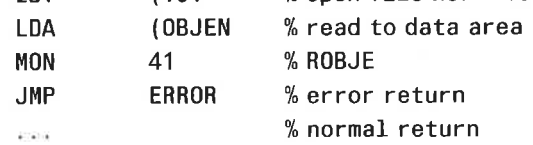

# RPAGE (MON 7)

See also RDISK and RFILE. See also related WPAGE.

## Function:

Read random block from <sup>a</sup> file.

#### Monitor call format: MON 7

## Input Parameters:

 $T =$  file number  $(100_8 \leq T \leq T \leq 121_8)$ 

 $A = block number (A \ge 0)$ 

 $X =$  memory address of data destination.

## Output Parameters:

Error return:  $A = error number$ . Skip return:  $A = original contents$ .

#### Rules:

- 
- 1. Callable from background and foreground.<br>2. Standard block size is 25610 words. It can b Standard block size is 25610 words. It can be changed by SETBS (MON 76).
- 3. This monitor call can be substituted by RFILE.

## Example:

In MAC:

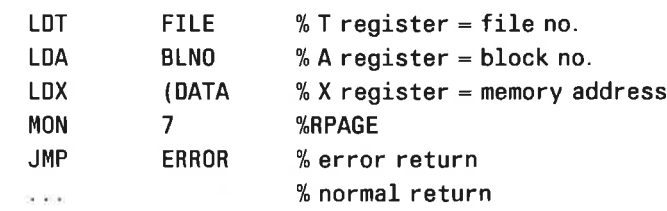

## RSEGM (MON 53)

See also @LlST-SEGMENT and @SINTRAN—SERVICE-PROGRAM, 'DUMP-SEGMENT—TABLE-ENTRY.

#### Function:

Read the contents of <sup>a</sup> segment table entry to the user's memory (option).

#### Monitor call format:

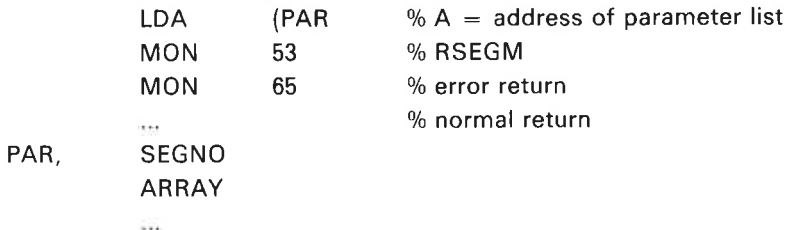

#### Input Parameters:

SEGNO = segment number; if = 0 means RT-COMMON in which case only LOGADR, MADR (first physical page) and FLAG are significant.

#### Output parameters:

 $ARRAY = 5$  word array containing SEGLINK BPAGLINK LOG ADR MADR FLAG

See Real Time Guide (ND-60.133) for further explanation

#### Rules:

Callable from background and foreground.

#### RSIO (MON 143)

#### Function:

Get execution mode of calling background program, user and input and out file numbers.

Monitor call format: MON 143

#### Input Parameters:

None.

### Output Parameters:

- $A =$  execution mode
	- = 0: interactive program
	- $= 1$ : batch job
	- $= 2: ② MODE job$
- = 3: RT—program

 $T =$  file number of command input file (logical unit number of terminal in interactive mode).

 $D =$  file number of command output file (logical unit number of terminal in interactive mode).

 $X =$  main directory index (most signigicant byte) and user number (least significant byte) under which the program is running (corresponds to the number listed by @LIST-USERS)

#### Rules:

Callable from background and foreground.

#### RSPQE (MON 55)

#### Function:

Read next spooling queue entry. The entry is removed from the queue.

# Monitor call format:

MON 55

#### Input Parameters:

 $X =$  memory address of queue entry destination. This should be a 12810 word area.

 $T =$  logical device number of spooling device.

#### Output Parameters:

Error return:  $A =$  error number. Skip return: OK.

#### Subroutine call format:

Not available.

#### Rules:

- 1. Callable from background and foreground.
- 2, The layout of the queue entry is (decimal values): Word 1; number of printed copies Word 2; print text flag. If ASCII apostrophe, then text will be printed independent of spooling conditions. Words 3-49; file name of spooling file. Words 50-128; user text to be printed on the error device.

#### Example:

#### In MAC:

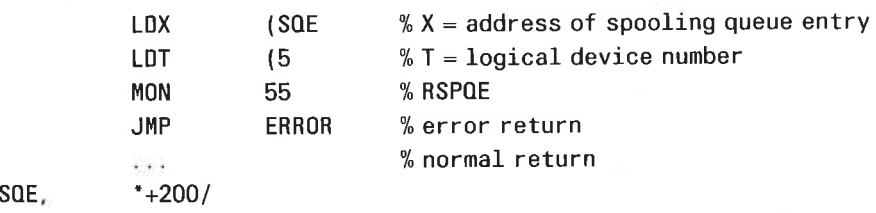

#### RT (MON 100)

 $\overline{\phantom{a}}$ 

See also @RT. See also related SET and ABSET.

#### Function:

Put an RT program in the execution queue.

## Monitor call format:

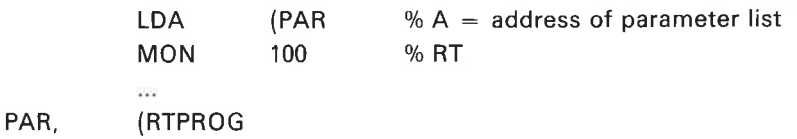

#### Input Parameters:

RTPROG = address of RT description.  $0 =$  calling program.

## Output Parameters:

None.

#### Rules:

- 1, Callable only from foreground.
- 2. If the program is already in the execution queue, it is set for repeated execution,

## Example:

In Fortran: EXTERNAL KLOKK o ana CALL RT(KLOKK)

# RTDSC (MON 27)

See also related GETRT and @LlST-RT—DESCRIPTION.

#### Function:

Read the RT description of <sup>a</sup> program.

#### Monitor call format:

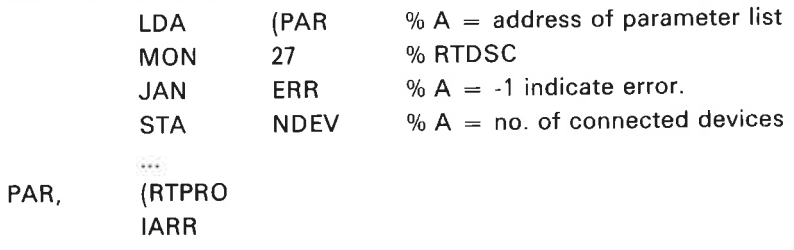

#### Input Parameters:

RTPRO = address of RT description.  $0 =$  calling program.  $IARR = array where RT description is to be stored; size is 2610 words.$ 

#### Output Parameters:

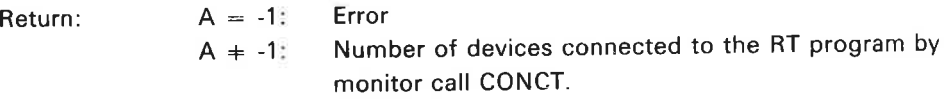

#### Rules:

Callable only from foreground.

Example: In Fortran: INTEGER RTDSC EXTERNAL RTPRO DIMENSION IARR(26) NDEV = RTDSC(RTPRO, IARR)

# RTEXT (MON 134)

Ŷ.

See also LEAVE. See also related ABORT.

#### Function:

Terminate the calling RT program and release its resources.

#### Monitor call format:

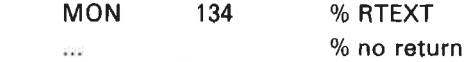

Input Parameters: None.

#### Output Parameters: None.

#### Rules:

- 1. Callable from background and foreground.
- 2. In batch jobs this call aborts the batch job; in other cases it has the same function as LEAVE.

 $\tilde{\psi}$ 

#### RTOFF (MON 137)

See also @RTOFF. See also related RTON.

#### Function:

Disable the starting of an RT program until RTON is called.

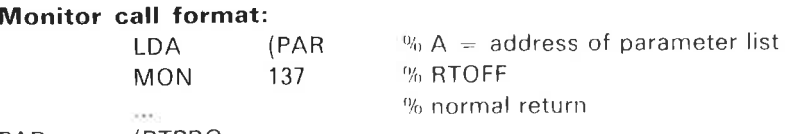

PAR, (RTPRO

#### Input Parameters:

RTPRO = address of RT description  $0 =$  calling program.

#### Output Parameters: None.

#### Rules:

Callable only from foreground

#### **RTON** (MON 136)

See also @RTON. See also related RTOFF.

#### Function:

Enable the starting of an RT program after <sup>a</sup> call to RTOFF

#### Monitor call format:

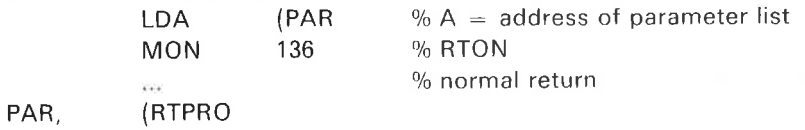

Input Parameters:  $RTPRO = address of RT description.$ 

#### Output Parameters: None.

#### Rules:

Callable only from foreground.

#### RTWT (MON 135)

See also related HOLD

 $\Sigma$  i

#### Function:

Set the RT program in a state where it waits to be restarted. The next time it is started (eg. by calling RT from another program) it continues after the call to RTWT.

#### Monitor call format:

MON 135 % RTWT  $\sim$ 

 $\%$  continue at this address

Input Parameters: None.

Output Parameters:

None

#### Rules:

- 1 Callable only from foreground.
- 2 No resources are released.
- 3 RT-description repeat bit overrides HOLD

# RUSCN (MON 242)

#### Function:

Rest user context; the call is <sup>a</sup> dummy if not used after SUSCN.

## Monitor call format:

MON 242

#### Input Parameters: None

#### Output Parameters:

Error return:  $A = error number$ Skip return: OK

## RUSER (MON 44)

See also "DUMP-USER-ENTRY

#### Function:

Read <sup>a</sup> user entry from <sup>a</sup> directory

#### Monitor call format: MON 44

## Input Parameters:

 $A =$  memory address of data destination.  $X =$  address of character string containing user name terminated by an apostrophe (').

#### Output Parameters:

Error return:  $A =$  error number. Skip return:  $A = OK$ .

#### Rules:

- 1. Callable from background and foreground. User SYSTEM may read any user entry. Other users may read their own entry. Foreground programs may read user RT entry.
- $2. 40<sub>a</sub>$  words are read.

#### Example:

In MAC:

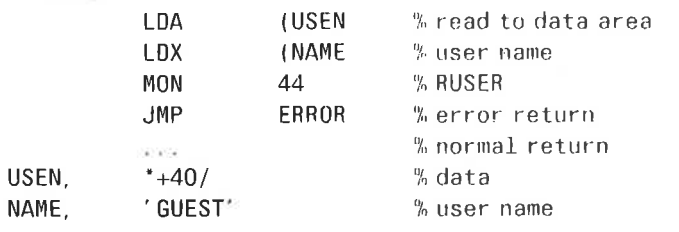

# SBRK (MON 47)

#### Function:

Breakpoint monitor call. Used only by MAC assembler.

## SCROP (MON 235)

#### Function:

Open <sup>a</sup> file as <sup>a</sup> scratch file; the size of the file is reduced by <sup>a</sup> predefined limit when it is closed. The limit is set by @SlNTRAN—SERVICE-PROGRAM, \*SET—CLOSED-SCRATCH—FlLE-SIZE.

#### Input Parameters:

 $X =$  memory address of file name  $A =$  memory address of default type

 $T =$  access code

#### Output Parameters:

Error return:  $A = error number$ Skip return:  $OK$   $A = file$  number

#### SET (MON 101)

See also @SET. See also related ABSET.

#### Function:

Enter an RT program in the time queue and transfer it to the execution queue after a specified period.

**Monitor call format:**<br>LDA (PAR %  $A =$  address of parameter list MON 101 % SET PAR, (RTPRO (NOTIM (ITUN

#### Input Parameters:

RTPRO = address of RT-description.  $0 =$  calling program.  $NOTIM =$  the number of time units the program is to stay in the time queue.  $ITUN = 1: basic time units (normally 20 msec)$  $= 2: seconds$  $= 3$ : minutes

- $= 4:$  hours
- Output Parameters:

None.

#### Rules:

- 1. Callable only from foreground.
- 2. If the program is already in the time queue it is removed and reinserted according to the new specifications.
- 3. Programs in the time queue scheduled by SET are not affected when the clock is adjusted (CLADJ).
- 4. If NOTIM  $\leq 0$  the program is transferred from the time queue to the execution queue the next time the basic time unit counter is incremented.

#### Example:

In Fortran: EXTERNAL KLOKK  $\cdots$ CALL SET(KLOKK, 5, 3) The RT program KLOKK is set up for execution in <sup>5</sup> minutes.
# SETBL (MON 77)

 $\overline{\phantom{a}}$ 

See also @ SET—BLOCK—POINTER.

#### Function:

Set the byte pointer to the beginning of a block.

#### Monitor call format: MON 77

#### Input Parameters:

 $T =$  file number.  $A = block number (A \le 0).$ 

#### Output Parameters:

Error return:  $A =$  error number. Skip return:  $A = original$  contents.

# Rules:<br>1. C

1. Callable from background and foreground.<br>2. The new byte pointer is the product of bloo

The new byte pointer is the product of block number and size.

#### Example:

In MAC:

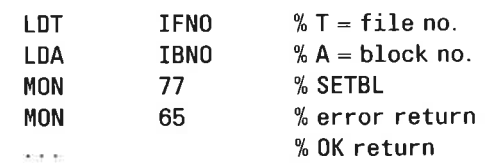

### SETBS (MON 76)

See also @SET-BLOCK—SIZE. See also related SETBL, RFILE, WFILE.

#### Function:

Set (temporarily) the block size of <sup>a</sup> file. The value is used for random read and write.

#### Monitor call format: MON 76

Input Parameters:  $T =$  file number.

 $A = block size in words.$ 

#### Output Parameters:

Error return:  $A =$  error number. Skip return:  $A = original contents$ .

#### Rules:

- 1. Callable from background and foreground.
- 2. Files are allocated in pages of 1K words. A block size > 1K words forces the operating system to read or write several pages for the monitor calls RFILE and WFILE. Factors of 1024 are more efficient than other sizes.
- 3. The new size is only valid as long as the file is open. When <sup>a</sup> file is opened again the block size is by default 25610 words.

#### Example:

In MAC:

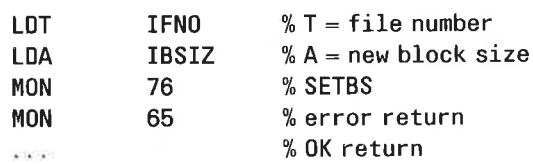

#### **SETBT** (MON 74)

See also @SET—BYTE—POINTER. See also related REABT.

#### Function:

Set byte pointer to be used by the sequential accessing of a mass-storage file.

#### Monitor call format: MON 74

#### Input Parameters:

 $T =$  file number. AD = byte pointer  $(0 \le AD \le maximum$  byte pointer).

#### Output Parameters:

Error return:  $A = error number$ . Skip return:  $AD = not changed$ .

### Rules:

Callable from background and foreground.

#### Example:

In MAC:

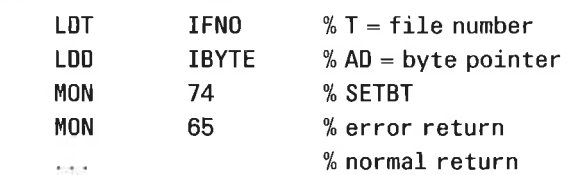

In Fortran: DOUBLE INTEGER IBYTE  $OPEN(UNIT = IUNIT, ... )$ CALL SETBT(IUNIT, IBYTE) IF(ERRCODE. NE. 0) CALL ERROR

### SETCM (MON 12)

See also COMND.

#### Function:

Transfer string to the command input buffer.

### Monitor call format:

MON 12

### Input Parameters:

 $A =$  memory address of string. The string must be terminated by a single apostrophe.

### Output Parameters:

None.

#### Rules:

- 1. Callable only from background.
- 2. Parameters are fetched and returned to the user via the alternative page table.

### SFACC (MON 237)

#### Function:

Set user's file access. Users RT and SYSTEM can set access on any user's files.

#### Monitor call format:

MON 237

#### Input Parameters:

- $X =$  memory address of file name
- $T =$  memory address of public access character string
- $A =$  memory address of friend access character string

 $D =$  memory address of own access character string

Access type is the same as for @SET—FlLE-ACCESS.

### Output Parameters:

Error exit:  $A =$  error number Skip return: OK

### SMAX (MON 73)

See also related RMAX.

#### Function:

Set the value of the maximum byte pointer of <sup>a</sup> file.

#### Monitor call format: MON 73

#### Input Parameters:

 $T =$  file number.  $AD =$  maximum byte pointer.

#### Output Parameters:

Error return:  $A =$  error number Skip return:  $A = original contents$ 

#### Rules:

- 1. Callable from background and foreground.
- 2. Maximum byte pointer is only used for sequential access.
- 3. MAXBY is related to NOBYT in the call RMAX;  $MAXBY = NOBYT-1.$
- 4. Attempts to read beyond the maximum byte pointer give an error return with error code 3 (EOF).
- 5. File must be opened for write.

#### Example:

In MAC:

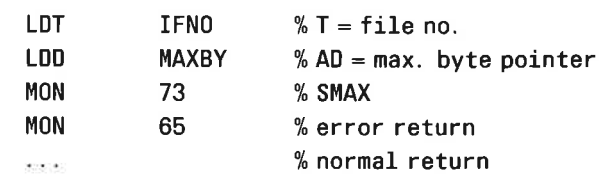

In Fortran: DOUBLE INTEGER MAXBY  $OPEN$ (UNIT = IUNIT, ...) CALL SMAX(IUNIT, MAXBY) IF(ERRCDDE. NE. 0) CALL ERROR

### SPCLO (MON 40)

See also CLOSE.

#### Function:

Close <sup>a</sup> spooling file. A text string may be appended to be output to the error device when the file is to be printed.

### Monitor call format:

MON 40

#### Input Parameters:

T = file number  $(100<sub>8</sub> \le T \le 121<sub>8</sub>).$ 

 $A = 0$ : text is written only if required by

@DEFINE-SPOOLING—CONDITIONS.

 $A = 0$ : text is printed unconditionally. Stop print condition occurs before printing is started.

 $D =$  number of print copies.

 $X =$  address of text string.

#### Output Parameters:

Error return:  $A = error number$ . Skip return: 0K.

#### Rules:

1. Callable from background and foreground.

2. If the file is not <sup>a</sup> spooling file, <sup>a</sup> normal file close occurs.

#### Example:

In MAC:

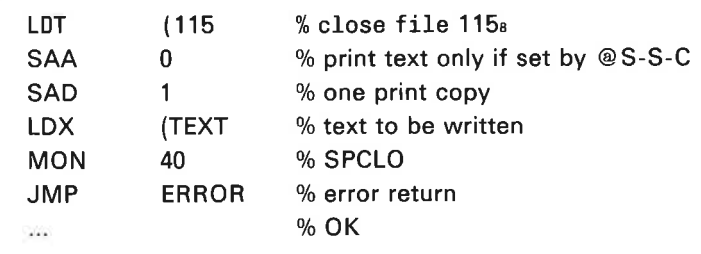

### SPEFI (MON 234)

#### Function:

Set peripheral file. Rules as for @SET-PERIPHERAL-FILE.

Monitor call format: MON 234

#### Input Parameters:

 $X =$  memory address of file name  $A =$  device number of peripheral device

#### Output Parameters:

Error exit:  $A =$  error number Skip return: OK

### SREEN (MON 212)

See also REENT.

#### Function:

This has the same function as REENT (MON 167) except that "shadow" pages with the "written in page" bit set will be written to mass-storage when <sup>a</sup> reentrant segment is attached.

#### Monitor call format:

MON 212

Input Parameters:  $A =$  address of segment number.

#### Output Parameters:

None.

#### Rules:

This is an option available in SINTRAN.

### STEFI (MON 233)

Function: Set temporary file. Rules as for @SET-TEMPORARY-FILE.

Monitor call format: MON 233

Input Parameters:  $X =$  memory address of file name

Output Parameters: Error return:  $A =$  error number Skip return: OK

### STRFI (MON 275)

See also @ SET-TERMINAL-FILE.

### Function:

Set the name of terminal.

#### Monitor call format:

LDX (FNAME MON 275 JMP ERR %ERROR RETURN  $_{\rm max}$ 

)FILL FNAME, 'TERMINAL'

Input parameters:

 $X =$  Address of file name string.

Output parameters: None.

Rules:

- 1. Permitted only for user SYSTEM.
- 2. The name is set for all users.
- 3. Several files can be used as terminal files; any of the file—names can be used to write to the terminal.

 $\sim$ 

### suscw (MON 241)

#### Function:

Set new user context. Permitted for users RT and SYSTEM. The file system context (currently logged on user and default user and directory) is changed. RUSCN must be used to restore the old context. SUSCN cannot be used twice without RUSCN in between. The monitor call simulates the ENTER command.

#### Monitor call format:

MON 241

#### Input Parameters:

 $X =$  memory address of user name string

 $A =$  user password

#### Output Parameters:

Error return:  $A =$  error number Skip return: OK

- $A = 0$  new user is a normal user
- $A = 1$  new user is user SYSTEM
- $A = 2$  new user is user RT

### SYCNT (MON 261)

Function:

Reserved monitor call for future extension.

### TERMO (MON 52)

See also @TERMINAL—MODE.

#### Function:

Set communication mode for any terminal.

#### Monitor call format:

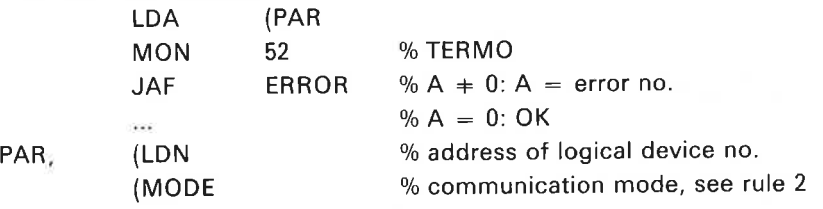

#### Input Parameters:

LDN = logical device number (terminal number,  $0 =$  user's terminal).  $MODE =$  see below.

#### Output Parameters:

- $A = 0: OK$ 
	- $= -1$ : "USE LOCAL MODE"
	- $\pm$  0 and  $-1$ : bits 14-0 contain file system error code.

#### Rules:

1. Callable from background and foreground.

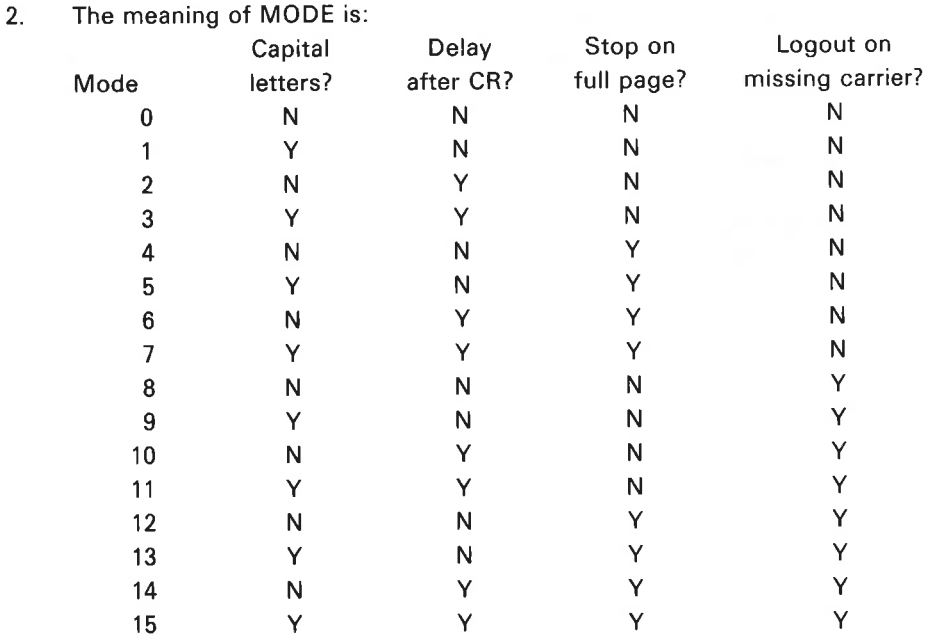

 $3$ . If connected to a remote computer an error code of  $-1$  is returned. The monitor call is only effective if executed on the local computer.

#### Example:

In Fortran: CALL TERMO(0,4) Set "stop on full page" for user's terminal (in background). Ali other parameters are set to N.

#### TIME (MON 11)

See also CLOCK and @DATCL. See also related UPDAT and CLADJ.

#### Function:

Read current internal time.

Monitor call format: MON <sup>11</sup>

Input Parameters: None.

Output Parameters:

 $AD =$  time in basic time units (normally 20 msec).

#### Rules:

- 1. Callable from background and foreground.
- 2. The internal time is set to zero each time SINTRAN is started.

#### Example:

In Fortran: DOUBLE INTEGER TIME, TI  $TI = TIME(DUMMY)$ 

## TMOUT (MON 267)

#### Function:

Similar to HOLD, but reason for restart/timeout is indicated on return.

#### Monitor call format:

LDA (PLIST MON 267 i. PLIST, (NUNIT (TUNIT

#### Input parameters:

 $NUMIT = number of time units$  $TUNIT = unit type$ 

 $1 = basic time units$ 

- $2 = seconds$
- $3 =$  minutes
- $4 = hours$

#### Output Parameters:

 $A = 0$  if defined time elapsed

- <sup>1</sup> if interrupt occurred while program was suspended (RTWT). Program is removed from time queue.
- —1 if repeat bit (5REP) was set when TMOUT was called. Execution is resumed immediately, ie. TMOUT call was dummy.

### TNOWAI (MON 307)

#### Function:

Terminal nowait.

#### Monitor call format:

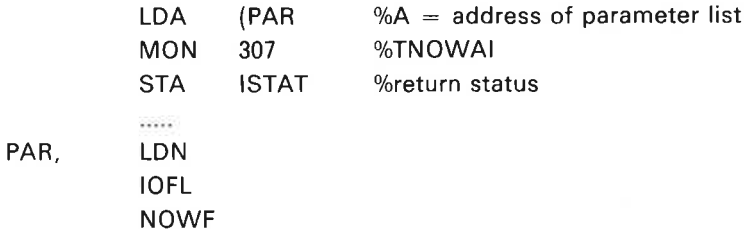

#### Input parameters:

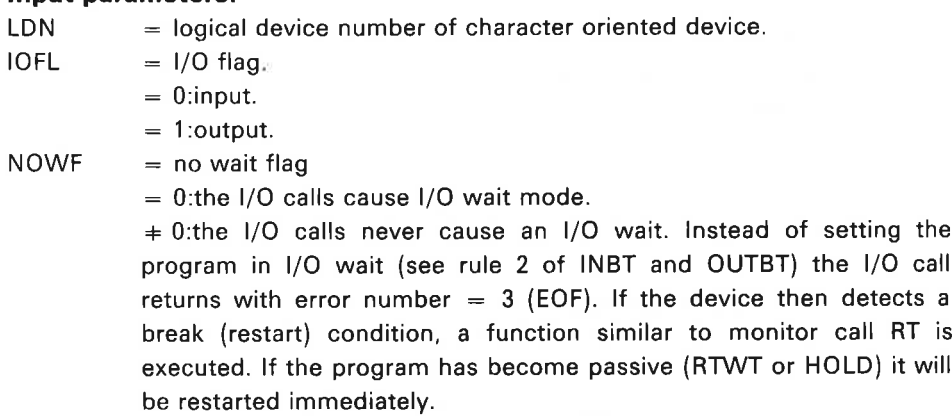

#### Output parameters:

 $A = 0:OL$ .

 $A = 0$ :error in parameters.

#### Rules:

Callable from background and foreground.

# TRACB (MON 156)

#### Function:

Optional general monitor call for NORCOM tracker ball (phased-out product). TRACB documentation is given in previous versions of "SINTRAN ||| User's Guide".

### TUSED (MON 114)

See also @TlME-USED.

#### Function:

Read the CPU time used by the terminal since last log on or start of batch job.

Monitor call format: MON 114

Input Parameters: None.

Output Parameters:  $AD = CPU$  time as double word.

Rules: Callable only from background.

#### Example:

In Fortran: DOUBLE INTEGER TD, TUSED TD = TUSED(DUMMY)

### T8INB (MON 310)

Function: 8 bytes input with break checking.

Monitor call format: MON 310

#### Input parameters:

T — Logical device number (LDN).

#### Output parameters:

A, D, L,  $X -$  bytes read.

T — number of bytes read (bit 0-16).

T — bit <sup>17</sup> set; break in input data.

T — bit 17 zero: no break in input data.

#### **Rules:**

1. Callable from background and foreground.

2. Reads data up to and including break.

# UNFIX (MON 116)

See also @UNFlX. See also related FIX and FIXC.

#### Function:

Permit <sup>a</sup> previously fixed segment to be swapped out.

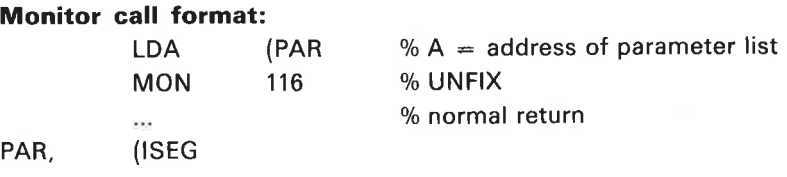

Input Parameters:

ISEG = segment number.

### Output Parameters:

None.

#### Rules:

Callable only from foreground.

### UPDAT (MON 111)

See also @UPDAT. See also related CLADJ, CLOCK and TIME.

#### Function:

Give new values to the clock and calendar.

#### Monitor call format:

LDA (PAR  $% A =$  address of parameter list MON 111 % UPDAT % normal return  $\bar{\omega}$ PAR, (MIN UHOUR (IDAY (MONTH (IYEAR

#### Input Parameters:

MIN, IHOUR, IDAY, MONTH, IYEAR = new values of clock and calendar (IYEAR must be 4 digits).

#### Rules:

1. Callable only from foreground.

- 2. If a parameter is specified outside its range (e.g., minute  $> 60$ ), an error message is output and the calling program is aborted.
- 3. On NORD-100, the panel clock is updated if installed.

#### Example:

In Fortran: CALL UPDAT(MIN, IHOUR, IDAY, MONTH, IYEAR)  $MIN = 6$  $IHOUR = 11$  $IDAY = 13$  $MONTH = 3$ IYEAR = 1981 Time and calendar is set to March 13, 1981 at 11:06.

### USCNT (MON 260)

#### Function:

Reserved monitor call for future extension.

### USO to U87 (MON <sup>170</sup> to MON 177)

#### Function:

Numbers reserved for user defined monitor calls.

Monitor call format:

MON 17n %nis 0,1,2,...or7

Input Parameters: User defined.

Output Parameters:

User defined.

#### Rules:

- 1. Callable from background and foreground.
- 2. User defined monitor calls may be included by 'DEFINE-USER-MONITOR-CALL in @SINTRAN-SERVICE-PROGRAM.

### WAITF (MON 121)

#### Function:

Check that mass-storage transfer is complete in RFILE or WFILE.

#### Monitor call format:

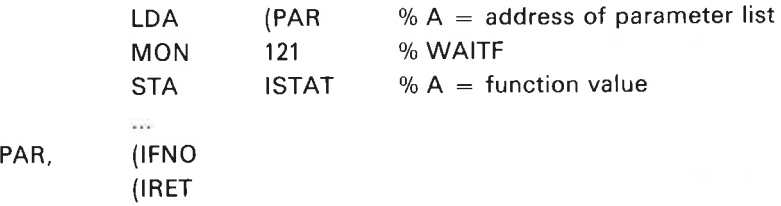

#### Input Parameters:

IFNO = file number from OPEN command or monitor call.  $IRET = 0$ : return is made from the call only if the transfer is complete; if not, the RT program is set in the I/O wait state.-

 $+ 0$ : immediate return with the function value showing the state of transfer.

#### Output Parameters:

ISTAT =  $-1$ : transfer is unfinished (only when IRET  $= 0$ ).

- $= 0$ : transfer is finished.
- $> 0$ : error code (from WAITF, not RFILE/WFILE).

#### Rules:

Callable only from foreground.

#### Example:

In Fortran: INTEGER WAITF

 $\alpha$ 

 $ISTAT = WAITF(FNUM, 0)$ 

If the transfer is not finished the calling program is set in <sup>a</sup> waiting state.

### WDIEN (MON 311)

i,

#### Function:

Write directory entry.

#### Monitor call format: MON 311

#### Input parameters:

T — directory index.

 $X -$  buffer containing directory entry to be written.

#### Output parameters:

Skipreturn: OK.

Error return: Error, A = error code.

 $\sim$  100  $\mathcal{A}$ 

 $\tilde{\alpha}$ 

#### Rules:

1. Directory must be entered on the specified directory index.

2. Directory must be reserved for special use.

### WDISK (MON 6)

See also WPAGE and WFILE. See also related RDISK.

#### Function:

Write random block to the scratch file, logical device number 100s.

### Monitor call format:

MON 6

#### Input Parameters

 $T =$  block number  $(T \ge 0)$ .  $X =$  memory address of data source.

#### Output Parameters:

Error return:  $A =$  error number. Skip return:  $A = original contents$ .

#### Rules:

1. Callable only from background.

- 2. Standard block size is 25610 words. It can be changed by SETBS (MON 76).
- 3. WFILE can be used instead.

#### Example:

In MAC:

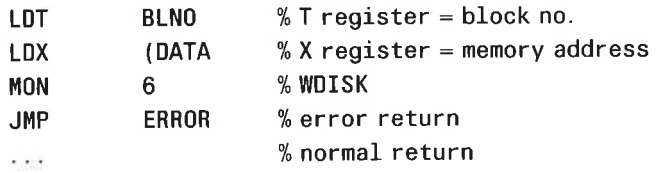

# WDPAG (MON 271)

### Function:

Write to disk pages. Any page can be written to, but the directory must be reserved with REDIR.

### Monitor call format:

MON 271

#### Input Parameters:

- $T =$  directory index
- $X =$  memory address of buffer with the pages
- $A =$  memory address of double word with disk page address
- A = memory address of double wor<br>D = number of 1k pages to transfer

#### Output Parameters:

Error return:  $A = error number$ Skip return: OK

#### Rules:

Available only for users RT and SYSTEM.

### WFILE (MON 120)

See also @WFlLE and WPAGE. See also related RFILE.

#### Function:

Write <sup>a</sup> number of words to one or more random blocks in <sup>a</sup> file.

#### Monitor call format:

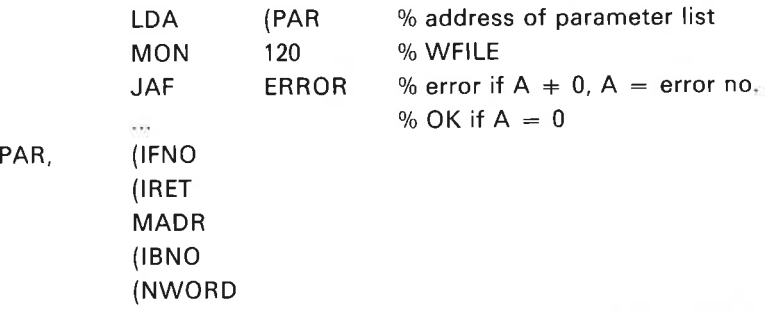

#### Input Parameters:

IFNO = file number from OPEN command or monitor call.

 $IRET = 0$ : return from WFILE is suspended until the transfer is completed.

 $\pm$  0: return is made as soon as the transfer is started. WAITF (MON 121) can be used to check for completion. IRET is always <sup>0</sup> for background programs.  $MADR$  = memory address of data.

 $IBNO = -1$ : write next record.

 $\geq 0$ : block number where writing started.

 $NWORD =$  number of 16 bit words in the extent. Must be a multiple of the block size for direct transfer mode.

#### Output Parameters:

 $A = 0: OK.$  $A = 0$ : error number.

#### Rules:

- 1. Callable from background and foreground.
- 2. This monitor call can be used instead of WDISK and WPAGE.
- 3. When using access code D (direct transfer) the logical block size must be <sup>a</sup> multiple of the physical block size. The number of words transferred must be a multiple of logical block size.
- 4. Data transfer across segment or RT-common limits is not allowed.

# WHDEV (MON 140)

See also @ LIST—DEVICE.

#### Function:

Check whether <sup>a</sup> logical device is reserved.

#### Monitor call format:

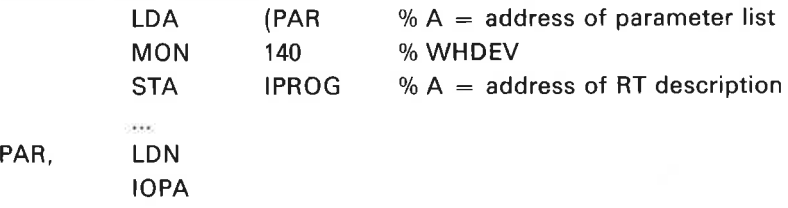

### Input Parameters:

 $LDN =$  logical device number.  $IOPA = 0: input part.$  $= 1:$  output part.

#### Output Parameters:

IPROG  $\neq$  0: address of RT description of the program which reserved the logical device.

 $= 0$ : logical device is free.

#### Rules:

Callable only from foreground.

# WPAGE (MON 10)

See also WDISK and WFILE. See also related RPAGE.

#### Function:

Write random block to <sup>a</sup> file.

### Monitor call format:

MON 10

#### Input Parameters:

 $T =$  file number (100s  $\leq T \leq 121$ s).  $A = block number (A \ge 0).$  $X =$  memory address of data destination.

#### Output Parameters:

Error return:  $A = error number$ . Skip return:  $A = original$  contents.

#### Rules:

- 1. Callable from background and foreground.
- 2. Standard block size is 25610 words. It can be changed by SETBS (MON 76).

3. This monitor call can be substitited by WFILE.

#### Example:

In MAC:

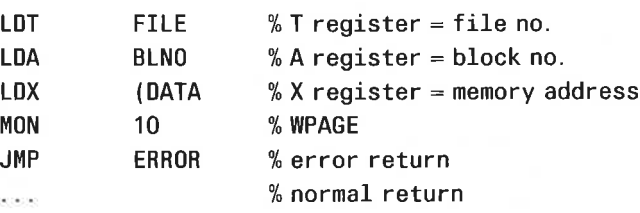

#### **WRQI** (MON 163)

#### Function:

Place the calling program in <sup>a</sup> waiting state until <sup>a</sup> request for input message is received from the remote computer. Used by NORDNET communication programs. If the program is interactive it may be useful not to start terminal input echoing before the receiving program asks for input.

#### Monitor call format: MON 163

#### Input Parameters:

 $T =$  channel number.

#### Output Parameters:

Error return:  $A = error number$ . Skip return: OK.

#### Rules:

Callable from background and foreground.

#### **WSEG** (MON 164)

#### Function:

Write all pages with the written-in-page-bit set to a segment on mass-storage.

#### Monitor call format:

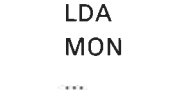

 $\textsf{PAR} \qquad \text{\% A = address of parameter list}$ 164 % WSEG

PAR, (ISEG

#### Input Parameters:

ISEG = segment number.

#### Output Parameters:

None

#### Rules:

Callable only from foreground.

 $2 - 149$ 

### XMSG (MON 200)

X—message. Interface to process communication system. Callable from background, RT-programs, direct-task and drivers. See "Communication Guide", ND-60.134 for further description.

### 500MT (MON 266)

Function: For internal ND-500 monitor use.

## 500RF (MON 264)

Function: For internal ND-500 monitor use.

### soowr (MON 265)

Function: For internal ND-500 monitor use.

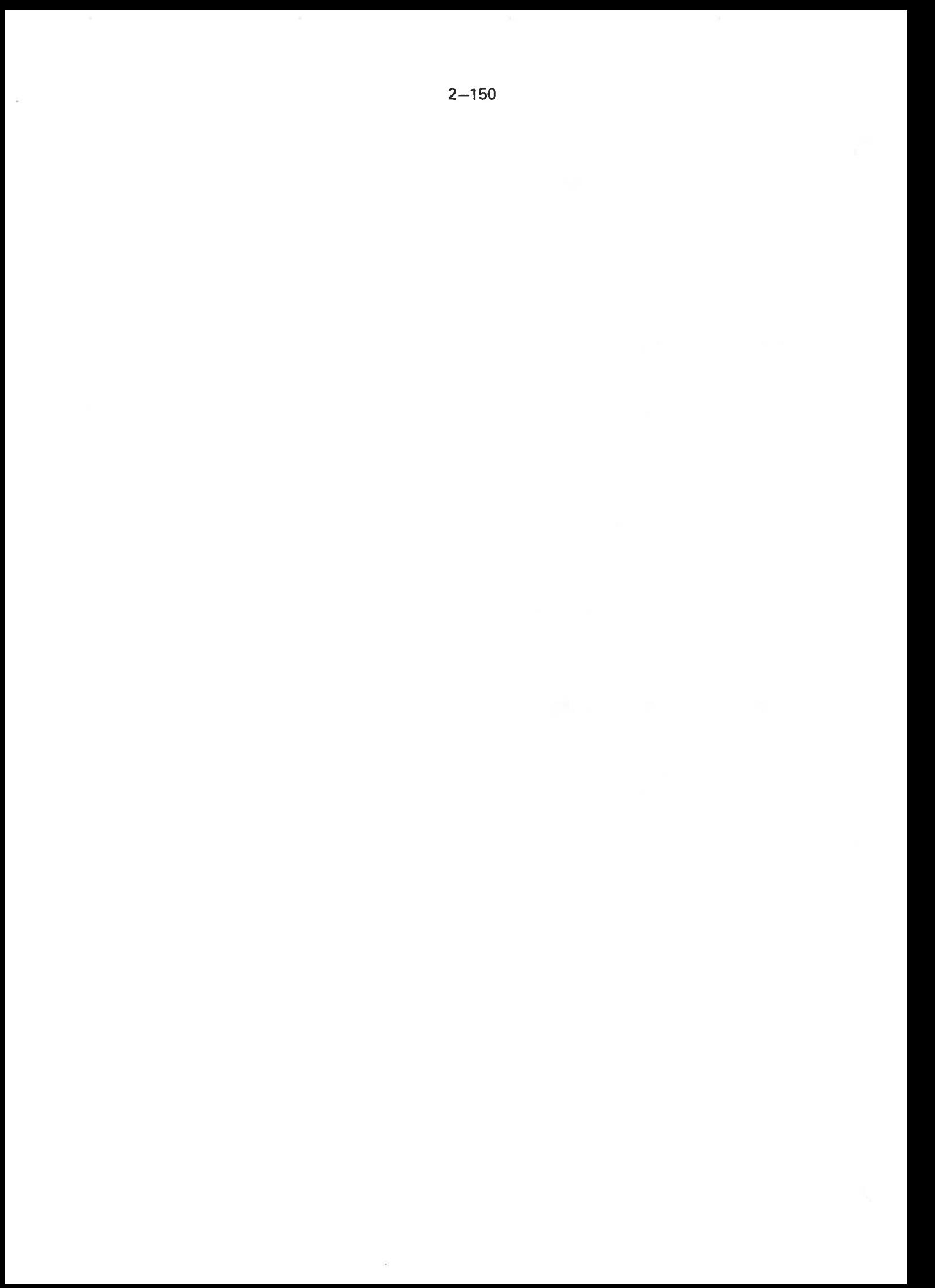

 $3.$ 

# COMMANDS AND MONITOR CALLS GROUPED ACCORDING TO FUNCTION

<sup>S</sup> following <sup>a</sup> command indicates this command is only available for user SYSTEM.

RT/S following <sup>a</sup> command indicates this command is only available for users RT and SYSTEM.

#### 3.1 ACCOUNTING

@lNlT—ACCOUNTING S @ LlST—RT-ACCOUNT RT/S @ START-ACCOUNTING S @ START-RT—ACCOUNT RT/S @STOP—ACCOUNTING S @STOP-RT-ACCOUNT RT/S

#### 3.2 BATCH

@ABORT-BATCH S @ABORT—JOB @APPEND-BATCH @BATCH RT/S @CC @ DELETE-BATCH-QUEUE—ENTRY @ENTER @LIST-BATCH—PROCESS @LlST-BATCH-OUEUE @SCHEDULE

LEAVE

#### 3.3 COMMUNICATIONS

@ COMMUNICATION-LINE—STATUS @ COMMUNICATION-STATUS @LOCAL @ LOGOUT @ REMOTE @ REMOTE—LOAD RT/S @ REMOTE—PASSWORD S

ACM MHDLC WRQI XMSG

#### 3.4 DIRECTORIES

#### **BACKUP**

@ COPY-DEVICE @COPY-DIRECTORY S @ SAVE-DIRECTORY S

FDINA GDIEN REDIR RLDIR RDPAG WDPAG

#### INFORMATION

@DlRECTORY-STATISTICS @DUMP—BlT-FILE S @DUMP—DlRECTORY-ENTRY S @DUMP—OBJECT—ENTRY S @DUMP-PAGE S @DUMP-USER-ENTRY S @LIST—DIRECTORIES-ENTERED

#### MAINTENANCE

@CHANGE-BIT—FILE S @CHANGE-DIRECTORY—ENTRY S @CHANGE—OBJECT—ENTRY S @CHANGE-PAGE S @CHANGE-USER—ENTRY S @CREATE-DIRECTORY @DIRECTORY-STATISTICS @DUMP—BIT—FILE S @DUMP-DlRECTORY—ENTRY S @DUMP—OBJECT—ENTRY S @DUMP-PAGE S @DUMP—USER-ENTRY S @ENTER—DIRECTORY @LIST—DIRECTORIES-ENTERED @REGENERATE-DIRECTORY S @RELEASE-DIRECTORY @RENAME—DIRECTORY @SET—DEFAULT-DIRECTORY @SET—MAlN—DIRECTORY S @TEST—DIRECTORY S

FDINA GDIEN

ND-60.128.03

### 3.5 FILES

#### ACCESS

@ RTENTER RT/S @ SET-DEFAULT—FILE-ACCESS @ SET—FlLE—ACCESS

DEABF DOPEN FDFDI SFACC

#### CREATE/DELETE

@ALLOCATE—FILE @ALLOCATE-NEW—VERSION @ CHANGE-OBJECT—ENTRY S @CREATE-FILE @CREATE-NEW-VERSION @DELETE—FILE @DELETE-USERS-FILES @ DUMP-OBJECT-ENTRY S @EXPAND—FILE @RENAME-FILE

CRALF DELPG DROBJ DWOBJ EXPFI GUIOI MDLFI MRNFI ROBJE SPEFI STEFI

#### INFORMATION

@FILE—STATISTICS @LIST—FILES @ LIST-OPENED—FILES @ LIST—RTOPENED—FILES @WHERE—IS—FILE

#### READ/WRITE

@CLOSE—FILE @CONNECT—FILE @COPY @COPY—FILE @OPEN—FILE @RFILE @RTCLOSE-FILE RT/S @RTCONNECT-FILE RT/S @RTOPEN-FILE RT/S @SCRATCH—OPEN @SET—BLOCK-POINTER @SET—BYTE-POINTER @SET—PERMANENT—OPENED @WFILE

CLOSE COPAG OPEN OUTBT RDISK RDPAG REABT RHLE RMAX RPAG SETBL SETBS SETBT SMAX **WDISK** WFILE VVPAGE

# 3.6 GENERAL PURPOSE

@CC @CLADJ RT/S @DATCL @HELP @HOLD @LOGOUT @MAIL @ MODE @RECOVER @ RESTART-USER @ SCHEDULE @SET—USER-PARAMETERS @ UPDAT RT/S @WAIT-FOR-OPERATOR @WHO—lS—ON

CLADJ CLOCK COMND ERMON HOLD IOUT LEAVE SETCM TMOUT UPDAT

### 3.7 INFORMATION

@COMMUNICATION—LINE—STATUS @COMMUNICATION—STATUS @DATCL @DlRECTORY-STATISTICS @FlLE—STATISTICS @GET—ERROR—DEVICE S @GET—RT—NAME RT/S @GET-TERMINAL-TYPE @HELP @LIST—BATCH-PROCESS @LIST-BATCH-QUEUE @LlST-DEFAULT-SUBSYSTEM @LIST—DEVICE @LIST-DEVICE-FUNCTIONS @LIST-DIRECTORIES—ENTERED @LlST-EXECUTION-QUEUE @LlST-FILES @LlST-FRIENDS @LlST-INITIAL-COMMANDS S @LIST-OPENED-FILES @LIST-REENTRANT @LIST-REMOTE-QUEUE @LIST-RT-ACCOUNT RT/S @LIST-RT-DESCRIPTION @LlST-RTOPENED-FILES RT/S @LIST—RT-PROGRAMS RT/S @LIST—SEGMENT @LIST—SPOOLING—FORM @LIST—SPOOLING-QUEUE @LIST—TERMINATION—HANDLING @LIST-TIME-OUEUE @LIST-TITLE @LIST-USERS @PRINT-ERROR-LOG S @PRINT—HISTOGRAM @SPOOLING-PAGES—LEFT @TERMINAL-STATUS @TIME-USED @USER—STATISTICS @WHERE—lS—FILE @WHO-IS-ON

CLOCK CPUST ERMON ERMSG GBSIZ GDEVT GERDV GUIOI **ISIZE** LASTC MGTTY **MUIDI** OSIZE PAGET QERMS RERRP RSIO **TIME** TUSED WHDEV

#### 3.8 REMOTE JOB ENTRY

@APPEND-REMOTE @ DELETE-REMOTE-QUEUE-ENTRY @ LIST-REMOTE-OUEUE

### 3.9 RT

@ABORT RT/S @ABSET RT/S @CONCT RT/S @DEFINE—HISTOGRAM RT/S @DEFINE—TERMINATION- HANDLING S @DISABLE—TERMINATION-HANDLING @DMAC RT/S @DSCNT RT/S @ENABLE—TERMINATION—HANDLING @GET-ALTERNATIVE-RT-LOADER S @GET—RT-NAME RT/S @HOLD @INlT—ACCOUNTING S @INTV RT/S @LIST—DEVICE @LlST-EXECUTION—QUEUE @LlST—RT—ACCOUNT RT/S @LlST-RT—DESCRIPTION @LIST-RTOPENED-FILES RT/S @LlST-RT-PROGRAMS RT/S @LIST-TIME-OUEUE @MAKE-ALTERNATIVE-RT-LOADER S @PRIOR RT/S @PRSRV RT/S @RT RT/S @RT-LOADER RT/S @RT—PROGRAM-LOG RT/S @RTCLOSE—FILE RT/S @RTCONNECT-FILE RT/S @RTENTER RT/S @RTOFF RT/S @RTON RT/S @RTOPEN-FILE RT/S @SET RT/S @START—ACCOUNTING S @START-RT-ACCOUNT RT/S @STOP-ACCOUNTING S @STOP-RT-ACCOUNT RT/S @SCHEDULE
ABORT ABSET CONCT DABST  $\textsf{DINTV}{}$ DSCNT DSET GETRT GRTDA GRTNA HOLD INTV LEAVE MCALL MEXIT PRIOR PRSRV RESRV RT RTDSC RTEXT RTOFF RTON RTVVT SET

u).

# 3.10 SPECIAL DEVICES

@ CLEAR—DEVICE S @ DEVICE-FUNCTION @ EXECUTE-IOX RT/S @ IOSET @ LIST-DEVICE—FUNCTIONS @ RELEASE—DEVICE-UNIT @ RESERVE-DEVICE-UNIT @RELEASE-FILE @RESERVE-FILE ABSTR ASSIG CAMAC CIBUF COBUF GDEVT GRAPHIC INBT INSTR IOSET MAGTP NOWT PRLS PRSRV RELES RESRV SPEFI

**STEFI** 

## $3 - 12$

# 3.11 SPOOLING

CONTROL OF FILE BEING PRINTED @ABORT—PRINT @BACKSPACE-PRINT @FORWARD—SPACE-PRINT @RESTART—PRINT @START—PRINT @STOP-PRINT

CONTROL OF QUEUE @APPEND—SPOOLING—FILE @DEFINE-SPOOLING—FlLE-MESSAGE @DELETE-SPOOLING—FILE @MOVE—SPOOLING-OUEUE—ENTRY @REMOVE—FROM-SPOOLING-QUEUE @SET-NUMBER-OF PRINT—COPIES @SET—SPOOLING—FORM S

RSPOE SPCLO

### CONTROL OF SPOOLING PROGRAM

@DEFINE-SPOOLING-CONDITIONS S @GIVE-SPOOLING-PAGES S @START-SPOOLING S @STOP-SPOOLING S @TAKE-SPOOLING—PAGES 3

### INFORMATION

@ LIST-SPOOLING—FORM @ LlST-SPOOLING-QUEUE @SPOOLING—PAGES—LEFT

N

#### 3.12 SUBSYSTEM CONTROL

@DEFAULT-SUBSYSTEM—DISABLE @DEFAULT—SUBSYSTEM—ENABLE @DEFINE—DEFAULT—SUBSYSTEM S @DELETE—REENTRANT S @DUMP @DUMP—REENTRANT S @LIST—REENTRANT @LOAD—BINARY @MEMORY @PLACE—BINARY @RECOVER @RT-LOADER

REENT SREEN

### 3.13 SYSTEM MEASUREMENT

@DEFINE—HISTOGRAM @DEFINE—SYSTEM—HISTOGRAM S @PRINT—HISTOGRAM @RT—PROGRAM-LOG RT/S @START—HISTOGRAM @START—PROGRAM-LOG S @STOP~H|STOGRAM @STOP—PROGRAM-LOG S @TERMINAL-STATUS @T|ME—USED @WHO—lS—ON

TUSED

# 3.14 SYSTEM SUPERVISION

### MEMORY/SEGMENT ALLOCATION

@CHANGE—BACKGROUND—SEGMENT~S|ZE S @FIX RT/S @FIXC RT/S @LIST-SEGMENT @RT—LOADER RT/S @UNFIX

 $3 - 14$ 

ENTSG FIX FIXC FIXC5

UNFIX

### SYSTEM BUILDING

@SET—TERMINAL-FILE S @INITIALIZE-BACKGROUND-PROGRAMS S @ALLOCATE-FILE @GET-ALTERNATIVE-SYSTEM S @MAKE-ALTERNATIVE-SYSTEM S @lNITIAL-COMMAND S @NEXT-INITIAL-COMMAND S @LIST-INITIAL-COMMANDS S @REMOTE-LOAD RT/S @SINTRAN—SERVICE—PROGRAM S

### SYSTEM MAINTENANCE

@ABORT—BATCH @BATCH RT/S @CHANGE—BACKGROUND—SEGMENT—SIZE S @CHANGE—PASSWORD @CLADJ RT/S @CLEAR—PASSWORD S @CREATE—USER @DELETE—REENTRANT S @DELETE—USER @DIRECTORY—STATISTICS @DUMP-REENTRANT S @lNlTIALIZE—ERROR—LOG S @LlST—SEGMENT @LlST—USERS @LOOK-AT @MEMORY @OPCOM S @PRINT-ERROR-LOG S @REMOTE-LOAD RT/S @RESTART-SYSTEM S @SET-AVAILABLE S @SET-ERROR—DEVICE S @SET—TERMINAL-TYPE @SET-UNAVAILABLE S @SlNTRAN-SERVICE-PROGRAM S @STATUS @STOP-SYSTEM S @STOP—TERMINAL S @UPDAT RT/S @USER—STATISTICS @WHO—lS—ON

CIBUF **COBUF** CPUST ERMON EXIOX GBSIZ IPRIV UPDAT

 $\mathcal{L}$ 

# 3.15 TERMINALS

PRLS TERMO

@CHANGE-BACKGROUND—SEGMENT—SIZE S @DEFAULT—SUBSYSTEM—DISABLE @DEFAULT—SUBSYSTEM—ENABLE @DEFINE—DEFAULT—SUBSYSTEM S @DEFINE-ESCAPE—CHARACTER S @DISABLE—ESCAPE-FUNCTION @ENABLE—ESCAPE-FUNCTION @GET—TERMINAL-TYPE @HOLD @LOGOUT @MAIL @RESTART-USER RT/S @SET—AVAILABLE S @SET-TERMINAL-TYPE @SET-UNAVAILABLE S @STOP—TERMINAL S @TERMINAL-MODE @TERMINAL-STATUS @WHO-IS-ON ASSIG BRKM DESCF ECHOM EESCF IOUT LASTC **MGTTY** MSDAE MSG MSTTY NOWT OUTST

# 3.16 TERMINATION AND ERROR **HANDLING**

@DEFINE—TERMINATION-HANDLING S @DISABLE—TERMINATION—HANDLING @ENABLE—TERMINATION—HANDLING @GET—ERROR-DEVICE @INITIALIZE—ERROR—LOG S @LIST—TERMINATION-HANDLING @PRINT—ERROR—LOG S @SET—ERROR—DEVICE S

EDTERM ERMON ERMS PAGET PASET OERMS

# 3.17 USERS

### CONTROL OF USERS

@CHANGE-USER—ENTRY S @CLEAR—PASSWORD S @CREATE—USER @DELETE—USER @DUMP—USER—ENTRY S @GIVE—USER—SPACE @LIST—USERS @RENAME—USER @RESTART-USER RT/S @TAKE—USER-SPACE

GUSNA RUSER

### INFORMATION

@ DIRECTORY—STATISTICS @LlST—FRIENDS @LIST-USERS @TERMINAL-STATUS @USER-STATISTICS @WHO-IS-ON

### USER CONTROL OF FILESPACE

@CHANGE-PASSWORD @CREATE—FRIEND @DELETE—FRIEND @LIST-FRIENDS @LOGOUT @RENAME-USER @SET-FRIEND-ACCESS

# APPENDIX A

# MONITOR CALLS AVAILABLE FROM FORTRAN ON ND-1OO AND ND-5OO

Roman numbers in brackets refer to the notes which follow the table.

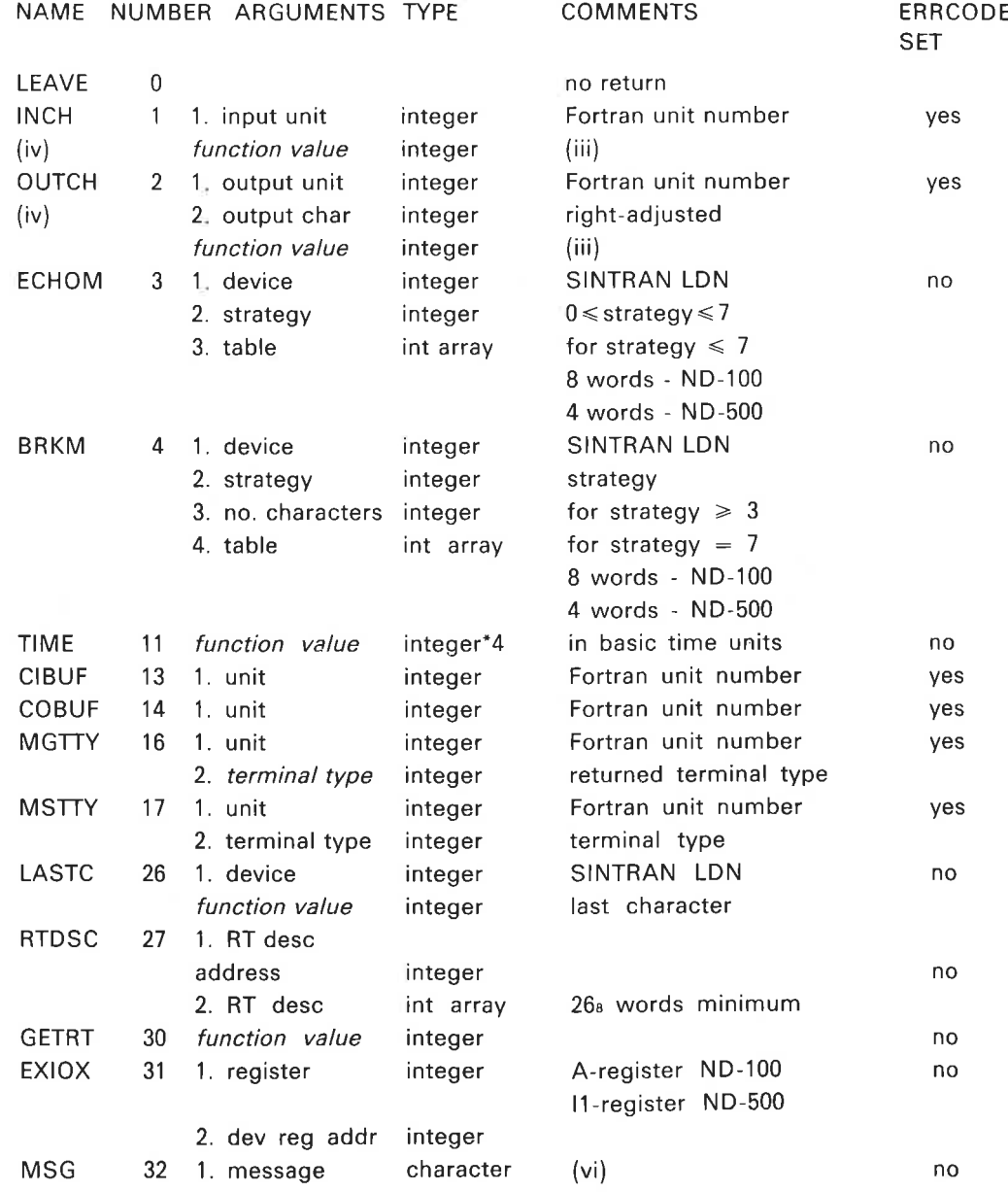

 $\rightarrow$ 

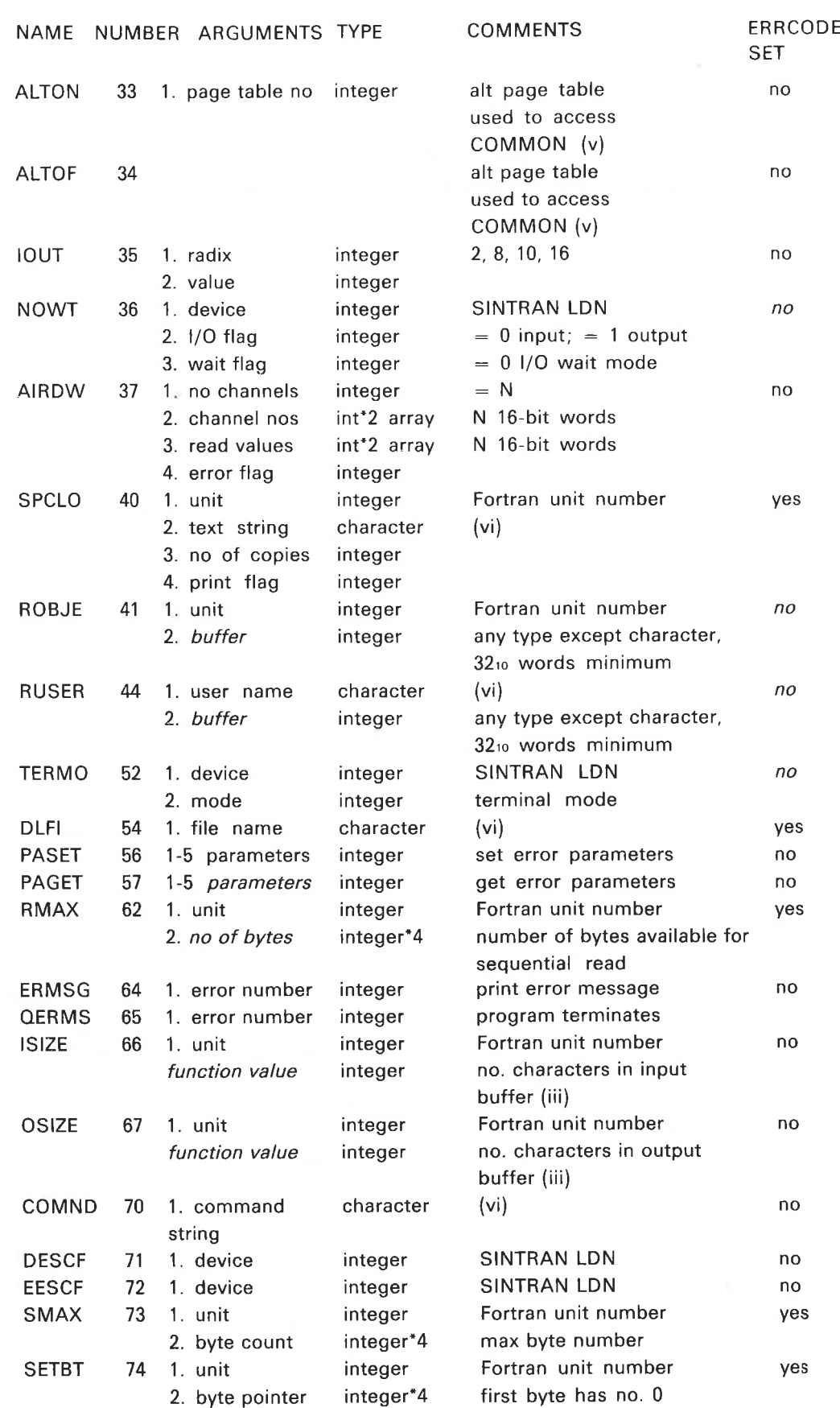

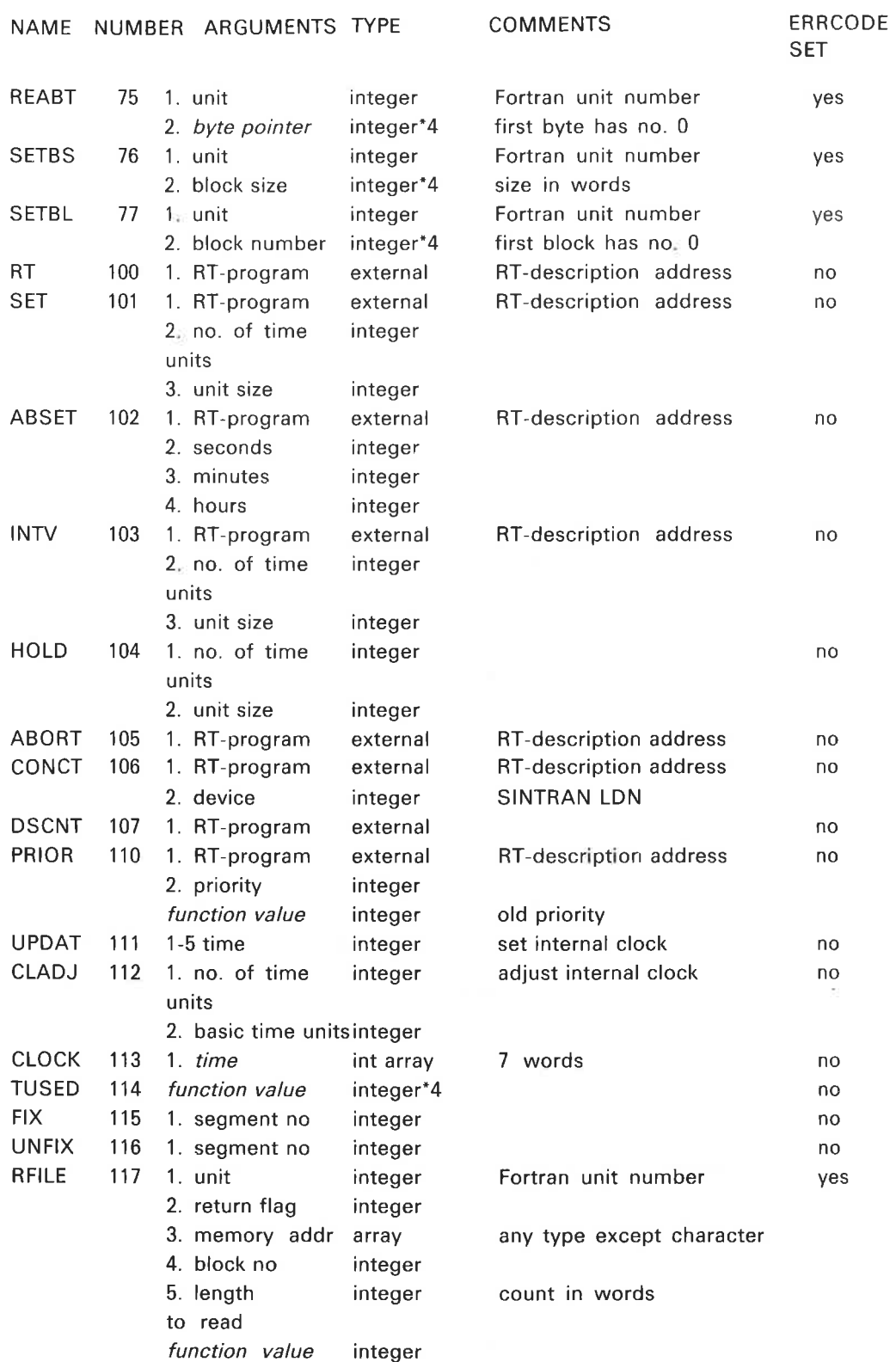

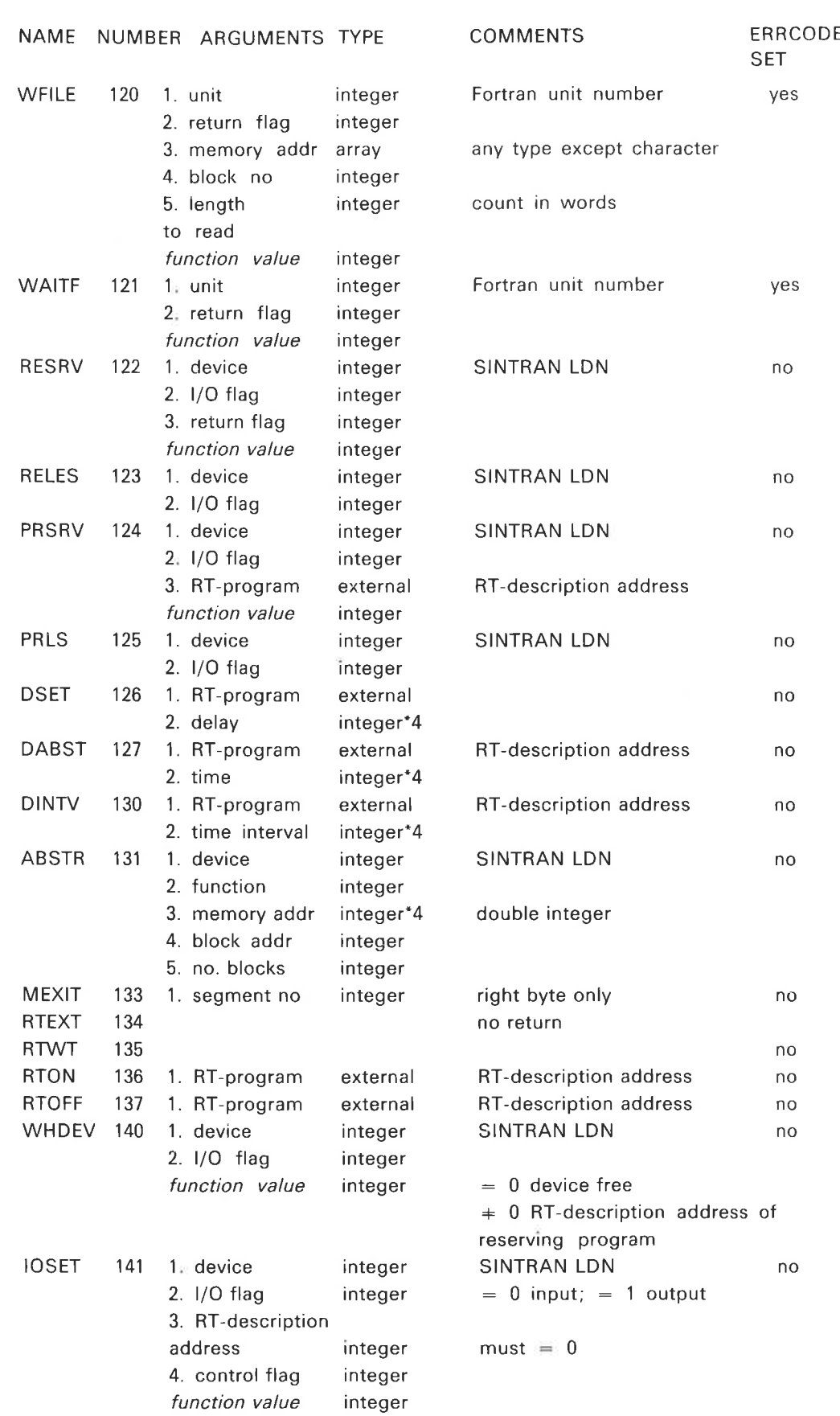

 $\overline{\mathbf{S}}$ 

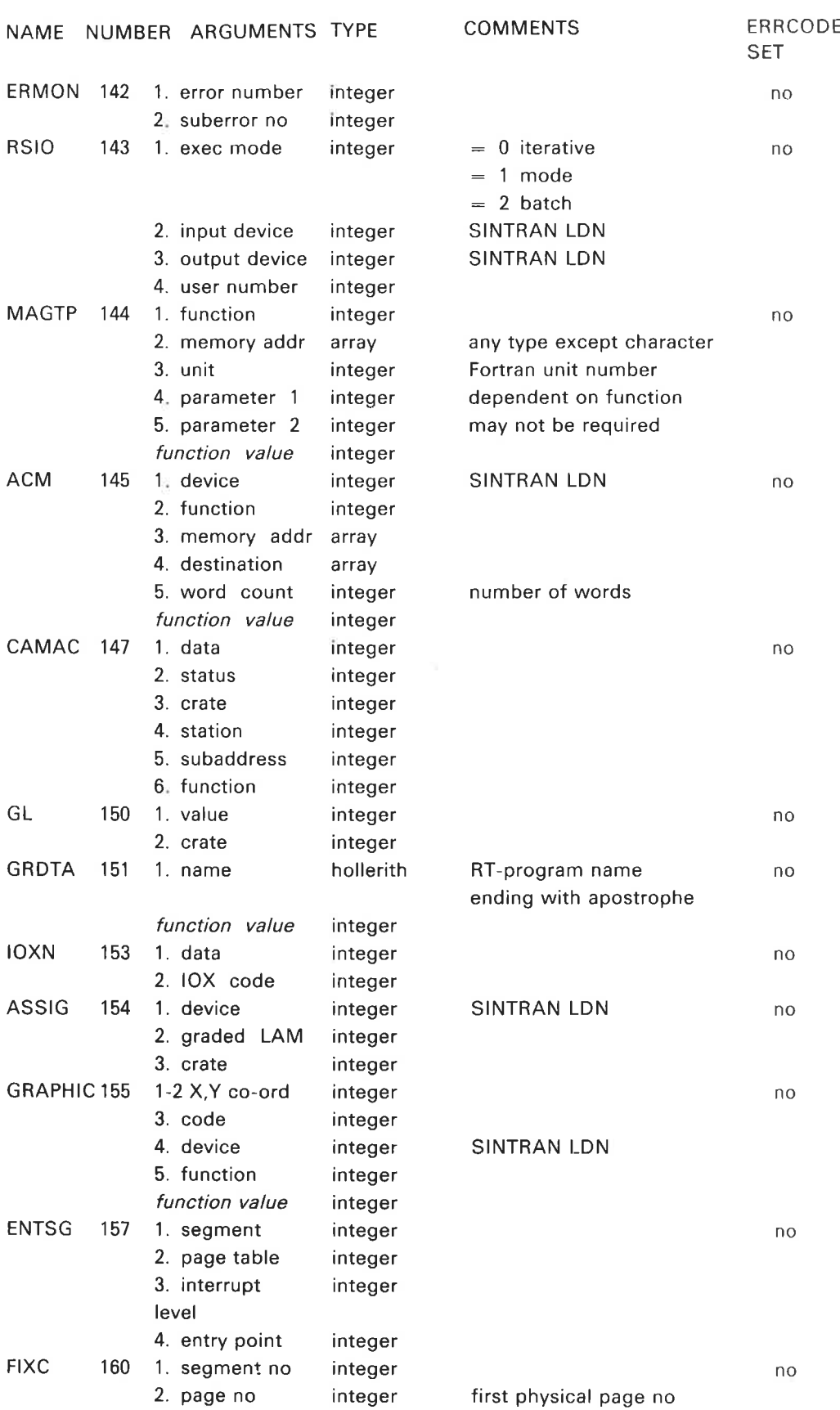

 $A - 5$ 

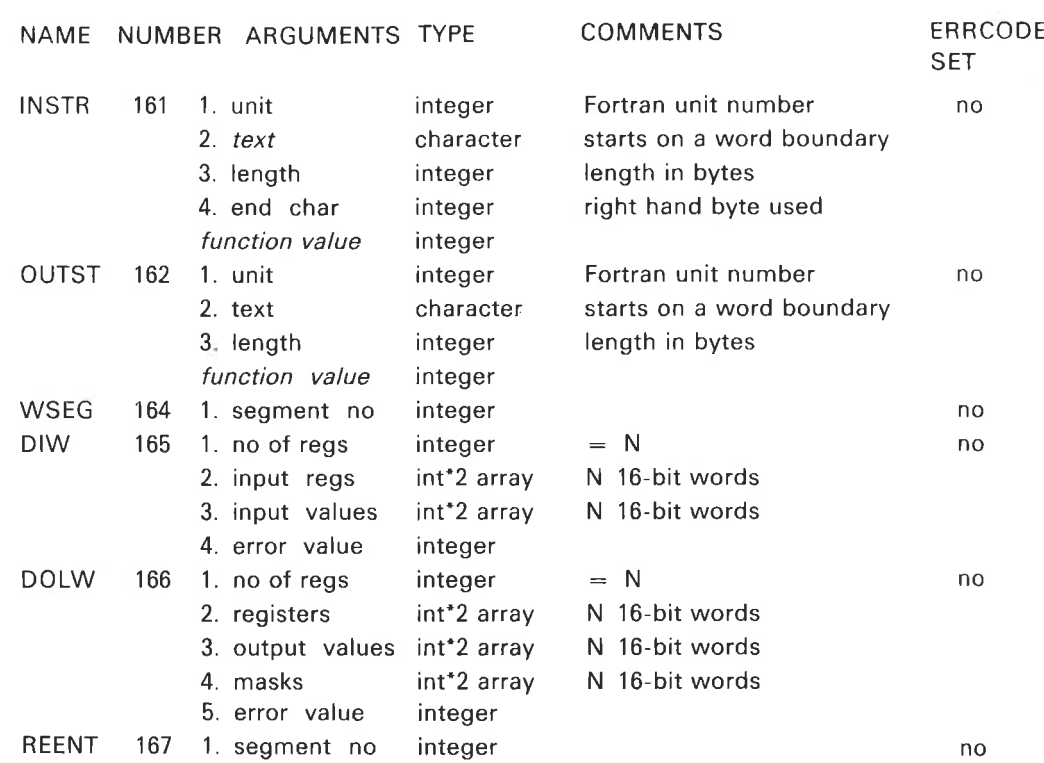

 $\sim$ 

(i) In cases where SINTRAN lll requires <sup>a</sup> LDN for <sup>a</sup> file the Fortran runtime routines generally accept <sup>a</sup> Fortran unit number. If there is no file opened with this unit number the Fortran runtime system assumes it is a SINTRAN LDN.

The user can convert from Fortran unit number to SINTRAN logical device number by using the function LDN. This takes <sup>a</sup> Fortran unit number as its single argument (integer<sup>\*</sup>2 on ND-100 and integer<sup>\*4</sup> on ND-500) and returns the SINTRAN logical device number (integer'2 on ND—100 and integer'4 on  $ND-500$ ).

If there is no open file for the Fortran unit the argument is returned unchanged.

Fortran unit number and logical device number are identical on the ND—500.

- (ii) Integer in the data type column means default integer type, integer'2 on ND~100 and integer'4 on ND—500.
- (iii) Function value, These monitor calls are made as functions, eg.  $ICHAR = INCH(UNIT)$

In some cases, as in this example, the required data is returned as the function value. When an error occurs the function value returns the error code with the sign bit set to 1.

- $(iv)$ The names of the monitor calls corresponding to these routines are INCH - INBT OUTCH - OUTBT
- $(v)$ Available on ND-100 only.
- (Vi) Must start on <sup>a</sup> word boundary (ND-100 only) and end with an apostrophe.
- (vii) In the list of arguments, input parameters are in normal type and return values in italics

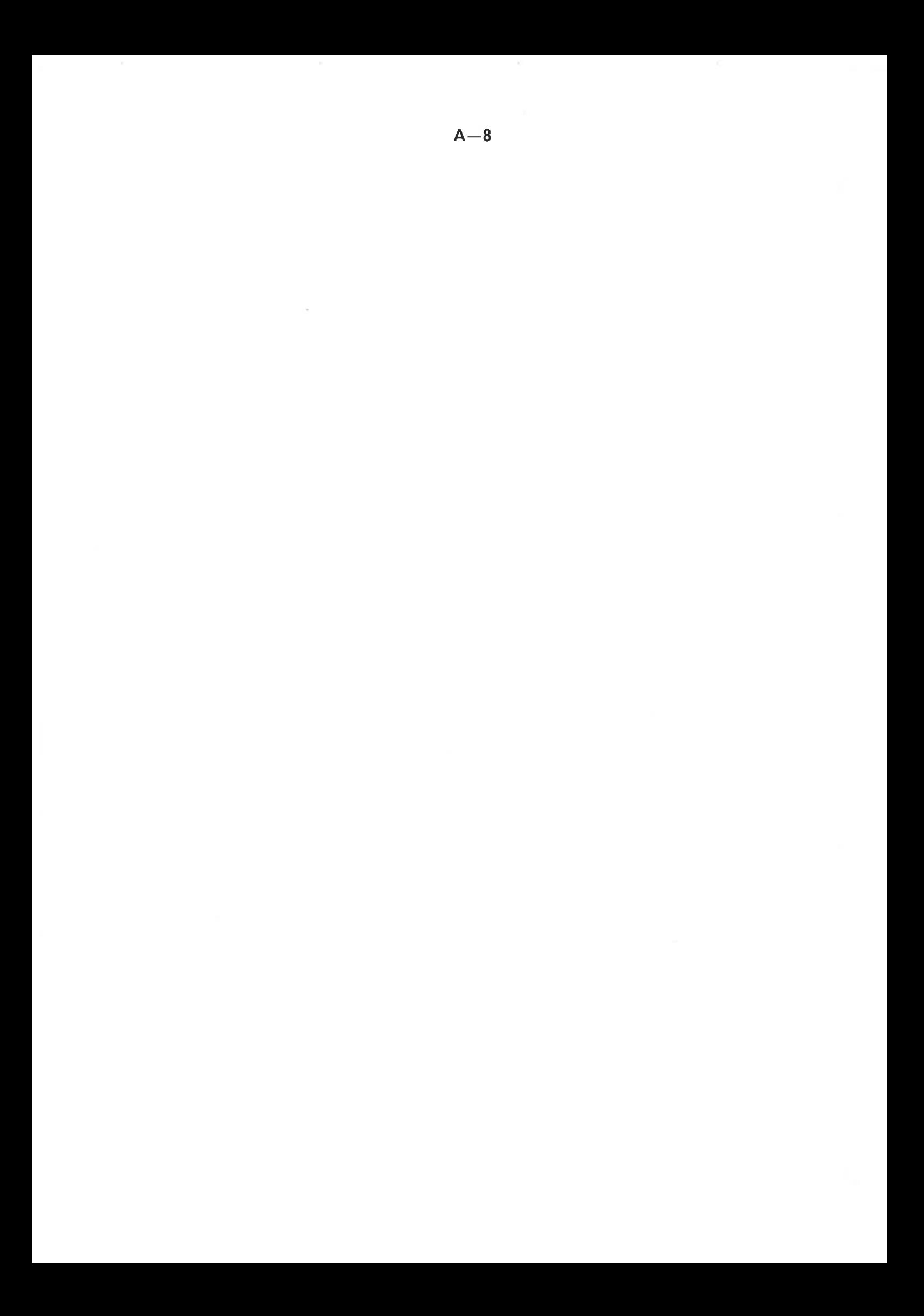

# APPENDIX B

# ND TERMINAL TYPES

The list shows the current types defined by  $ND$ . New numbers are allocated as ND adds new terminal types to systems.

The terminal type number is calculated as follows:

Bit

15 Reserved.

14 Set to one if the terminal is a VDU (not hard copy).

- 13 Set to one if the terminal handles the ASCII backspace character (BS) properly.
- 12 Set to one if ASCII form feed (FF) gives new page or clear screen.
- <sup>11</sup> Set to one if the VDU has cursor positioning (either directly or by use of cursor arrows).
- 10 Set if the terminal utilizes ASCII escape (ESC) within input sequences.
- 7-0 Terminal model number. See next page.

### Example:

The number for TANDBERG-TDVZIIS-STD on logical device number 49 is set as follows: @SET-TERMINAL-TYPE 49,164003B or more permanently @SlNTRAN—SERVICE-PROGRAM "CHANGE-DATAFIELD <LDN> INPUT YES YES YES CTTYP/164003

**EXIT** 

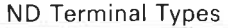

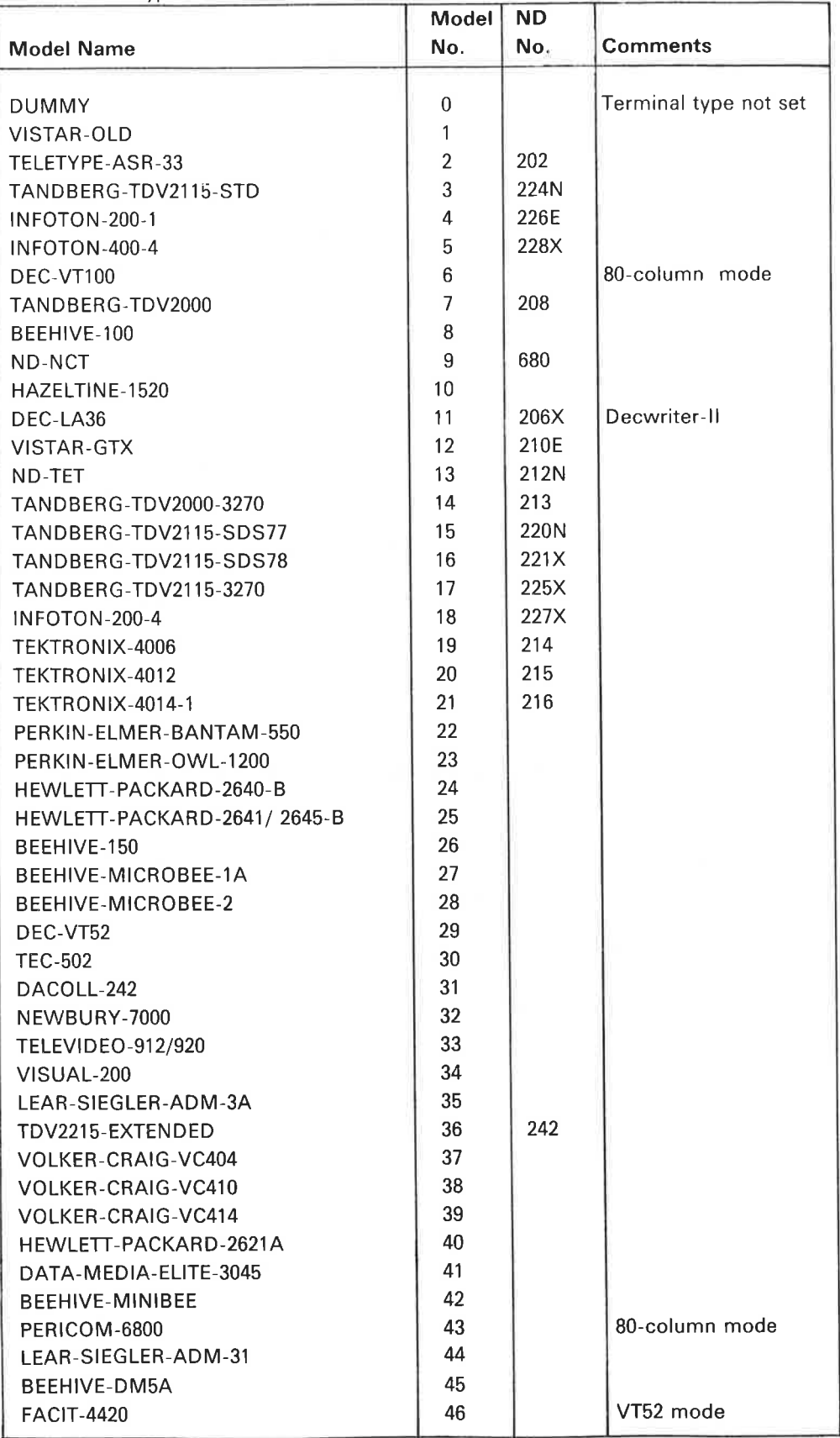

ND—60.128.03

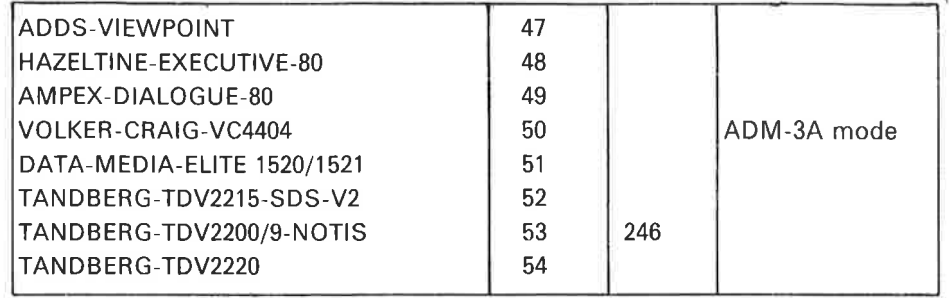

 $\mathcal{N}$ 

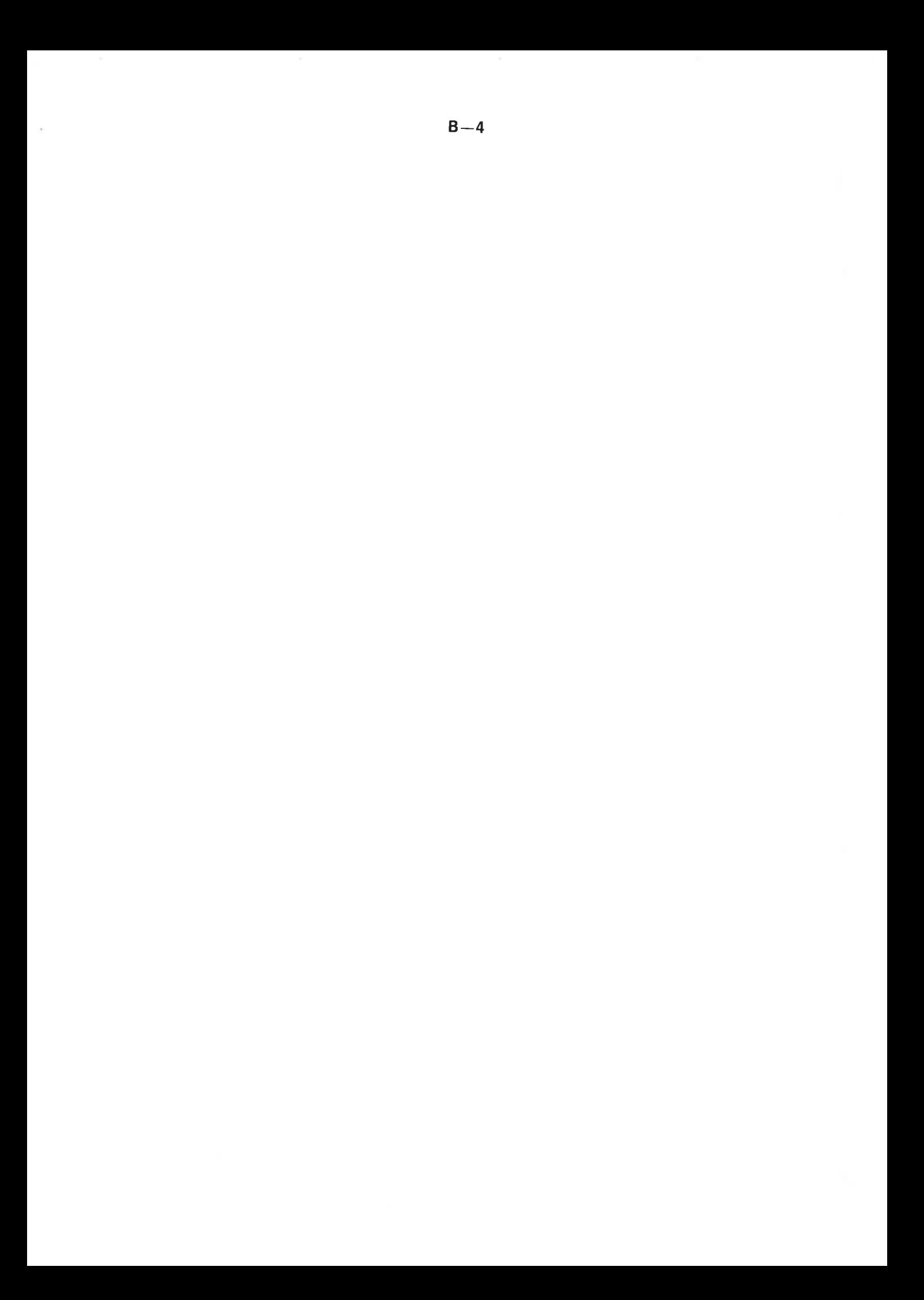

# APPENDIX C LOGICAL DEVICE NUMBERS USED IN SINTRAN III H

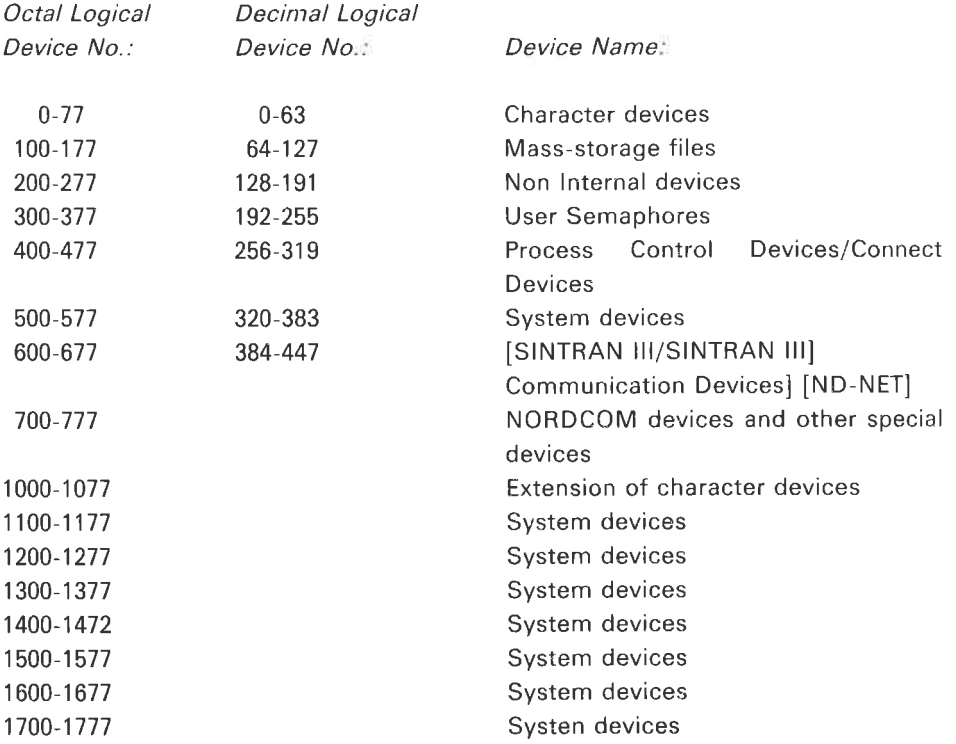

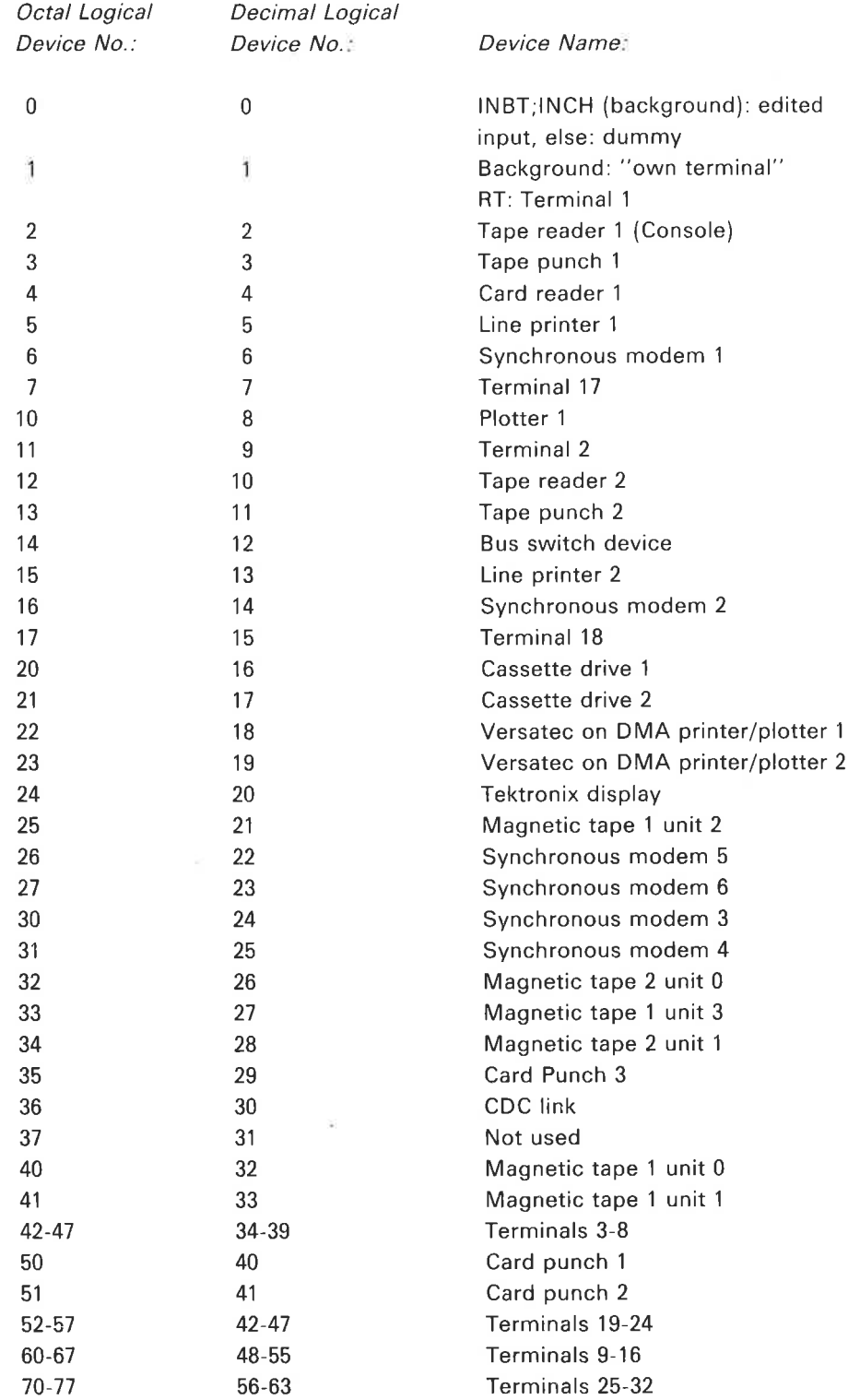

 $\mathcal{V}^{\mu}_{\mathcal{C}}$ 

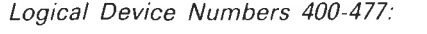

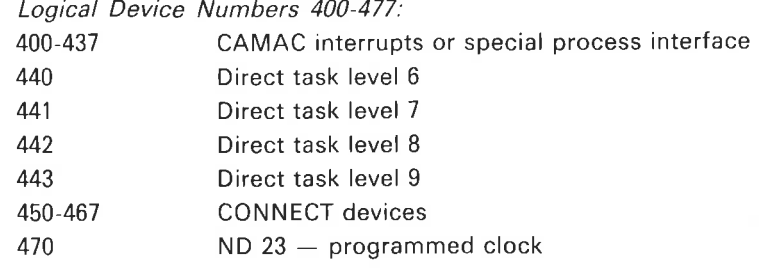

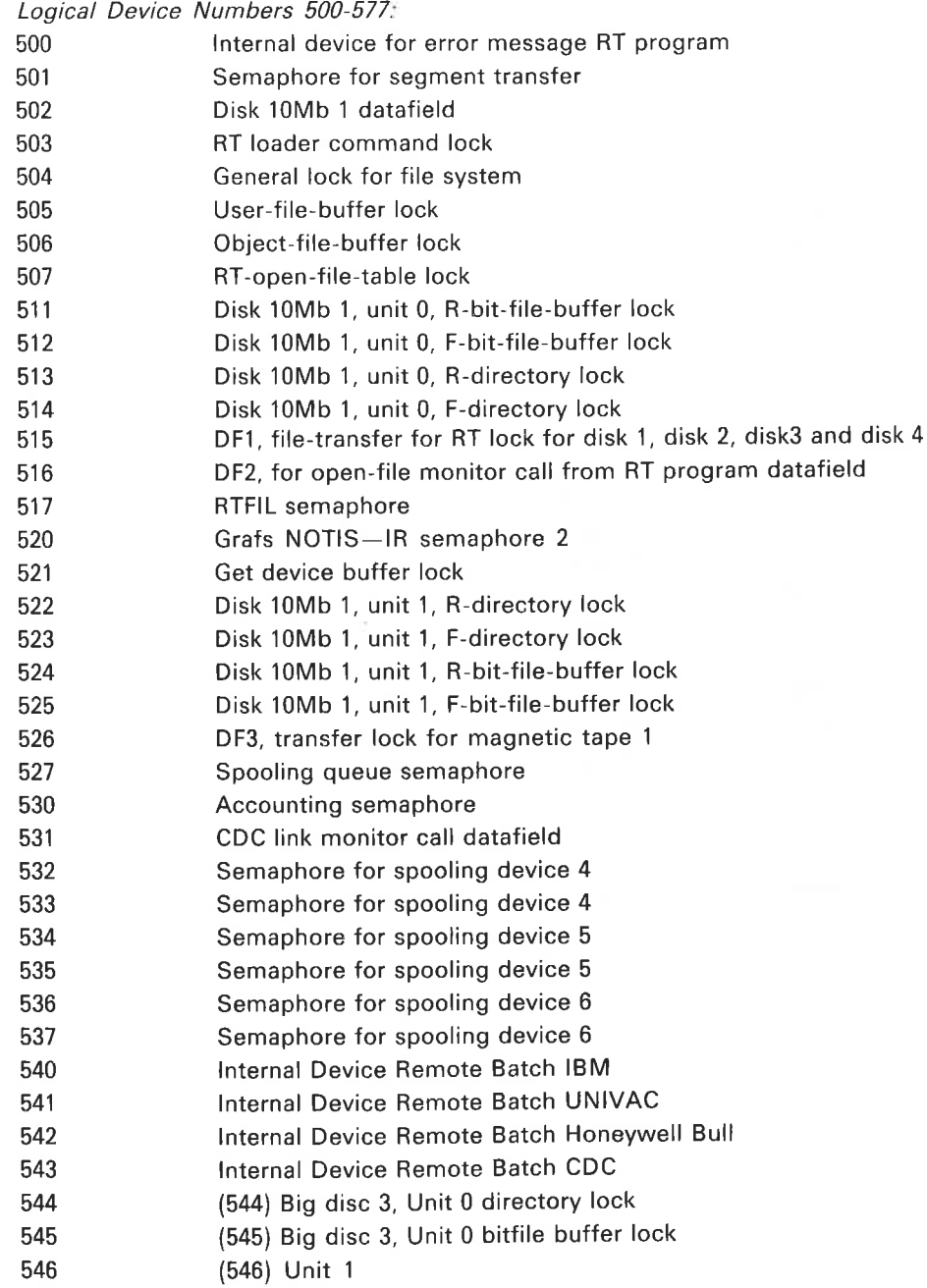

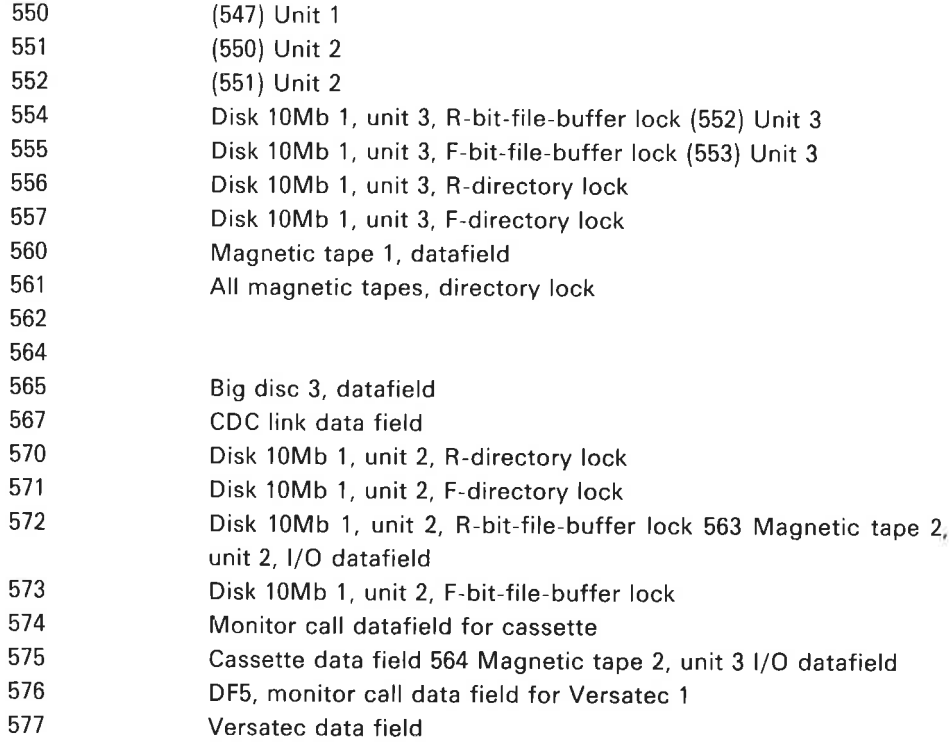

### Logical Device Numbers 1000 - 1077:

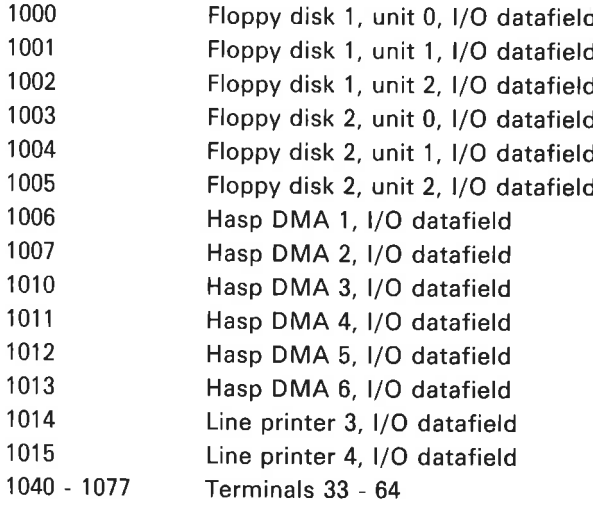

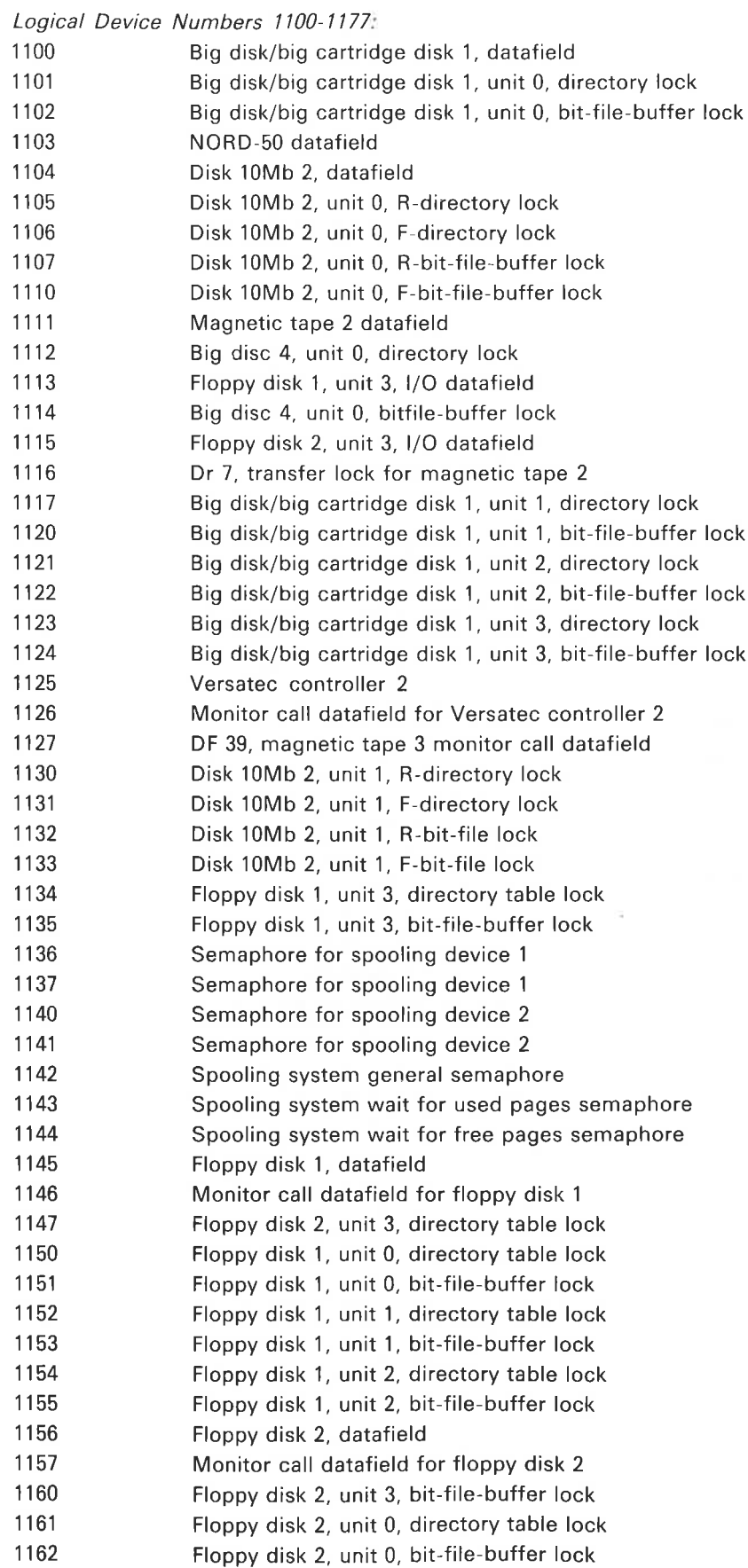

 $\mathcal{H}$ 

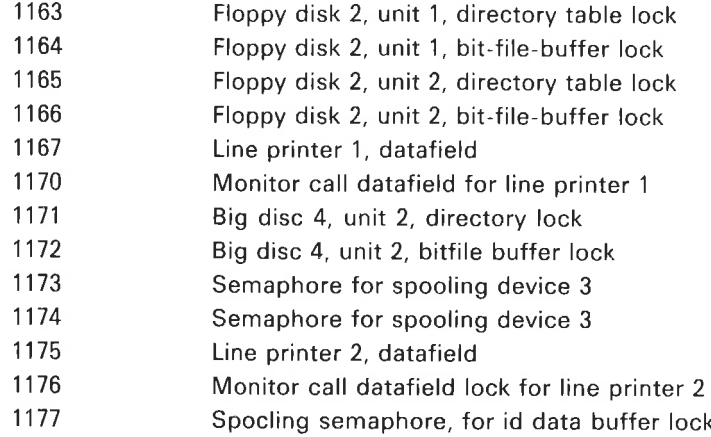

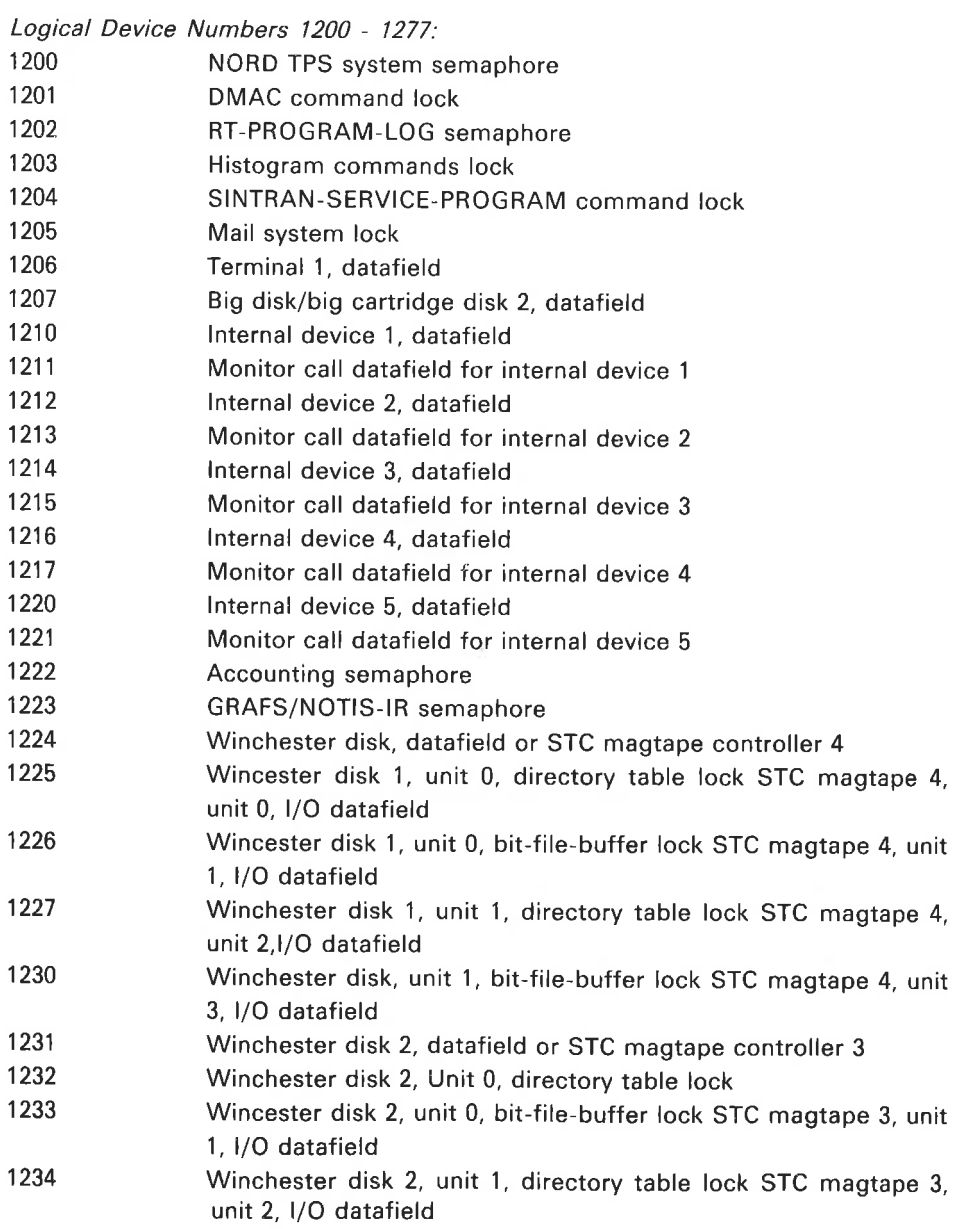

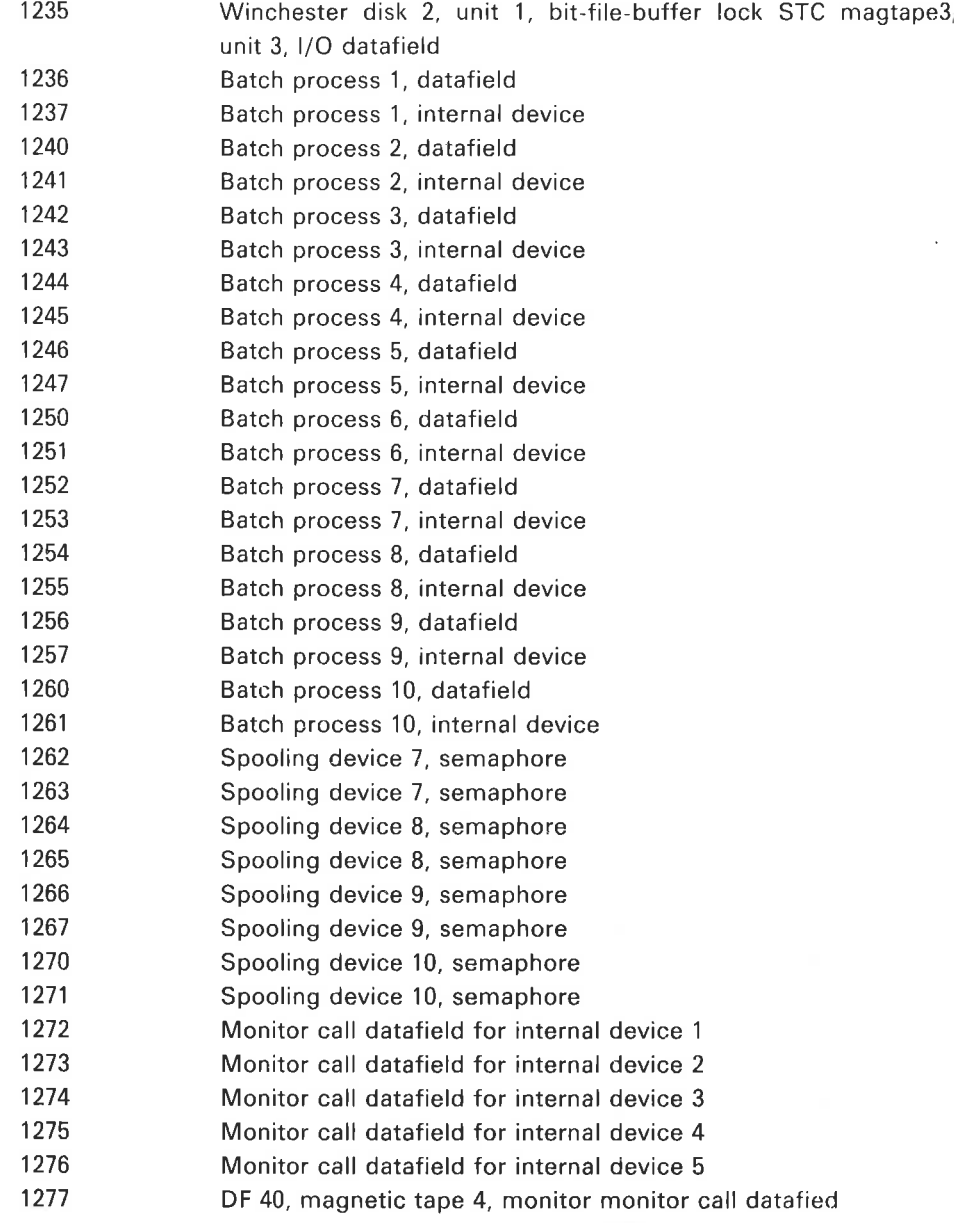

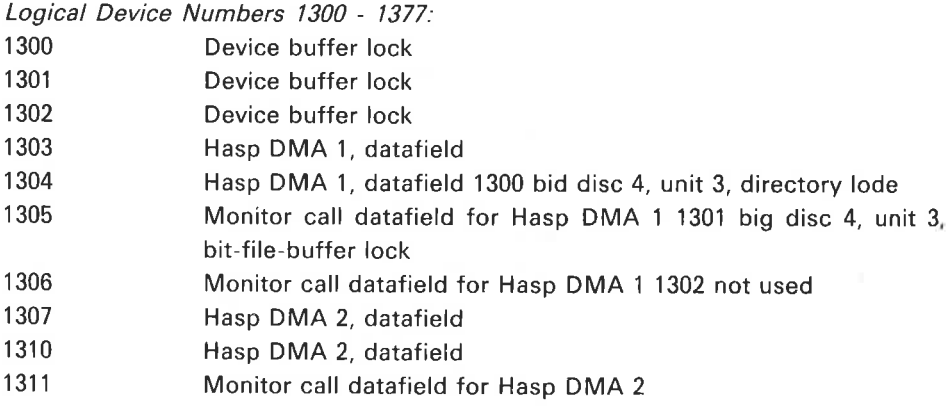

ND—60.128.03

 $\sim$ 

 $\left\langle \theta \right\rangle$ 

 $\sim$ 

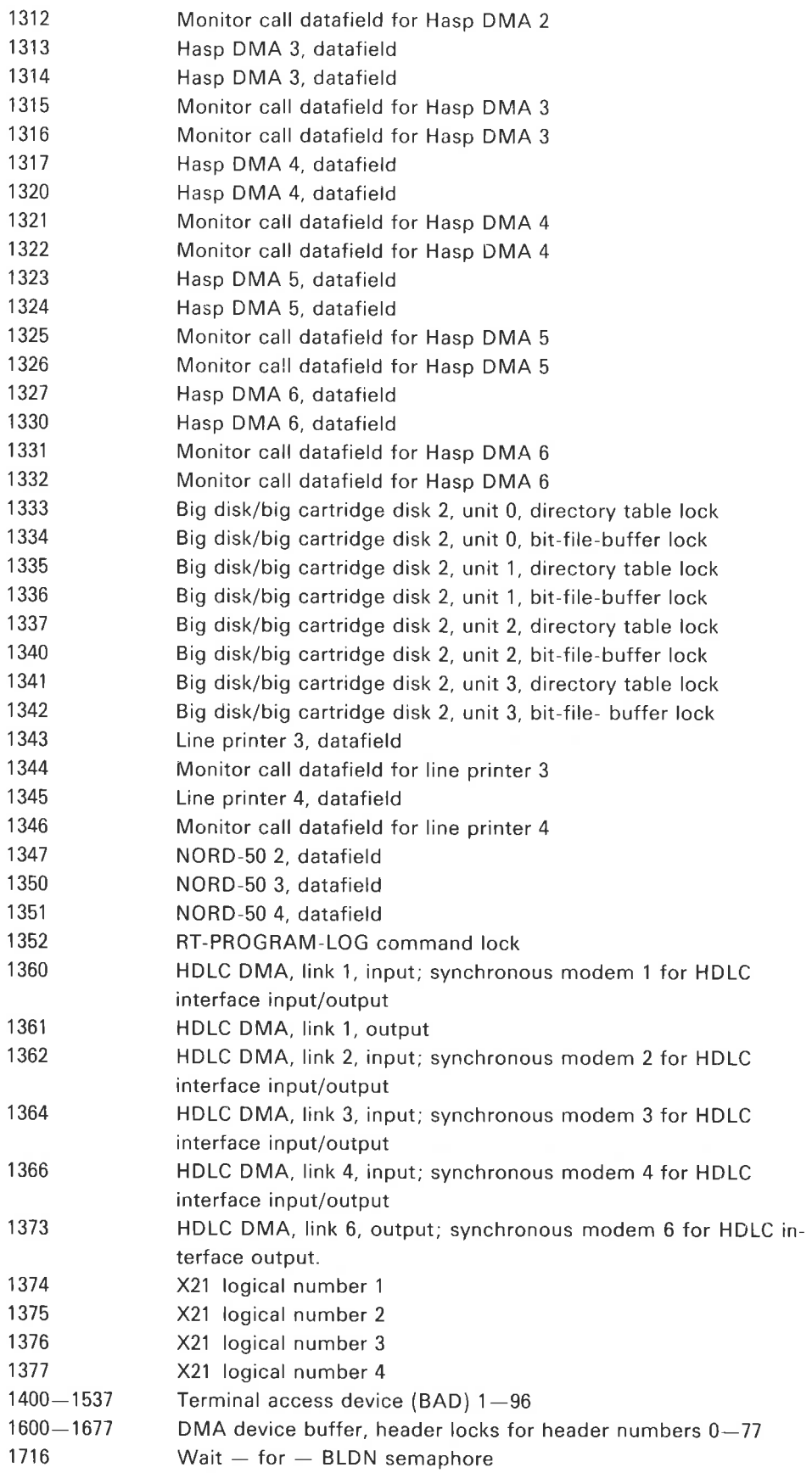

# APPENDIX D ERROR MESSAGES

This appendix documents SINTRAN run-time and file system errors. Error messages originating in the subsystems are documented in the respective subsystem documentation; this also includes FORTRAN run-time errors, BASIC run-time errors, etc.

#### D.1 SINTRAN MONITOR

#### D.1.1 Run-Time Errors

Most run-time errors cause the current RT program to be aborted and the error message

aa.bb.cc ERROR nn IN rr AT II; tttt

XX YY

is printed.

If the error occurs in <sup>a</sup> background program, the error message is written on the corresponding terminal. For RT programs, the error message is written on the error message terminal (usually terminal 1).

The meaning of the parameters is as follows: aa.bb.cc Time when the error message was printed.

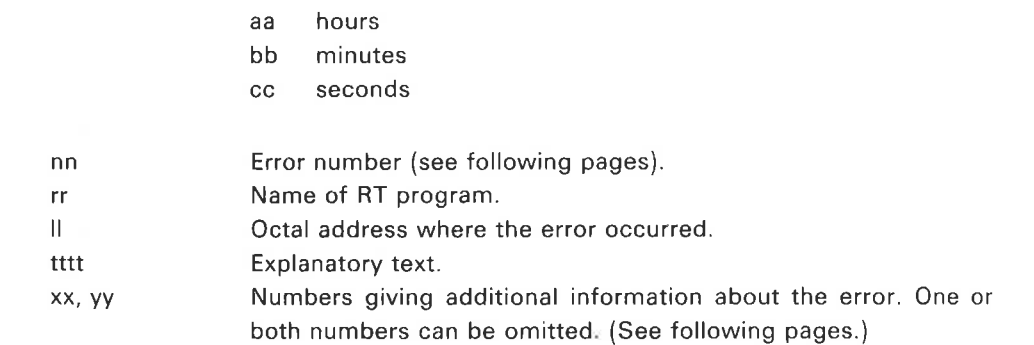

### Example:

@01.43.32 ERROR 14 IN RTP1 AT 114721; OUTSIDE SEGMENT BOUNDS In the case of <sup>a</sup> segment transfer error, an additional message TRANSF! is given.

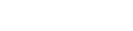

# D.1.2 Run-Time Error Codes

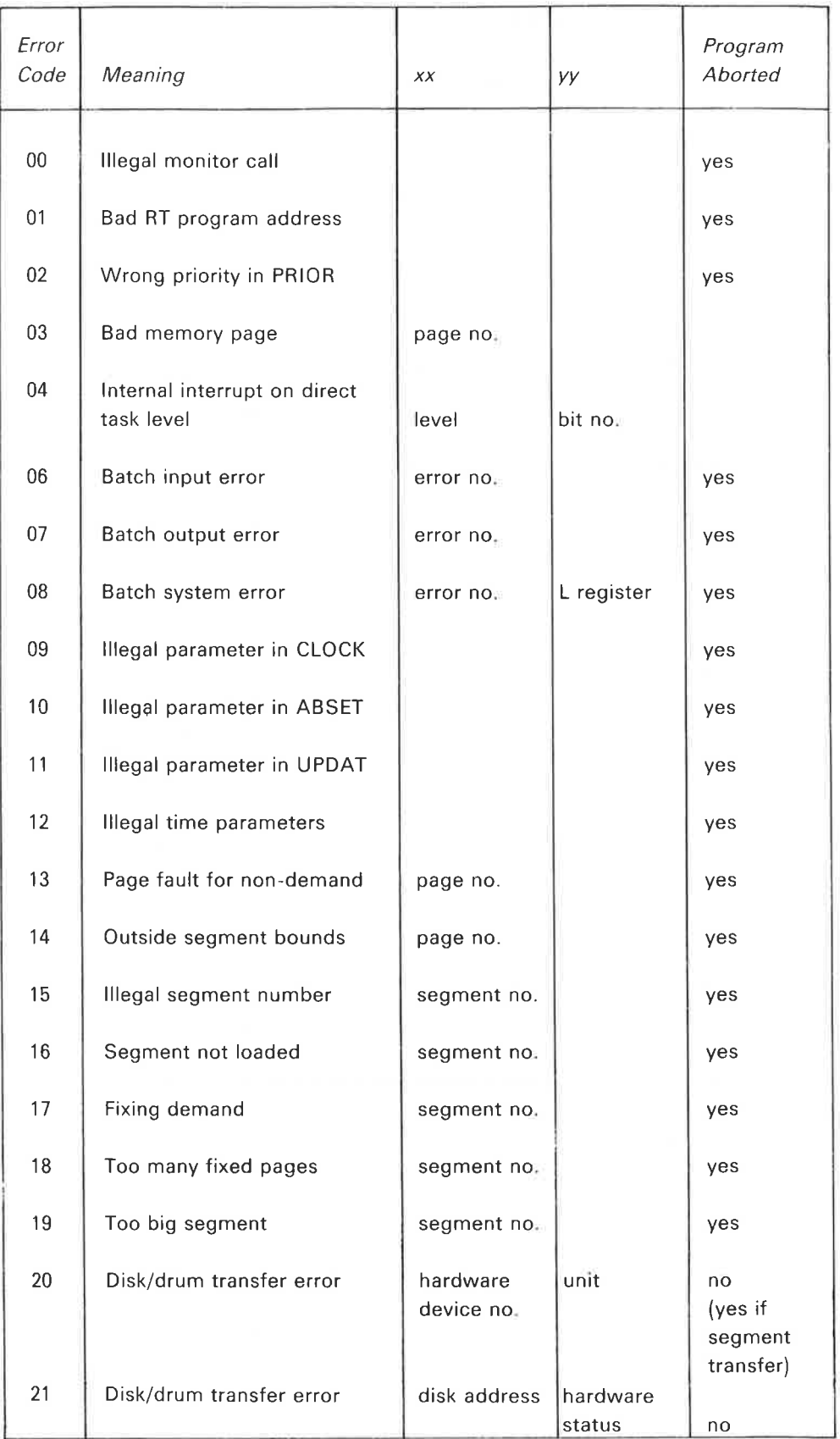

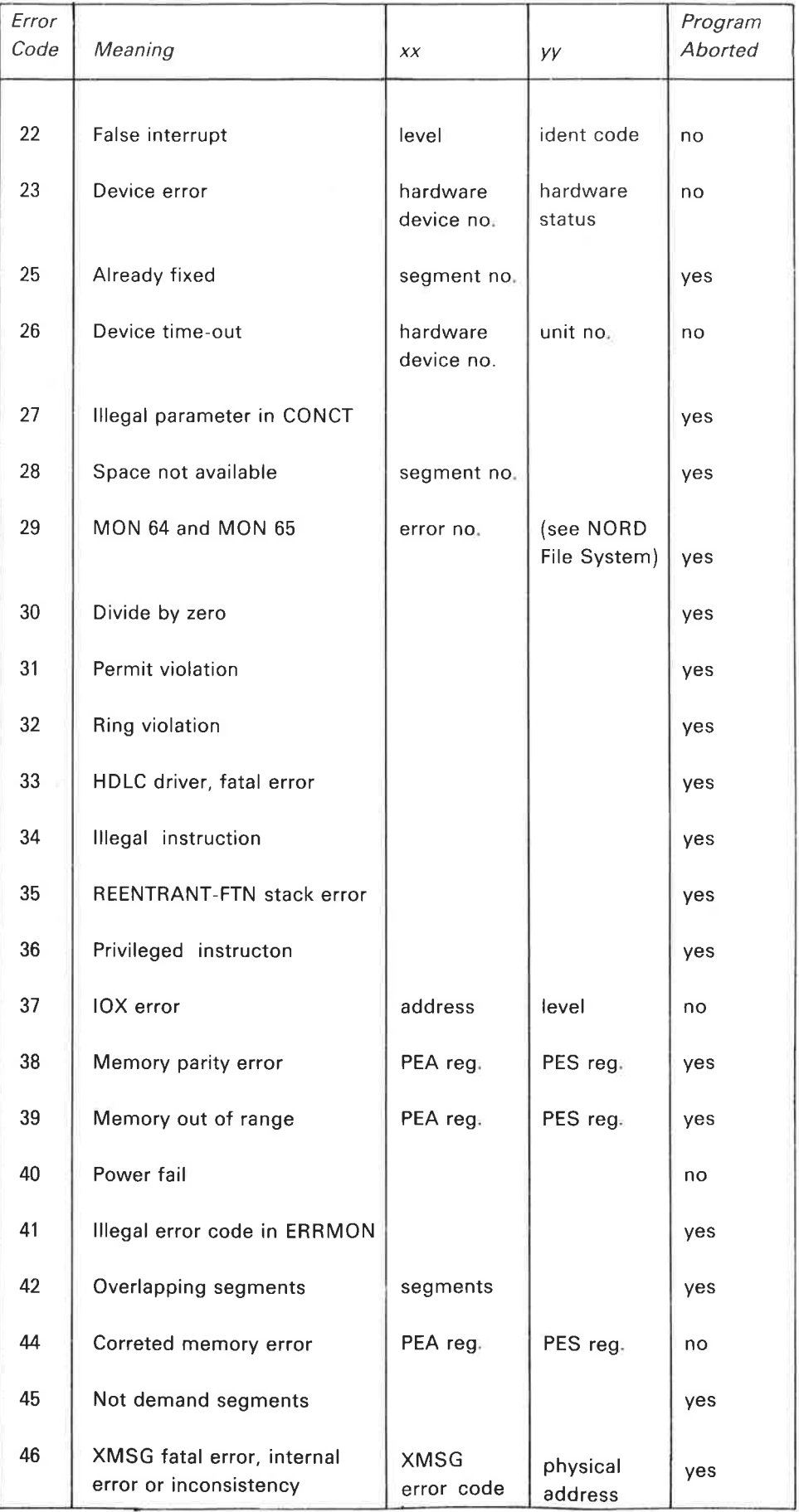

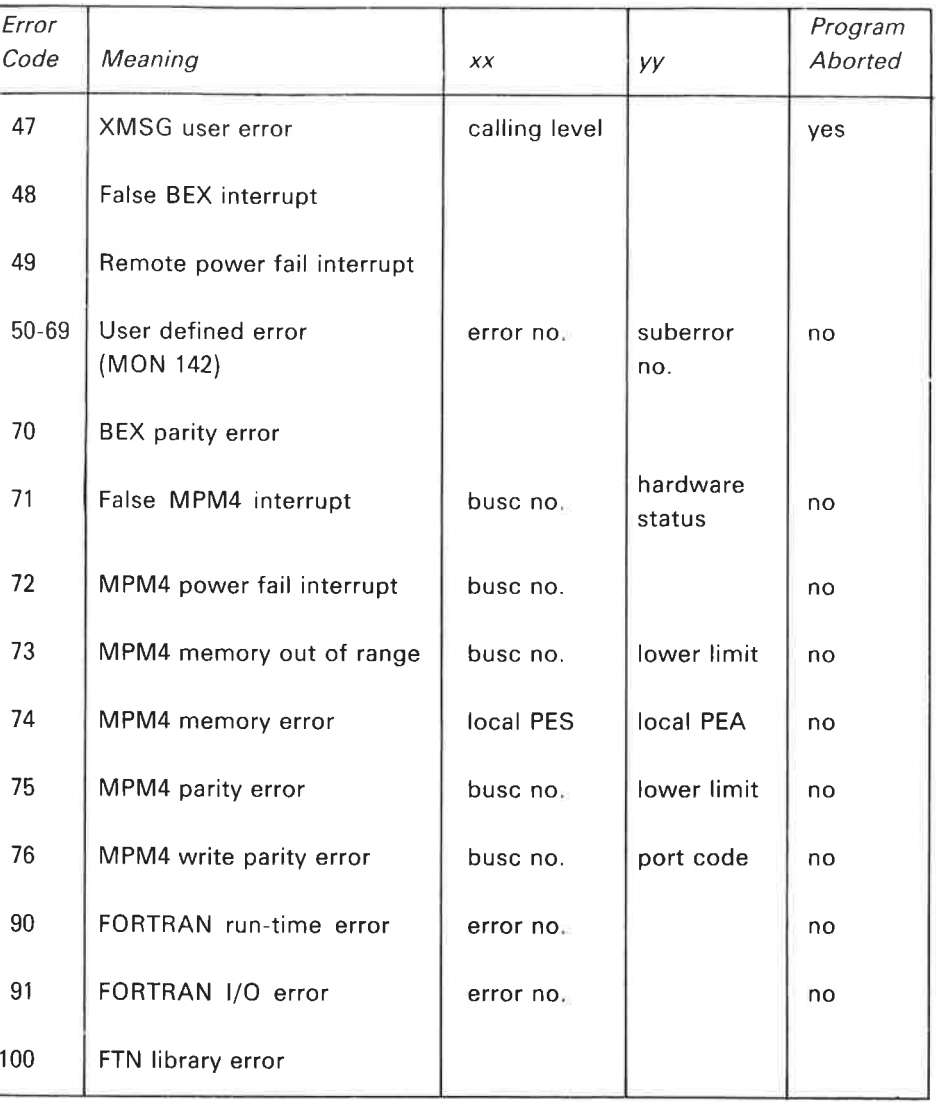

 $D-5$ 

### D.2 SINTRAN III FILE SYSTEM

### D.2.l Error Codes Returned from Monitor Calls

Error Code: Meaning:

 $\bar{\sigma}$ 

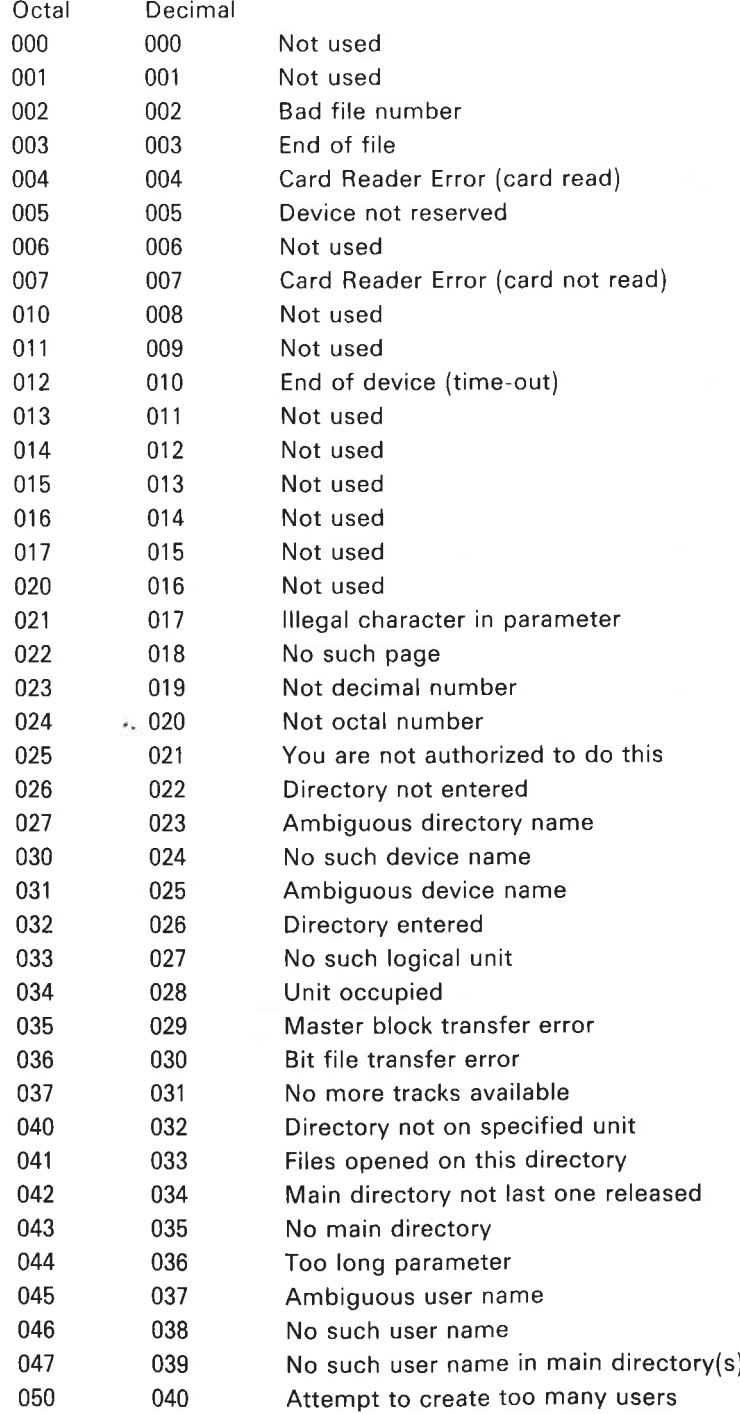

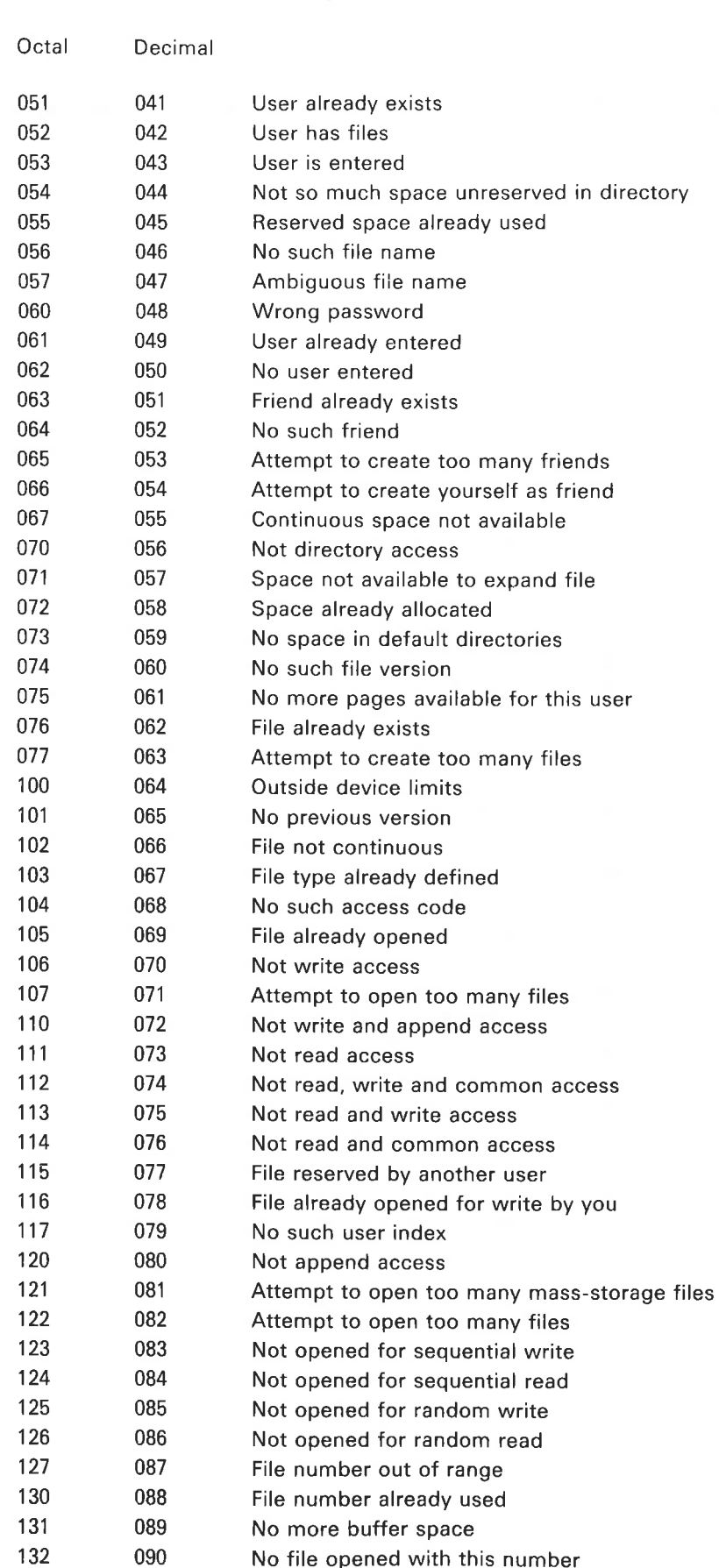

No file opened with this number

Meaning;

Error Code;

# $D - 7$

### Error Code: Meaning:

 $\sim$ 

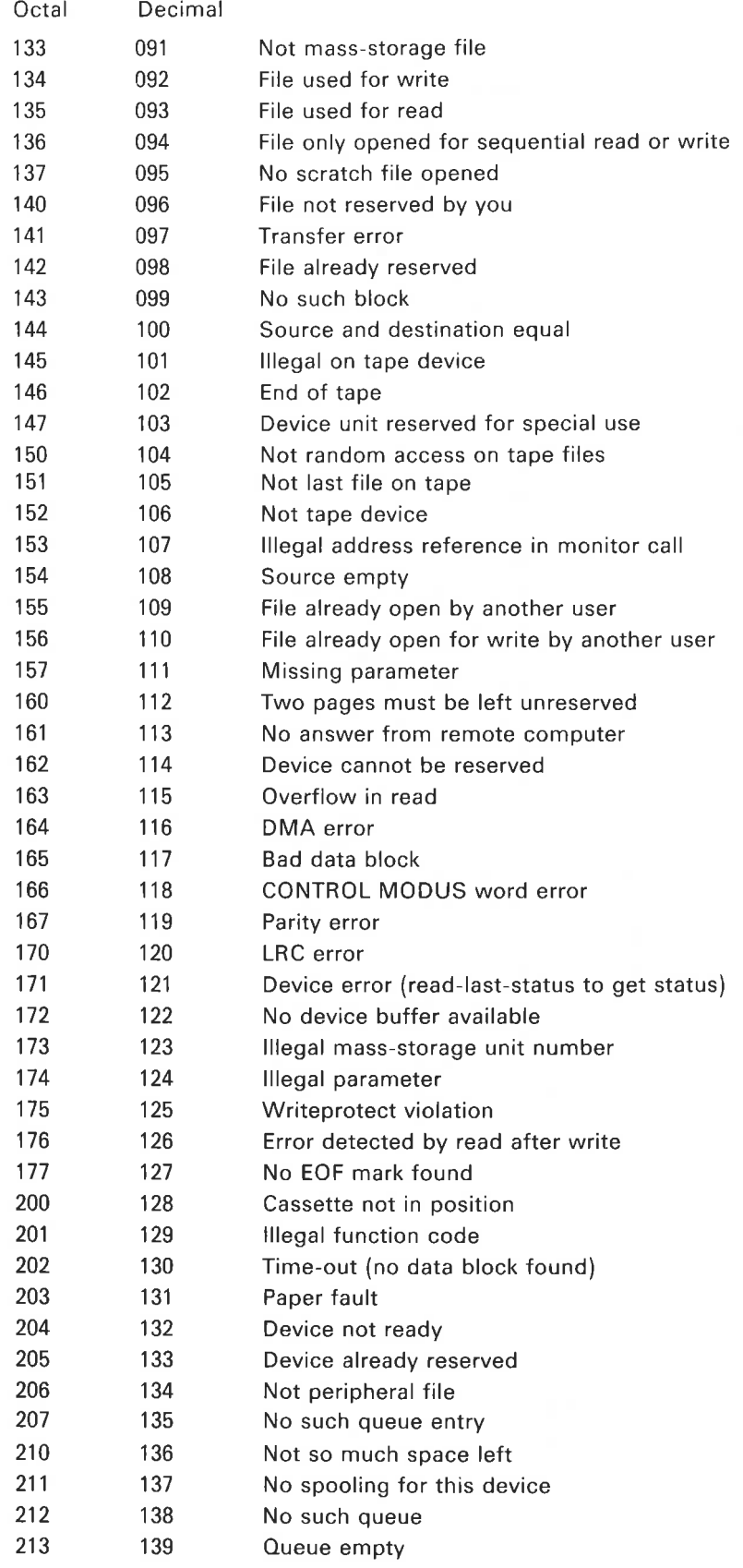
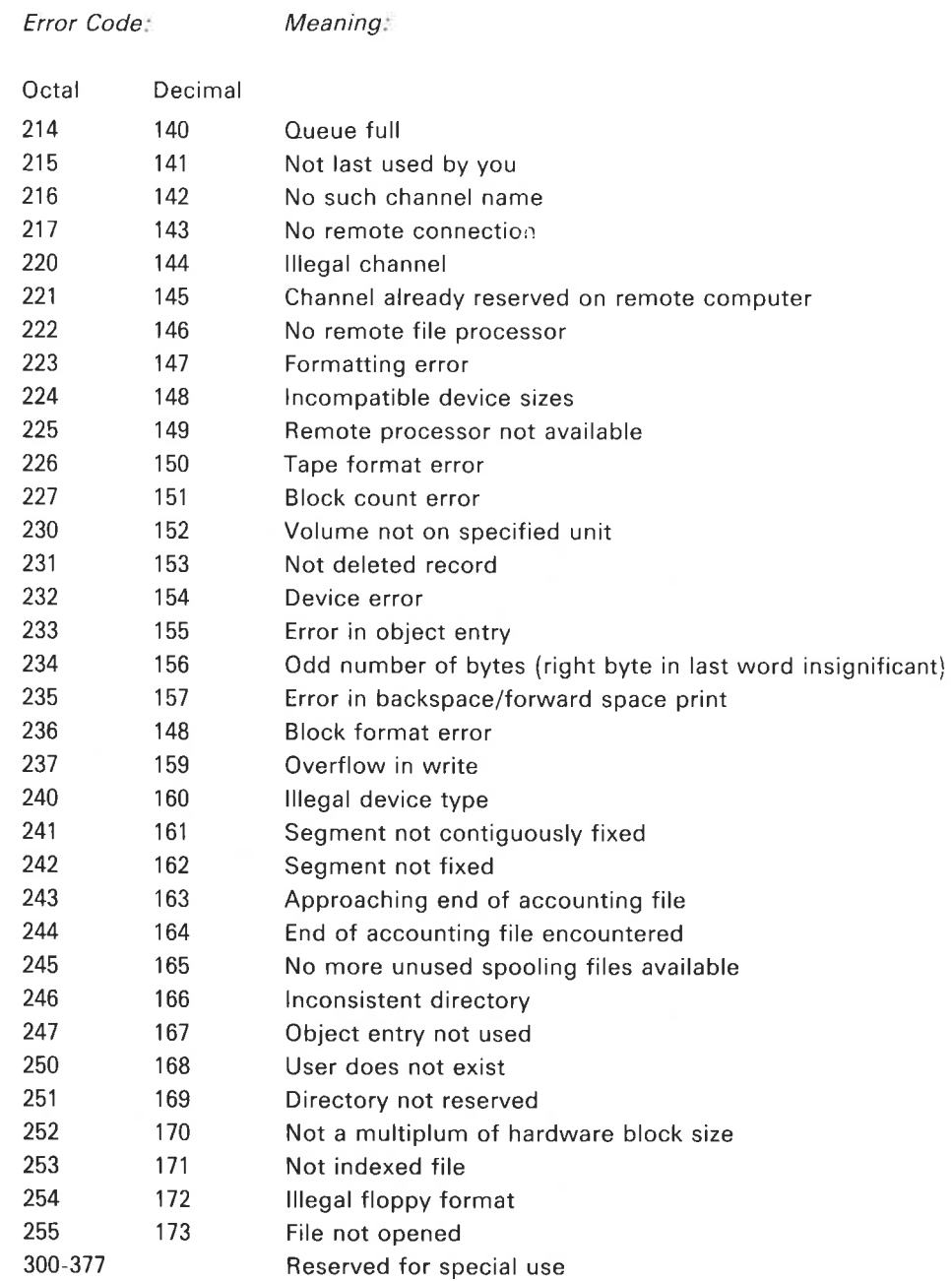

 $\tilde{\mathcal{H}}$ 

## APPENDIX <sup>E</sup>

## STANDARD PERIPHERAL FILE NAMES

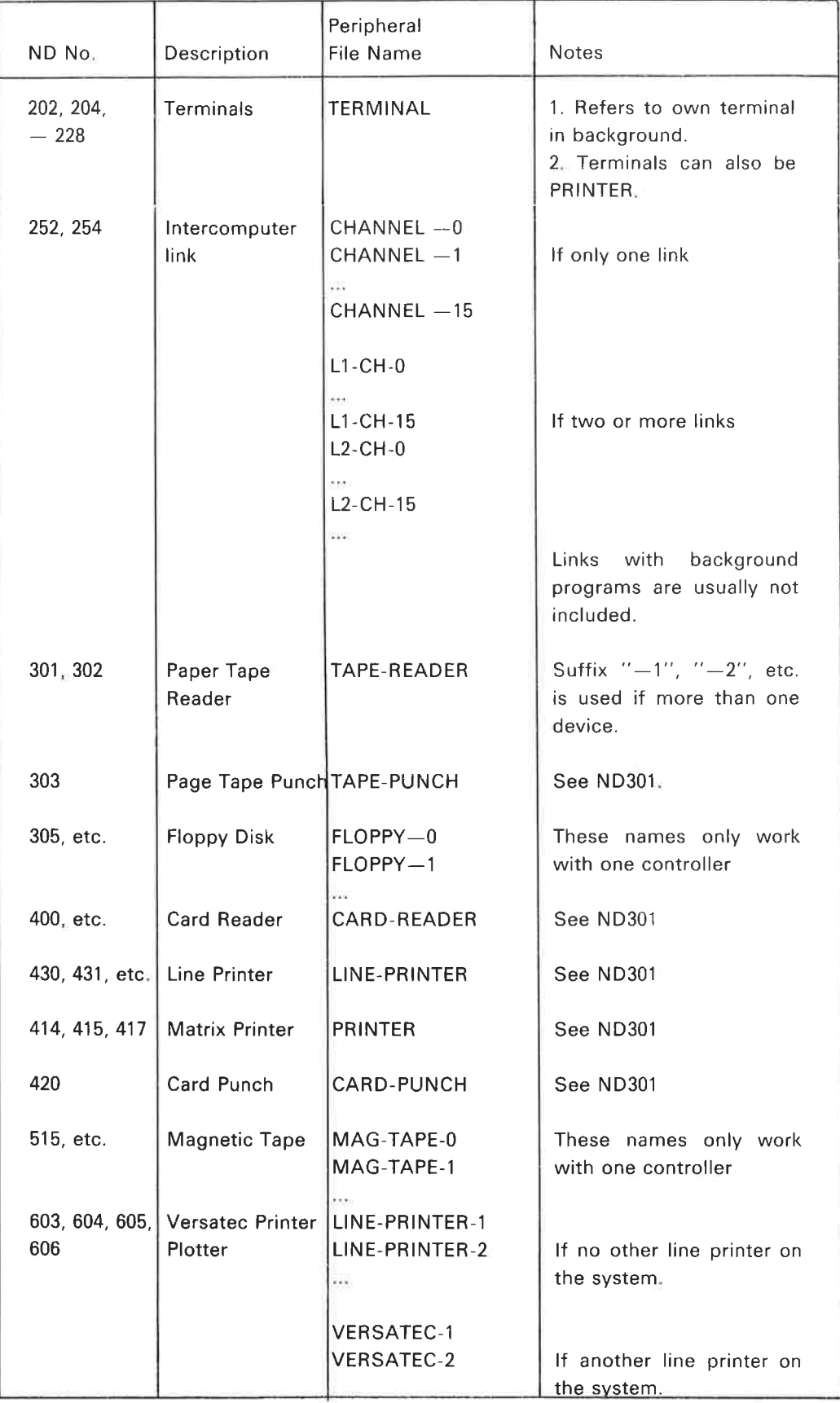

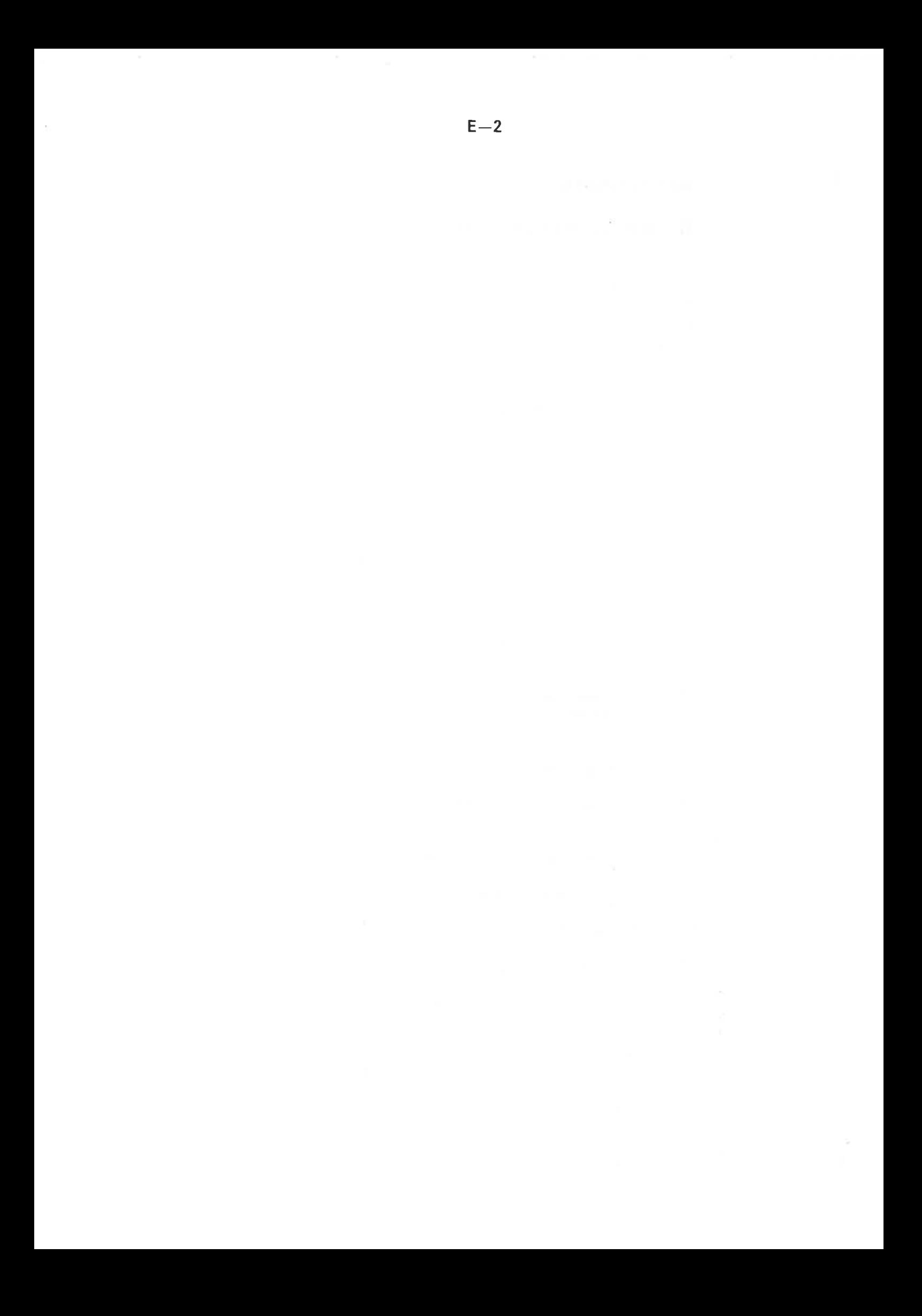

## APPENDIX F

## STANDARD NAMES OF MASS STORAGE DEVICES

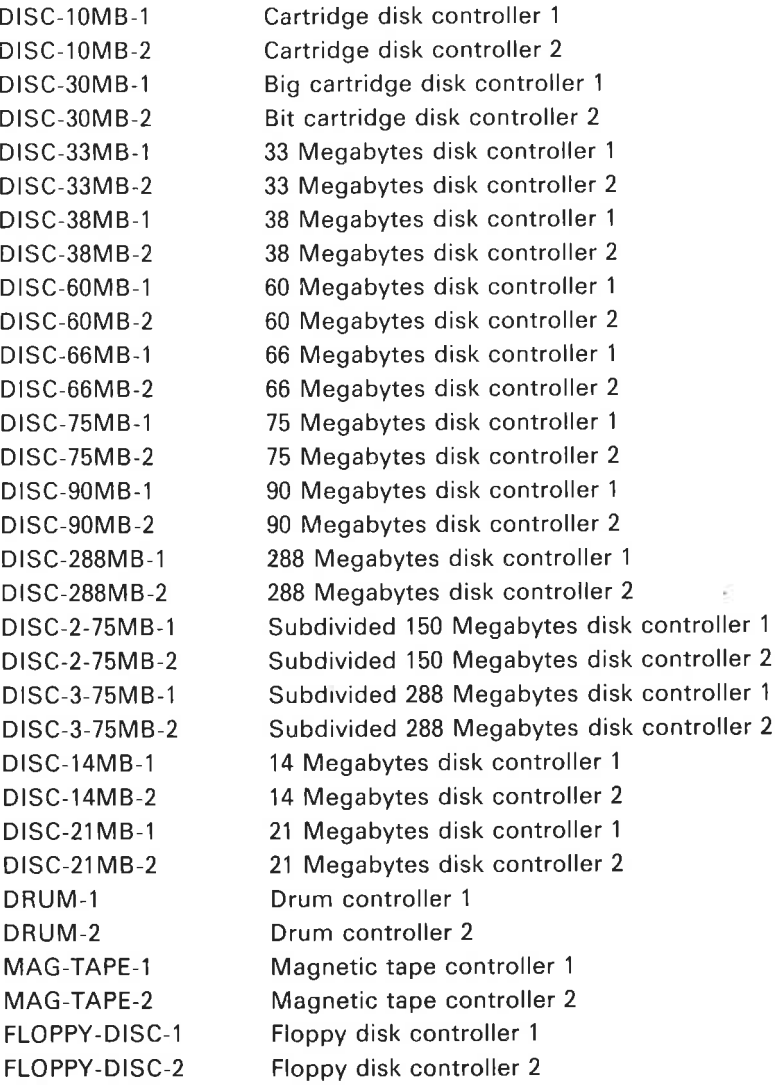

÷

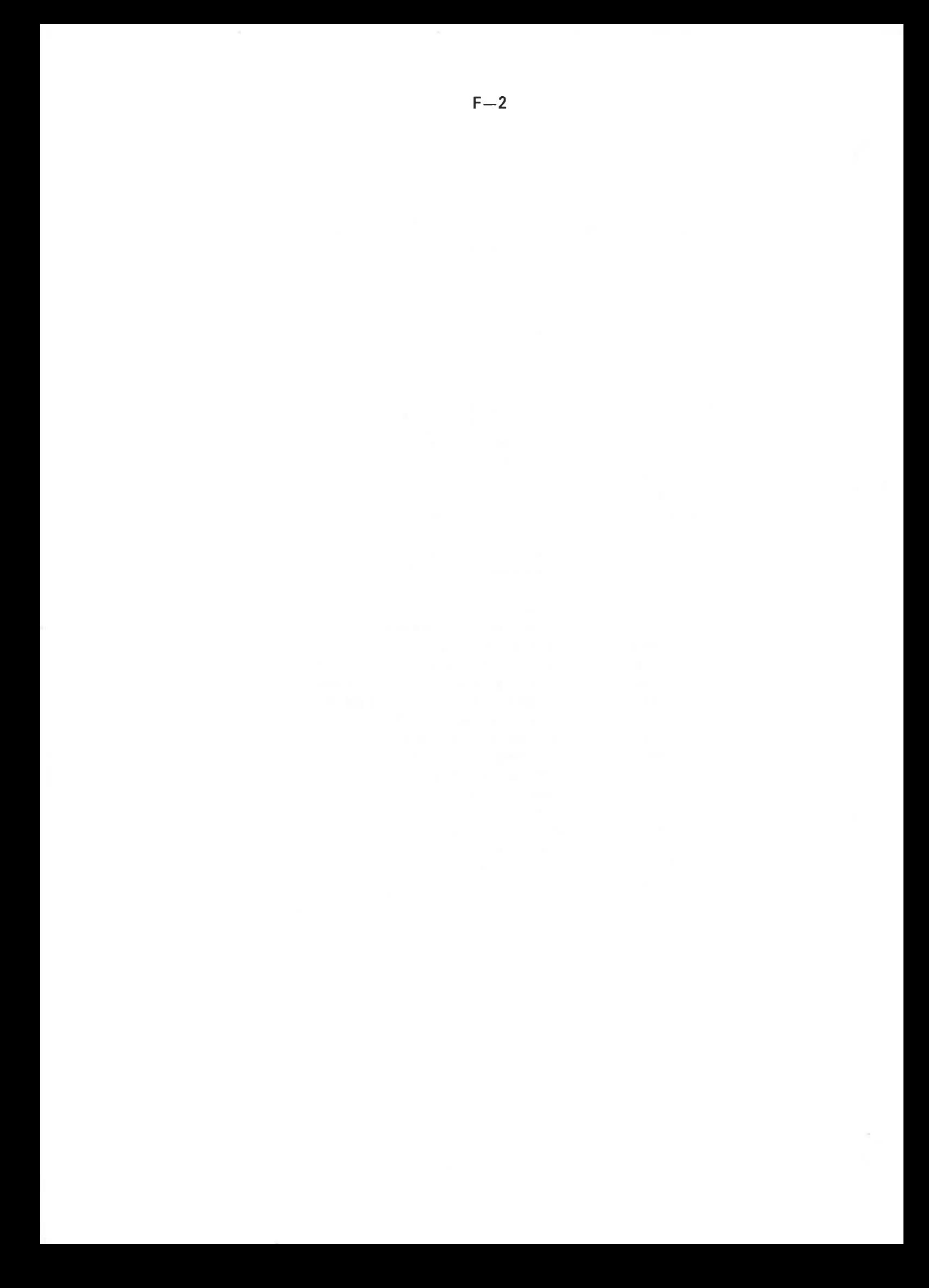

## **APPENDIX G**

## **ASCII CHARACTER SET**

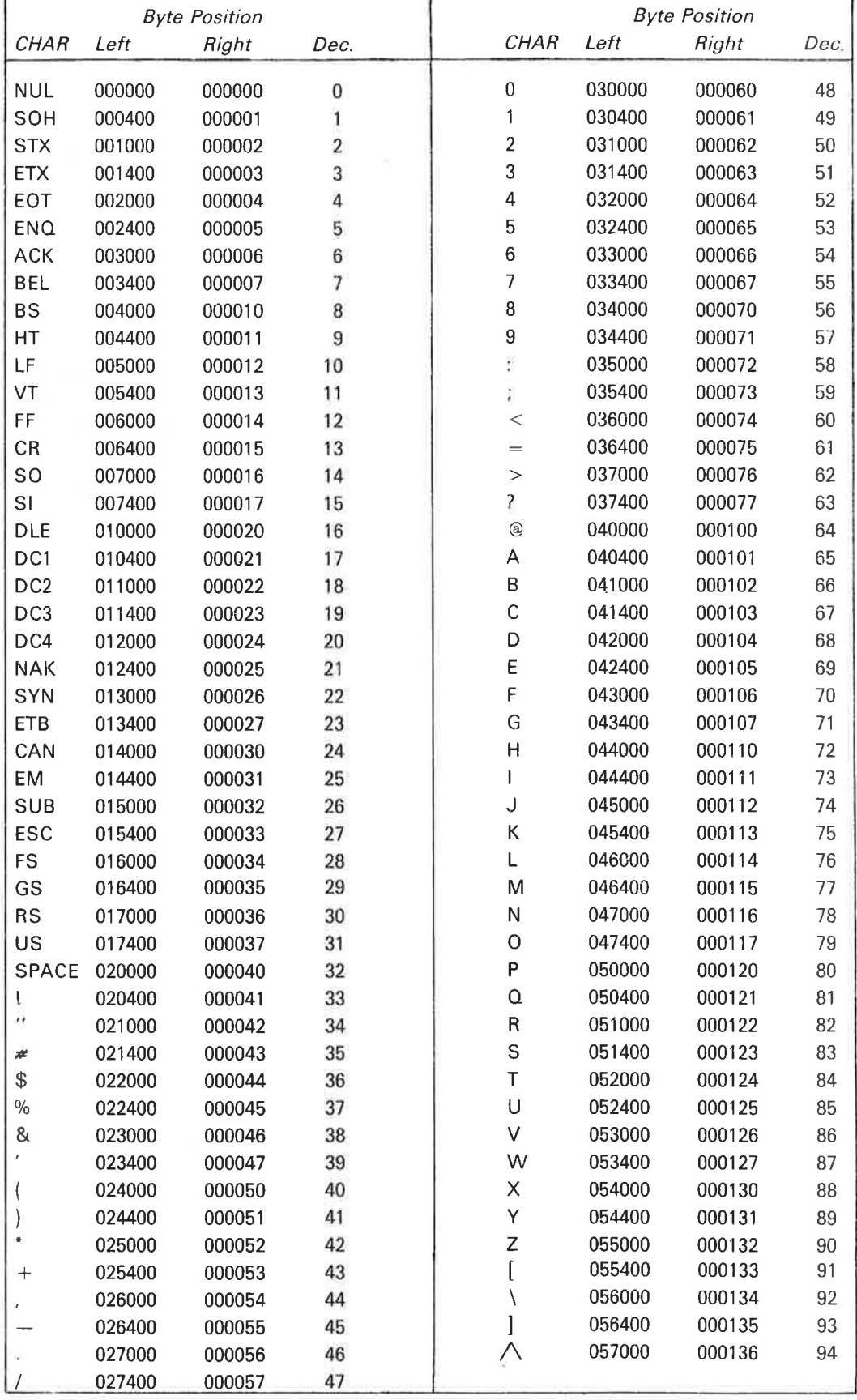

ND-60.128.03

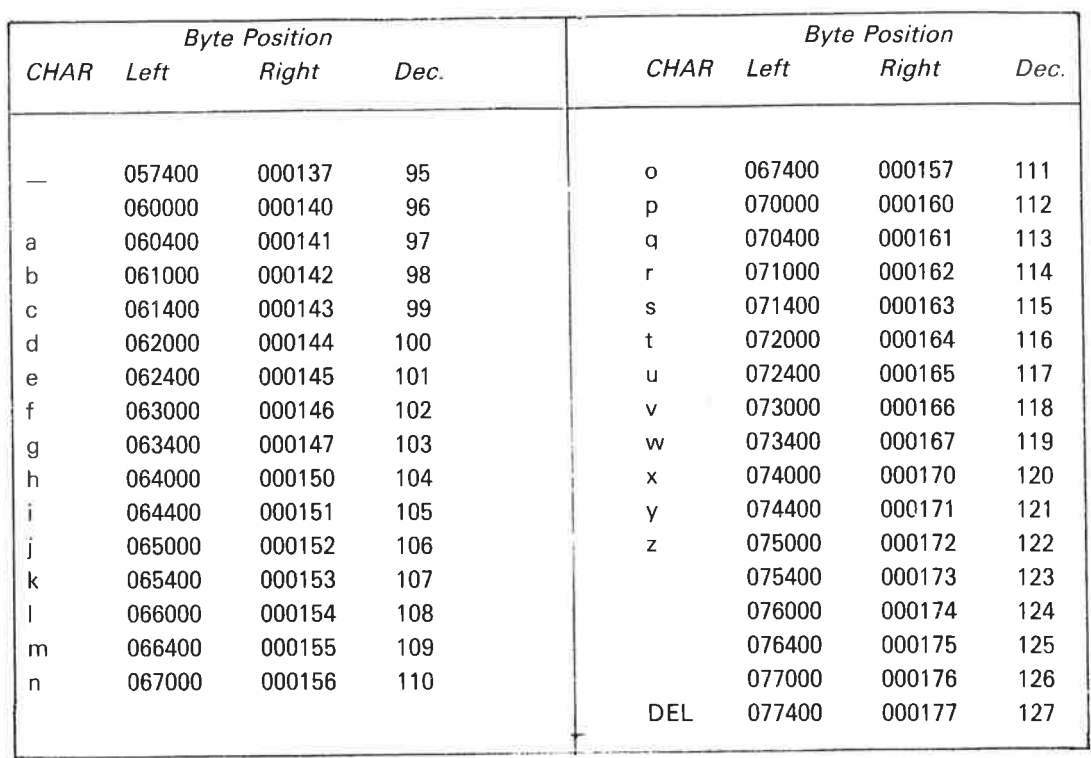

### APPENDIX H

## HARDWARE STATUS FOR MAGNETIC TAPE, CASSETTE TAPE, VERSATEC AND FLOPPY DISK

This is the status word returned by @DEVlCE—FUNCTION <periphera| file name> FUNCTIONS: READ—STATUS READ-LAST-STATUS and by MAGTP (MON 144) function codes 20 and 24. The specified condition is true if the bit is set in the status word.

#### H.1 Status word for Tandberg, Pertec and STC magnetic tape units.

- bit 0: tape on line
	- 1: write enable ring present
	- 2: tape standing on|oad point
	- 3: CRC error/fatal error
	- 4: set if any of bits 5, 6, 7, 8, 9, <sup>11</sup> or 12 are set
	- 5: control or modus word error; trying to write on protected tape, trying to reverse tape at load point, tape unit not on-line etc.; action is inhibited
	- 6: bad data block; an error is detected
	- 7: end of file is detected
	- 8: the search character is detected
	- 9: end of tape is detected; resetting this bit depends on the model. Tandberg, STC: the bit remains set if carrying out <sup>a</sup> function after EOT Pertec: the bit is cleared if carrying out <sup>a</sup> function after EOT
	- 10: word counter is not zero
	- 11: DMA error
	- 12: overflow (in read)
	- 13: tape busy or formatter busy
	- 14: LRC error/software error
	- 15: interrupt when formatter is ready

#### H.2 Status word for Hewlett-Packard magnetic tape units

- bit 0: ready interrupt enabled (cleared by the interrupt)
	- : error interrupt enabled (cleared by the interrupt)
		- : device active
		- 3: device ready for transfer
		- set if any of bits 6, 9, 10, <sup>11</sup> or <sup>12</sup> are set or if <sup>a</sup> reverse command is given with tape at load point
		- : write enable ring present
		- LRC error
		- EOF detected
		- 8: load point (the unit remains in this state also after the first forward command after load point is detected)

 $\ddot{\phantom{0}}$ 

- 9: EOT detected
- 10: parity error
- 11: DMA error
- 12: overflow in read
- 13: density select:  $1 = 800$  BPI
- 14: magnetic tape unit ready (selected, on-line and not rewinding)
- 15: bit 15 is loaded by the previous control word

 $H - 3$ 

## H.3 Status word for Phillips cassette

- bit 0: ready for transfer, interrupt is enabled
	- : error interrupt enabled
	- 2: device is active
	- 3: device is ready for transfer
	- 4: set if any of bits 0, 1 or 5 are set
	- : write enable
	- 6: cassette side indicator  $(A = 1, B = 0)$
	- 7: bit clock
	- : read fail
	- : sync fail
	- 10: not used
	- 11: not used
	- 12: drive fail
	- 13: write protection violation
	- 14: beginning or end of tape
	- 15: not used

### H.4 Status word for Versatec line printer/plotter

- bit 0: ready for transfer, interrupt enabled
	- : error interrupt enabled
	- : device active
	- 3: device ready for transfer
	- 4: set if bit 6 or 7 is set
	- 5: not used
	- 6: no paper
	- 7: plotter not on-line
	- : not used
	- 9: not used
	- 10: not used
	- 11; not used
	- 12: not used
	- 13: plotter ready
	- 14: not used
	- 15: not used

 $\sim$ 

 $H - 5$ 

### H.5 Status word for floppy disk

- bit 0: interrupt enabled
	- : not used

y

- : device busy
- . device ready for transfer
- set if any of bits 5, 8, 11, 12 or 14 are set
- : deleted record detected
- : read/write completed
- 7: seek completed
- 8: drive not ready
- : write protected
- 10: not used
- 11: address mismatch
- 12: CRC error
- 13: not used
- 14: data overrun
- 15: not used

 $\tilde{\mathbf{r}}$ 

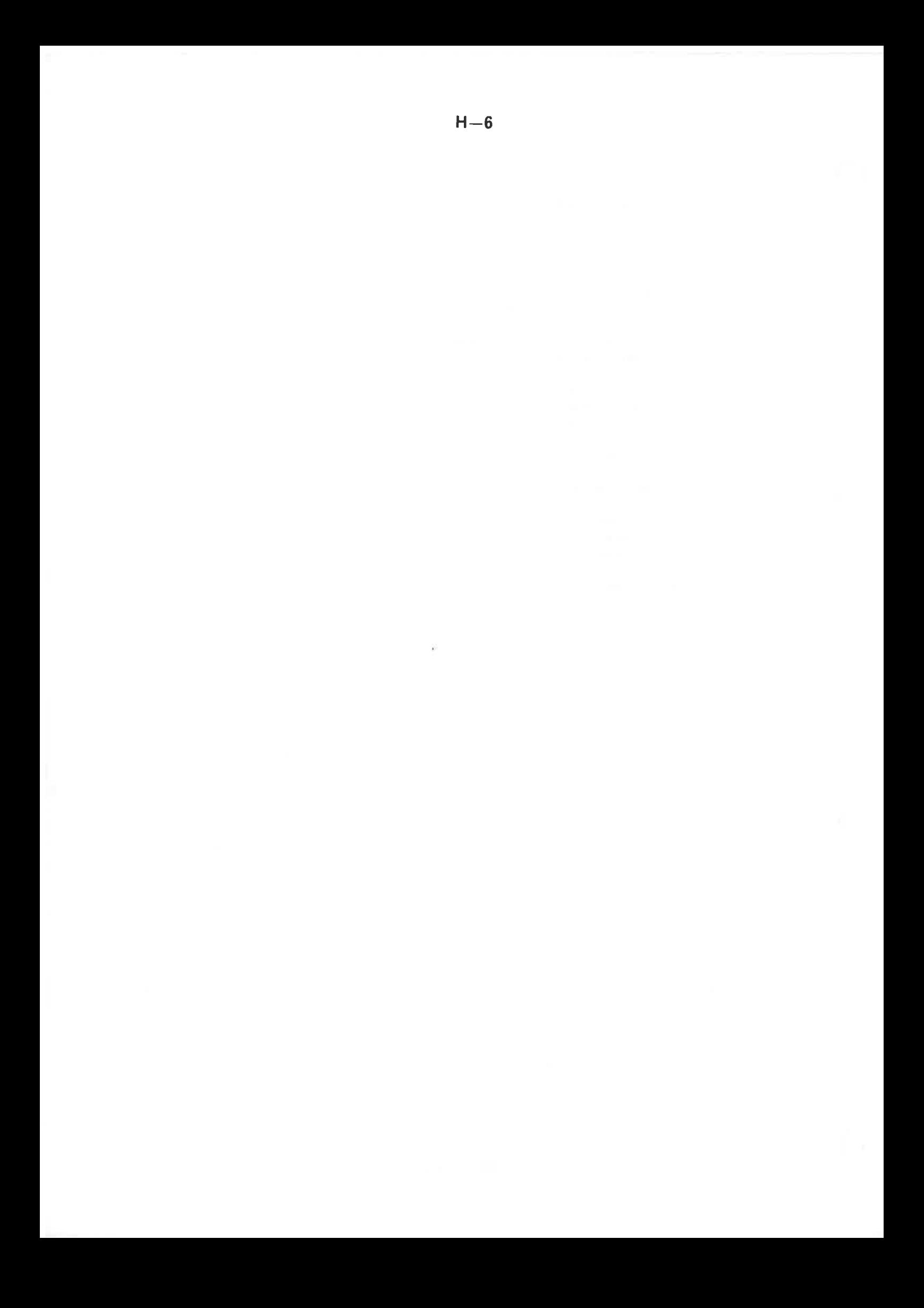

## \* SEND US YOUR COMMENTS!!! \*\*\*\*\*\*

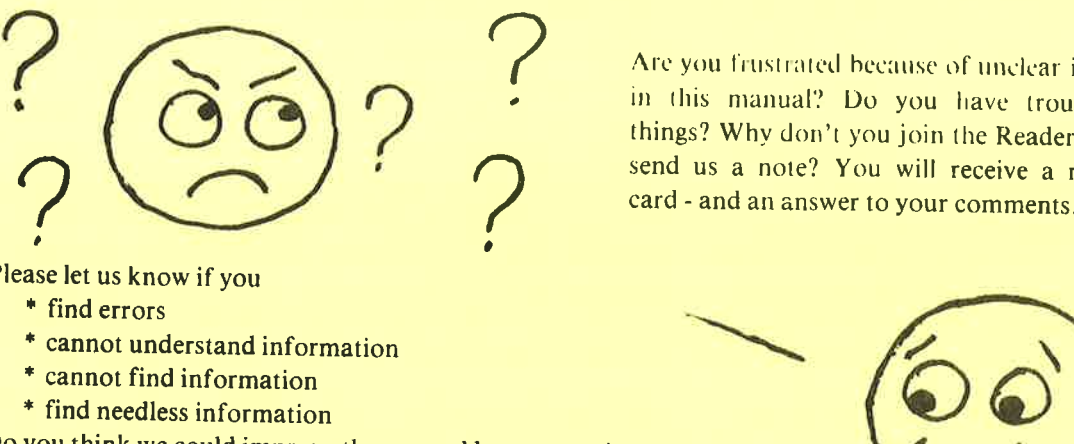

Are you frustrated because of unclear information in this manual? Do you have trouble finding things? Why don't you join the Reader's Club and  $\mathcal{L}$  send us a note? You will receive a membership Are you frustrated because of unclear information<br>in this manual? Do you have trouble finding<br>things? Why don't you join the Reader's Club and<br>send us a note? You will receive a membership<br>card - and an answer to your comm

Please let us

- "' find errors
- \* cannot understand information<br>\* cannot find information<br>\* find needless information
- \* cannot find information
- 

Do you think we could improve the manual by rearranging the contents? You could also tell us if you like the manual!!

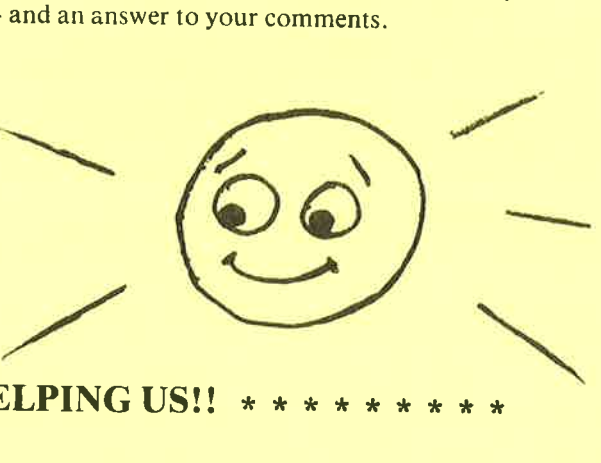

# \*\*\*\*\*\*\*\*\* HELP YOURSELF BY HELPING US!!

Manual name: SINTRAN III Reference Manual Manual Manual number: ND-60.128.03

What problems do you have? (use extra pages if needed) \_\_\_\_\_\_\_\_- \_\_\_. .\_-\_\_

Do you have suggestions for improving this manual?

<u> 1989 - Johann John Stein, markin sammen f</u>

Address:

Your name: Date: Position:

<u> 1989 - Johann Barn, mars gant ar chwarton a</u>

<u> Angles Angles II ang pagkalang pang</u>

<u> 1989 - An thomas Anglick College and State College and State College and State College and State College and</u>

the control of the control of the control of the control of the control of the control of the control of the control of the control of the control of the control of the control of the control of the control of the control

What are you using this manual for?

Send to: Norsk Data A.S. Documentation Department P.O. Box 4, Lindeberg Gård<br>Oslo 10, Norway

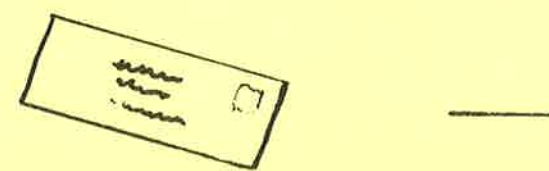

Norsk Data's answer will be found on reverse side

#### Answer from Norsk Data

<u> 1990 - Angele Angels (1990 - 1990 - 1990 - 1990 - 1990 - 1990 - 1990 - 1990 - 1990 - 1990 - 1990 - 1990 - 1990</u> <u> 1989 - Andrea Stadt Amerikaanse komme van de Amerikaanse komme van de Amerikaanse komme van de Amerikaanse kom</u> <u> 1989 - Andrea San Andrea San Andrea San Andrea San Andrea San Andrea San Andrea San Andrea San Andrea San A</u> <u> 1980 - Eugenia Germania et al manifesto de la pro</u> <u> 1989 - Jan James Harry Harry Harry Harry Harry Harry Harry Harry Harry Harry Harry Harry Harry Harry Harry Ha</u> the company of the company of the company of the company of the company of the company of the company of the company of the company of the company of the company of the company of the company of the company of the company <u> 1980 - Jan James James Santan (j. 1980)</u> <u> 1918 - Antonio Statistico III (m. 1</u> <u> 1980 - Antonio Alemania (m. 1980)</u> <u> 1980 - Johann Stoff, Amerikaansk politiker (d. 1980)</u> <u> 1989 - An Dùbhlachd ann an Dùbhlachd ann an Dùbhlachd ann an Dùbhlachd ann an Dùbhlachd ann an Dùbhlachd ann a</u> and the control of the control of the control of the control of the control of the control of the control of the Answered by Date

> Norsk Data A.S. Documentation Department P.O. Box 4, Lindeberg Gård Oslo 10, Norway

 $\bf I$ 

 $\mathbf{I}$  $\mathbf I$ 

Л  $\mathbf{I}$ 

 $\mathbf{I}$ 

# The Competitive European Computer Company

NORSK DATA A.S JERIKOVN. 20 P.O. BOX 4 LINDEBERG GÅRD OSLO 10 NORWAY TEL.: 02 - 30 90 30 - TELEX: 18661